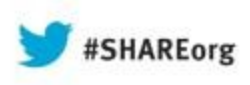

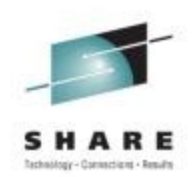

# **What is new with OMEGAMON/ITM PARMGEN Configuration Tool?**

**Cecile Day IBM Corporation**

**August 14, 2013 Session Number 14116**

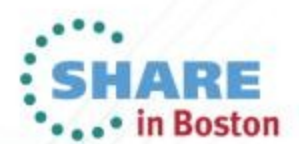

Copyright (c) 2013 by SHARE Inc.  $\circledG \circledG \circledG$  http://creativecommons.org/licenses/by-nc-sa/3.0/

# **(Highlights)**

- **Quantifiable Results and Our Most Important Validation Our Custom Experience**
- **Open Q&A Calls please join us!**
- **OMEGAMON Family Early Access Program please join us**
- **Shared Publications**
- **FAQs and Best Practices**<br>Complete your sessions evaluation online at SHARE.org/BostonEval

## **Agenda**

**COUR On-going Mission** 

**Summary – PARMGEN and OMEGAMON XE V510+s** 

- **Product Families Supported by PARMGEN**
- **Software Deployment Life Cycle**

**Where does PARMGEN fit?**

**What are some of our PARMGEN First-Time-User (FTU) personas?**

**PARMGEN RTE Life Cycle: Create a new RTE** 

- **Reference/Backup Materials** 
	- **PARMGEN Time-to-Value (TTV) Enhancements 4Q12 3Q13 to-date**
	- **Planned PARMGEN First-Time-User (FTU) Enhancements in 2014**

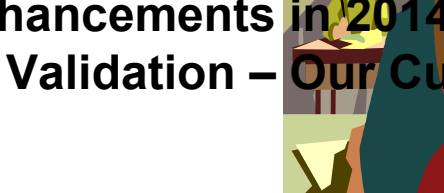

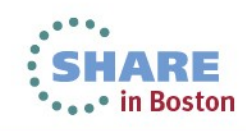

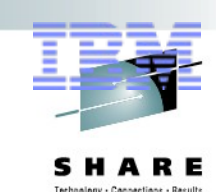

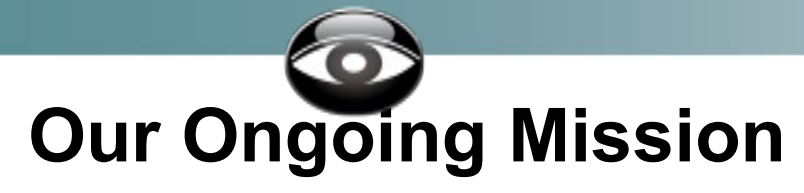

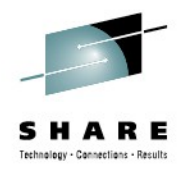

## *Improve Time-to-Value and lower our total cost of ownership (TCO) in the areas of installation, configuration, deployment and maintenance.*

## *Are we there yet?*

- **Yes, we are getting there, with the major PARMGEN improvements over ICAT, that we delivered with the OMEGAMON XE V510/V511/V710 Family.**
- *And we continue to improve the process but we are not yet done*
- *Next Stop: The Road Forward*

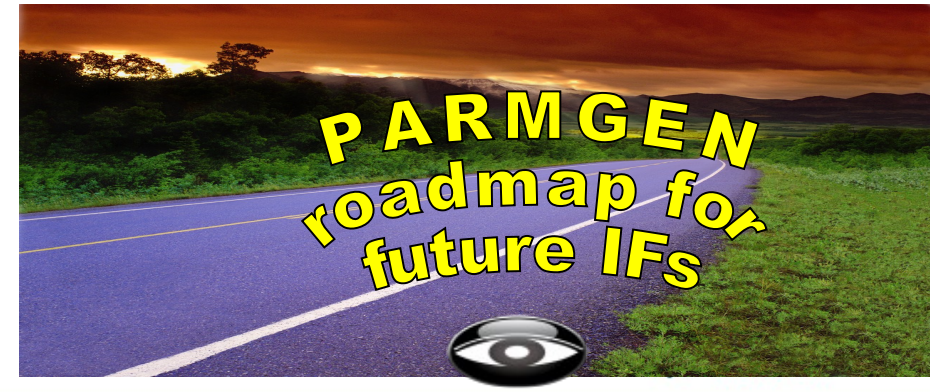

## **Summary – PARMGEN and OMXE V510+s**

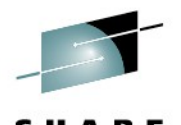

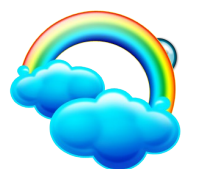

 $\bigodot$ 

4

iaas avaltation opiloot

#### **What PARMGEN Offered for the V510+s? To highlight a few of the TTV enhancements, the PARMGEN process:**

- *1. Supports all the OMEGAMON XE V510+ PARMGEN APPCONFIG requirements to support OMEGAMON Enhanced 3270UI and Self Describing Agent (SDA) along with application-specific V510 new version features.*
- *2. Is "RTE-centric" (aka "function-centric, task-oriented") rather than product-centric so you get to define all the products you want in an RTE and generate that environment in just one set of composite jobs (e.g., 8-12 PARMGEN jobs versus hundreds in ICAT if you have all the products configured)*
	- *3. Makes extensive use of real system variables and even supports user-defined symbols.*
	- *4. Harvests settings from an existing ICAT environment (if any ) to use customer values.*

## **Summary – PARMGEN and OMXE V510+s**

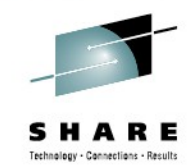

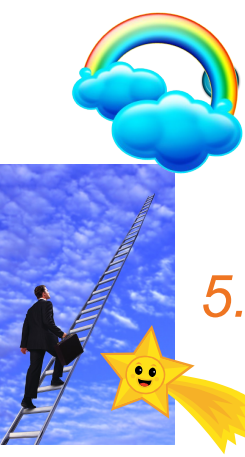

#### **What PARMGEN Offered for the V510+s? To highlight a few of the TTV enhancements, the PARMGEN process:**

- *5. Autodiscovers system-specific values so a number of outof-the-box system-specific RTE values are already set in the RTE profile by default -- saves customization time!*
- *6. Supports ease of upgrade from a PARMGEN-to-PARMGEN RTE environment.*

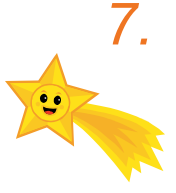

*7. Supports a more staged maintenance/upgrade – does not (re)create the runtime members directly into the production RKANCMDU, RKANPARU, and other user execution libraries.*

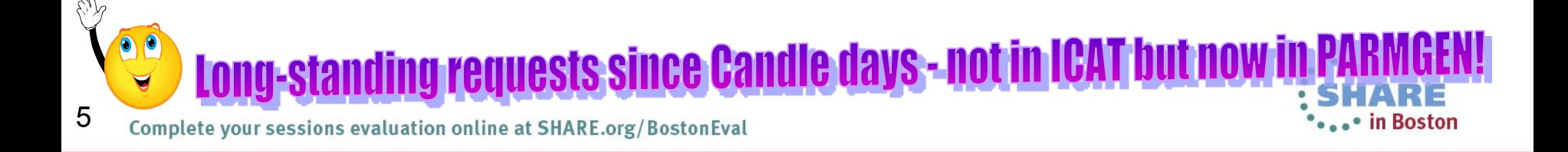

#### **Product-centric (ICAT) vs. Function RTE-centric jobs (PARMGEN)**

SHARE

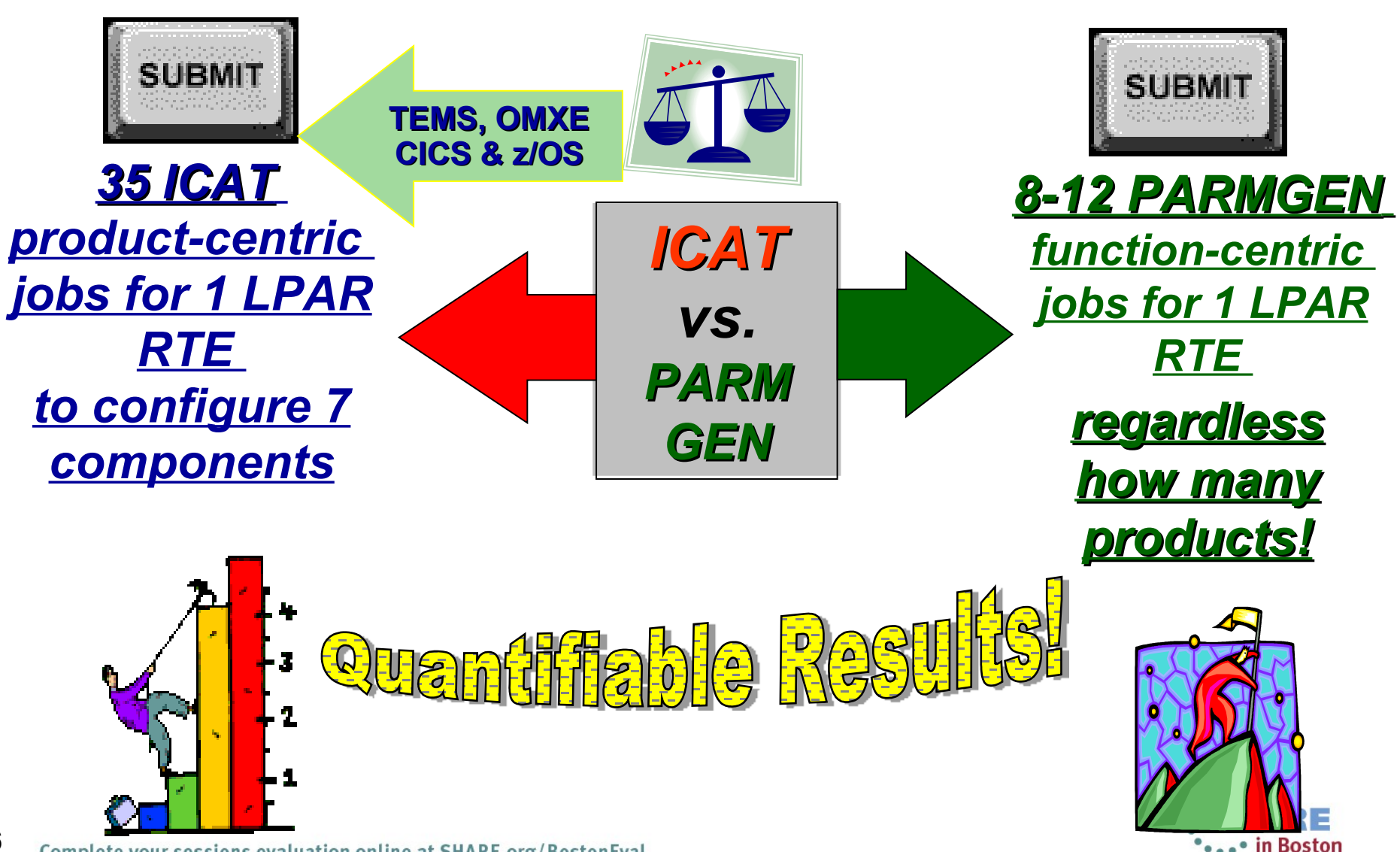

Complete your sessions evaluation online at SHARE.org/BostonEval

6

#### **Product-centric (ICAT) vs. Function RTE-centric jobs (PARMGEN)**

HARE

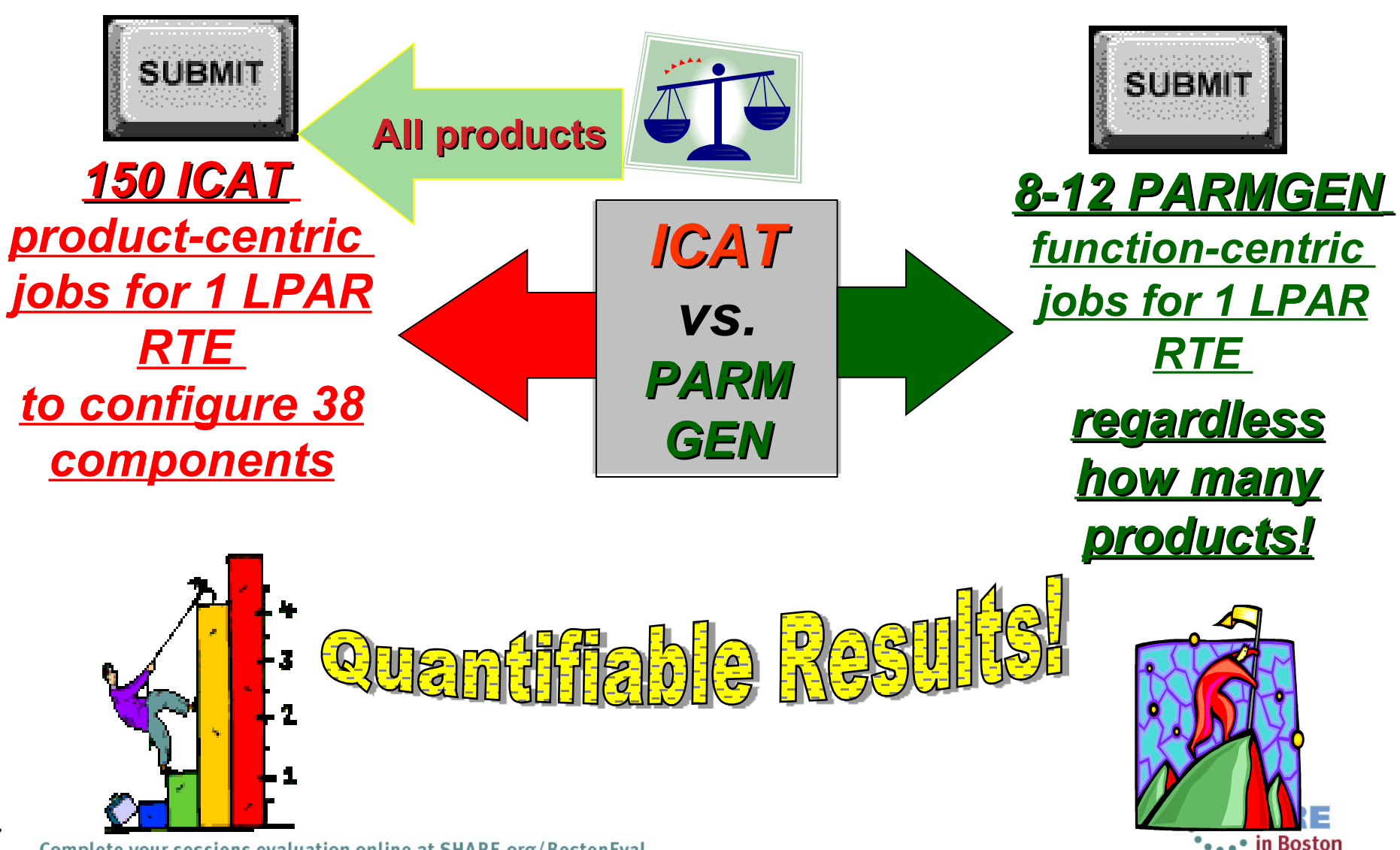

Complete your sessions evaluation online at SHARE.org/BostonEval

7

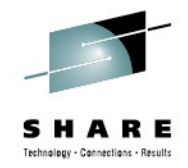

## **Our Most Important Validation – Our Customer Experience**

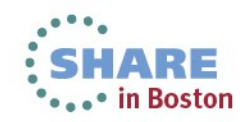

#### **Most Important Validation – Our Customer Experience**

#### *Recent quotes in 3Q13 (to-date):*

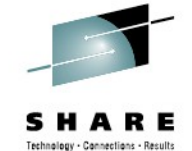

- *"I walked him thru the PARMGEN process he was wowed by the dynamics… 1-RTE generation can be achieved under 15-minutes. "*
- "*can't say enough good things on only have to run thru the PARMGEN sequence of jobs ONCE! The fact that I can include a product upgrade AND maintenance, I marvel at this."*

#### **"***Parmgen benefits:*

*It is MUCH easier than ICAT to standardize your Omegamon installation procedures across RTE (either by your own standards or procedures provided by parmgen). A new colleague who gave up on ICAT is now doing the last parmgen migrations without any problems!*

9 *In our case, we went from 3 post-ICAT modifications and 12 post-ICAT jobs to 2 post-parmgen modifications and 2 post-parmgen jobs! I'm actually looking FORWARD to the next upgrade cycle with parmgen, it will be much easier & faster than before!* **PARMGEN** is a gem: if you still need to migrate to V510, do it with *PARMGEN instead if ICAT now* **"**

#### **Most Important Validation – Our Customer Experience**

#### *Recent quotes in 1Q13:*

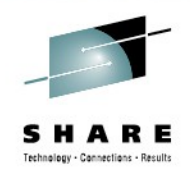

**Pulse 2013 Customer Presentations on PARMGEN and OMEGAMON Enhanced 3270 User Interface: #1: Session AOZ-1065:**

"*Time To Value was realized by reducing upgrade/product(s) validation time per LPAR by +60% (wall clock time)!*"

Session 1065

Why the migration to PARMGEN

- Reduce install time vs. ICAT to improve TTV
	- $\geq$  Improve frequency of upgrades/maintenance
	- $\triangleright$  Simplified install process
- Ease of use to allow cross-training to Systems Programming staff  $\bullet$ of the OMEGAMON product suite.
- Remove dependency on bringing in outside resource to assist in product upgrades
	- $\ge$  Cultivate staff to have expertise in-house
	- $\triangleright$  Reduce budgetary burden
- PARMGEN will take on feature enhancements vs. ICAT in upcoming releases.

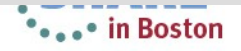

*Recent quotes in 1Q13:* **Most Important Validation – Our Customer Experience**

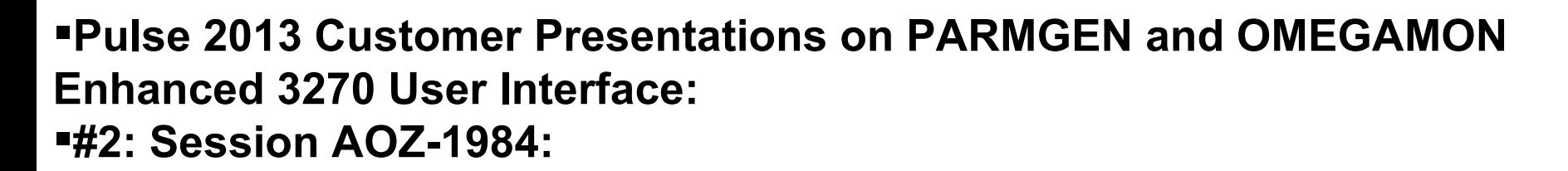

OMEGAMON XE on z/OS v5.1 - The new e3270UI

#### **OMEGAMON XE history**

- We are running OMEGAMON for 10 years **Section** 
	- Starting with v3.1.0 and v4.1.0
		- CUA user only
	- We did another EAP for y4.2.0 but we decided not to implement TEP in the future
		- Too many different teams (z/OS, Unix, Windows, Security, ...)
		- ICAT was not preferred (not user friendly)
			- CUA user only

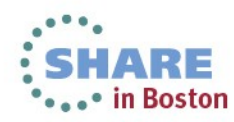

#### **Most Important Validation – Our Customer Experience**

#### *Recent quotes in 1Q13:*

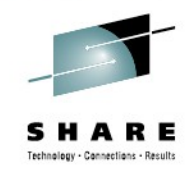

**Pulse 2013 Customer Presentations on PARMGEN and OMEGAMON Enhanced 3270 User Interface: #2: Session AOZ-1984:**

OMEGAMON XE on z/OS v5.1 - The new e3270UI

#### **Benefits**

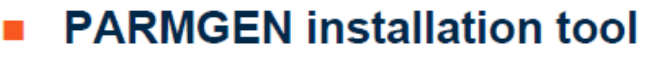

- Much faster installation fewer steps than ICAT
- Very smooth, more intuitive more user-friendly

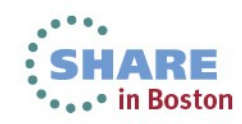

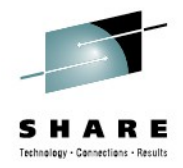

## **z/OS Product Families Supported by PARMGEN**

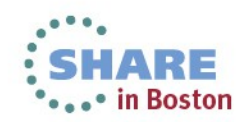

## **z/OS Product Families Supported by PARMGEN**

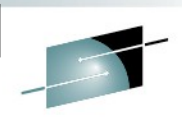

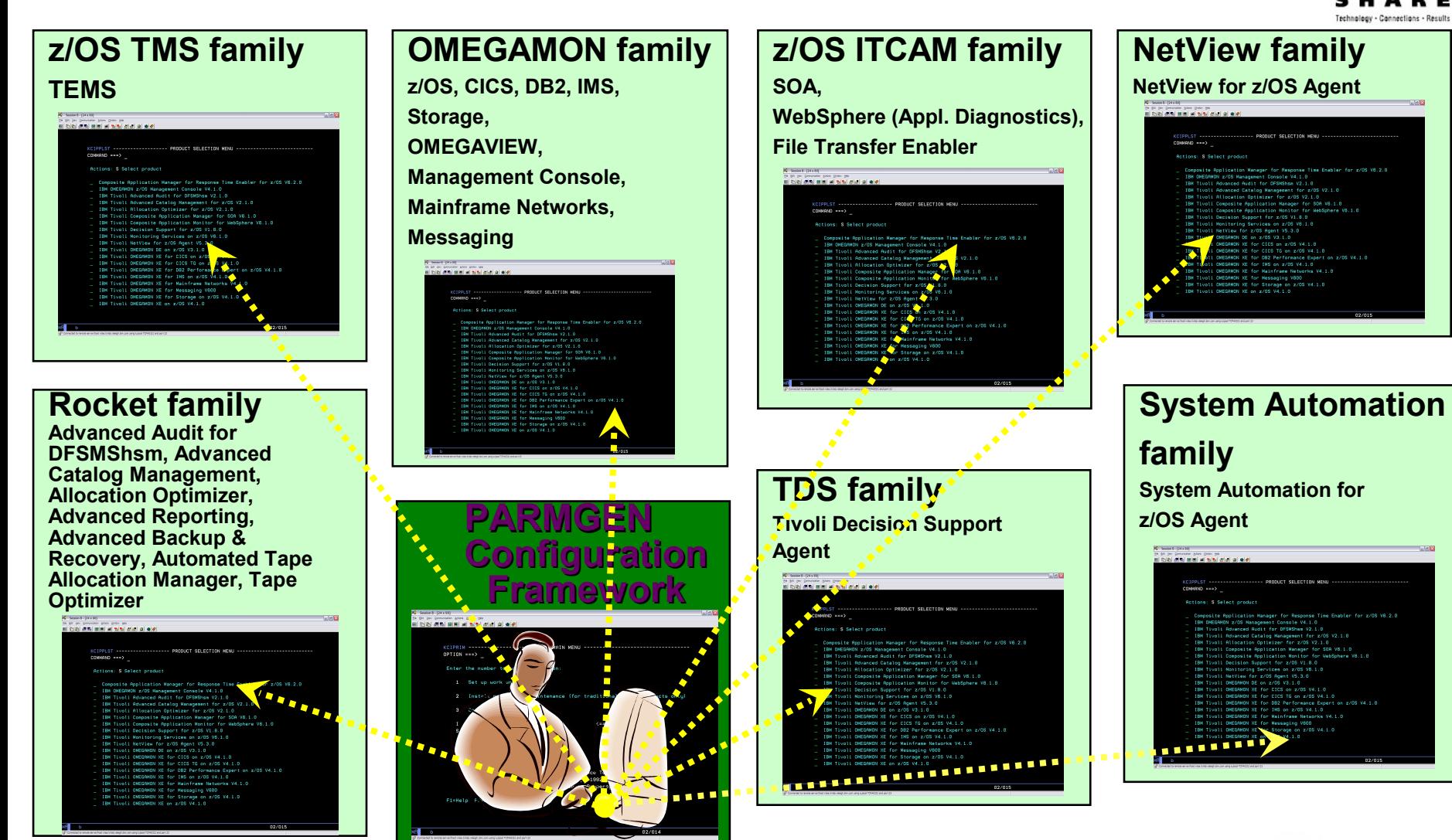

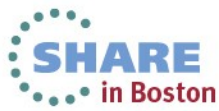

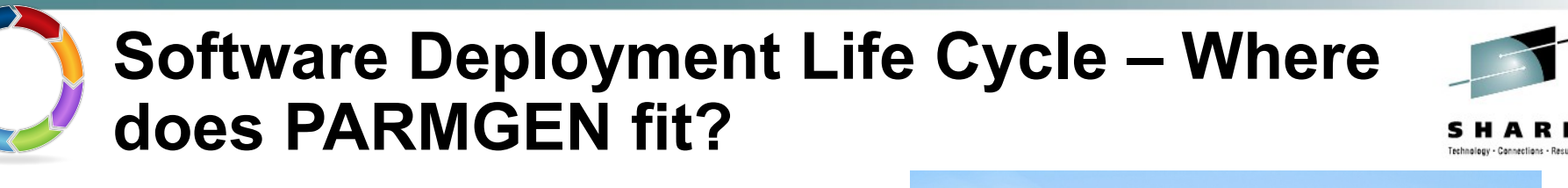

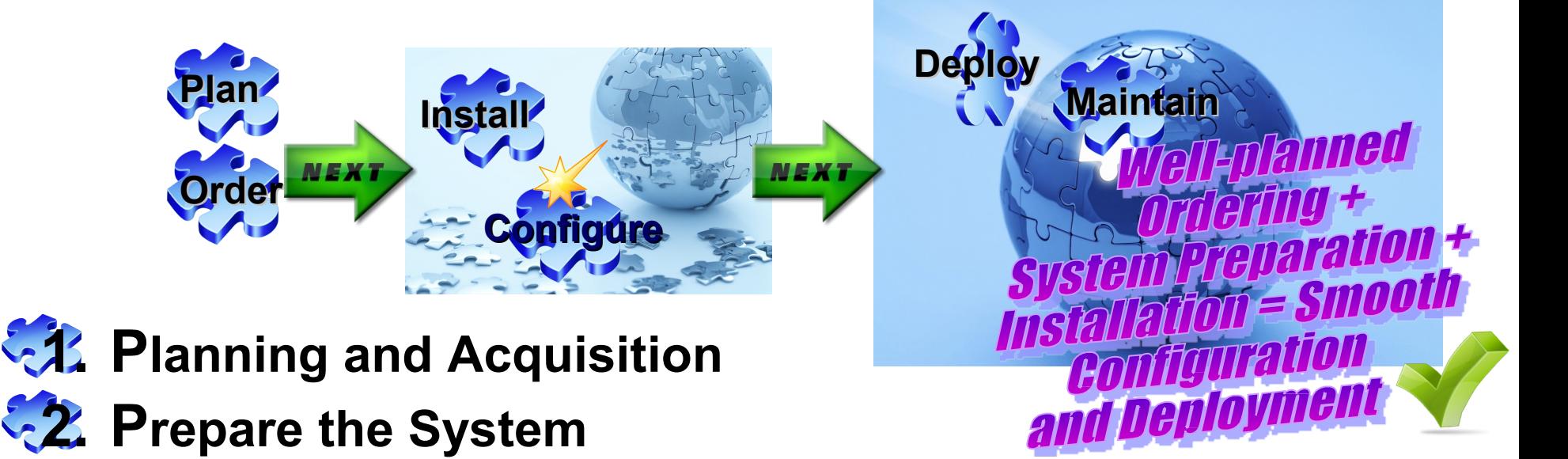

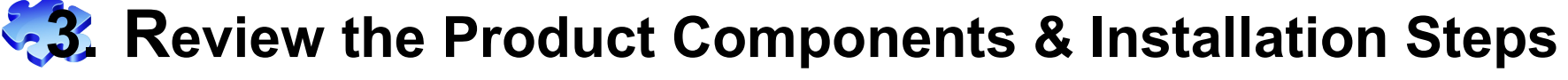

**4. Perform the SMP/E Installation of the Components that Run on z/OS**

**5. Configure the Products on z/OS**  *PARMGEN is here*

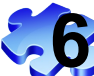

15

**6.** Complete the Post-configuration Steps and Start the **Products**<br>plete your sessions evaluation online at SHARE.org/BostonEval

## **What are some of our PARMGEN first-timeuser (FTU) personas?**

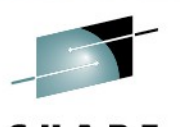

• **PARMGEN New User #1: Pristine Install (RTE Persona="***NewMiki***"):**

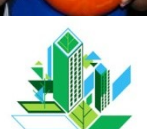

• You are creating a new RTE via PARMGEN. You are new to the OMEGAMON/ITM suite, new to the concept of an "RTE" and you have no previous knowledge of ICAT.

• **PARMGEN New User #2: Clone (RTE Persona="***CuriousNewMiki"***):** You are cloning your first PARMGEN RTE but you are still a fairly "NewMiki" user.

*Your 8-year old kid's picture goes here*

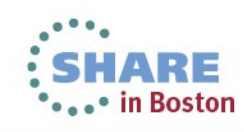

## **What are some of our PARMGEN first-timeuser (FTU) personas?**

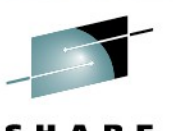

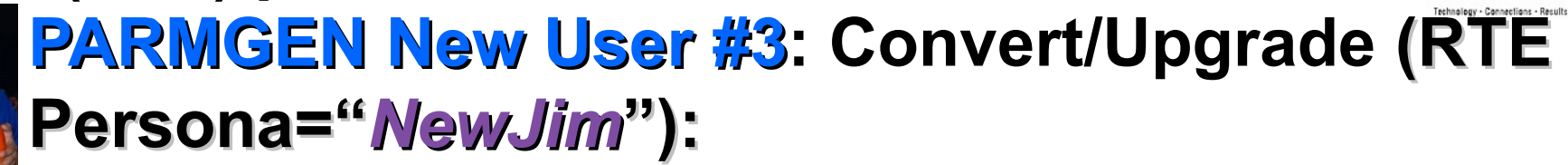

You are an ICAT SME and you creating your first PARMGEN RTE from an already-deployed ICAT RTE to be converted to PARMGEN mode. Not only are you new to PARMGEN but you are also tasked to upgrade all the OMEGAMON/ITM products across 10 – 200 production LPARs and exploit some of the '*Holy Trinity*' of OMEGAMON/ITM brand grace. What are those?...

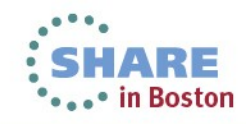

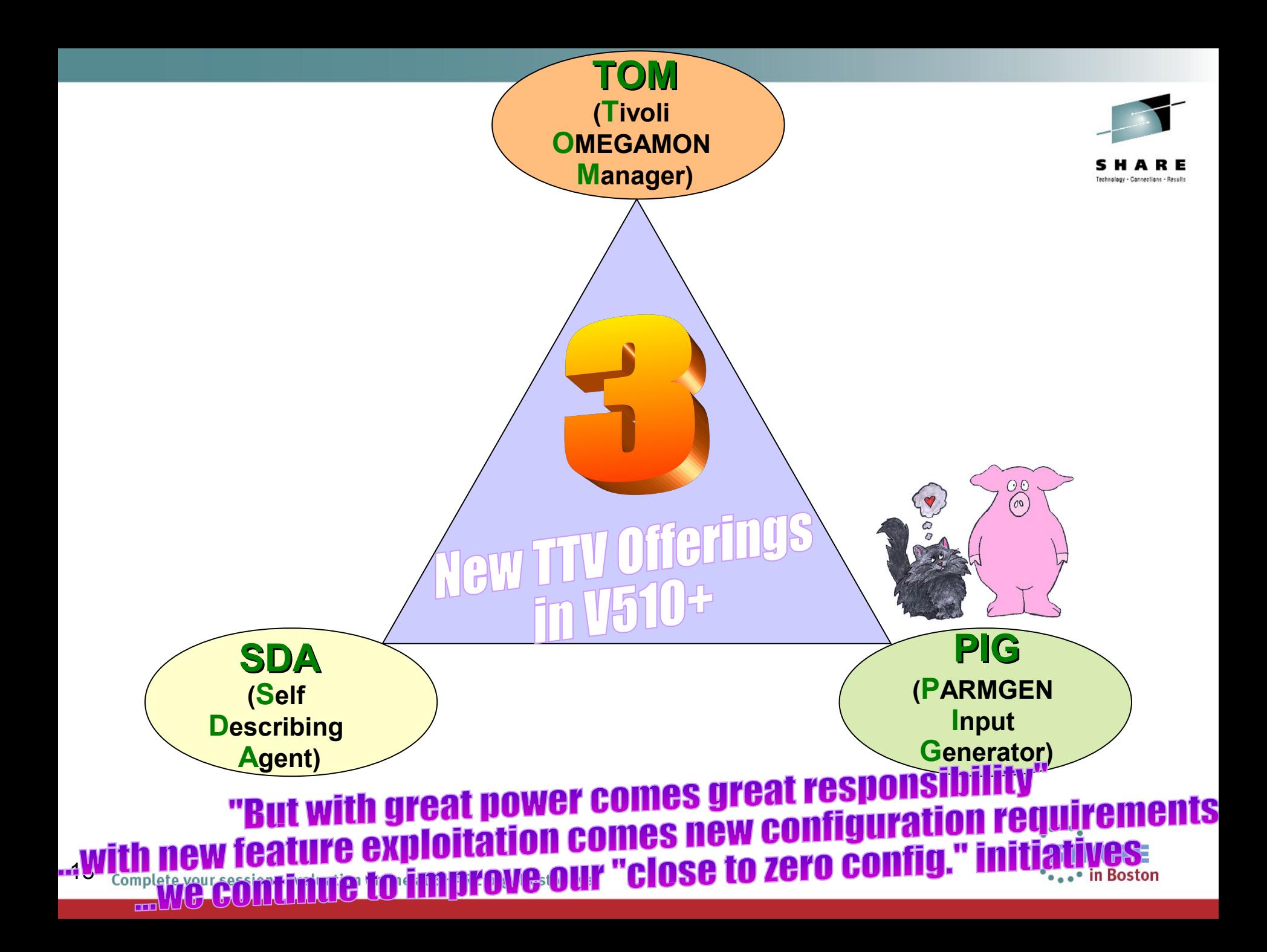

## **How does a PARMGEN FTU create a new RTE?**

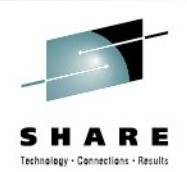

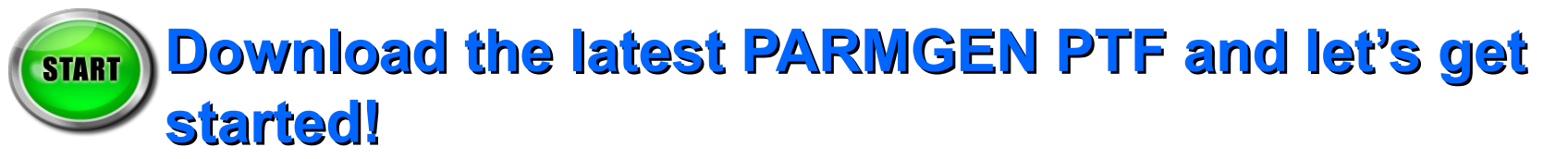

**Execute the PARMGEN code from your**  *&gbl\_target\_hilev.***TKANCUS OMEGAMON/ITM SMP/E target library:**

============================================

**ISRTSO ISPF Command Shell Enter TSO or Workstation commands below:** 

 **===> EX 'TDITNT.DEV.ITM63053.TKANCUS'**  ============================================ *= User Action (Type input, Execute cmd.) = Best Practice item* **T I p**

## **PARMGEN RTE Life Cycle: Create a new RTE**

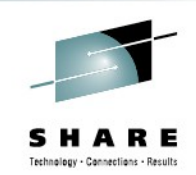

• in Boston

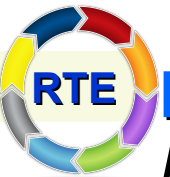

• **PARMGEN RTE Life Cycle:** *When creating a new*  **RTE**

- *PARMGEN RTE, there are only 7 main steps involved.* Set up PARMGEN work environment for the products being configured in the LPAR RTE.
- 2. Update interim libraries with product configuration runtime member templates and create PARMGEN configuration profiles (LPAR and global) for the products being configured.
- 3. Customize the product parameters in the PARMGEN configuration profiles for the products being configured (LPAR profile and global profile parameters).
- 4. Validate PARMGEN profile parameter values specified by the customer for the product parameters.
- 5. Create the file-tailored RTE members and jobs for the products being configured.
- 6. Submit batch jobs to complete PARMGEN RTE setup.
- 7. Complete the post-configuration steps and start the products.

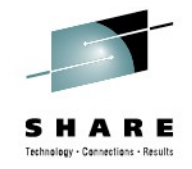

#### **PARMGEN Workflow User Interface – Sample Scenario:**

**PARMGEN Scenario #1: Create an SMP-sharing runtime environment with a z/OS Hub TEMS and OMEGAMON Agents. This first scenario simulates a brand new deployment such as a new install or a deployment for a Proof of Concept to cater to our first-time users.**

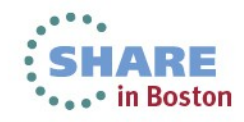

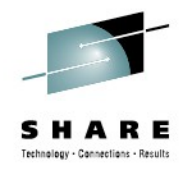

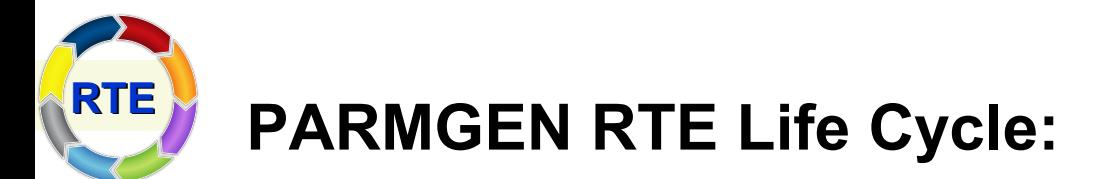

#### **Step 1. KCIJPCFG Job: Set up PARMGEN work environment for the products being configured in the LPAR RTE=TESTSYSA.**

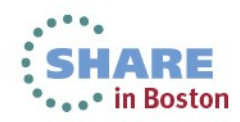

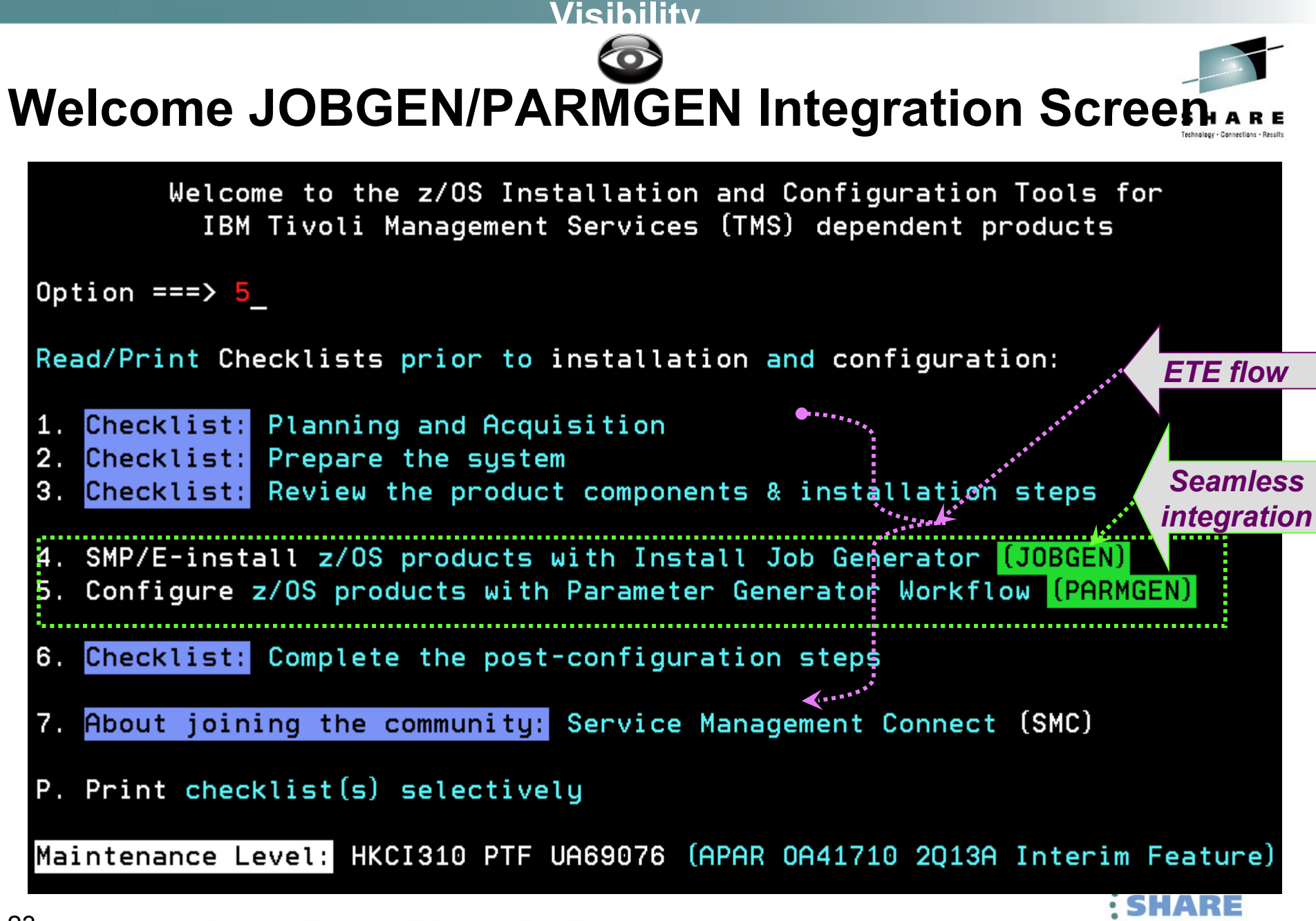

• in Boston

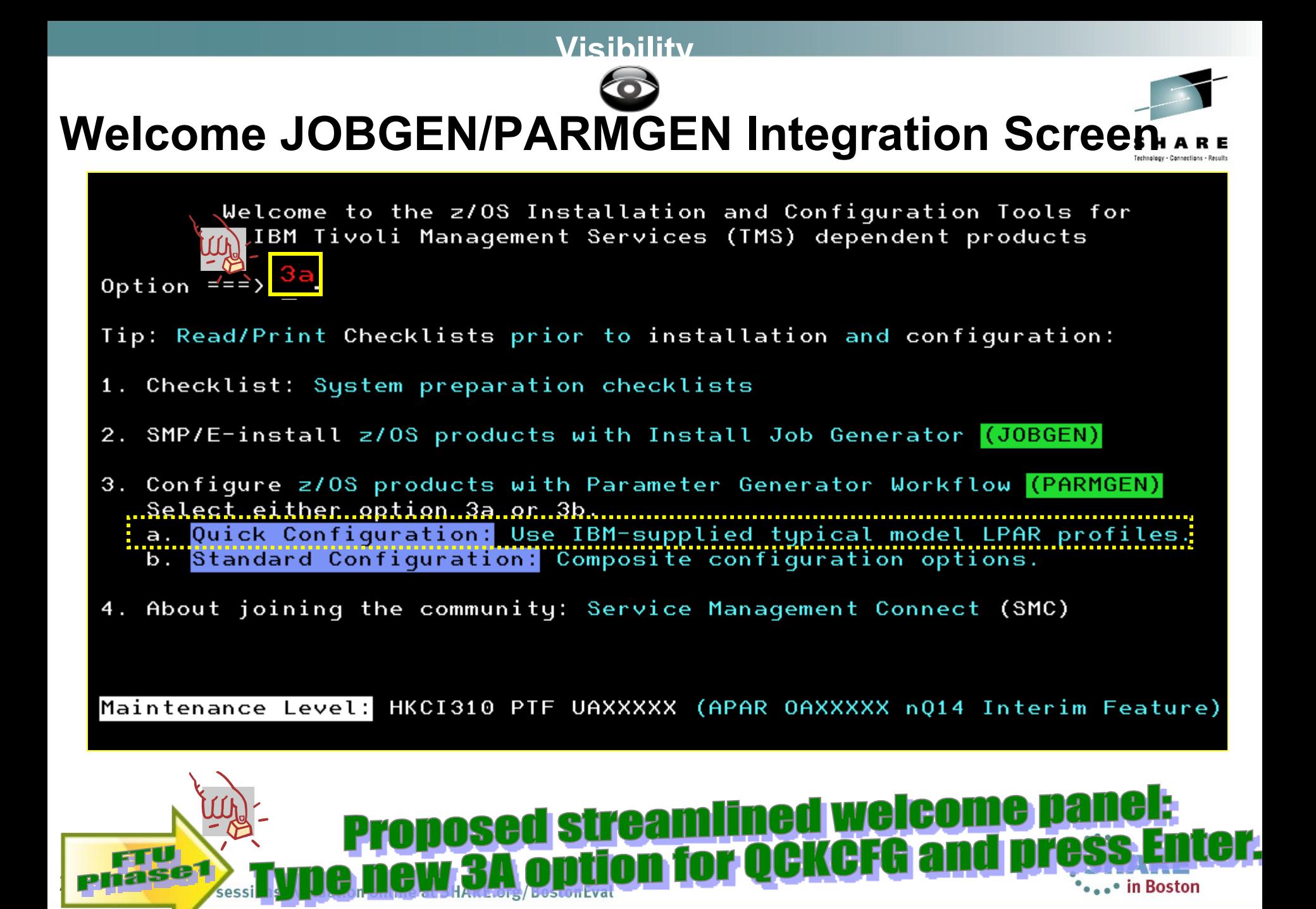

#### **Visibility**

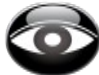

#### **PARMGEN Workflow User Interface (KCIP@PG0 panel)**

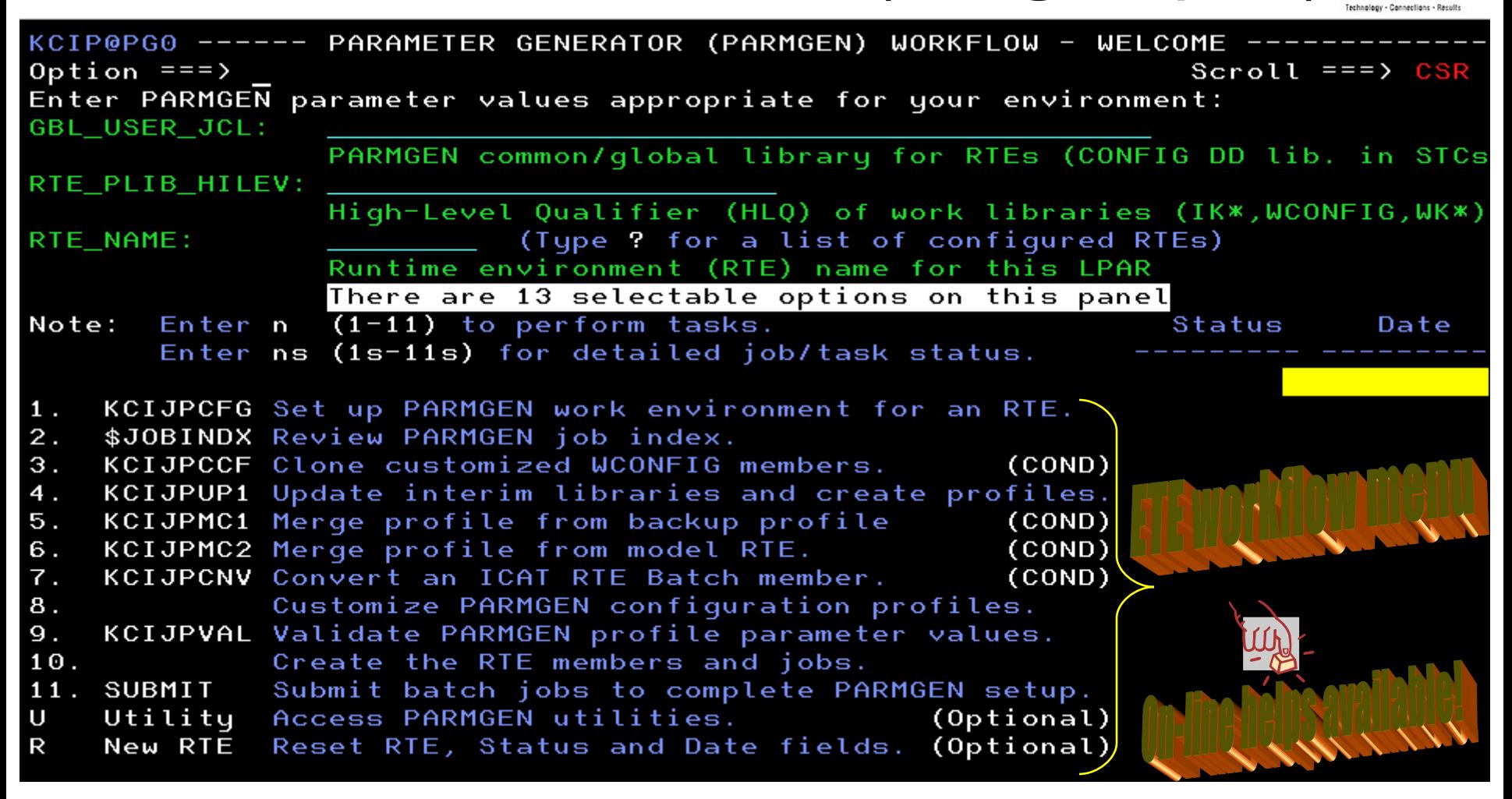

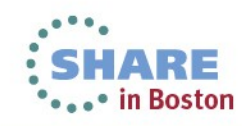

#### **PARMGEN Workflow UI – more ease-of-use options added**

SHARE Technology - Connections - Results

**...** in Boston

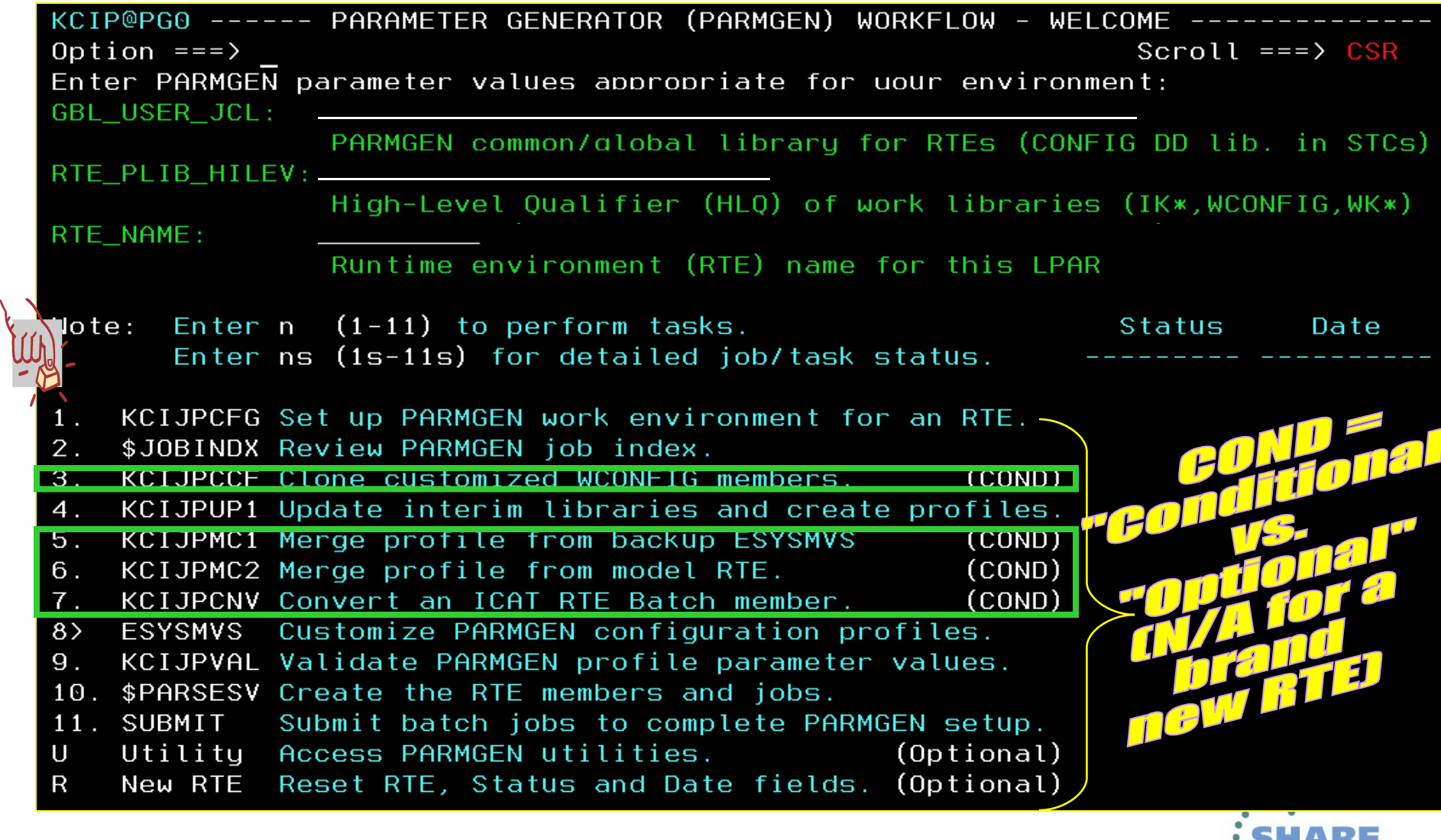

#### **Visibility**

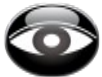

#### **PARMGEN Workflow User Interface (KCIP@PG0 panel)** s

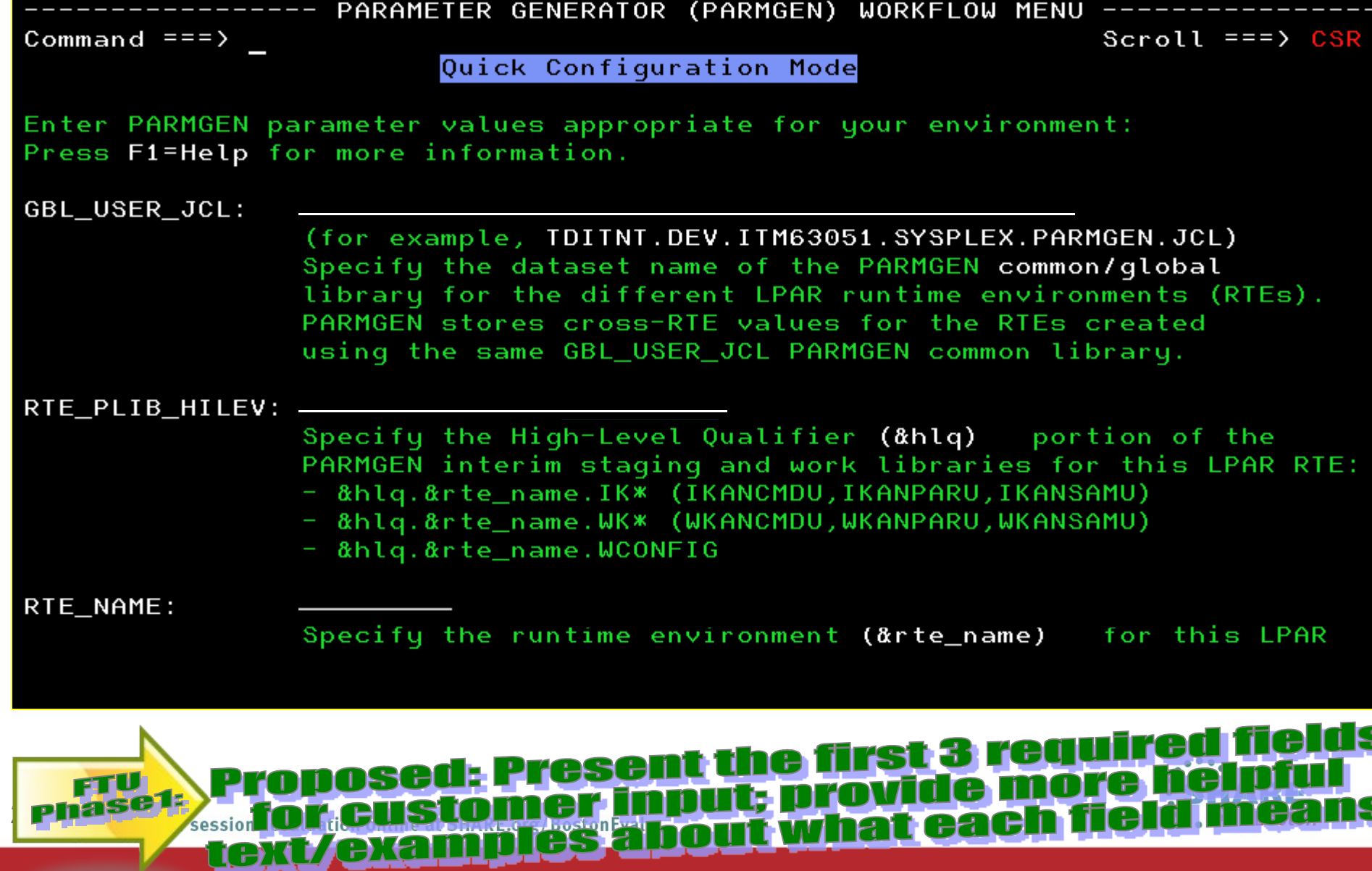

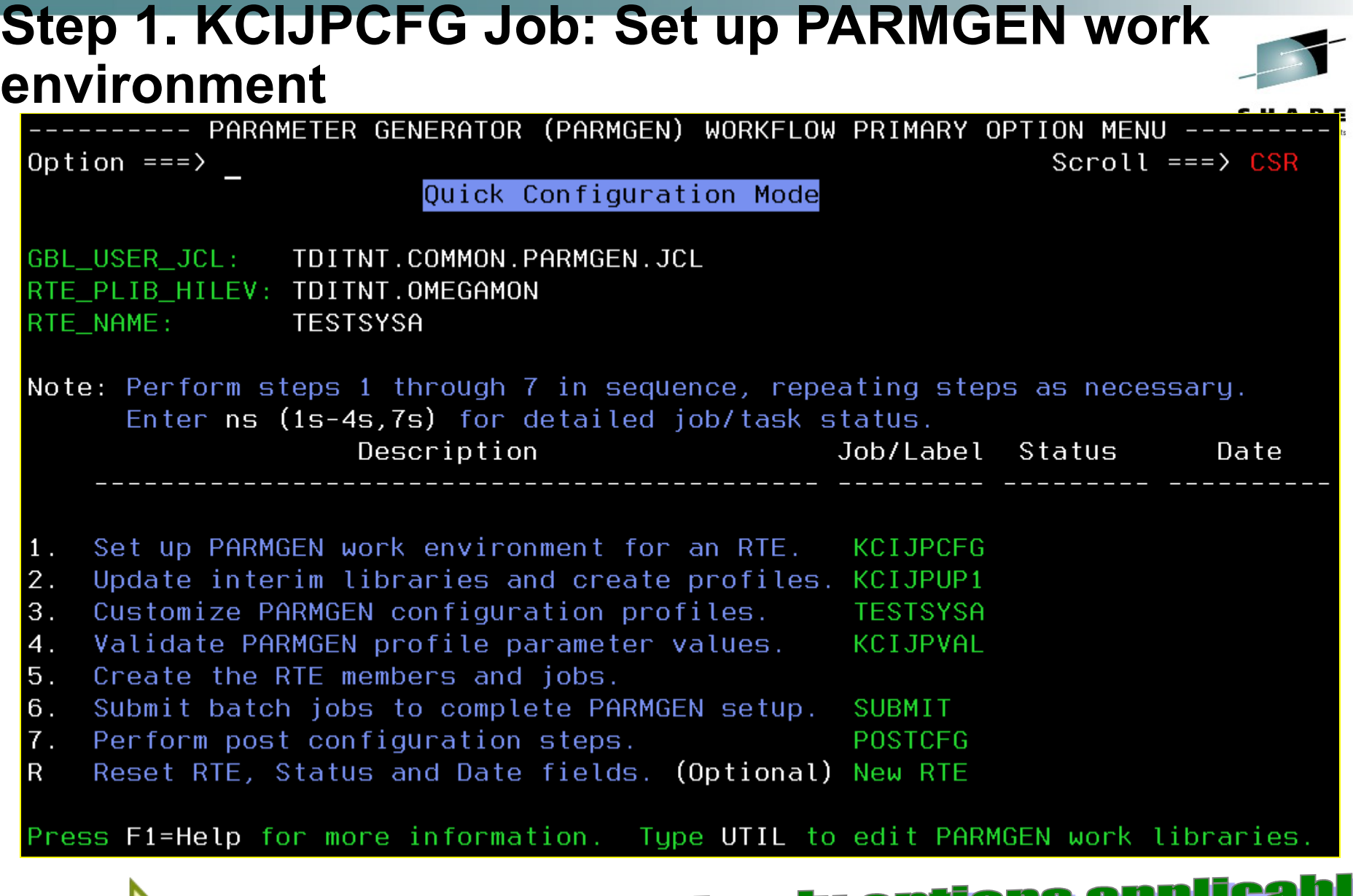

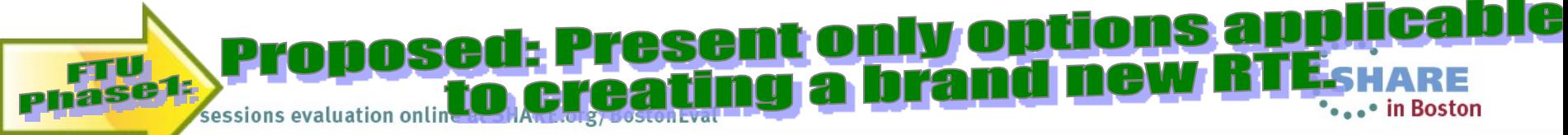

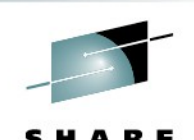

KCIP@PG0 ------ PARAMETER GENERATOR (PARMGEN) WORKFLOW - WELCOME Option  $==$ Scroll  $==$ > CSR  $\overline{\text{Enter}}$  PARMGEN parameter values appropriate for your environment: **GBL USER JCL:** PARMGEN common/qlobal library for RTEs (CONFIG DD lib. in STCs RTE PLIB HILEV: High-Level Qualifier (HLQ) of work libraries (IK\*, WCONFIG, WK\*) (Type ? for a list of Configured RTEs) RTE NAME: Runtime exvironment (RTE) name for this LPAR There are 13 selectable options on this panel  $(1-11)$  to perform tasks. Note: Entern **Status** Date Enter ns (1s-11s) for detailed job/task\status. KCIJPCFG Set up PARMGEN work environment for an RTE. 1.  $2.$ \$JOBINDX Review PARMGEN job index. З. KCIJPCCF Clone customized WCONFIG members.  $($ COND $)$ 4. KCIJPUP1 Update interim libraries and create profiles. *For a new* (COND) 5. KCIJPMC1 Merge profile from backup profile. *PARMGEN*   $(60ND)$ 6. KCIJPMC2 Merge profile from model RTE.  $7.$ KCIJPCNV Convert an ICAT RTE Batch member.  $(CQND)$ *RTE set-up,*  8. Customize PARMGEN configuration profiles. KCIJPVAL Validate PARMGEN profile parameter values. 9. *supply 3*   $10.$ Create the RTE members and jobs.  $11.$ SUBMIT Submit batch jobs to complete PARMGEN setup. *required*  Utility Access PARMGEN utilities. (Optional) U New RTE Reset RTE, Status and Date fields. (Optional) R *parameters then select* 

\*\*\*\*\* in Boston

*option '1'*

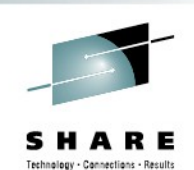

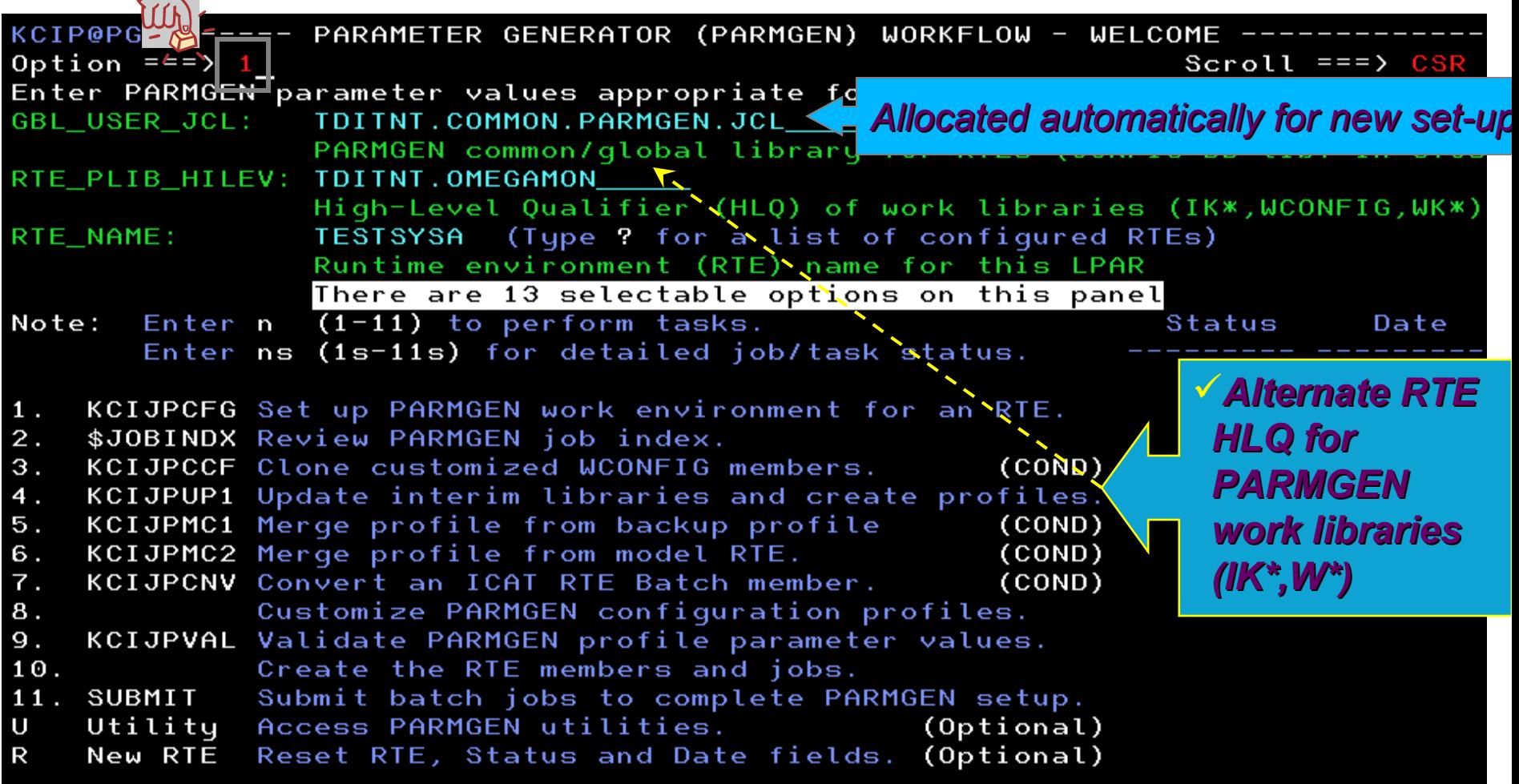

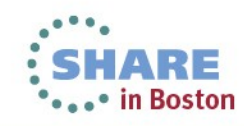

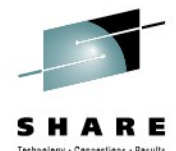

-- SET UP PARMGEN WORK ENVIRONMENT FOR AN RTE (1 OF 3)  $KCIP@PG1 -$ Command  $==$ Specify the RIE profile library and member name that fits your scenario:  $\mathbf{M}^\top$  creating a brand new RTE, leave this field blank. \*\*or\*\* If creating another new RTE and you want to clone a PARMGEN-created RTE's configured product set, specify the WCONFIG profile library and RTE member name to clone (ex.: &hlq.&rte.WCONFIG(&clone\_from)).  $**o$ r $**$ If reconfiguring or upgrading this existing TESTSYSA RTE, specify its values (TDITNT.OMEGAMON.TESTSYSA.WCONFIG(TESTSYSA)) \*\*or\*\* If converting an ICAT-created RTE to PARMGEN mode, specify the ICAT RTE Batch member location and RTE member (ex.: &hlq.INSTJOBS(TESTSYSA)) ................ Specify the Install Job Generator (JOBGEN) output library if you want PARMGEN to reuse CALLLIBS parameters from the JOBGEN *If you use JOBGEN, check-out*   $=$   $=$   $\rightarrow$ *new KCIJGREA REALLOC job!* Enter Jobcard data: //%SYSMEMBER% JOB (ACCT),'CECILE CAPINPIN-DAY',CLASS=A, MSGCLASS=X, MSGLEVEL=(1,1), NOTIFY=&SYSUID., REGION=0M RTE\_NAME=%RTE\_NAME%  $0<sub>0</sub>$ **T** SYSJOBNAME=%SYSJOBNAME% **I p***Tip: Useful symbolics SYSJOBNAME* **the first** *=%SYSMEMBER% SYSMEMBER=KCIJPCFG* 31 **Complete your vessions evaluation** 

# **Step 1. KCIJPCFG Job: Set up PARMGEN work**

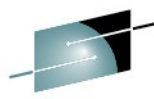

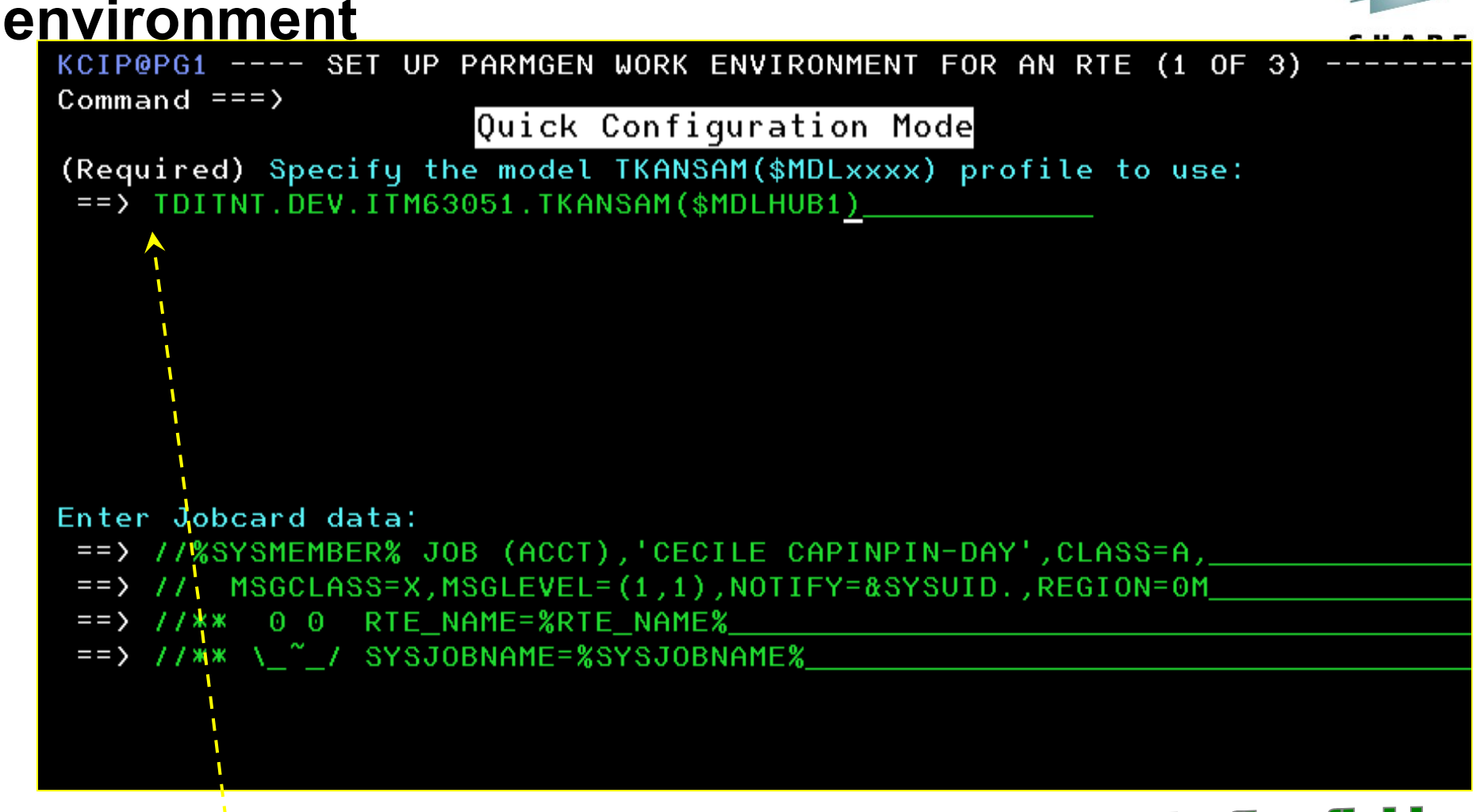

**Ship new SMDLxxxx model LPAR profiles for the first field; The 19th Wales Company of the Company of the State of The State of Select which TKANSAM(SMDL\*) to use.**<br>The dunominally discussed if used for the SMP/E work. eid will present a sub-pance to solver milion issed for the SMP/E work.<br>I repository will be dynamically displayed if used for the SMP/E work.

10

# **Step 1. KCIJPCFG Job: Set up PARMGEN work**

- **environment**<br>Ship proposed model RTE profiles in TKANSAM target library. The \$MDL\* TKANSAM profiles will need to already be set-up for System Variables symbolics. All product parameters will be preconfigured in these sample profiles. Samples RTE profiles are:
	- *1. &gbl\_target\_hilev***.TKANSAM**(**\$MDLHUB1**) model Hubbased sharing with SMP RTE
	- *2. &gbl\_target\_hilev***.TKANSAM**(**\$MDLREM1**) model Remotebased sharing with Base RTE
	- *3. &gbl\_target\_hilev***.TKANSAM**(**\$MDLHAHB**) model High-Availability (HA) Hub-based Full RTE

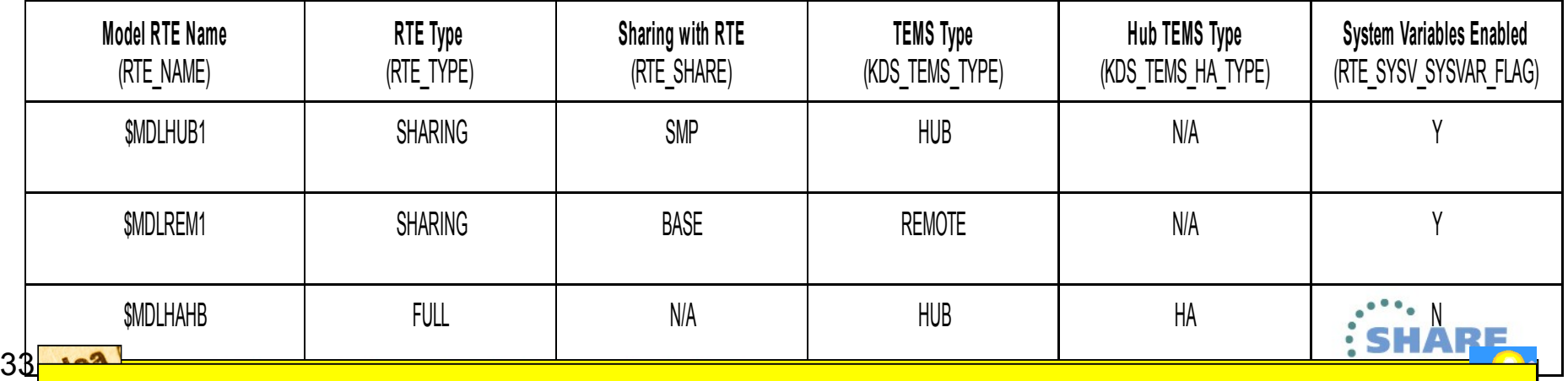

**8/28 & 8/29: Join us for the open Q&A customer calls/OMEGAMON EAP** 

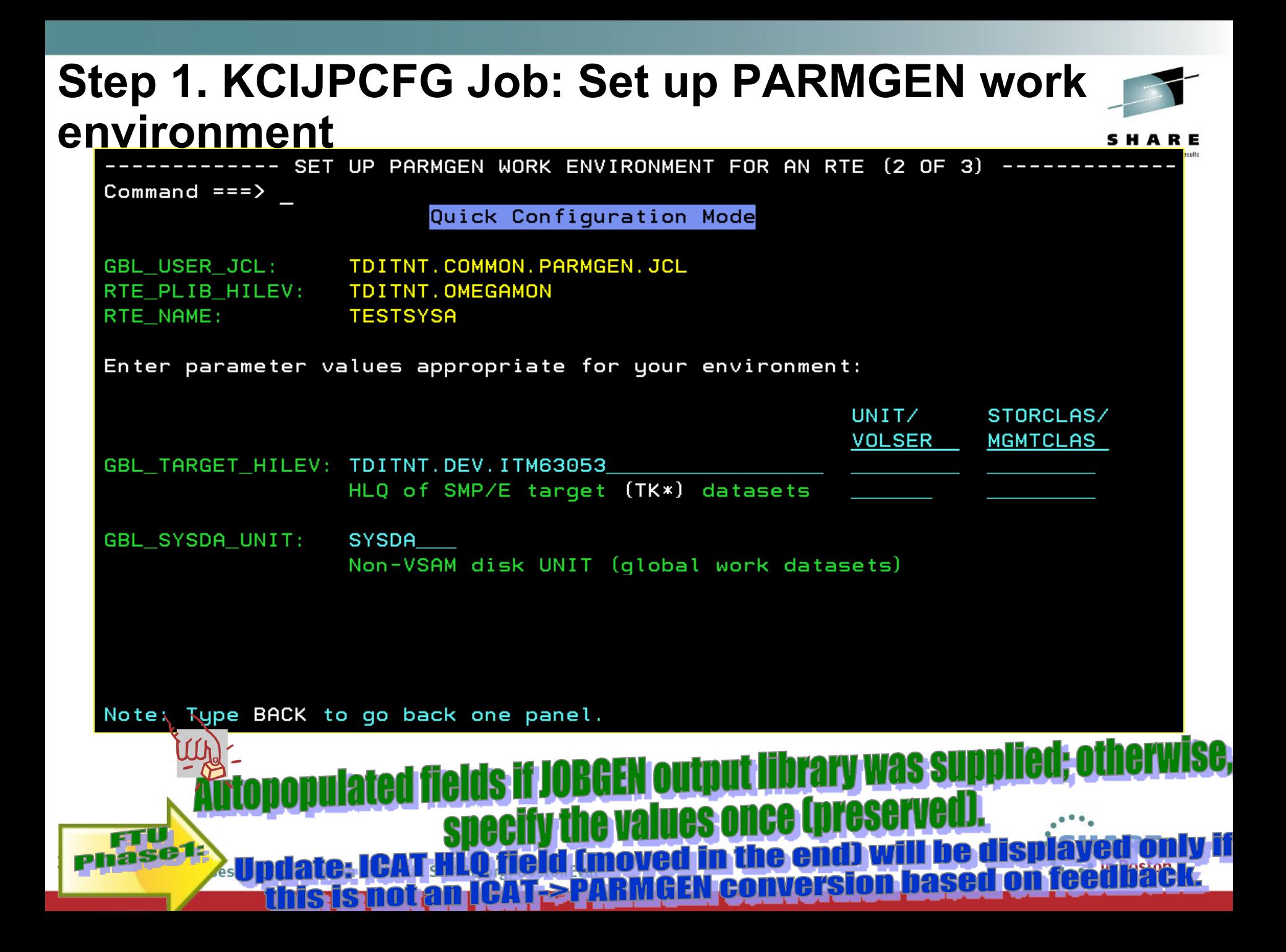

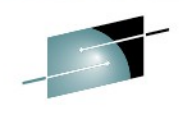

DK:

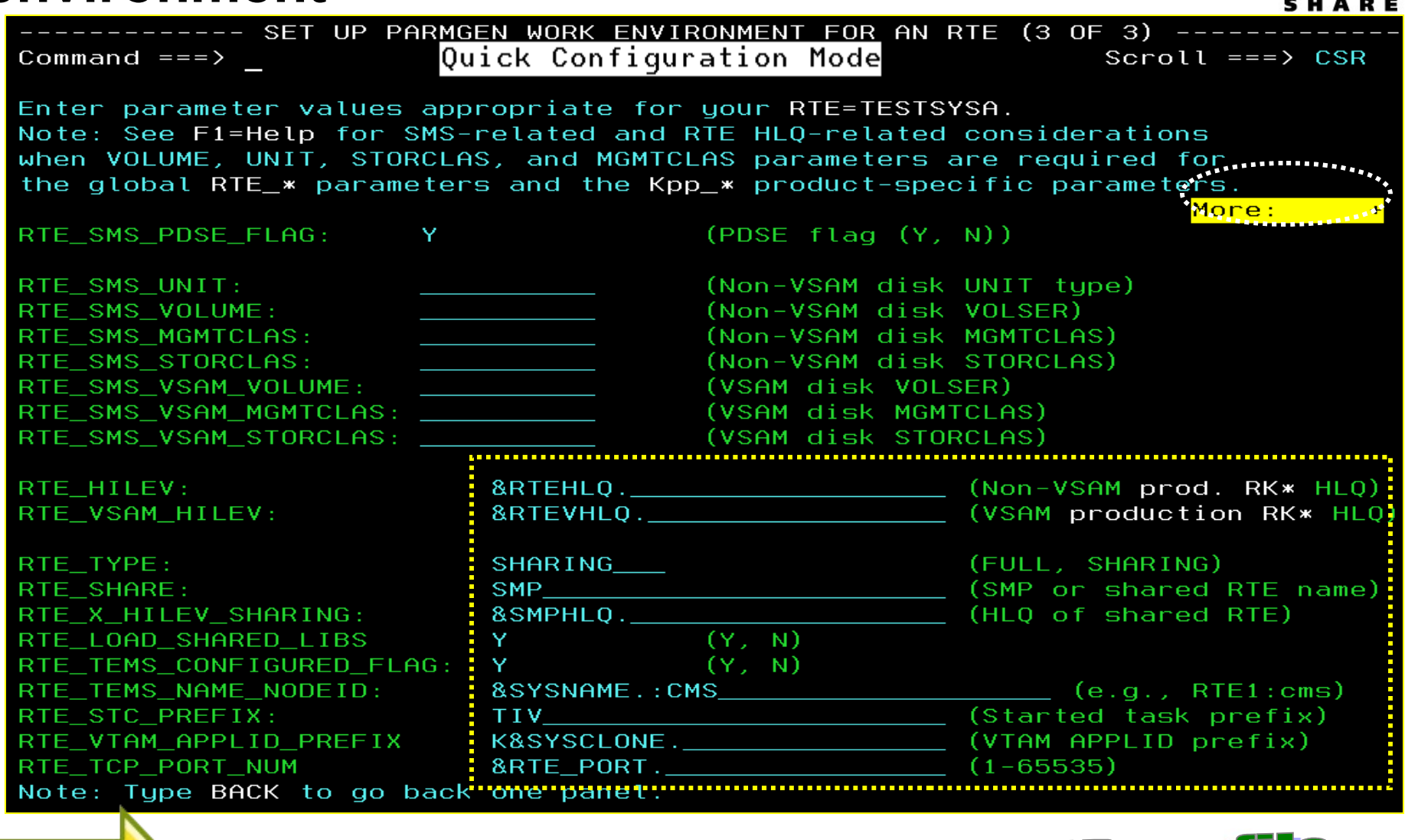

LPAR profile **Lxxxx model** 

35

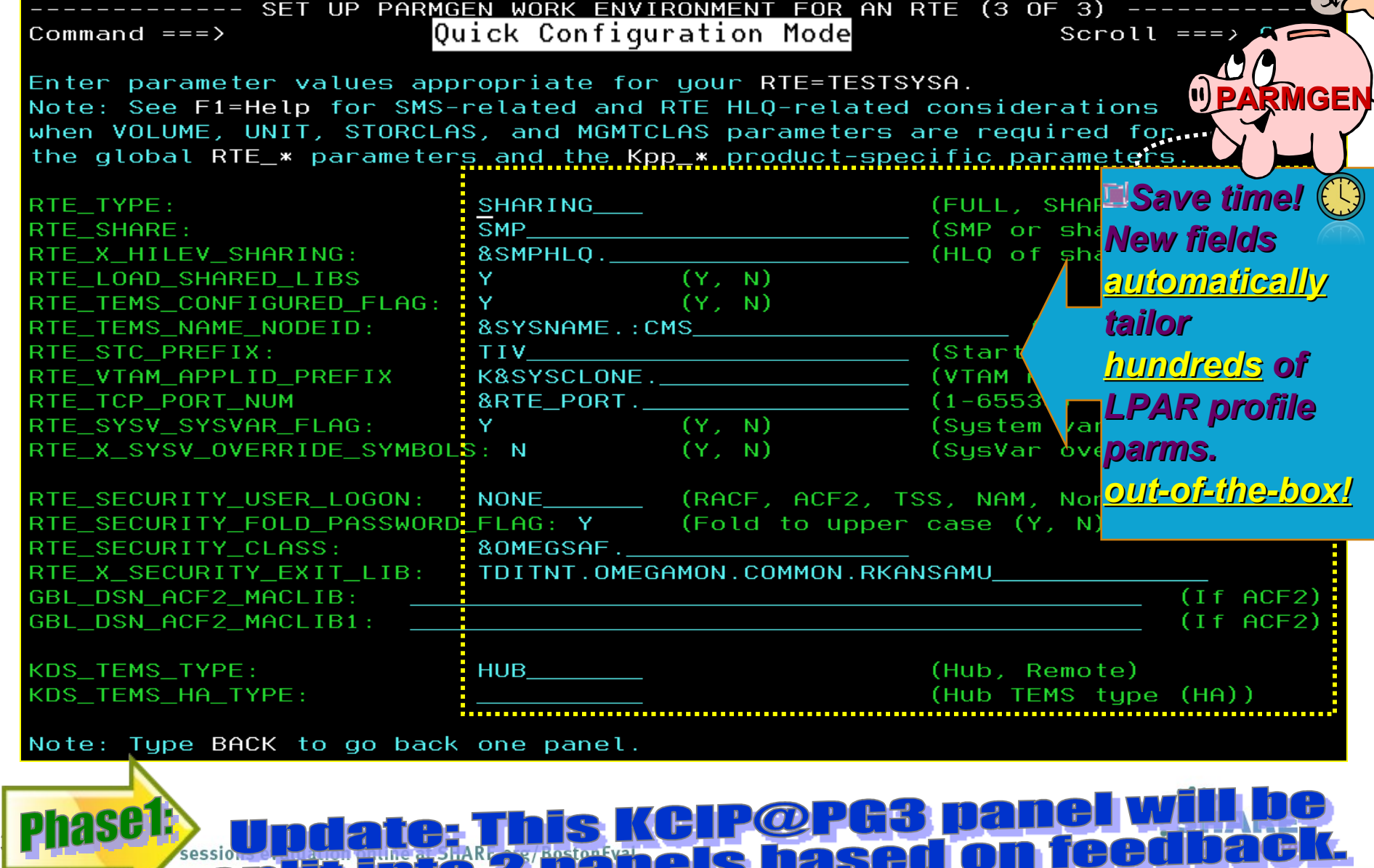

C

<u>- 11 A</u>
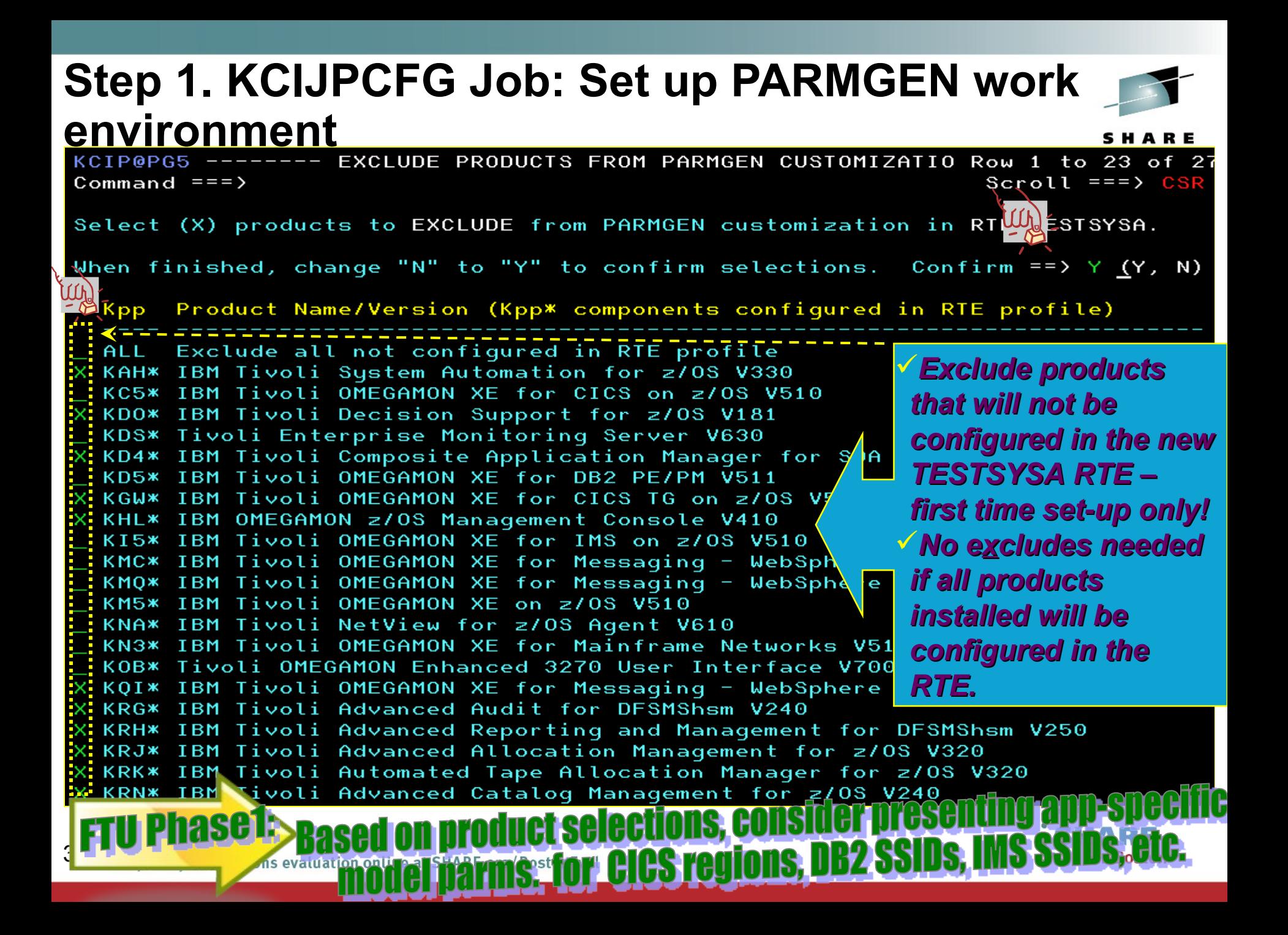

## **Step 1. KCIJPCFG Job: Set up PARMGEN work environment – "KCIJPPRF" profile refresh enhance.**

EXCLUDE PRODUCTS FROM PARMGEN CUSTOMIZATIO Row 1 to 23 of 27

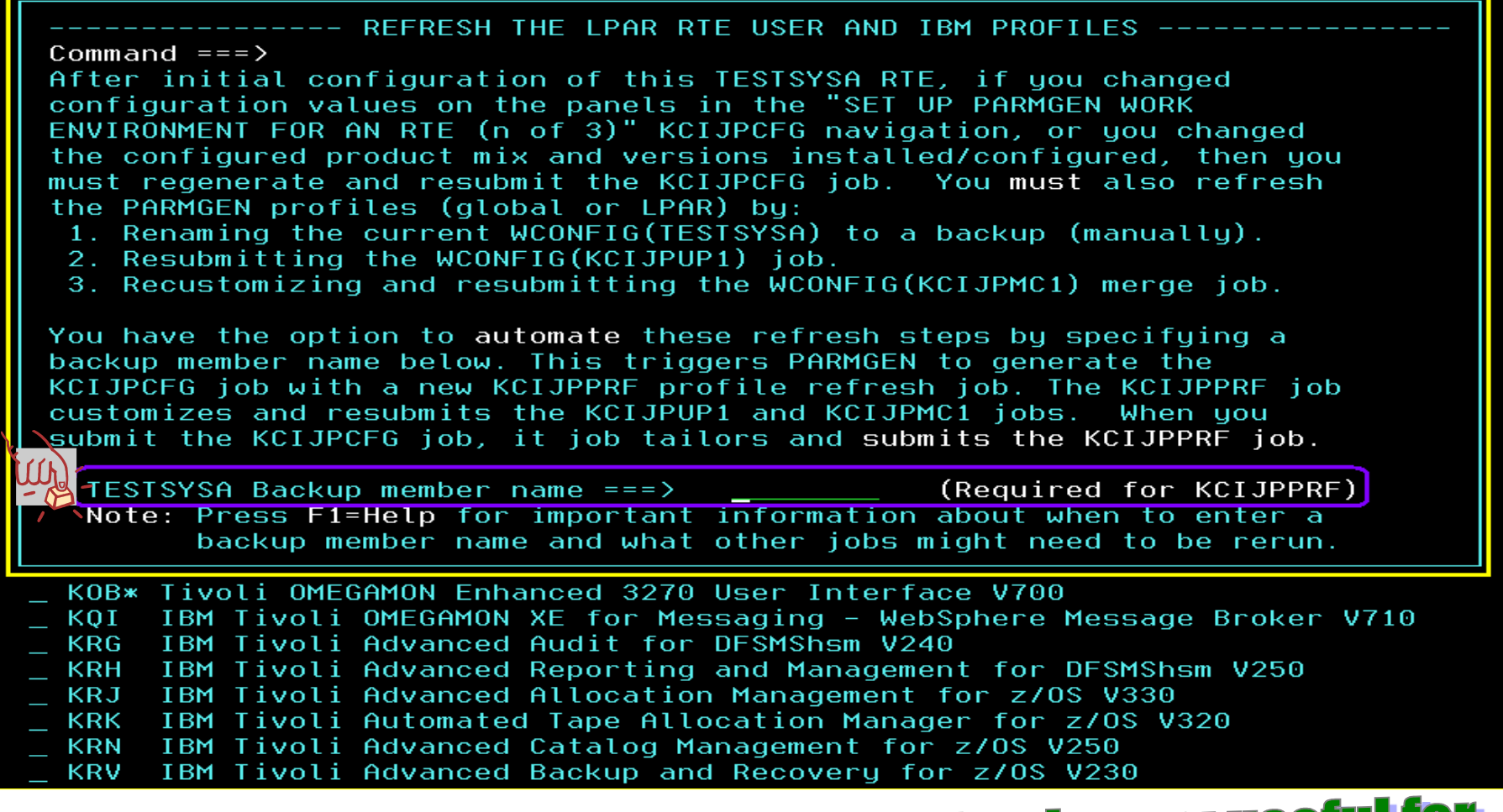

## **Not applicable for a brand new RTE but is very useful for a substitution of the original property of the automatic TE to refresh the RTE profil**

38

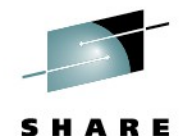

----- SUPPLY MODEL PARAMETERS REQUIRED BY PRODUCTS CONFIGURED Option === $> 1$ 

### Quick Configuration Mode

Provide initial configuration model values for required product parameters to run on TESTSYSA LPAR RTE.

PARMGEN provides IBM-supplied defaults for a majority of the product parameters. For certain parameters that require further user input, they are available for initial customization in the sub-panels presented by the respective product options below. These parameters may be customized further via Customize PARMGEN configuration profiles step. For QCKCFG mode, supply the minimum parameters required by certain products to get a product operational with minimal customization.

1. IBM Tivoli OMEGAMON XE for CICS on z/OS 2. IBM Tivoli OMEGAMON XE for DB2 PE/PM 3. IBM Tivoli OMEGAMON XE for IMS on z/OS 4. IBM Tivoli OMEGAMON XE for Messaging

new app-specific model parms. panel for CICS regions, DB2 SSII |P

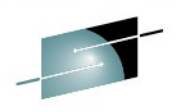

SHARE

-- SUPPLY MODEL OMEGAMON XE CICS PROFILE PARAMETER VALUES -----Command  $==$ Quick Configuration Mode Supply model parameter value(s) to quickly set-up one instance of the OMEGAMON Classic and CUA address spaces. Specify the default CICS region to monitor when you first log onto the OMEGAMON II CUA address space that runs on LPAR RTE=TESTSYSA. Specify a CICS jobname to monitor: \_\_\_\_\_\_\_\_\_ (Parm=KC2\_CC01\_CUA\_CICS\_REGION) **Proposed:** Proposed:<br>If OMXE CICS R&D group has APIs we can redrive to inquire the CICS<br>In omight an external to pre-populate these values of TBox,

**IXE CICS R&D group has APIs we can reurive to indice to all and internal internal internal internal internal i**<br>Neglion repository to pre-populate these values oo TBox, In repository to pre-populate these visit panel. fтU nase2  $|\mathbf{P}% | = \mathbf{P} \text{ for }P\in \mathcal{P}| = \mathbf{P} \text{ for }P\in \mathcal{P}$ .• in Boston r sessions evaluation online at SHARE.org/BostonEval

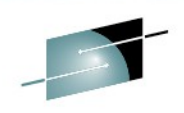

SHAR

 $\mathbf{S}$ 

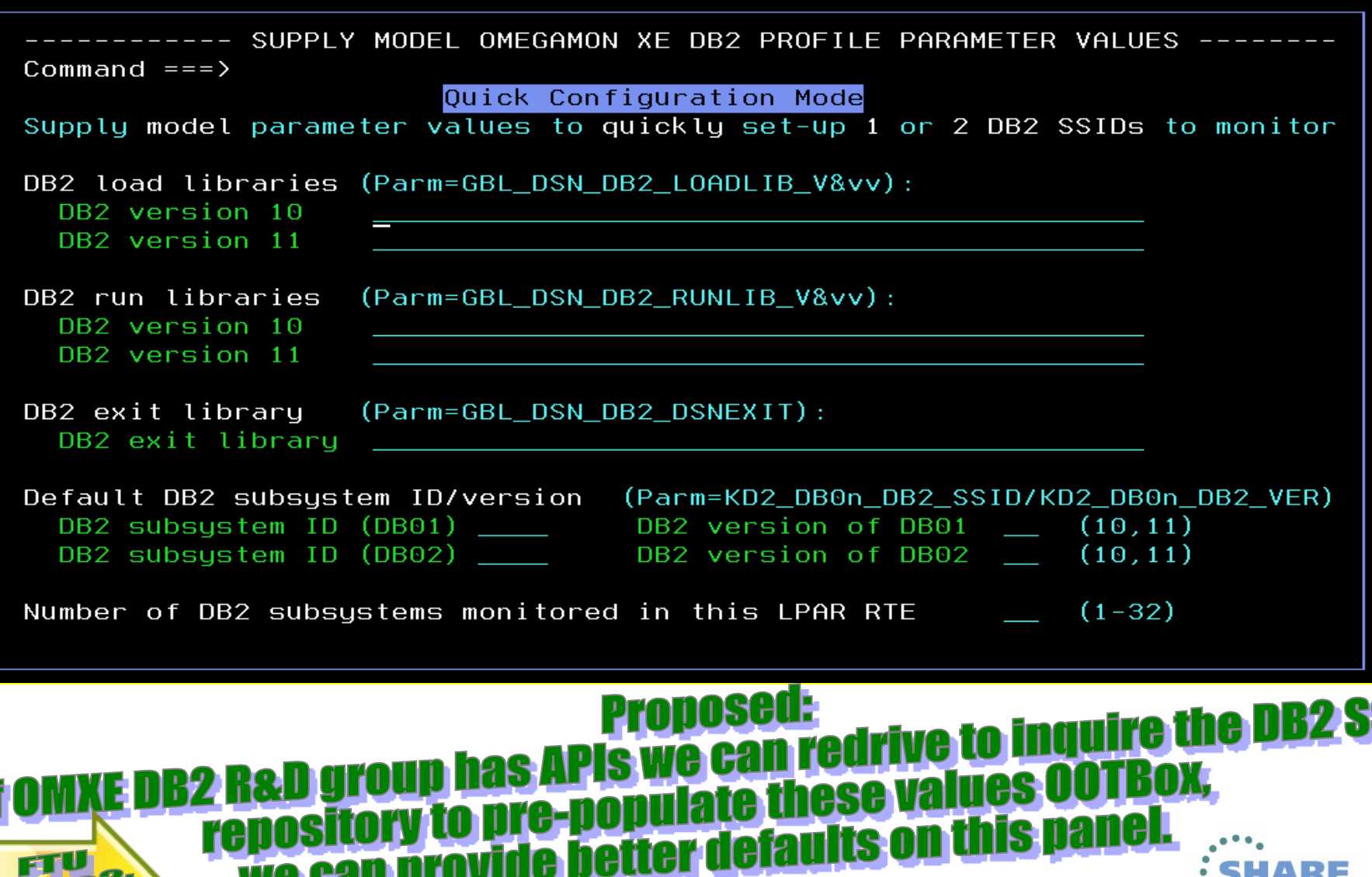

sessions evaluation online at SHARE.org/BostonEval

|**P** 

```
ISREDDE EXE-TOITNI COMMON.PARMGEN.JCL(KCIJPCFG) - 01.00
                                                       Columns 00001 00072
Command \epsilon = \epsilon<u>SUBMIT |</u>
File-tailored 
000001 //KCIJPCFG JOB (ACCT), CECILE CAPINPIN-DAY', CLASS=A
000002 // MSGCLASS=X, MSGLEVEL=(1,1), NOTIFY=&SYSUID REG
                                                             KCIJPCFG 
000003 //**
          0 0 RTE NAME=%RTE NAME%
000004 //** \_~ / SYSJOBNAME=%SYSJOBNAME%
                                                            job000006 //* PARMGEN Maintenance Level: FMID HKCI310 PTF UA69076 APAR 0A41710
000007 //* Member: KCIJPCFG
000008 //* Master Source:
000009 //*
            &thiley.TKANSAM(KCIJPCFG) - IBM Default Copy
            &rte_plib_hilev.&rte_name.WCONFIG(KCIJPCFG) - Customer Copy
000010 //*
000011 //*
000012 //* PURPOSE:
                   Set up the PARMGEN work libraries and configuration
000013 //*
                   elements for this runtime environment (RTE).
000014 //*
000015 //* BEGIN - INSTRUCTIONS:
000016 //* There are 2 methods to set-up the PARMGEN KCIJPCFG job:
000017 //* - Method #1: Execute Parameter Generator User Interface (PARMGEN)
000018 //*
                                       - or -000019 //* - Method #2: Edit KCIJPCFG directly (See "INSTRUCTION Steps:")
000020 //* Tip: Method #1 is recommended.
000021 //*
000022 //* If you are using Method #1 (PARMGEN), then submit the job and
000023 //* return to the "PARAMETER GENERATOR (PARMGEN) WORKFLOW - WELCOME"
000024 //* KCIP@PG0 panel.
000025 //* Tip: For first-time users of the PARMGEN mode of RTE
000026 //*
               configuration, it is recommended to review the "NOTES:"
000027 //*
               section of this job regardless of KCIJPCFG set-up method you
                                                               Shane
```
 $\cdot$  ... in Boston

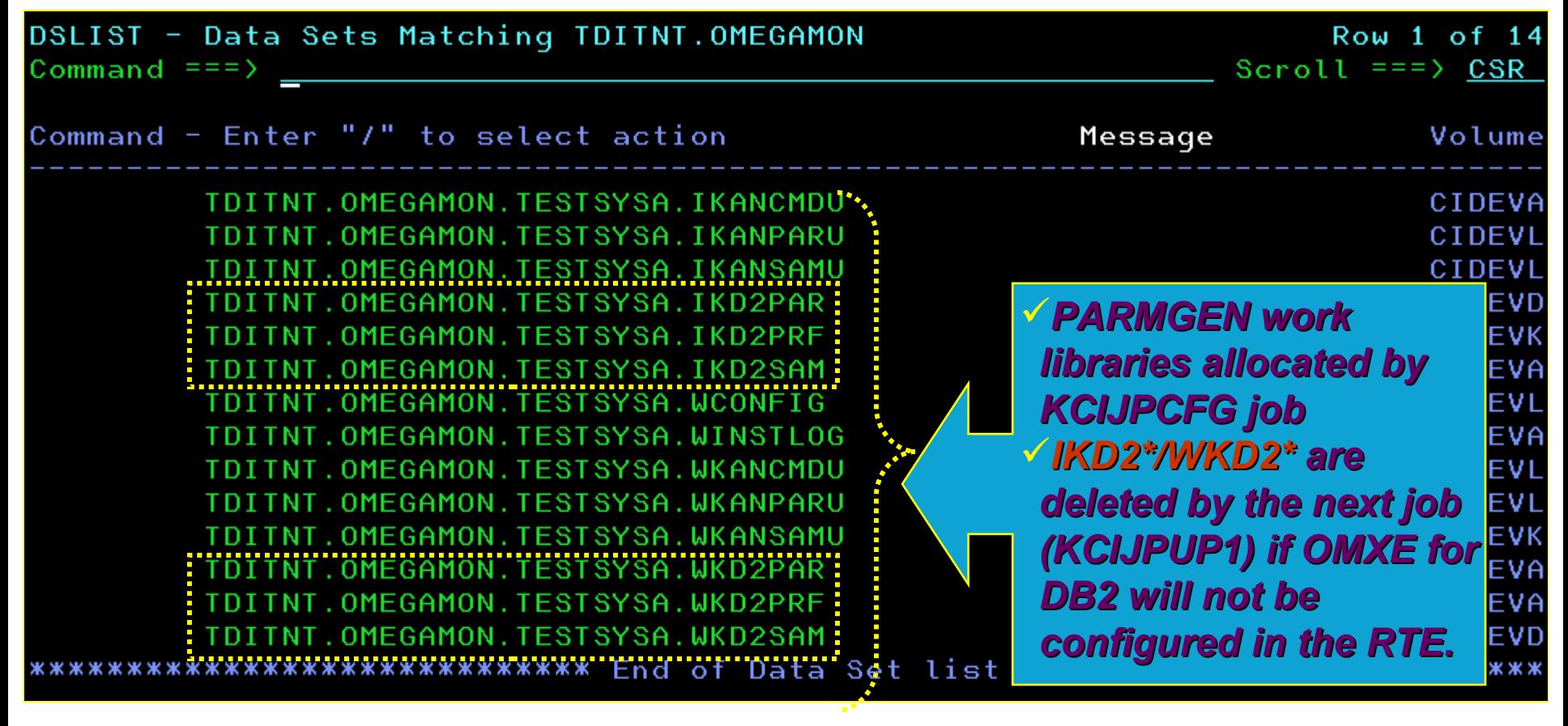

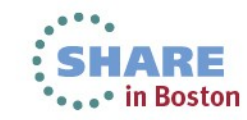

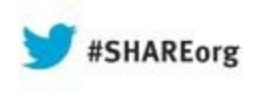

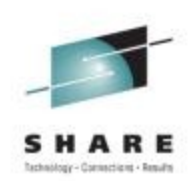

### **PARMGEN RTE Life Cycle: RTE**

## **Step 2. KCIJPUP1 Job: Update interim libraries and create PARMGEN configuration profiles.**

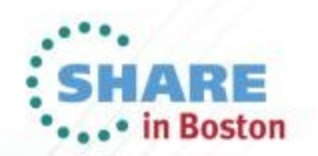

### **Step 2. KCIJPUP1 Job: Update interim libraries and create PARMGEN configuration profiles** SHARE

Technology - Connections - Results

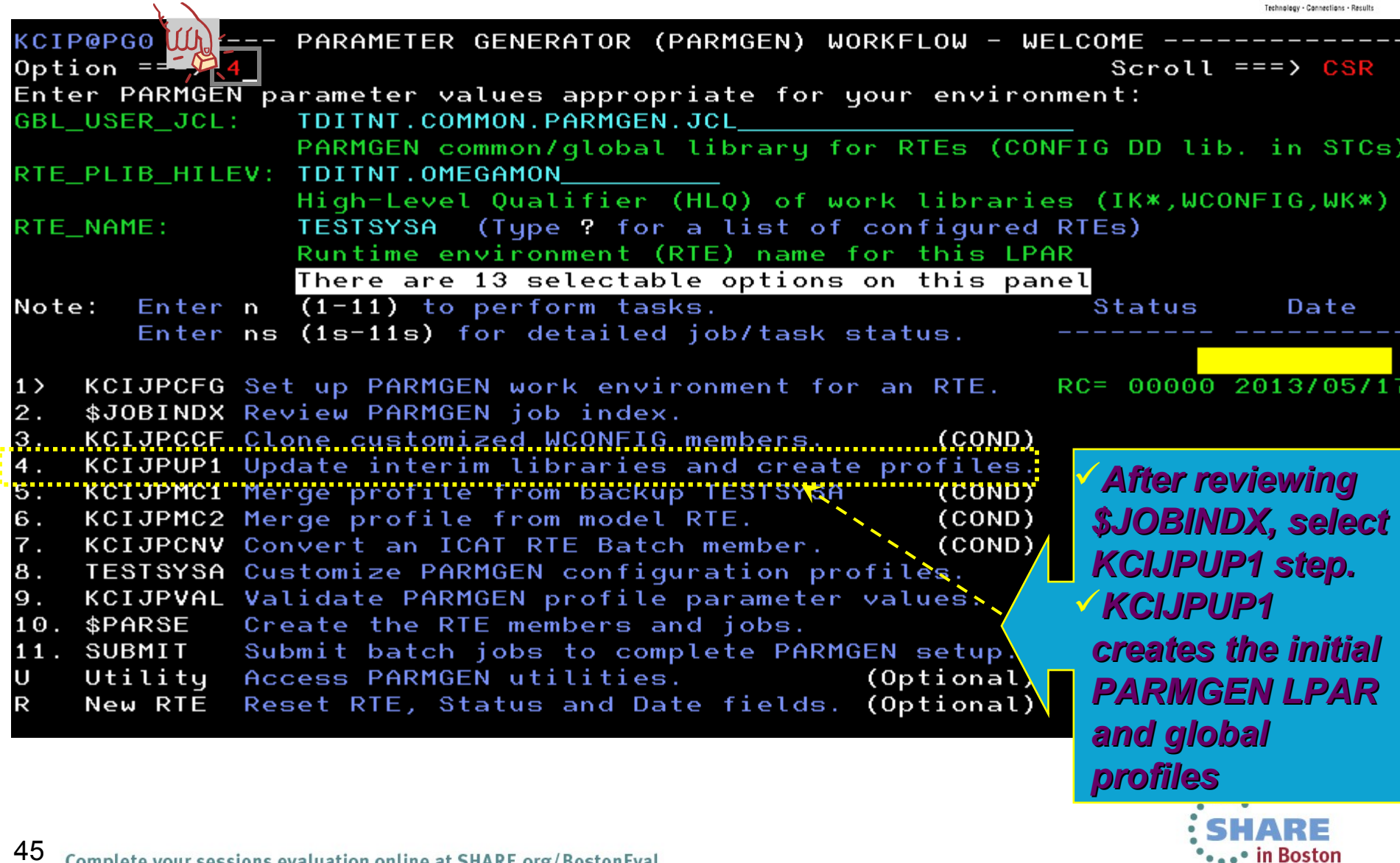

## **Step 2. KCIJPUP1 Job: Update interim libraries and create PARMGEN configuration profiles**<br>ISREDDE2- **STREER: PREGAMON. TESTSYSA. WCONFIG(KCIJPUP1)** - 01 Colum

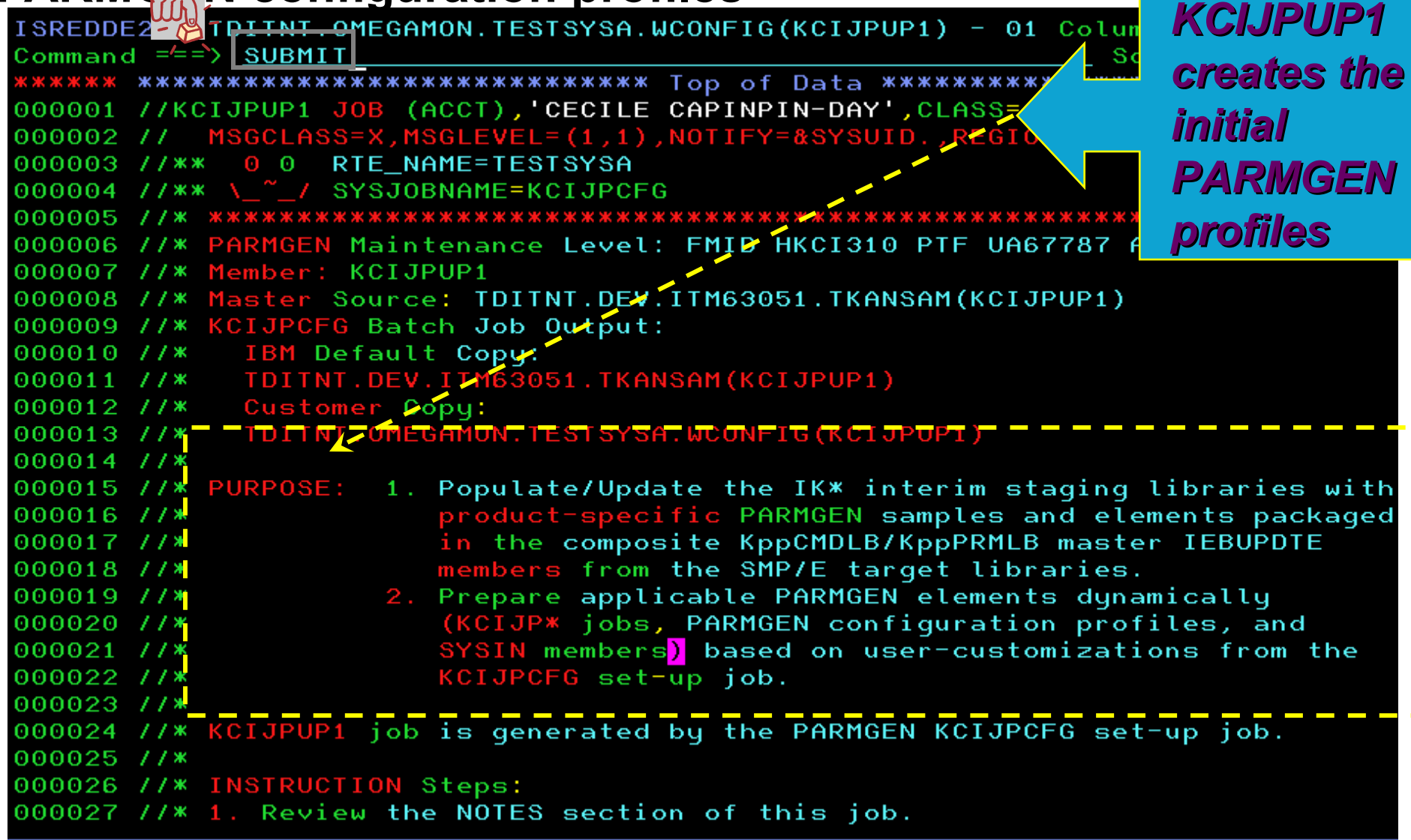

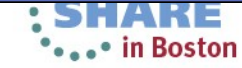

### **Step 2. KCIJPUP1 Job: Update interim libraries and create PARMGEN configuration profiles** SHARE

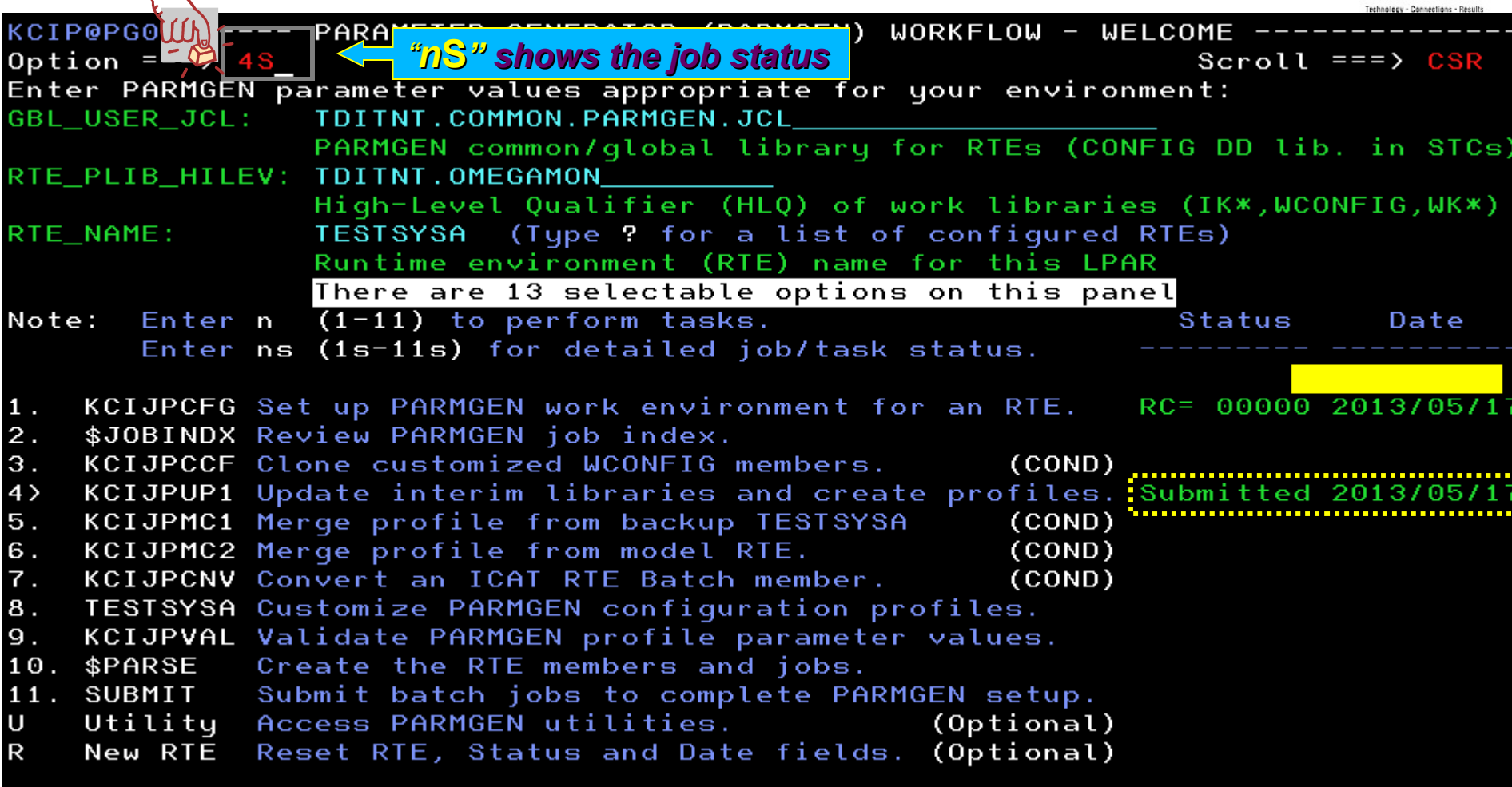

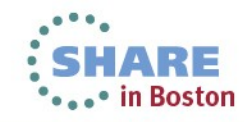

### **Step 2. KCIJPUP1 Job: Update interim libraries and create PARMGEN configuration profiles**

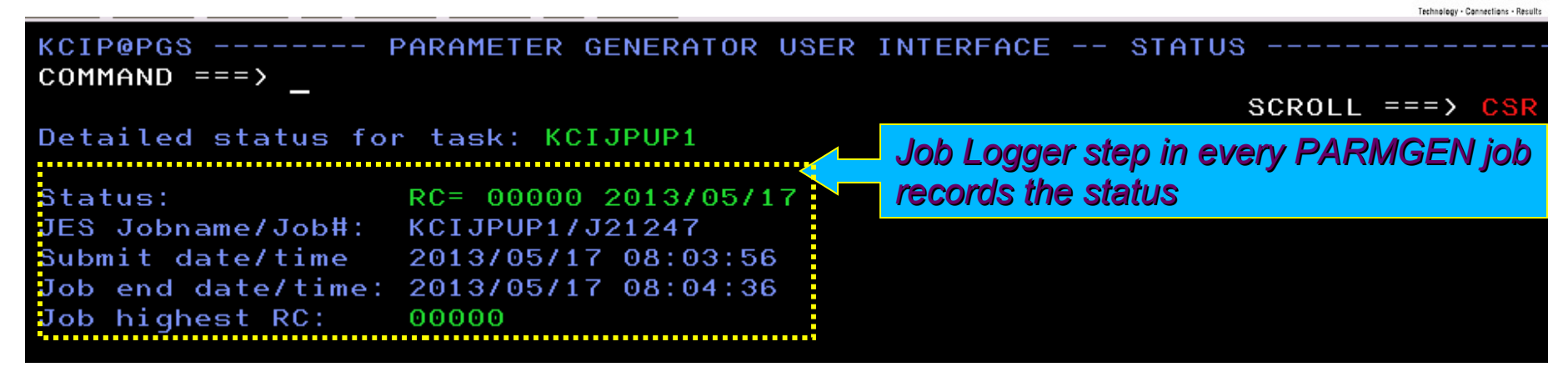

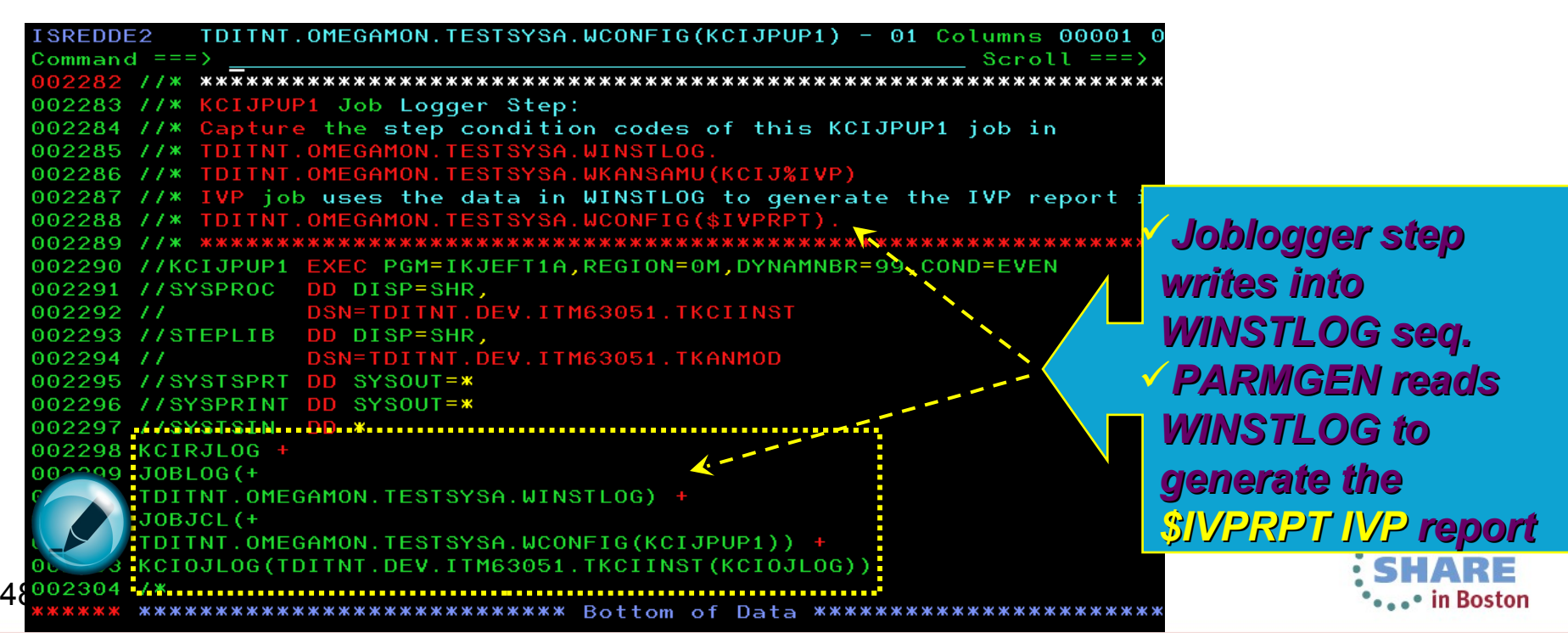

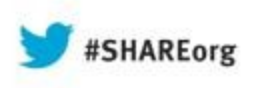

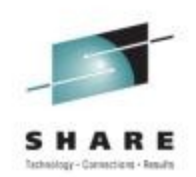

### **PARMGEN RTE Life Cycle: RTE**

**Step 3. EXCIJPCCF Job: Clone customized WCONFIG profiles. KCIJPMCn Jobs: Merge profile parameters from backup/model profiles KCIJPCNV Job: Convert an ICAT RTE Batch member. (Conditional)** 

Go to next step > N/A for TESTSYSA new PARMGEN

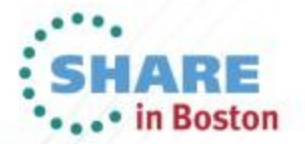

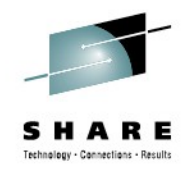

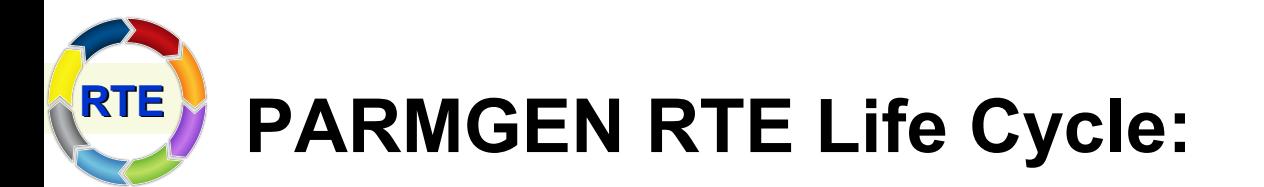

**Step 4. Customize PARMGEN configuration profiles** 

- **1. LPAR-specific profile (WCONFIG(RTE\_NAME)) 2. Global profile (WCONFIG(\$GBL\$USR))**
- **3. System variables RTE profile (GBL\_USER\_CL(RTE\_NAME))**

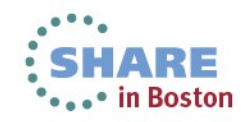

## **Step 4. Customize PARMGEN configuration profiles: LPAR profile (TESTSYSA) & \$GBL\$USR inARE**

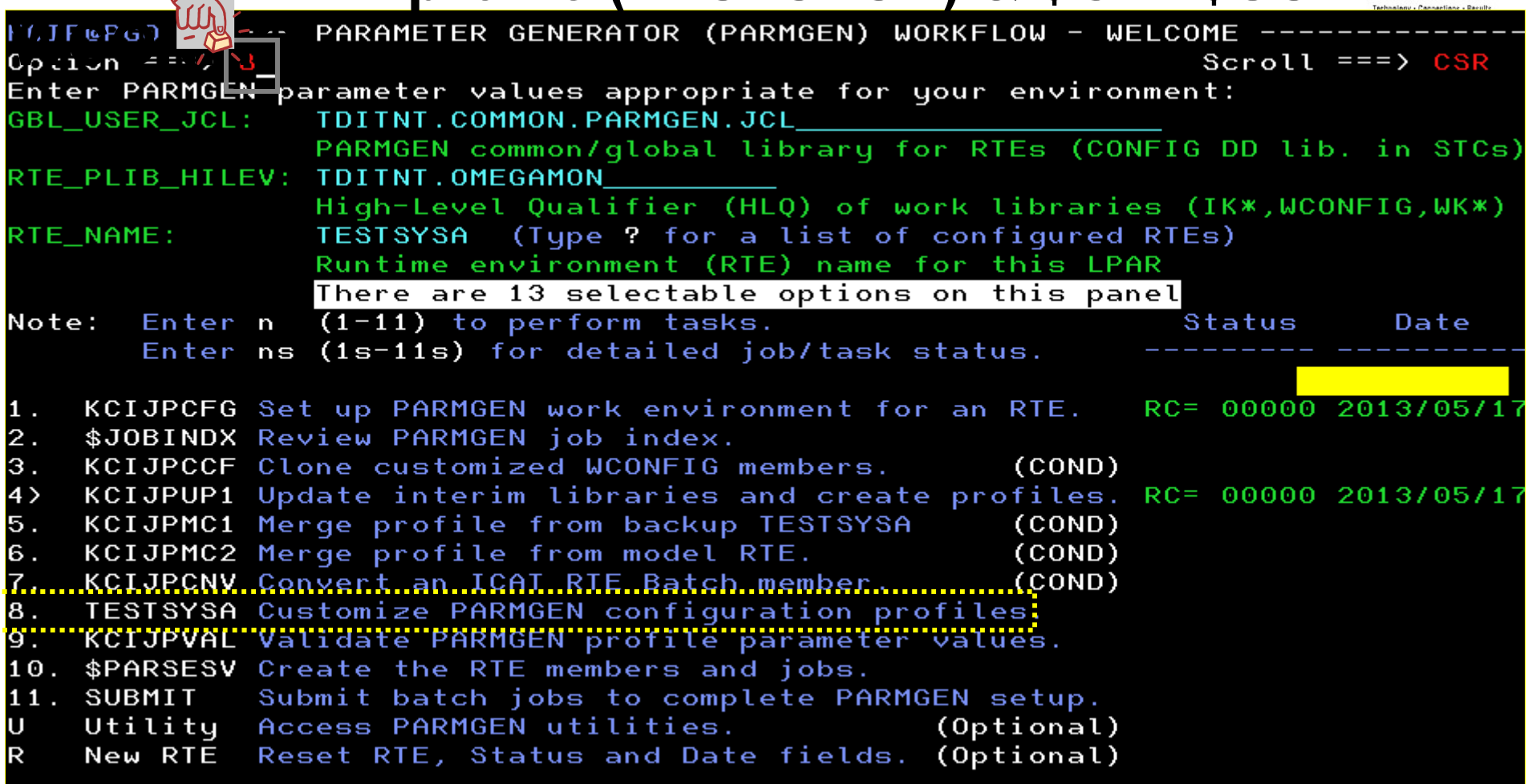

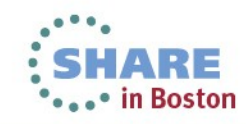

## **Step 4. Customize PARMGEN configuration profile: LPAR profile (TESTSYSA) in WCONFIG**

 $0ption == >$ 

Quick Configuration Mode

Review/Customize the LPAR-specific and global configuration values:

- \*1. TESTSYSA RTE LPAR-specific CONFIG profile in WCONFIG (User copy)
- \*2. \$GBL\$USR Global parameters CONFIG profile in WCONFIG (User copy)

Review/Customize symbolic resolution values in option (3) for applicable system or user-defined variables used in option (1) TESTSYSA LPAR-specific and option (2) \$GBL\$USR global user profiles above: \*3. TESTSYSA System Variables CONFIG profile in GBL\_USER\_JCL (TDITNT.COMMON.PARMGEN.JCL)

\*Note: KCIJPUP1 job preserves the user profiles above.

(Reference) IBM-supplied default profiles (refreshed by KCIJPUP1 job):

- 4. \$CFG\$IBM RTE LPAR-specific CONFIG profile in WCONFIG (IBM copy)
- 5. \$GBL\$IBM Global parameters CONFIG profile in WCONFIG (IBM copy)

6. \$SYSIN \$PARSE/\$PARSESV SYSIN controls (CONFIG/SELECT MEMBER) (Optional) Select option 7 for member list of the WCONFIG library:

7. WCONFIG TDITNT.OMEGAMON.TESTSYSA.WCONFIG

Press F1=Help for more information. Type UTIL to edit PARMGEN work libraries.

## **Minimal updates are usually needed as a number of values were Inherited from the KCUPCFG set-up panel.** ∙ in Boston

52 Complete your sessions ev

### **Step 4. Customize PARMGEN configuration profile + LPAR profile (TESTSYSA) in WCONFIG**SHARE

 $0ption ==->$ 

Quick Configuration Mode

Review/Customize the LPAR-specific and global configuration values:

\*1. TESTSYSA RTE LPAR-specific CONFIG profile in WCONFIG (User copy)

\*2. <mark>\$GBL\$USR</mark> Global parameters CONFIG profile in WCONFIG<mark> (User copy)</mark>

Review/Customize symbolic resolution values in option (3) for applicable system or user-defined variables used in option (1) TESTSYSA LPAR-specific and option (2) \$GBL\$USR global user profiles above: \*3. TESTSYSA System Variables CONFIG profile in GBL\_USER\_JCL

(TDITNT.COMMON.PARMGEN.JCL)

\*Note: KCIJPUP1 job preserves the user profiles above.

Press F1=Help for more information. Type UTIL to edit PARMGEN work libraries.

### **Update: "(Reference)" section (IBM-supplied profiles)<br>Notate: "(Reference)" section (IBM-supplied profiles) Reference) "Secuon upon Supplies Fredhack.**<br>NFIG<u>" edit will be hidden based on feedback</u>. |P

# **Step 4. Customize PARMGEN configuration profilet** LPAR profile (TESTSYSA) in WCONFIGNERS

Quick Configuration Mode

Review/Customize the LPAR-specific and global configuration values: \*1. **TESTSYSA** RTE LPAR-specific CONFIG profile in WCONFIG (User copy)

\*2. SGBL\$USR Global parameters CONFIG profile in WCONFIG (User copy)

Review/Customize sumbolic resolution values in option (3) for applicable system or user-defined variables used in option (1) TESTSYSA LPAR-specific and option (2)\$GBL\$USR global user profiles above:

\*3. TESTSYSA System Variables CONFIG user profile in GBL\_USER\_JCL (TDITNT.COMMON.PARMGEN.JCL)

\*Note: KCIJPUP1 job preserves the user profiles above.

Press F1=Help for more information. Type UTIL to edit PARMGEN work libraries.

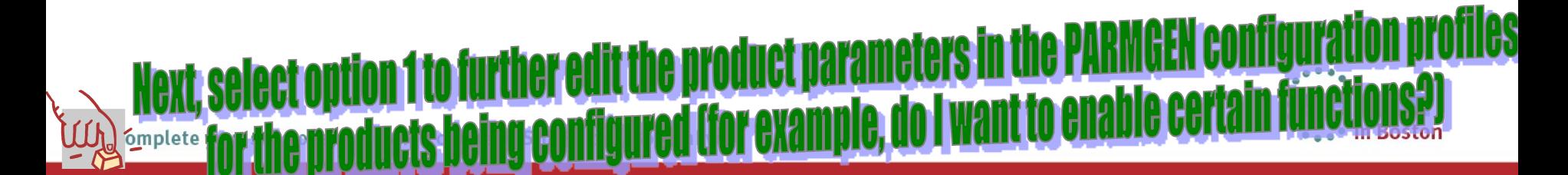

### **Step 4. Customize PARMGEN configuration profile T LPAR profile (TESTSYSA) in WCONFIG** echnology - Connections - Results

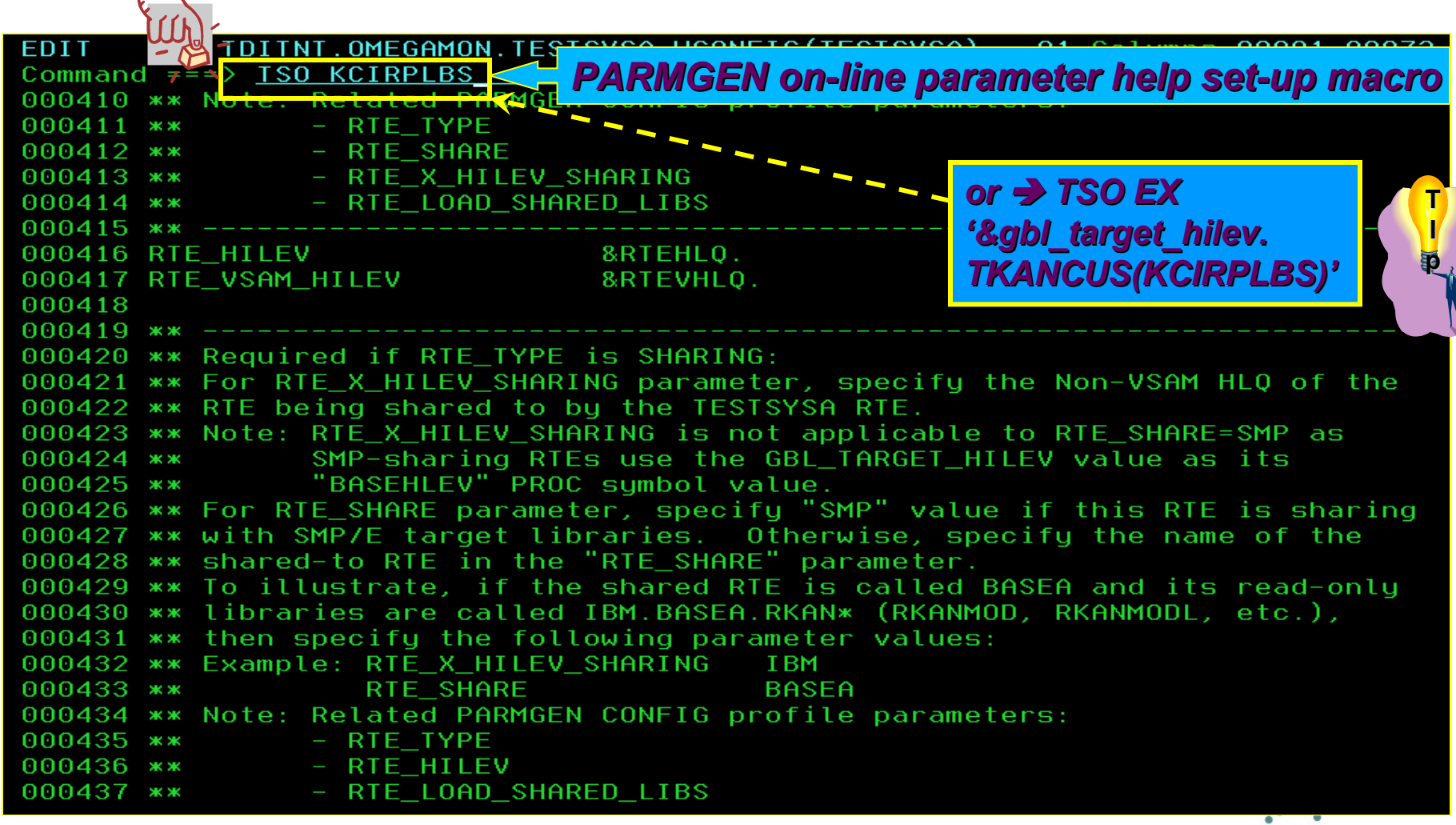

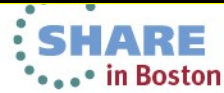

 $\sqrt{2}$ 

#### **Step 4. Customize PARMGEN configuration profile: LPAR profile (TESTSYSA) in WCONFIG** HARE Technology - Connections - Results

KCIPPLBS ------- KCIRPLBS SETUP ROUTINE ----- $COMMAND ==->$ 

Enter the GBL\_TARGET\_HILEV SMP/E target high-level qualifier (HLQ):

Target HLQ ==> TSTEST.ITM62351

If using KEYLISTs, enter "KEYLIST OFF" command

F3=Back (Cancel)

PI R **AND** 

56

(RTE USS RTEDIR) - RTE HFS/zFS home directory

If any products in this RTE require Unix System Services (USS) directories be created, specify the RTE HFS/zFS home directory  $[$ #rtedir $]$ : Notes:

The RTE\_USS\_RTEDIR parameter is required if you are enabling the Self-Describing Agent (SDA) functionality in the z/OS TEMS and Agents. SDA is applicable to Tivoli Management Services V6.2.3 and higher versions.

Product configuration USS jobs that use the RTE\_USS\_RTEDIR home directory parameter must be run by a user ID that has superuser authority (UID=0) or read access to resource BPX. SUPERUSER under the FACILITY profile and superuser authority must be activated.

*Press F14=ParmHelp to display the help. Or view the KppAHELP PARMGEN help members in '&gbl\_target\_hilev. TKANCUS library.*

**T I p**

Complete your sessions evaluation online at SHARE.org/BostonEval

 $\begin{array}{c} \mathbf{1} \times \mathbf{1} \times \mathbf{1} \times \mathbf{1} \end{array}$ 

*Turn KEYLIST OFF to view the helps*

**De Stern Doston** 

#### **Step 4. Customize PARMGEN configuration profile 7-LPAR profile (TESTSYSA) in WCONFIG – RTE\_\* global RTE parms.** *Step 4: Next series of slides -- Sample PARMGEN CONFIG Overrides (IBM-supplied defaults are provided)*TDITNT.OMEGAMON.TESTSYSA.WCONFIG(TESTSYSA) - 01 Columns 00001 00072 EDIT Command  $==$ > 000365 \*\* **TESTSYSA** 000366 RTE NAMESV 000367 000368 \*\* 000369 \*\* Runtime environment (RTE) settings: *Change from "TESTSYSA"*  000370 \*\* Specify the name of the RTE in the RTE\_NAME paramet *to "TEST&SYSNAME."* 1 \*\* is not enabled for System Variables (RTE\_SYSV\_SYSV<mark>A</mark> **സെ - 1**9 *to create sharable procs.* 000373 RTE NAME TEST&SYSNAME. *This is the SYS=* 000374 "&SYSNAME. LPAR" 000375 RTE DESCRIPTION *parameter in the STC*  000376 000377 \*\* *PROC statement* 000378 \*\* Tupe of RTE: 000379 \*\* There are two main types of RTEs in PARMGEN mode:  $000380$  \*\* FULL  $-$  Allocates Image-specific and Base libraries. 000381 \*\* SHARING - Allocates Image-specific libraries and shares Base 000382 \*\* libraries with another RTE or SMP/E target libraries. 000383 \*\* Note: Related PARMGEN CONFIG profile parameters: - RTE HILEV 000384 \*\* 000385 \*\* - RTE VSAM HILEV  $000386$  \*\*  $-$  RTE\_SHARE 000387 \*\* - RTE\_X\_HILEV\_SHARING - RTE\_LOAD\_SHARED\_LIBS 000388 \*\*  $000389 -$ *Already set to "SHARING"* 000390 RTE TYPE SHARING 000391 57 **Boston**

### **Step 4. Customize PARMGEN configuration profiles LPAR profile (TESTSYSA) in WCONFIG**  Technology - Connections - Results

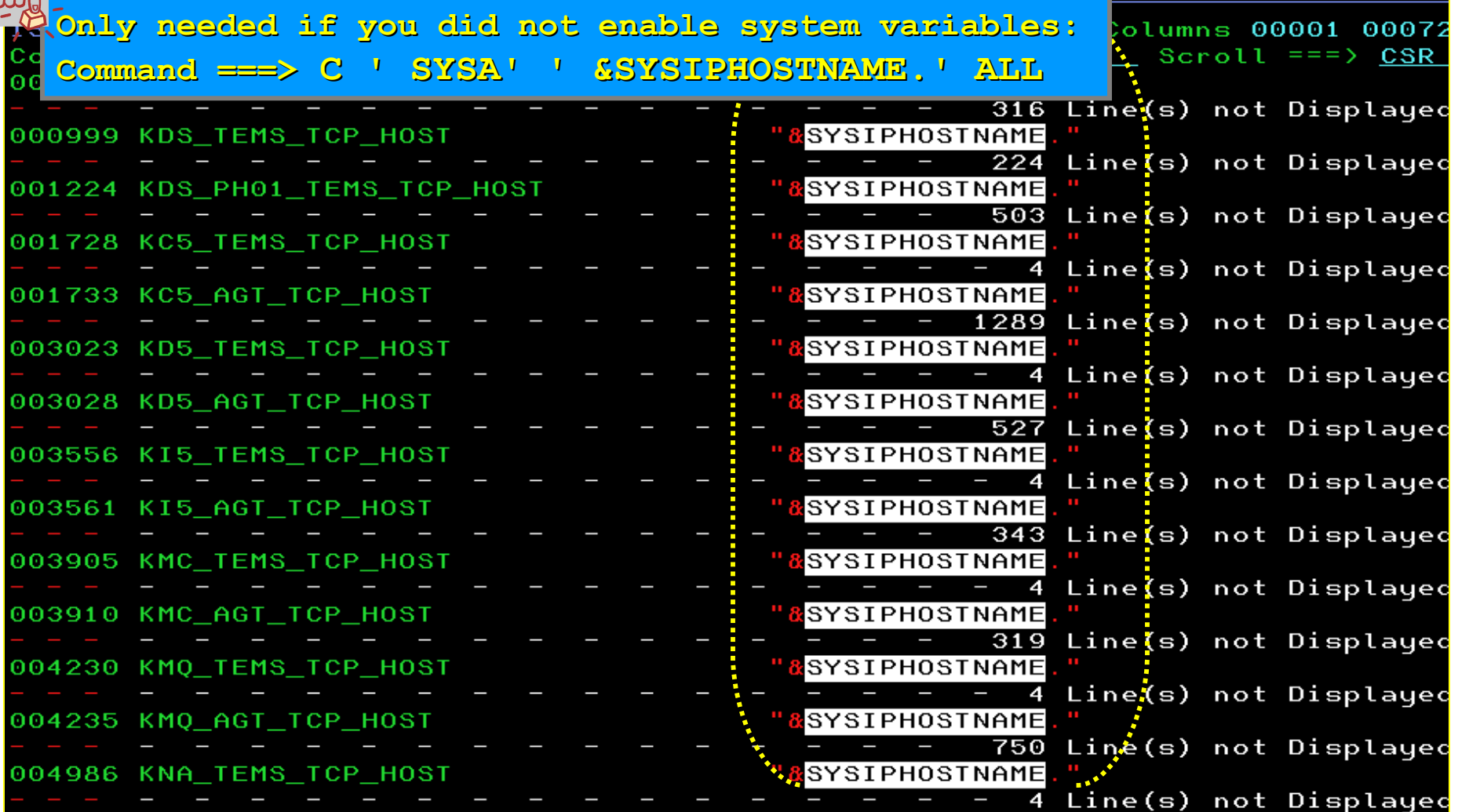

**GEN-extracted system symbols are inherited so who** 58 Eton SVSI

### **Step 4. Customize PARMGEN configuration profiles LPAR profile (TESTSYSA) in WCONFIG**

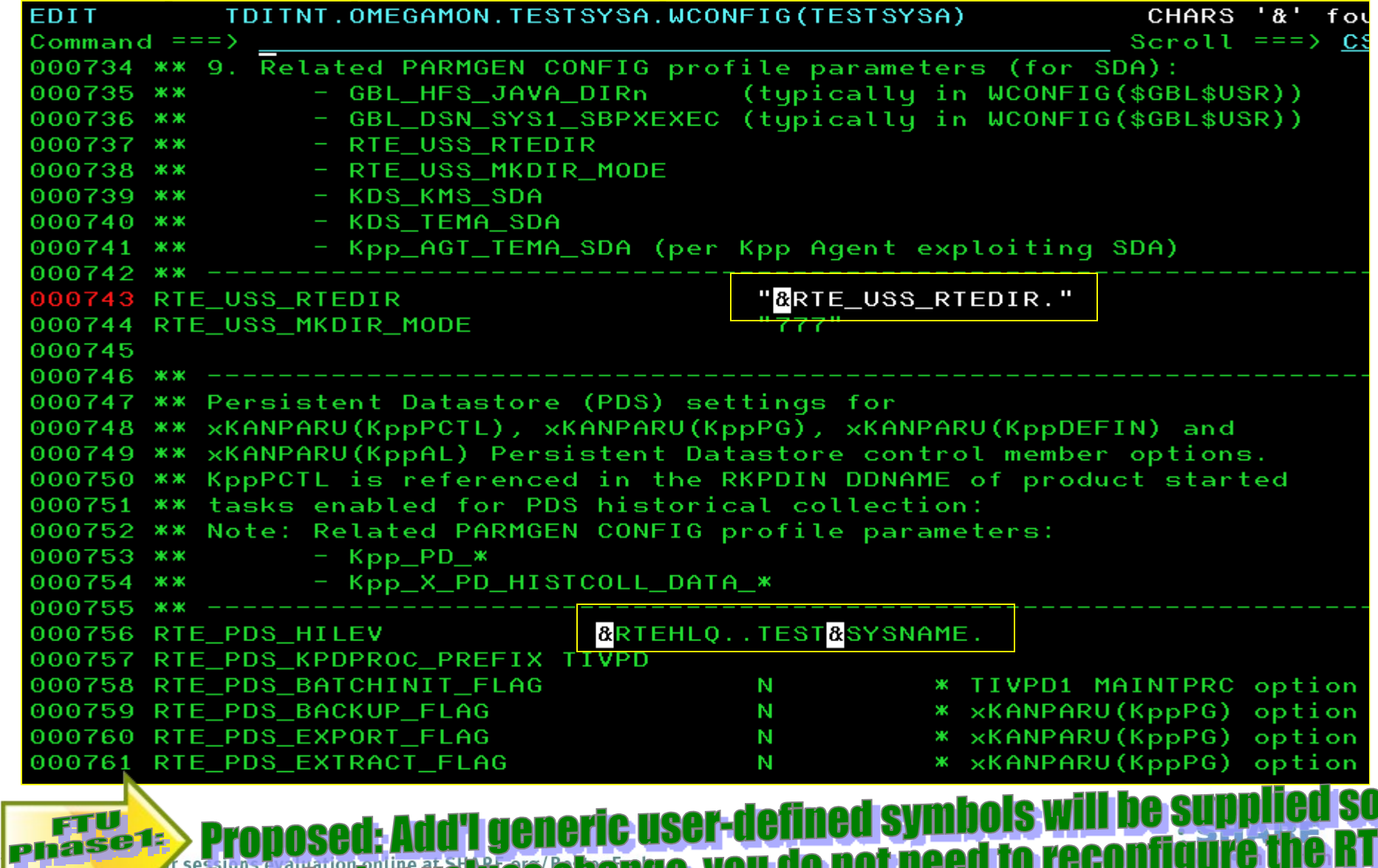

### **Step 4. Customize PARMGEN configuration profile:**  LPAR profile (TESTSYSA) in WCONFIG - RTE \* System **Variables parms.**

TDITNT.OMEGAMON.TESTSYSA.WCONFIG(TESTSYSA) CHARS **EDIT** RTE X SYSV OVERRI Command  $==$ Scroll  $==$ > CSR 000334 \*\* 000335 \*\* Specify "Y" if you are using symbolics as parameter values. 000336 \*\* 000337 RTE SYSV SYSVAR FLAG Y 000338 000339 \*\* 000340 \*\* If RTE SYSV SYSVAR FLAG=Y: 000341:\*\* If you are using sumbolics for PARMGEN parameters like RTE NAME 000342:\*\* and RTE HILEV, these sumbolics are used directly in PARMGEN batch 000343 \*\* jobs created by \$PARSESV in the WKANSAMU libraries. If these are 000344 \*\* static system symbols (&SYSNAME., &SYSCLONE., etc.) or KCIPARSE 000345: \*\* extracted symbols (&SYSIPHOSTNAME., &SYSVTAMNETID.) that resolve to 000346: \*\* different values on each LPAR, rather than user-defined symbols you 000347:\*\* can control via TDITNT.COMMON.PARMGEN.JCL(TESTSYSA) 000348:\*\* LPAR System Variables resolution member, the PARMGEN process 000349:\*\* assumes you plan to submit the WKANSAMU(KCIJV\*) jobs in the system 000350: \*\* where the symbolics resolve. You have the option to override the 000351.\*\* system symbols locally so you can complete the RIE set up in the ..... 000352 \*\* local system rather than the target system you intend to deploy the 000353 \*\* runtime libraries. Specify "Y" if you want to override the symbol 000354 \*\* values by defining the symbols and their resolved values in the 000 (() \*\* IDITNT.COMMON.PARMGEN.JCL(TES) *Ideal for preparing the RTEs ahead of time!*  000 - S \*\* user JCL (similar process when *Customized on KCIP@PG3 KCIJPCFG set-up*  000357  $\mathbf{x}$ 000358 RTE X SYSV OVERRIDE SYMBOLS *panel. "Y" value is ideal if you want to create the RTE libs./jobs in the local system (not the target system where the symbols resolve)*

### **Step 4. Customize PARMGEN configuration profile:**  LPAR profile (TESTSYSA) in WCONFIG - RTE\_\* globalRE **RTE parms.** *Change from "N" to "Y" if you*

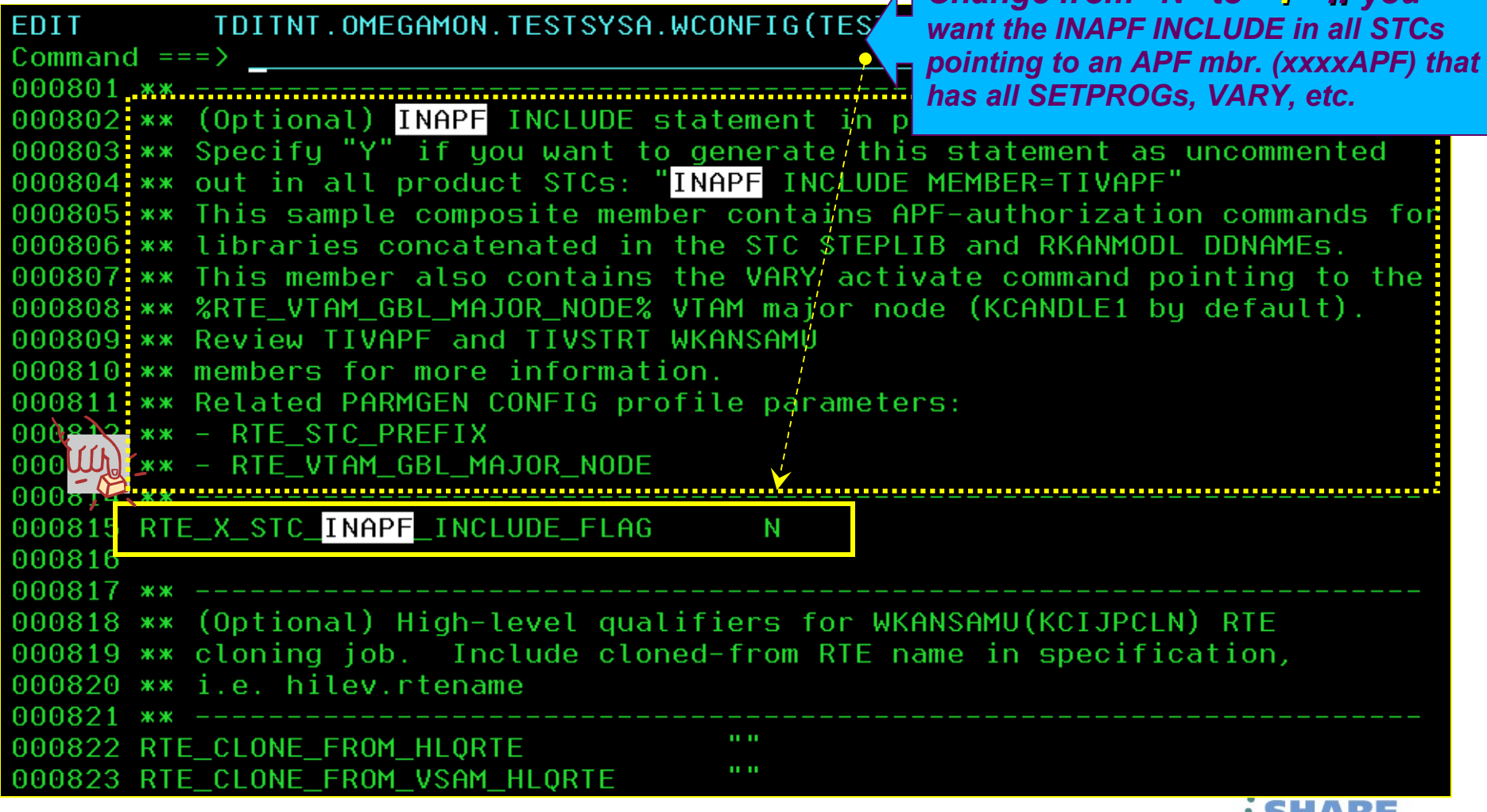

 $\bullet$   $\bullet$   $\bullet$  in Boston

## **Step 4. Customize PARMGEN configuration profile:** LPAR profile (TESTSYSA) in WCONFIG - \* STC

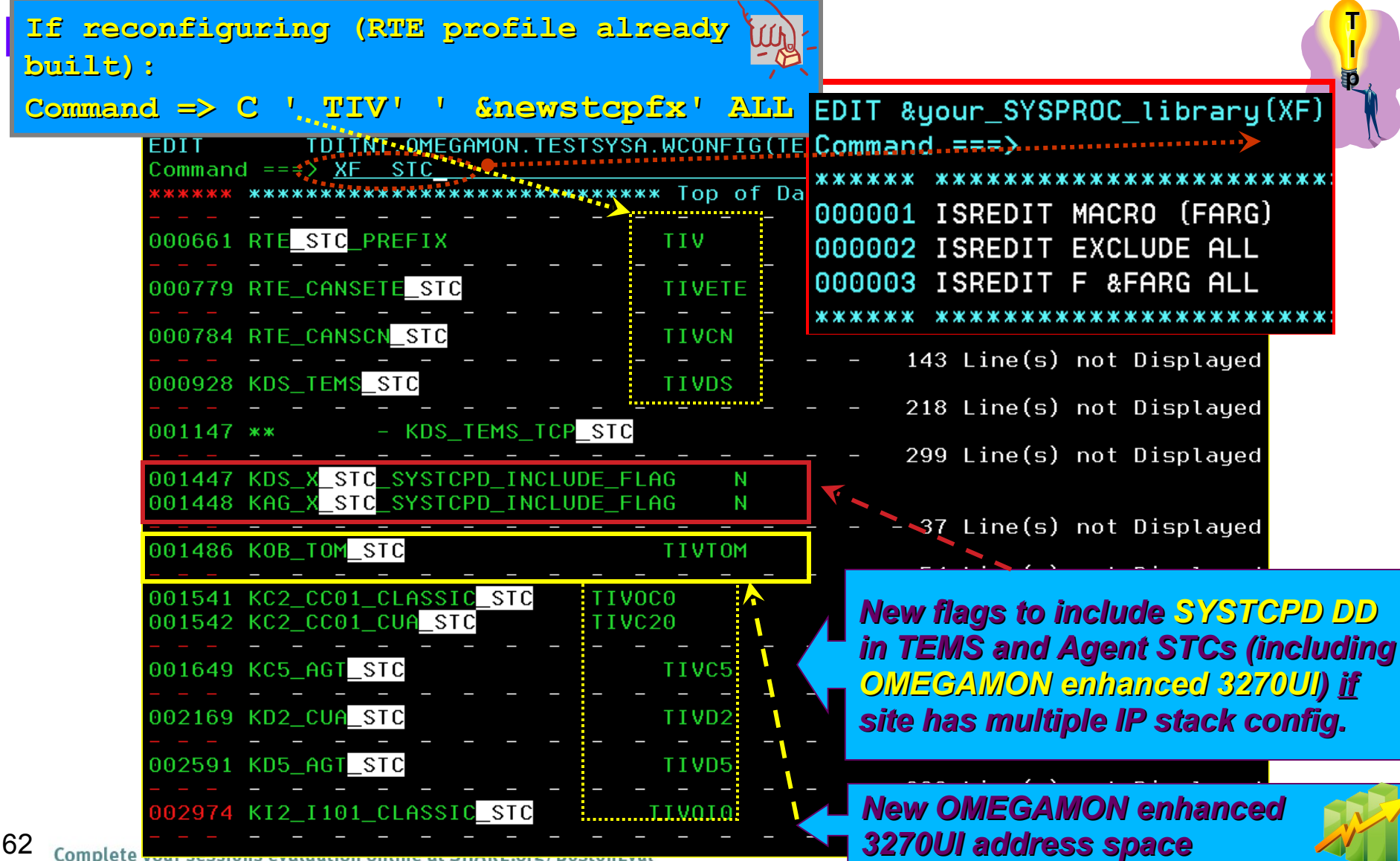

### **Step 4. Customize PARMGEN configuration profile: LPAR profile (TESTSYSA) in WCONFIG – \*\_VTAM\_APPL\_\* parms.** *PARMGEN creates it with*

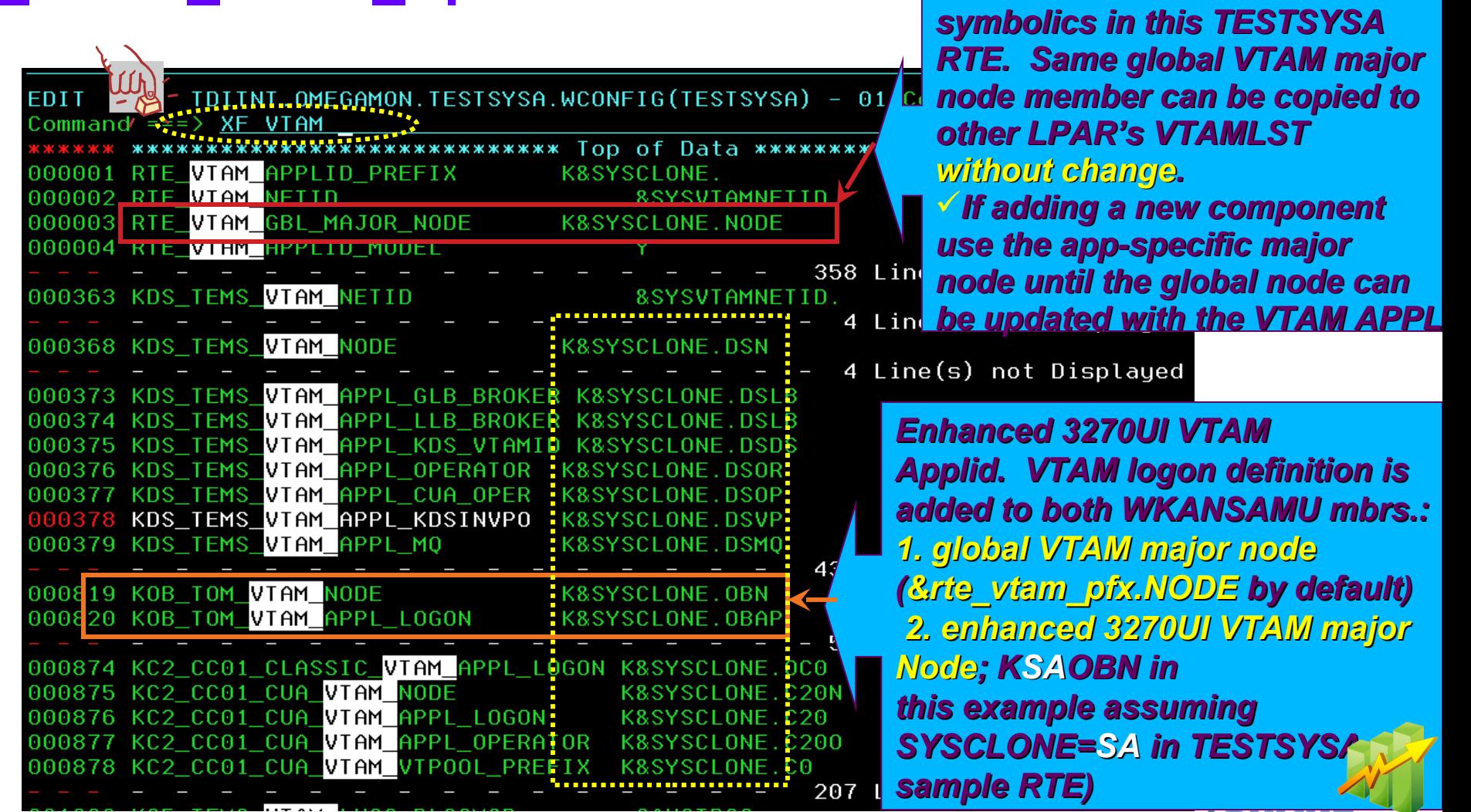

63 Complete your sessions evaluation online at SHARE.org/BostonEval

 $\cdot$  ... in Boston

### **Step 4. Customize PARMGEN configuration profiles** LPAR profile (TESTSYSA) in WCONFIG - KDS \*  $\frac{1}{2}$ **TEMS parms. (SDA)** *PARMGEN profile provides clearer*

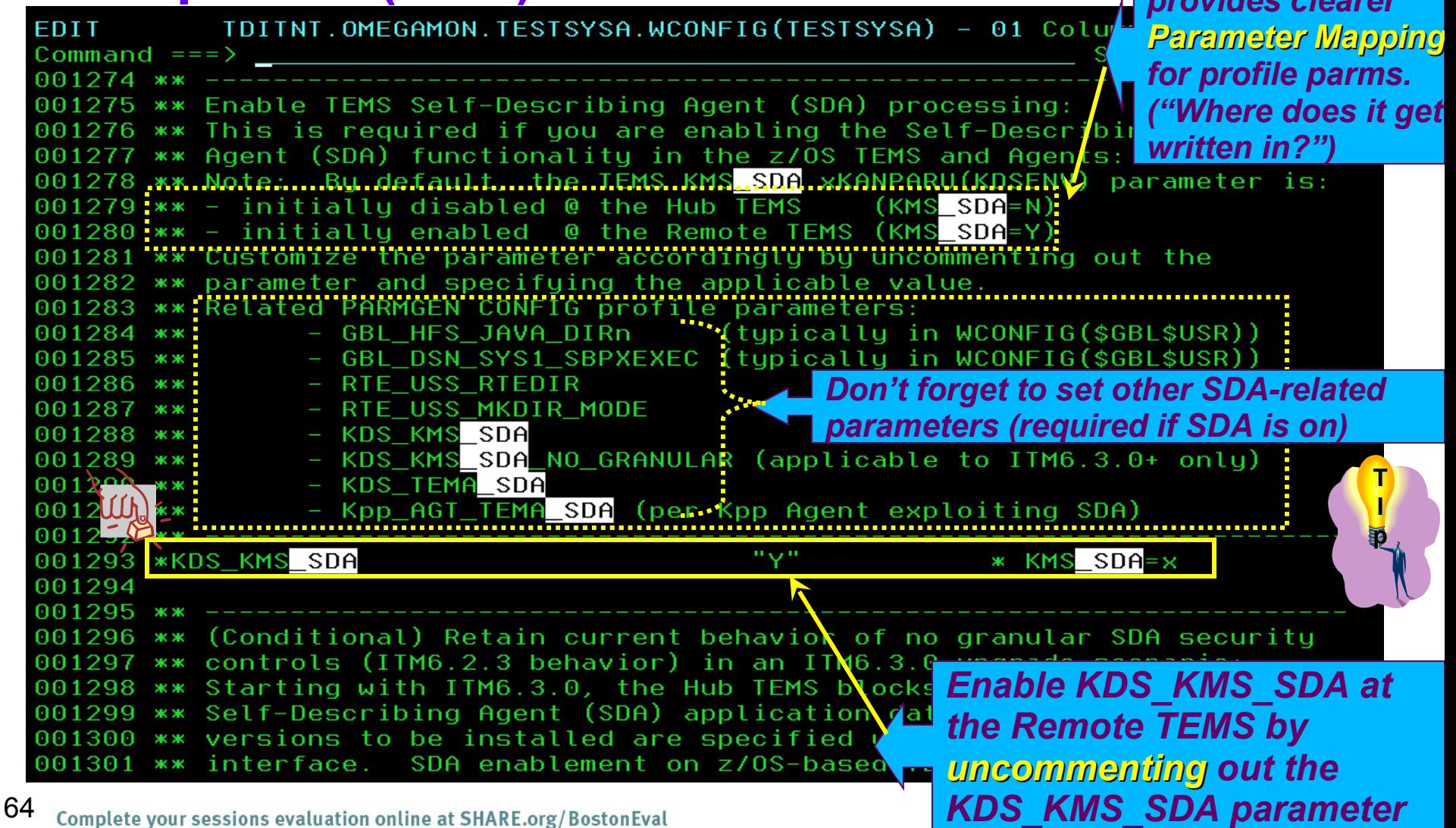

## **Step 4. Customize PARMGEN configuration profile:**  LPAR profile (TESTSYSA) in WCONFIG - KDS<sup>\*</sup> TEMSRE

# **parms. (SDA, Audit, DRA)**

000957: \*KDS\_AUDIT\_TRACE

000946 \*\* Note: By default, the TEMA\_SDA KDSENV parameter is: *Benign enabled setting: "KRAA0016 Ignoring TEMA\_SDA Configuration" msg. in RKLVLOG if Agents running*

*in TEMS do not exploit SDA (yet).*000953 \*\* disable z/OS SMF output (z/Secure). The value you specify on the 000954 \*\* KDS\_AUDIT\_TRACE parameter generates an AUDIT\_TRACE parameter in 00085 \*\*\* KDSENV. If AUDIT\_TRACE is not specified, AUDIT\_TRACE=BASIC is the 0009 200 x internal code default.

\* M, B, D, or X

000958 \*\* Specify the maximum entries in the in-memory d 000959 \*\* queries. Valid values range from 10 to:1000/ 000960 \*\* on the KDS\_AUDIT\_MAX\_HIST generates an AUDI 000961 \*\* in KDSENV. If AUDIT\_MAX\_HIST is not specified 0008 10 x is the internal code default.

*ITM Audit parameters: Uncomment out the if you want to enable; otherwise, take internal code default.*

 $100$ 000963 \* KDS\_AUDIT\_MAX\_HIST  $* 10 - 1000$ 000964"\*\*"Specify"an"identifier"that may be used to associate audit records. 00000 \*\*\* The value you specify on the KDS\_AUDIT\_DOMAIN parameter

0009 - X x generates an ITM DOMAIN parameter in KDSENV 000967: \* KDS\_AUDIJ\_ITM\_DQMAIN.......................

000320 \*\* Enable Data Retrieval Agent (DRA) 000321 \*\* Note: The KDS\_TEMS\_DRA\_FLAG parameter.t1 65 

*New OMEGAMON e3270UI flag for KOBAGENT IRAMAN DRA startup in TEMS xKANCMDU(KDSSTRT1). Flag configured as part of TEMS so it is already set-up for the Agents (e3270UI, OMXE, etc.).*

### **Step 4. Customize PARMGEN configuration profile: LPAR profile (TESTSYSA) in WCONFIG – KDEB\_INTERFACELIST**

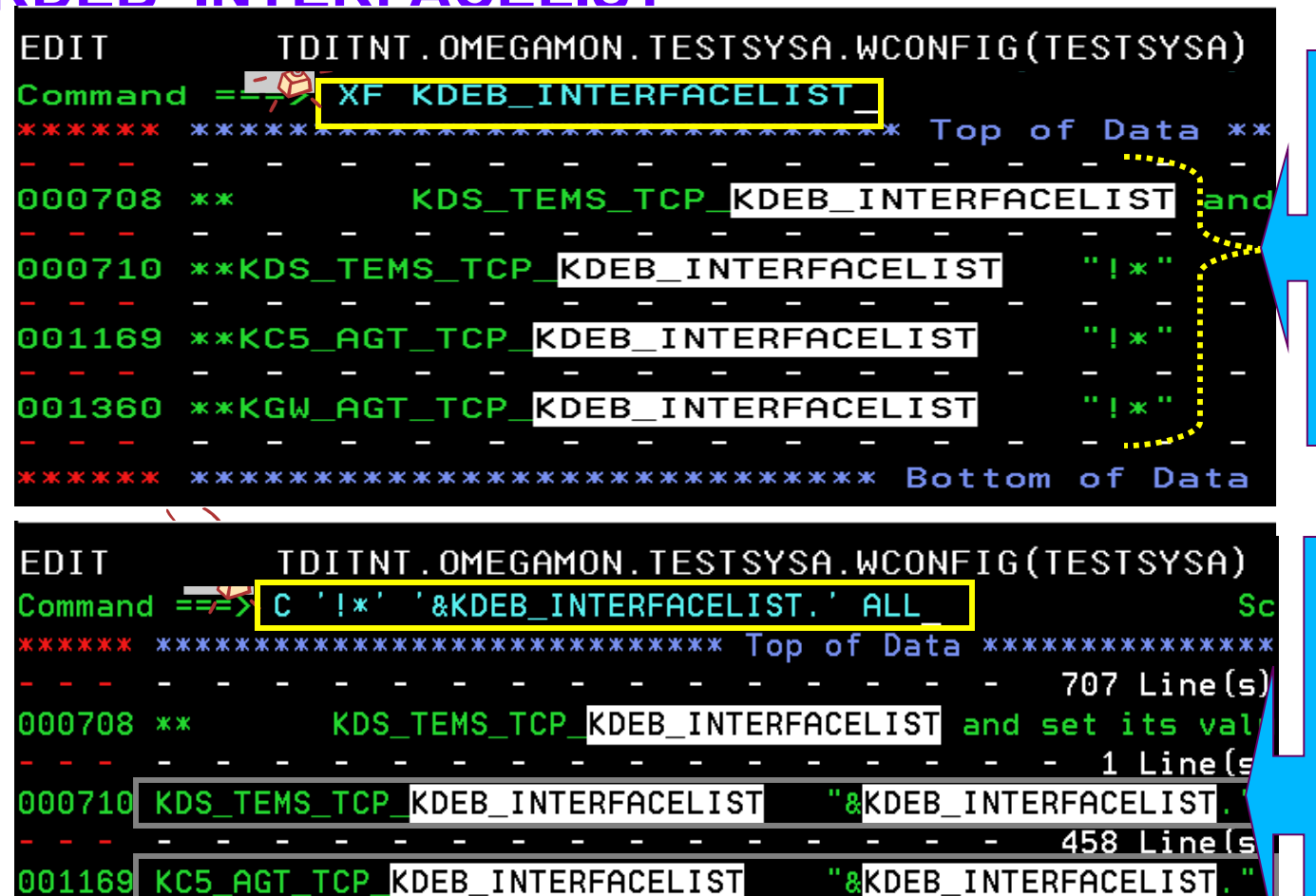

KDEB\_INTERFACELIST

\*\*\*\*\*\*\*\*\*\*\*\*\*\*\*\*\*\*\*\*\*\*\* Bottom of Data \*\*\*\*\*\*\*\*\*\*\*\*\*\*

*More examples of clearer parameter names! Uncomment the parameters to enable for TEMS and Agents if required @ site*

*Keep the parameter values generic by specifying "&KDEB\_INTERFACELIST." Later on, define what "&KDEB\_INTERFACELIST." resolves to in GBL\_USER\_JCL (TESTSYSA) SYSV LPAR profile.*

 $190$  Line  $\lceil$ s)

346 Line(s)

"&KDEB\_INTERFACELIST

66

KGW AGT TCP

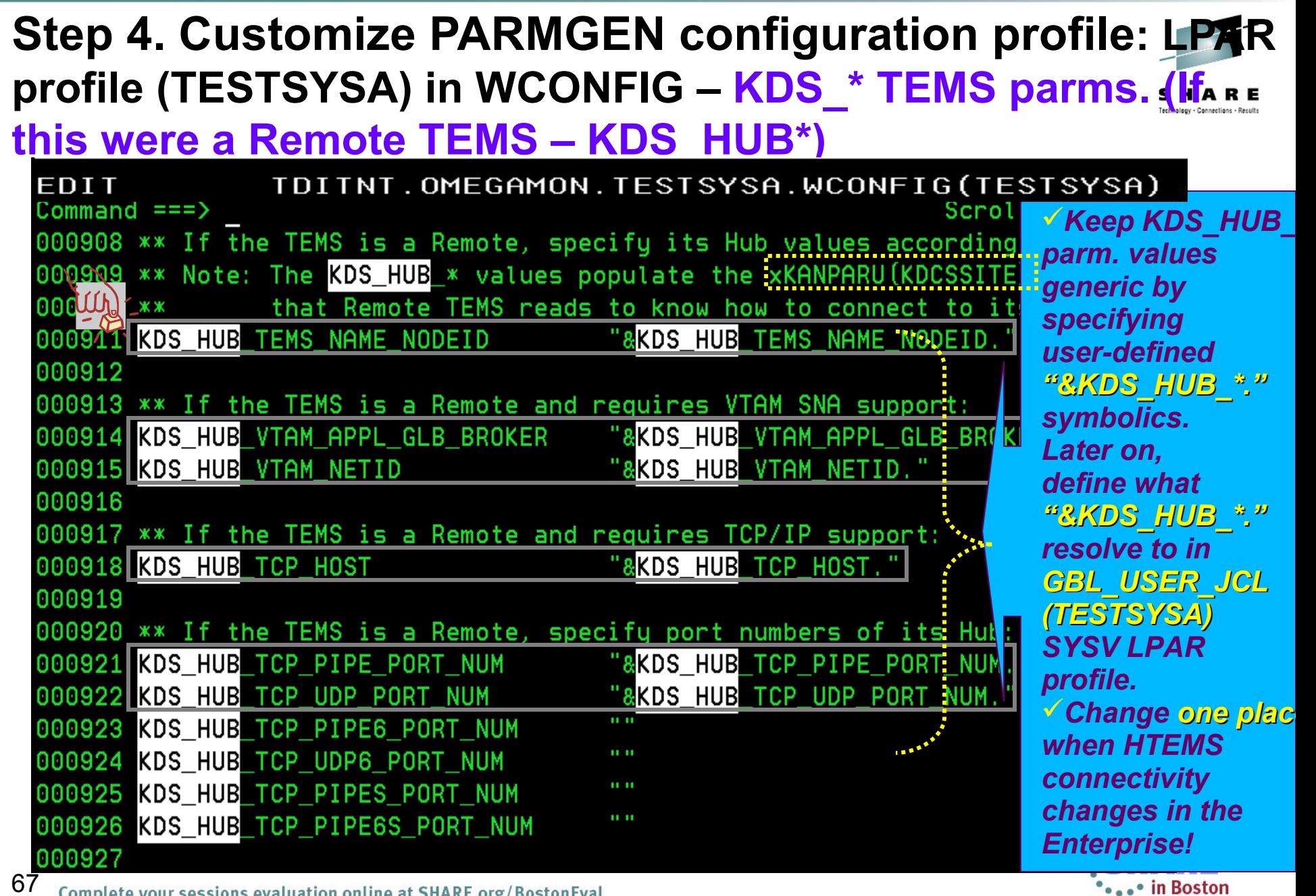

Complete your sessions evaluation online at SHARE.org/BostonEval

\*\*\*\*\* in Boston

### **Step 4. Customize PARMGEN configuration profile: LPAR**  profile (TESTSYSA) in WCONFIG - KDS<sup>\*</sup> TEMS parms.  $\overline{\phantom{a}}$

### **(KDS\_X\_\*, KAG\_X\_\*)**

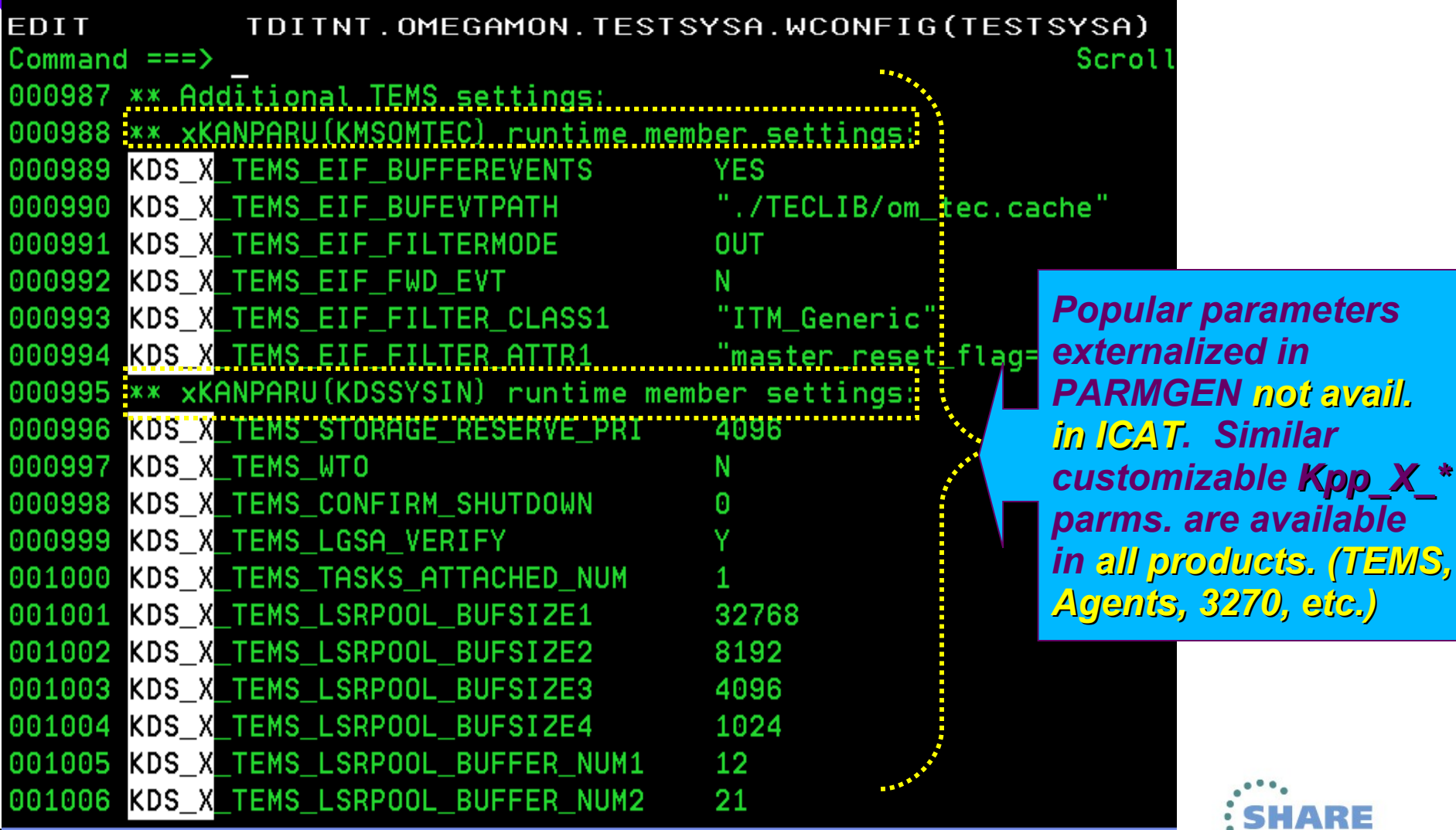

• in Boston

Complete your sessions evaluation online at SHARE.org/BostonEval

68

## **Step 4. Customize PARMGEN configuration profile: LPAR profile (TESTSYSA) in WCONFIG – KDS\_\* TEMS parms.**

### **(KDS\_X\_\*, KAG\_X\_\*)**

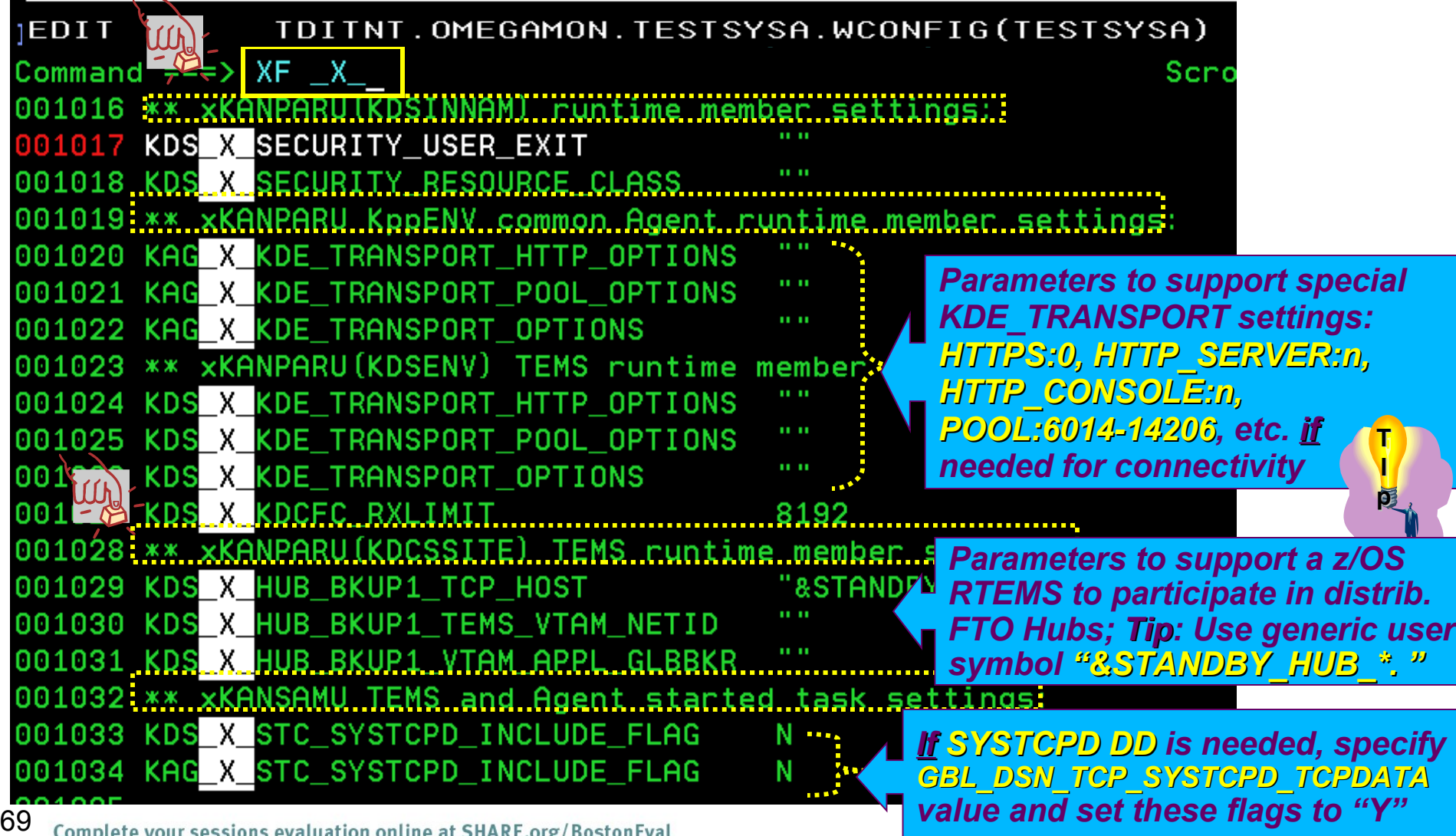

Complete your sessions evaluation online at SHARE.org/BostonEval

#### **Step 4. Customize PARMGEN configuration profile: LPAR**  profile (TESTSYSA) in WCONFIG - KC2 \*/KC5 \* CICS **T I p**

### **(Backup TEMS, SDA)**

*Parameters to enable*  TDITNT.OMEGAMON.TESTSYSA.WCONFIG(TES **EDIT** *Agent's Backup TEMS if*   $001363$  \*\* (Optional) Secondary TEMS configuration: 001364 \*\* Note: Specify the Backup TEMS (KC5 TEMS BKUP1 \*) para *Primary TEMS is*  001365 \*\* that the Agent will connect to if the Primary TEMS *unavailable.Tip: If enabled,*  001366 \*\* (KC5\_TEMS\_TCP\_\*/KC5\_TEMS\_VTAM\_\* parameters) is not ay 001367 \*\*\* Agent s Primery and Backup TEMS parameter values are *simply uncomment to use*  001368 \*\* CT\_CMSLIST parameter in the Agent's XKANPARU (KC5E *the generic user symbols*  001369 \*\* KC5 TEMS BKUP1 NAME NODEID **&AGT TEMS BKUP1 NF** *"&AGT\_TEMS\_BKUP1\*. "*  001370 001371 \*\* (Optional) Secondary TEMS TCP/I information: *already set-up as*  001372: \*\* KC5 TEMS BKUP1 TCP HOST **&AGT TEMS BKUP1 T** *placeholders. TESTSYSA*  001373 001374 \*\* (Optional) Secondary TEMS VTAM *SYSV profile already*  nformation: **&AGT TEMS BKUP1 VTA** *defines resolution*  001376.\*\*KC5 TEMS BKUP1 VTAM APPL LLB BKR &AGT TEMS BKUP1 VTA *values by default (local*  001377 \*\*KC5\_TEMS\_BKUP1\_VTAM\_NETID &AGT TEMS BKUP1 VTAM *TEMS). One can use same*  001379 \*\* Workload Manager (WLM) configuration options: *settings for all 24 Agents* 001380 \*\* Specify the WLM startup parameters for the "OC START 001381 \*\* command generated in the: *(Do XF "\_TEMS\_BKUP1" )*001382 \*\* - xKANCMDU(KC5AGST) member, if C5 Agent runs in its o XNMNUMUDU(NUOMUST) MEMDEL, IL UO MUEHL FUNS IN ILS UWN MUEHL **WW TORTOO** auures space  $(i.e., KCS_GAGT_CONFIGURATION_MODE = "STANDALONE") - or-$ 001902 \*\* 001903 \*\* - xKANCMDU(KDSSTART) member, if C5 Agent runs in the TEMS address space (i.e. KC5 AGT CONFIGURATION MODE = "CMS") 001904 \*\* *"&KC5\_WLM\_BLOCKS." sample*  8KC5 WLM 001906 KC5 WLM BLOCKS *user-defined symbol so this can*  KC5\_WLM\_CLASSIFY 001907 DEFAUL<sup>1</sup> 001908 KC5 WLM REGION RESPONSE *be changed @ Agent startup.*  2. AA **FRETHER TO THE CONFIGURE SERVE AND THE SERVE CONFIGURE**<br>\*\* - GBL\_HFS\_JAVA\_DIRn (typica<br>\*\* - GBL\_HFS\_JAVA\_DIRn (typica<br>\*\* - BTE\_USS\_BTENTB USS RTEDIR **SHARE** \_KMS\_SDA 7<mark>9</mark> KMS\_SDA\_NO\_GRANULAR (applicable *TEMA\_SDA=Y flag in KC5ENV*

## **Step 4. Customize PARMGEN configuration profile:**  LPAR profile (TESTSYSA) in WCONFIG - KC2 \*/KC5. **CICS parms.**

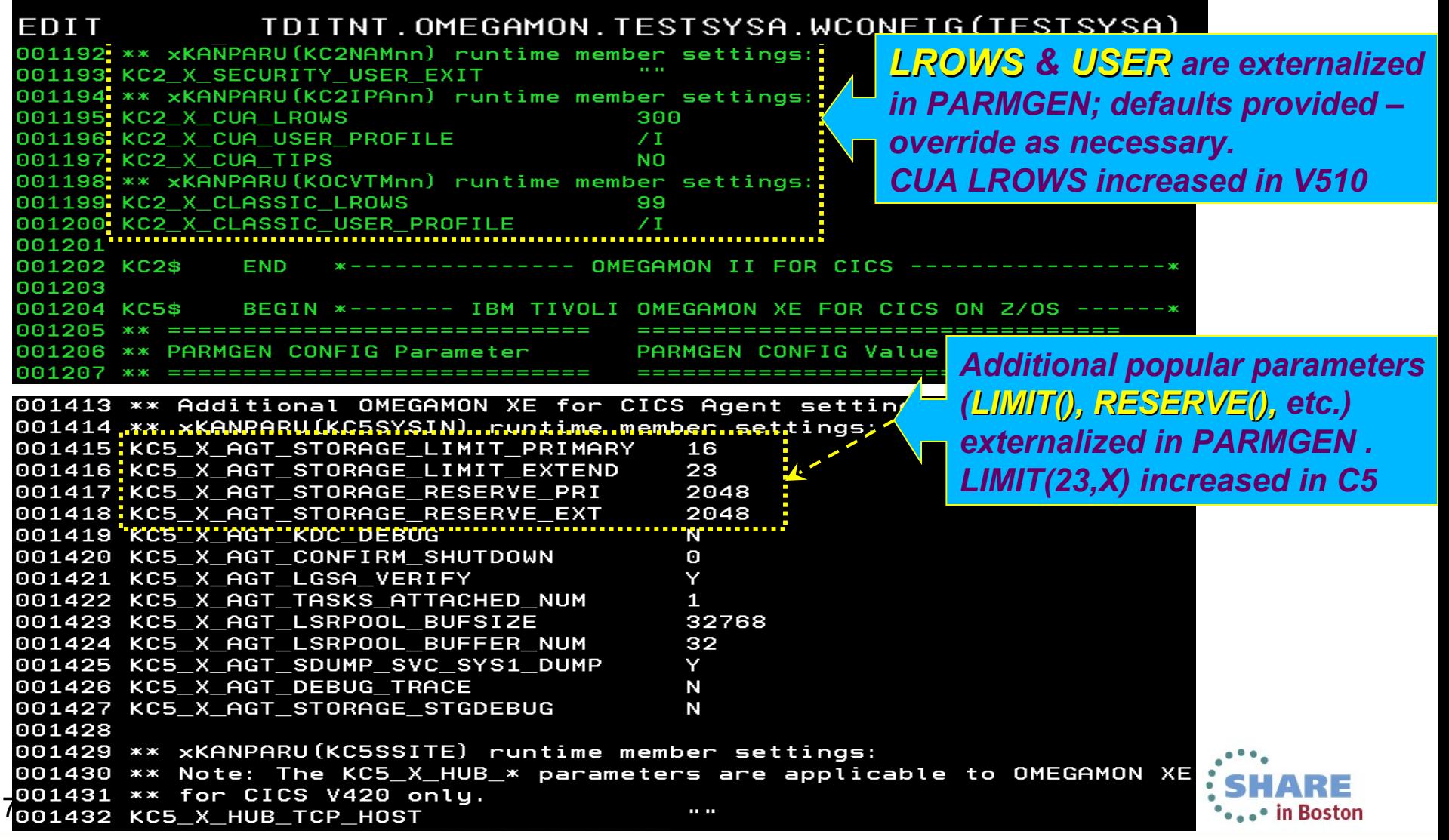

## **Step 4. Customize PARMGEN configuration profile:**  LPAR profile (TESTSYSA) in WCONFIG - KM2\_\*/KM5 AKE

### **z/OS parms.**

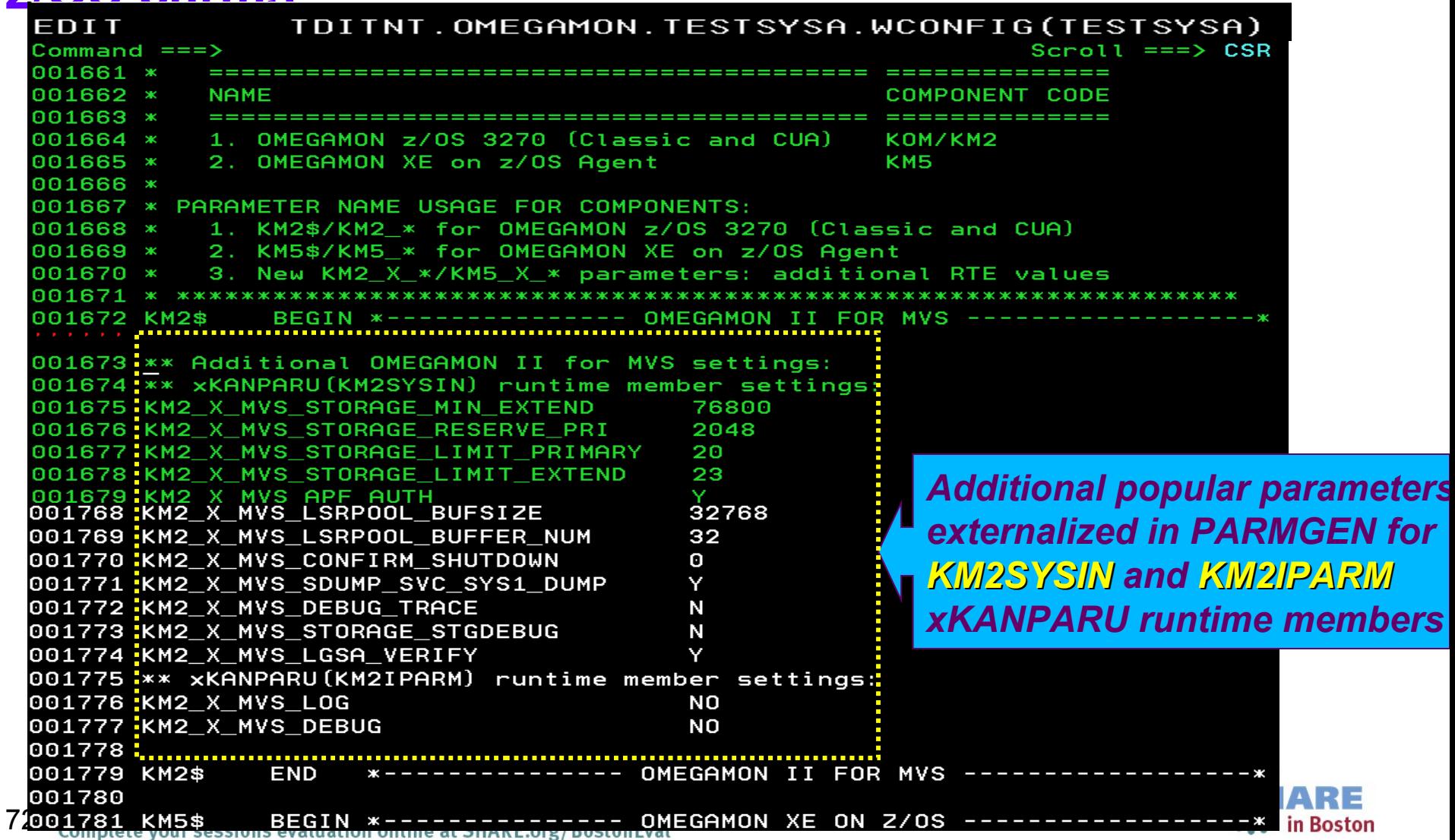
# **Step 4. Customize PARMGEN configuration profile:**  LPAR profile (TESTSYSA) in WCONFIG - KM2 \*/KM3

**z/OS parms.**<br>**001855** \*\* Note: Related PARMGEN CONFIG profile parameter: 001856 \*\* - RTE SECURITY CLASS 001857 KM5 SECURITY ACTION CLASS  $\mathbf{u}$ 001858 001859 \*\* OMEGAMON XE on z/OS to monitor Cruptographic Services: 001860 \*\* Specify the KM5\_CSFPRM00\_\* values accordingly. These are input to Things 001861 \*\* WKANPARU(KM5PARM) member if you intend to collect Integrated to do 001862 \*\* Cryptographic Service Facility (ICSF) data. Note: If this is not 001863 \*\* an ICAT-converted RTE, customize the "GBL\_DSN\_SYS1\_PARMLIB" paramet **Postconfig**001864 \*\* (SYS1.PARMLIB value) in the 001865 \*\* WCONFIG(\$GBL\$USR) global PARMGEN CONFIG profile. Otherwise, 001866 \*\* customize the parameters in this TEST&SYSNAME. LPAR profile: 001867 KM5\_CSFPRM00\_MEMBER\_NAME CSFPRM00  $\mathbf{u}$ 001868 \*KM5 CSFPRM00 PARMLIB VOLUME 11 H 001869 \*KM5 CSFPRM00 PARMLIB UNIT 001871 \*\* Additional OMEGAMON XE on z/OS settings........ 001872: \*\* xKANPARU (KOSDEVIN) DASD data collection parameters: 001873 KM5\_X\_KOSDEVIN\_CACHINTV ø 001874 KM5\_X\_KOSDEVIN\_CACHRSTI **RMF** 001875 KM5 X KOSDEVIN RESPINTV 120 *Additional popular parameters* 001876 KM5 X KOSDEVIN FREO **RMF** *externalized in PARMGEN for* 001877 KM5\_X\_KOSDEVIN\_APPLINTV 300 *KOSDEVIN runtime member* 001878 001879 KM5\$ END END - IBM SECTION: IMBEDS 001880 \* K\*\*\*\*\* \*\*\*\*\*\*\*\*\*\*\*\*\*\*\*\*\*\*\*\*\*\*\*\*\*\*\*\*\* Bottom of Data \*\*\*\*\*\*\*\*\*\*\*

.• in Boston

73 Complete your sessions evaluation online at SHARE.org/BostonEval

#### **Step 4. Customize PARMGEN configuration profile:**  LPAR profile (TESTSYSA) in WCONFIG – KM2\_\*/KM5\_\*<mark>}</mark> **I z/OS parms.**<br>EDIT MANINI.OMEGAMON.TESTSYSA.WCONFIG(TESTSYSA) - 01 Columns 00001 00072 **p**FDT T Command *Sysplex name is also* 004489 GBL SYSPLEX NAME XCFPLEXGROUP **&SYSPLEX** 004490 *autodiscovered by* <u>'ny manananananananananananananananan</u> 884491 \*\* Use & SYSPLEX. name in Managed Systems *PARMGEN by default.*  004493 *Tip: Keep parm. values*  004494 KM5\_SYSPLEX\_KDS\_KOSPLEXNAME\_FLAG N 004495 *generic by changing to* 004496 \*\* Susplex Persistent Datastore high-level qualifier: *"&SYSPLEX." system*  004497 Important: 004498 *symbol or use a user sym.* \*\* 1.GBL\_SYSPLEX\_NAME\_XCFPLEXGROUP value must be the lat 004499 the KM5\_PDS\_RKM5PLX\_PLEXDATA\_HILEV\_value (example 004500 \*\* *"&XCFPLEXGROUP." if*  GBL SYSPLEX NAME XCFPLEXGROUP=SYSPLEX and "SYSPLEX 004501 \*\* *you want to use a different*  qualifier in the KM5 PDS RKM5PLX PLEXDATA HILEN param 004502 \*\* 004503 \*\* 2. When deleting the libraries for this RTE (KCIJPDEL *Sysplex grouping name* TDITNT.COMMON.PARMGEN.JCL), these libraries are not 004504 \*\* deleted on purpose to accommodate other  $TEMS_I$  in 004505 \*\* use the same Susplex-level persistent datastore libraries. 004506 \*\* 004507 \*\* Note: Related PARMGEN CONFIG profile parameters: 004508 \*\* - KM5\_SYSPLEX\_PROXY\_POSITION 004509 \*\* - GBL\_SYSPLEX\_NAME\_XCFPLEXGROUP 004510 KDS KOSPI 004512 001827 KM5\_PDS\_RKM5PLX\_PLEX\_VOLUME *New SMS options for WKANPARU(KM5AL)*  001828 KM5 PDS RKM5PLX PLEX STORCLAS *RKM5PLX\* PLEXDATA PDS file allocation*  001829 KM5 PDS RKM5PLX PLEX MGMTCLAS 001830 *if different from RKM5LPR\* LPARDATA*  001831 \*\* (Optional) Persistent datastore tab *short-term PDS files.* **7001832 KM5 PD HISTCOLL DATA IN TEMS STC**

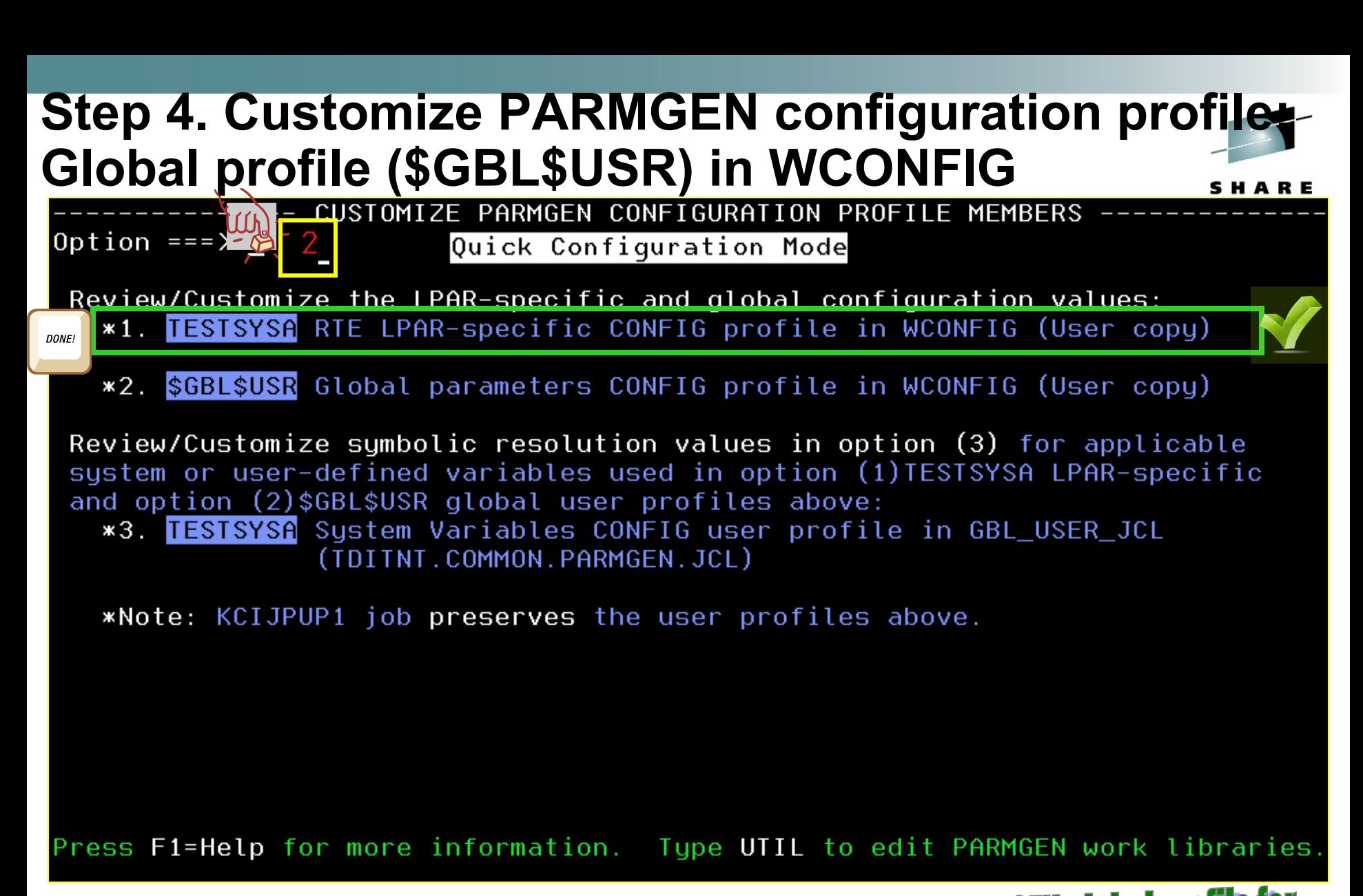

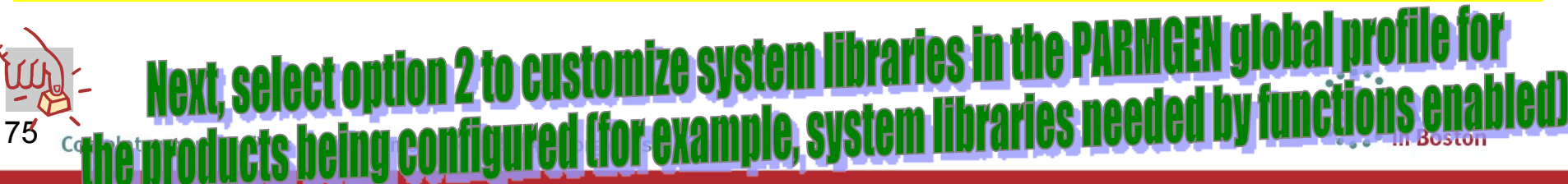

### **Step 4. Customize PARMGEN configuration profile \* Global profile (\$GBL\$USR) in WCONFIG**

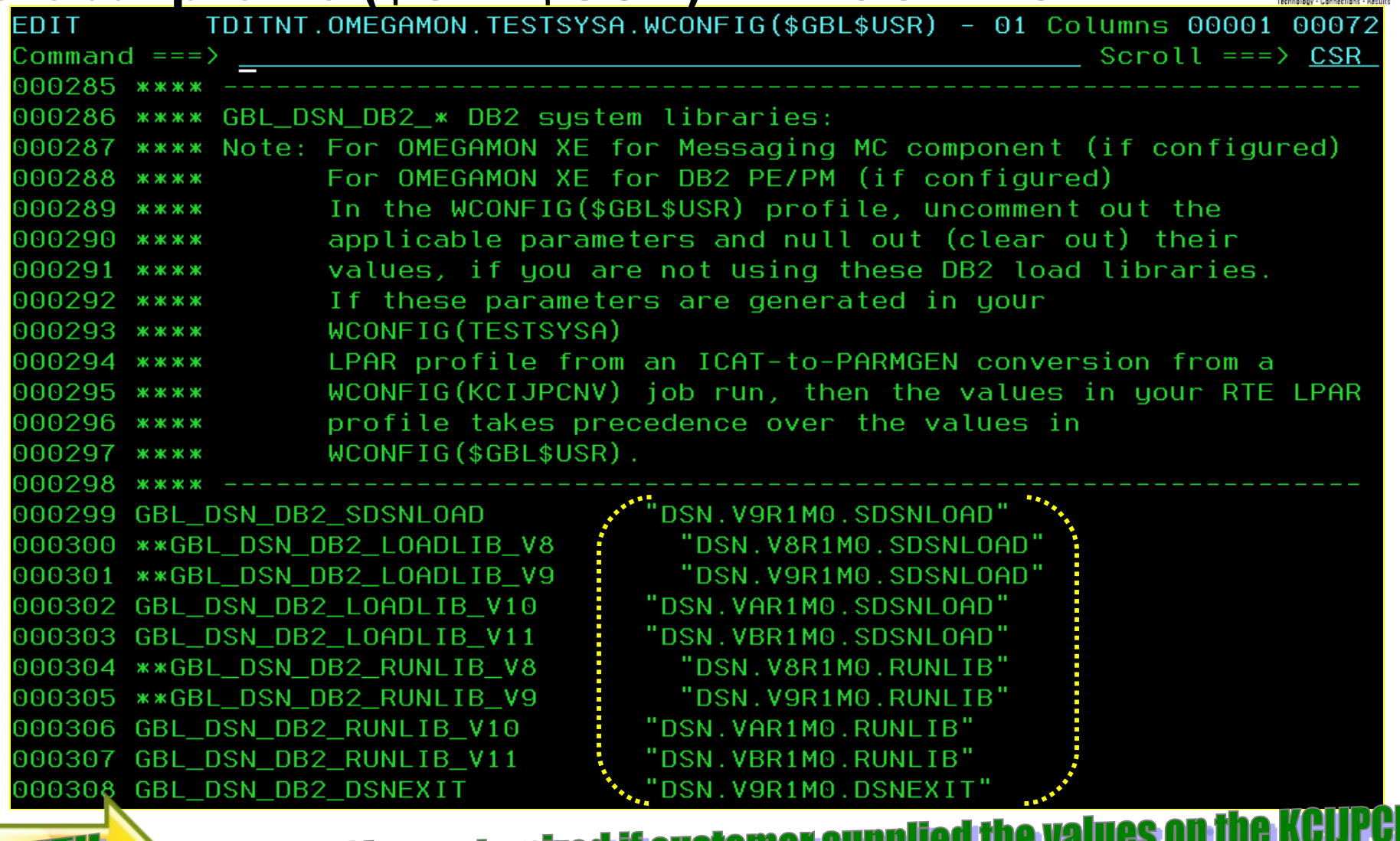

<u>|P</u>

# **Step 4. Customize PARMGEN configuration profiles Global profile (\$GBL\$USR) in WCONFIG**

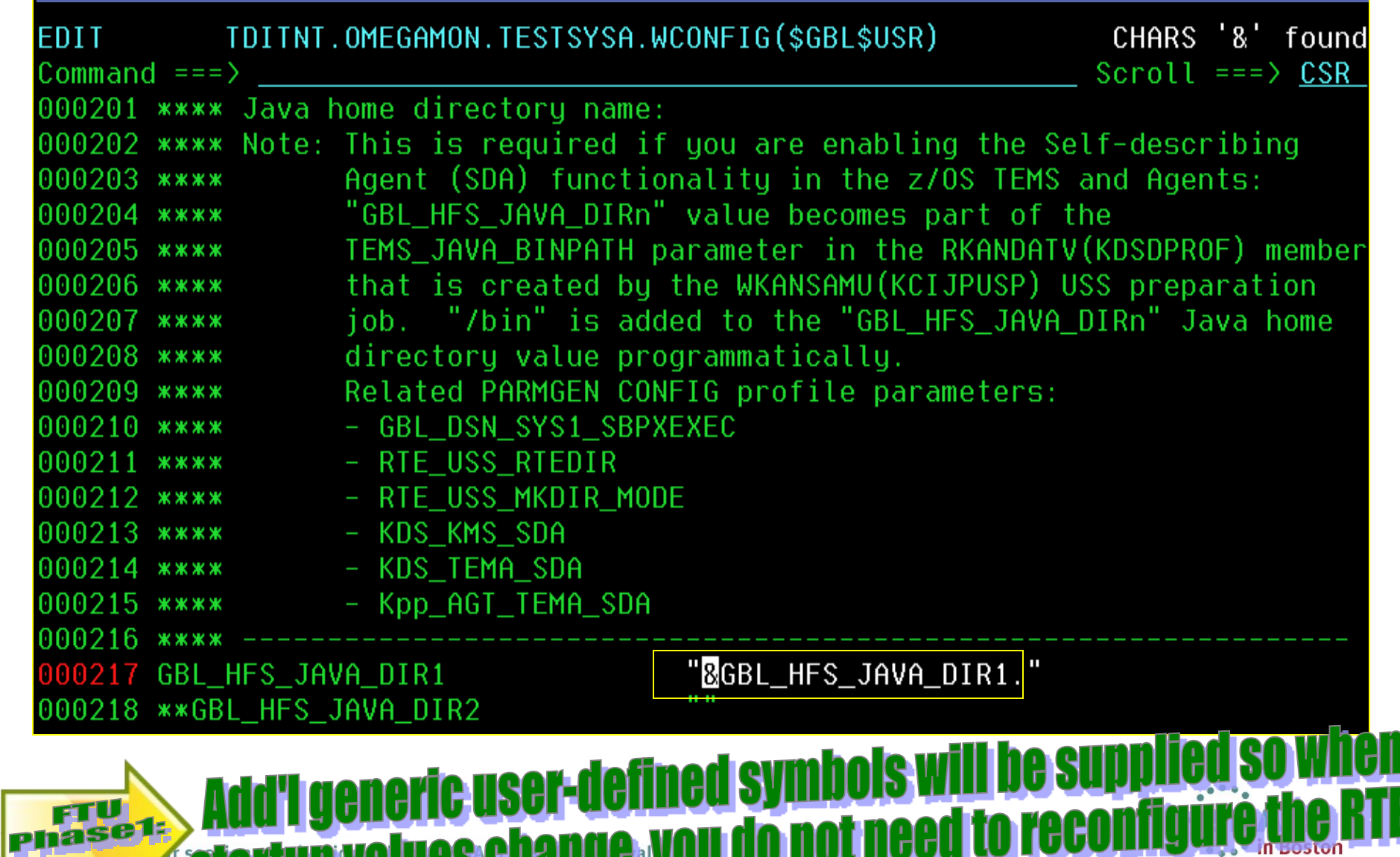

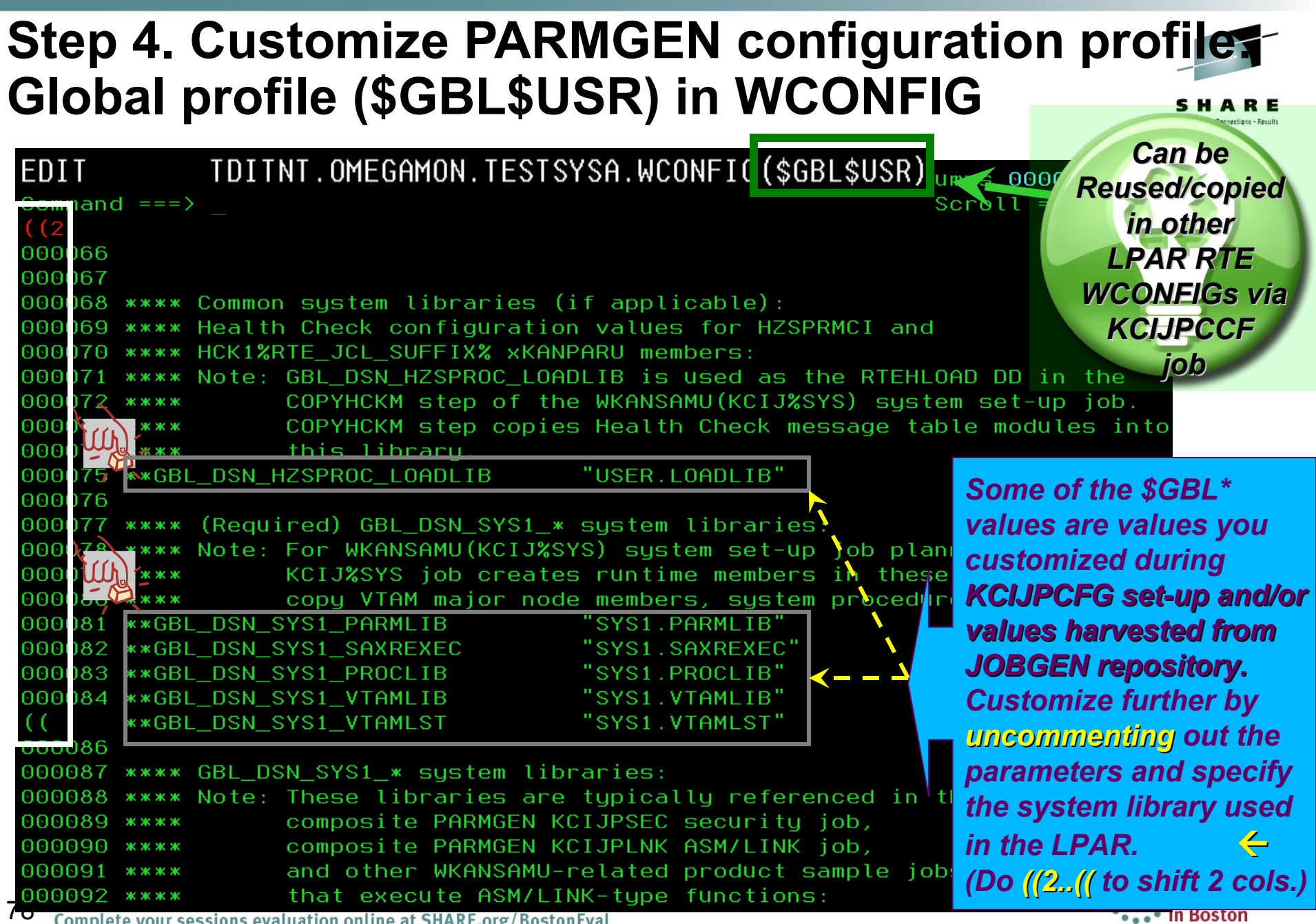

Complete your sessions evaluation online at SHARE.org/ BostonEval

### **Step 4. Customize PARMGEN configuration profiles** Global profile (\$GBL\$USR) in WCONFIG *Sites that need to use*

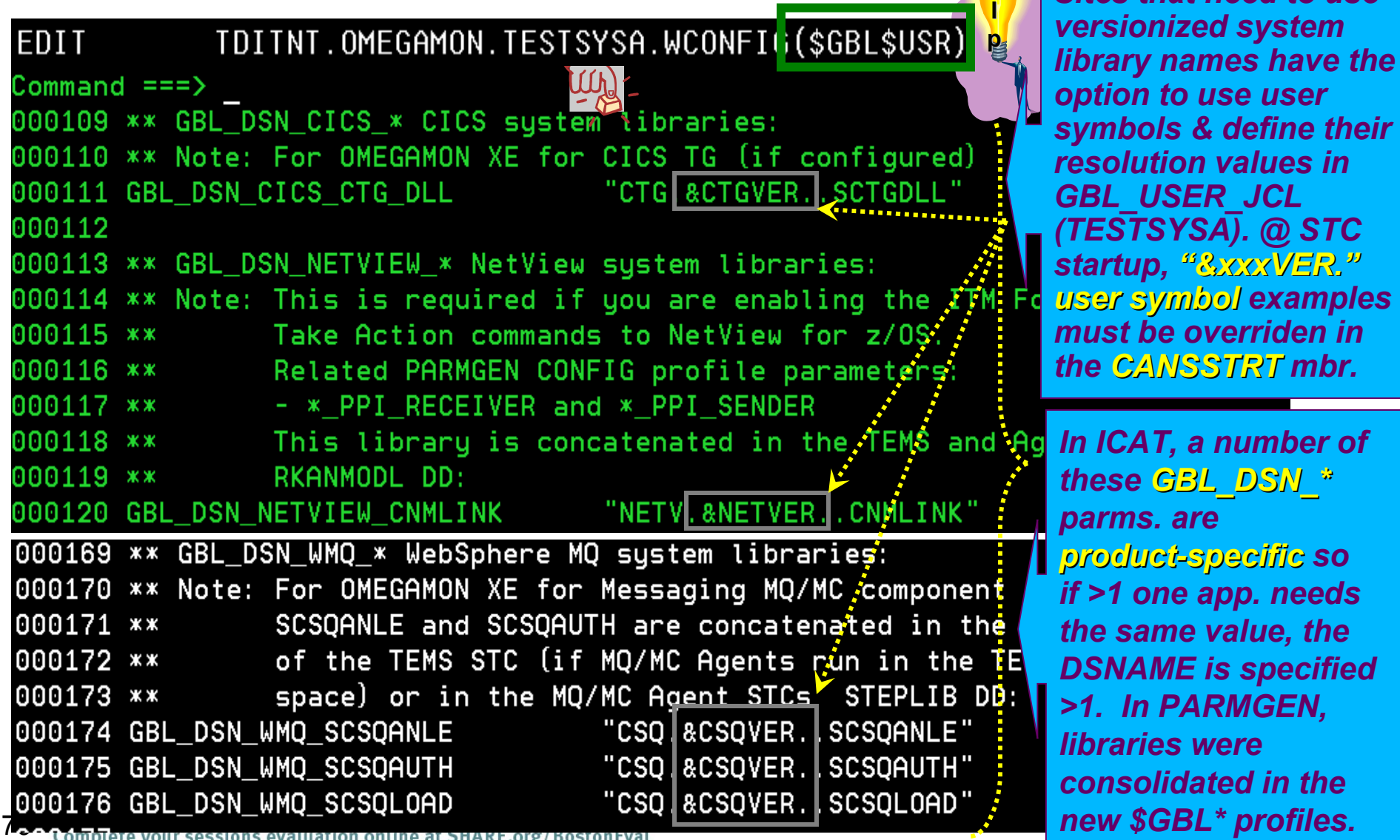

Complete your sessions evaluation online at SHARE.org/BostonEval

### **Step 4. Customize PARMGEN configuration profile: System Variables LPAR profile (TESTSYSA) in GBL\_USER\_JCL**

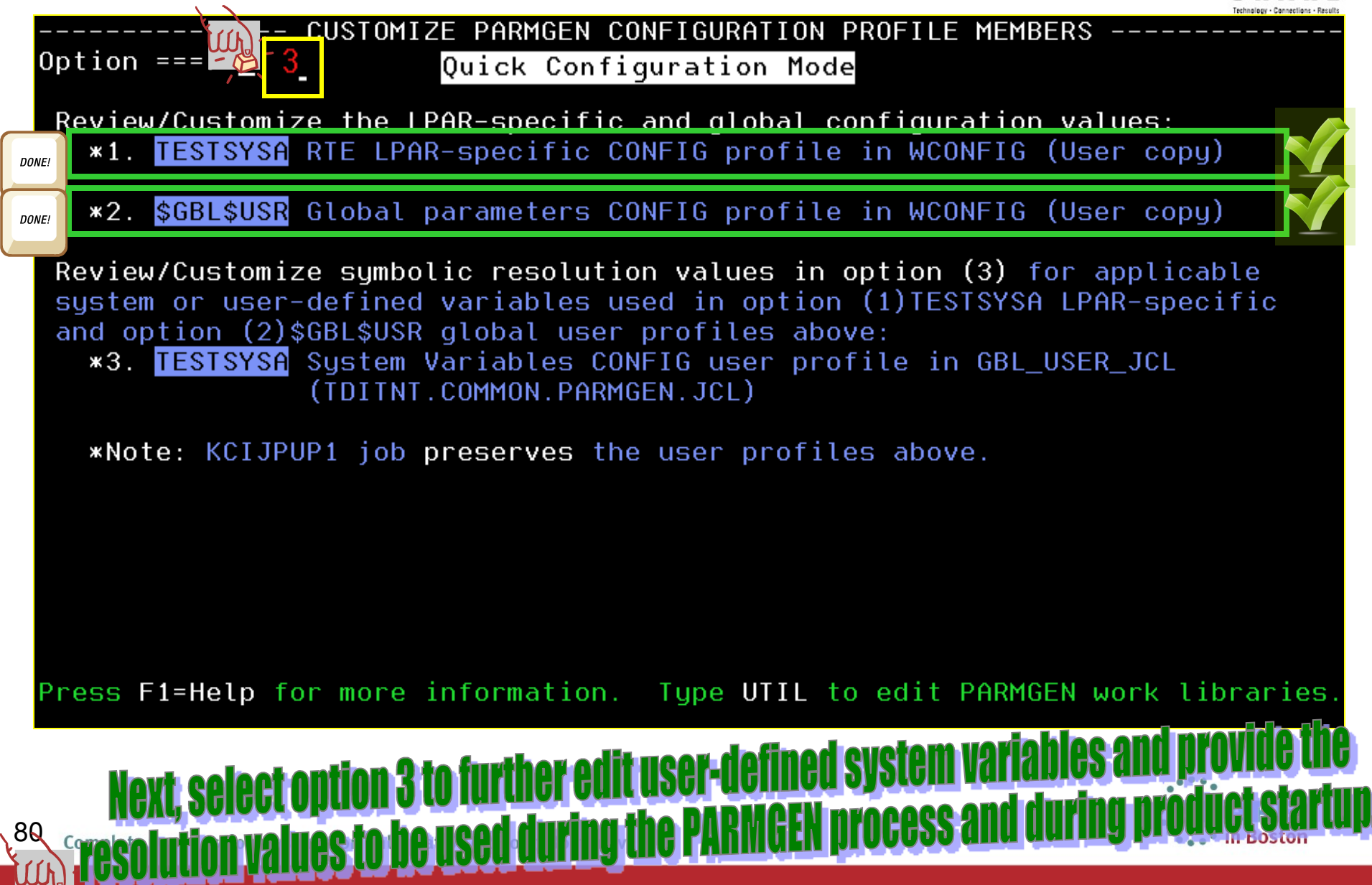

### **Step 4. Customize PARMGEN configuration profile: System** Variables LPAR profile (TESTSYSA) in GBL\_USER\_JCL

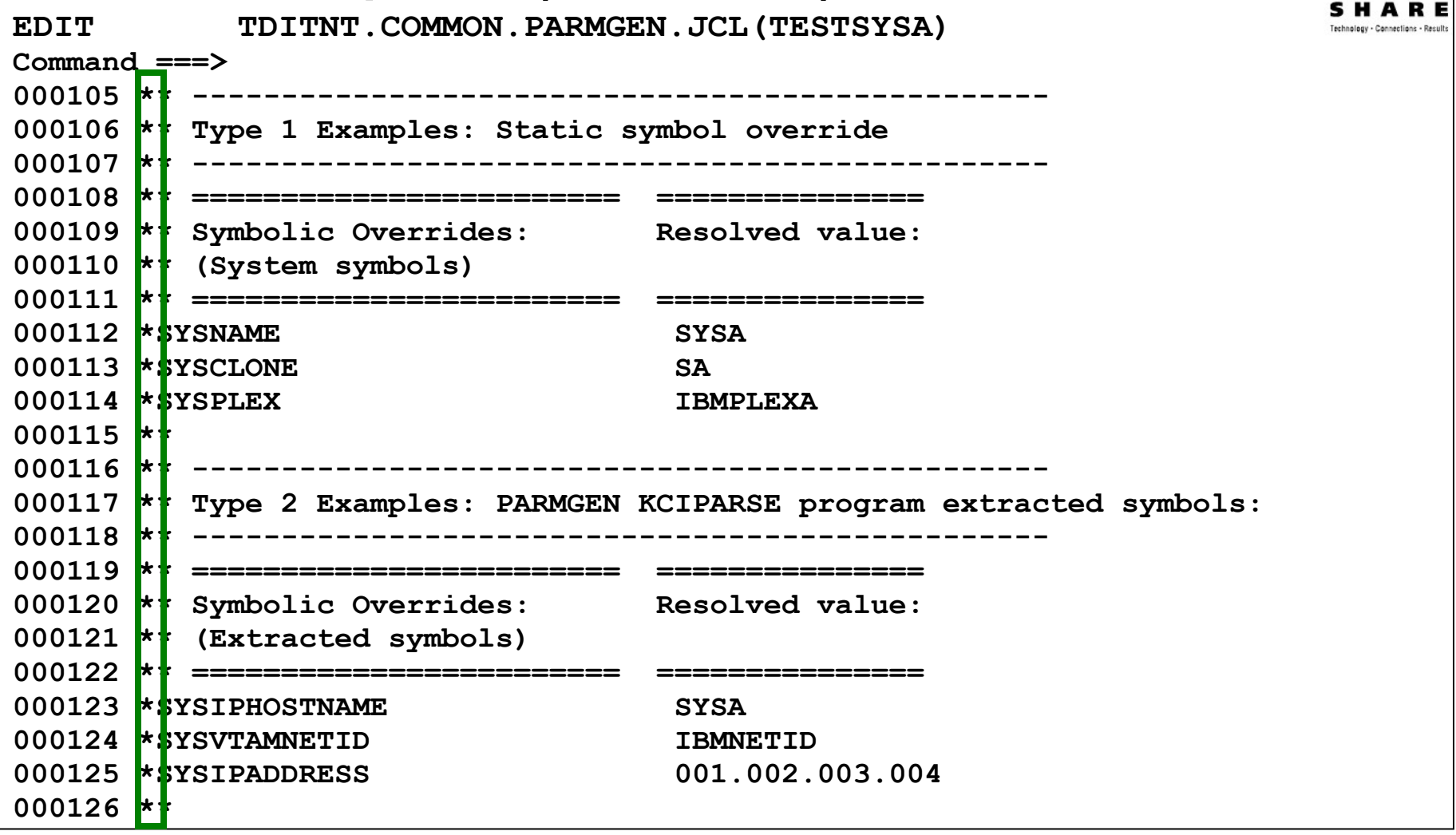

# These are review items only (commented out by default) - PARMGEN will resolve<br>these automatically during the PARMGEN process and during product startup.

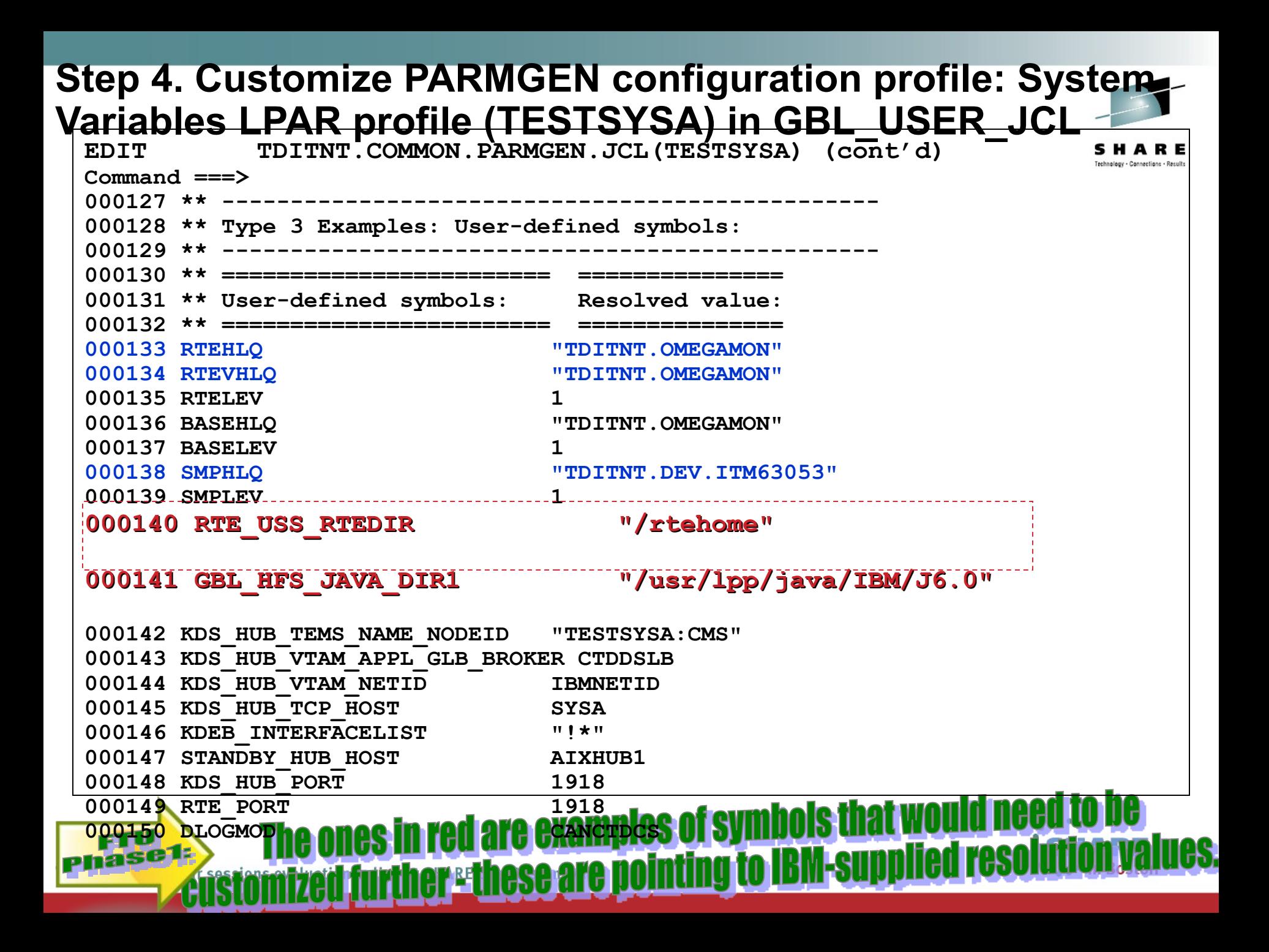

#### **Step 4. Customize PARMGEN configuration profile: System. Variables LPAR profile (TESTSYSA) in GBL\_USER\_JCLEDIT TDITNT.COMMON.PARMGEN.JCL(TESTSYSA) (cont'd) Command ===>**  $000127$  \*\* **000128 \*\* Type 3 Examples: User-defined symbols: 000129 \*\* ------------------------------------------------ . 000151 HTTP\_OPTIONS "HTTP\_CONSOLE:N HTTP\_SERVER:N HTTP:0" 000152 HTTPS\_OPTIONS "HTTPS:0" 000153 POOLRANGE "POOL:10900-11000 POOL:15000-15100" 000154 SKIPCOUNT "COUNT:1 SKIP:2" 000155 EPHEMERAL "EPHEMERAL:Y" 000156 SSL1 "IP.SSL.HTTPS:3661 IP6.SSL.HTTPS:3661" 000157 SSL2 "POOL:10900-11000" 000158 KC5\_WLM\_BLOCKS 236 000159 XCFPLEXGROUP IBMPLEXA**  000160 XCFPROXY BACKUP **000161 KM2\_EDS\_PRIM\_SIZE 36 000162 KM2\_EDS\_SEC\_SIZE 12 000163 SNMP\_ENTRY1 "10.10.3.72 2161 snmpv2 public"**  000164 SNMP\_ENTRY2 "10.10.3.73<br>000165 SNMP\_ENTRY3 "FF01::0001 <br>000165 SNMP\_ENTRY3 "FF01::0001 **000165 SNMP ENTRY3 "FF01::0001 000166 SNMP\_ENTRY4 "FE80:1234:5678:9ABC:DEF0:1234:5678:9ABC 65161 snmpv2 -" 000167 SNMPIPADDR &SYSIPADDRESS. 000168 SNMPPORT "-" 000169 SNMPCOMM "public"**  000175 \*\* ----------- END - USER SECTION: SYMBOLIC OVERRIDES **examples to be supplied OOTBox shd. custol** ase1: |P rms. to these ge

# **Step 4. Customize PARMGEN configuration profiles System Variables LPAR profile (TESTSYSA) in GBL\_USER\_JCL**

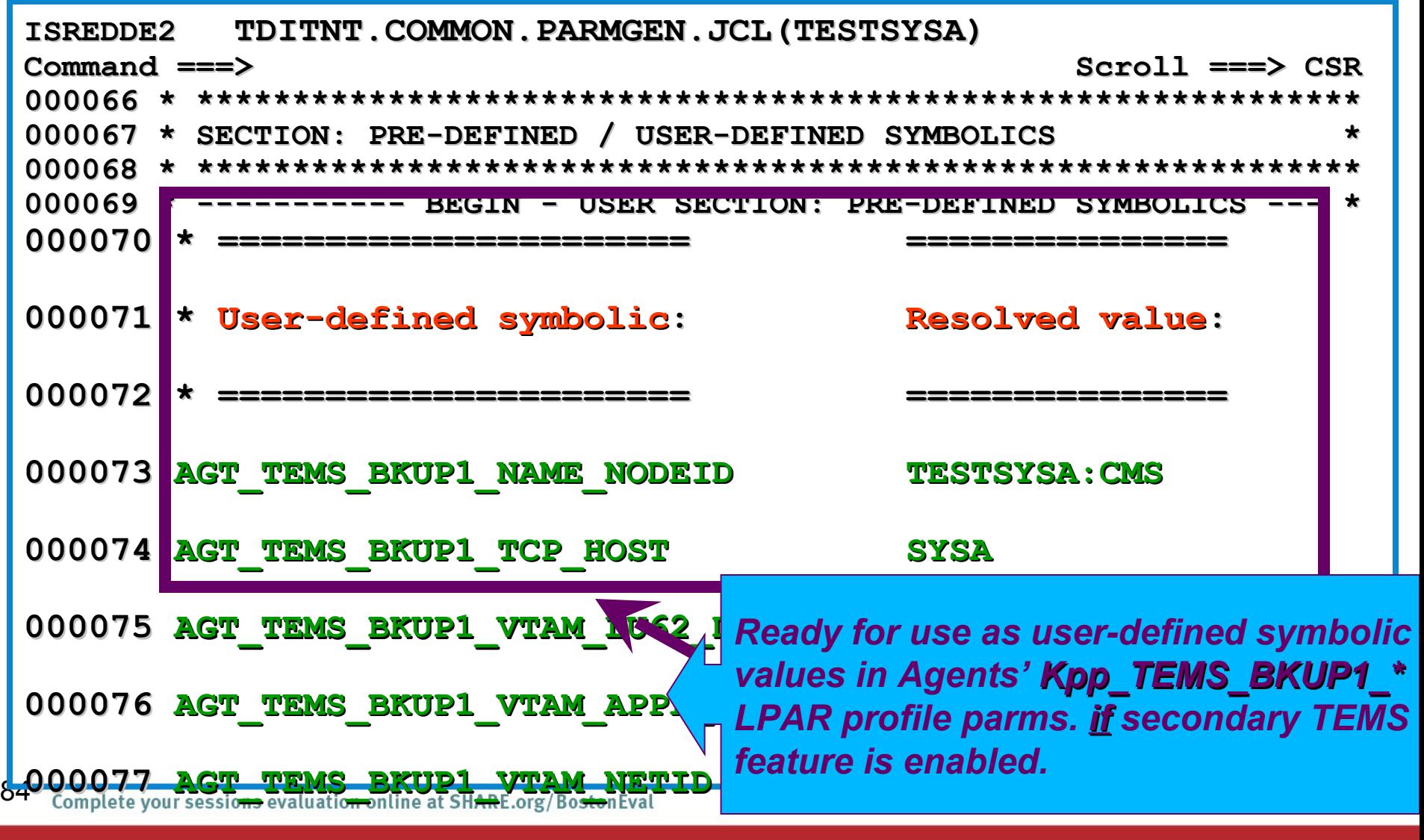

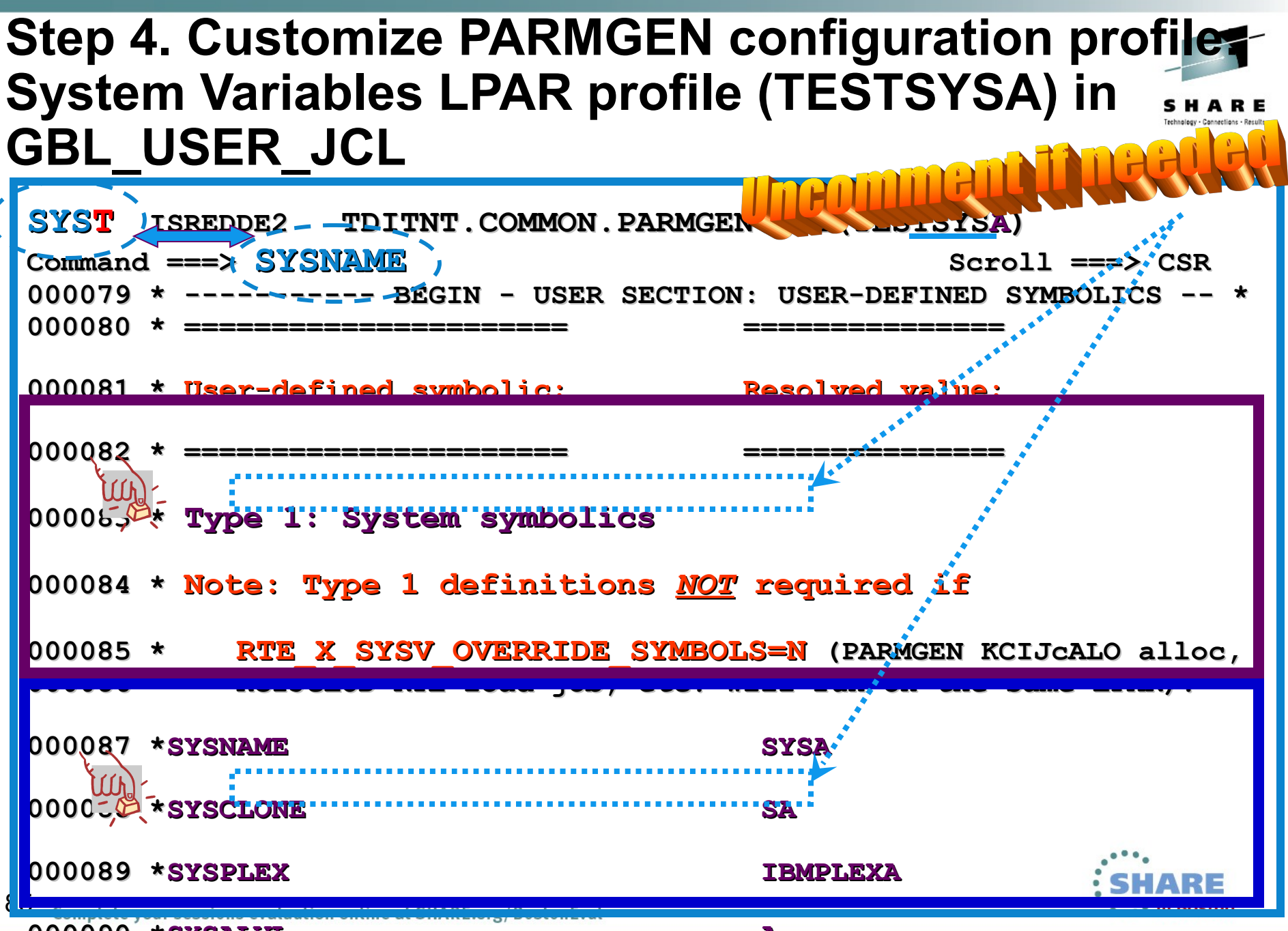

**000090 \*SYSALVL A** 

### **Step 4. Customize PARMGEN configuration profiles System Variables LPAR profile (TESTSYSA) in GBL\_USER\_JCL**

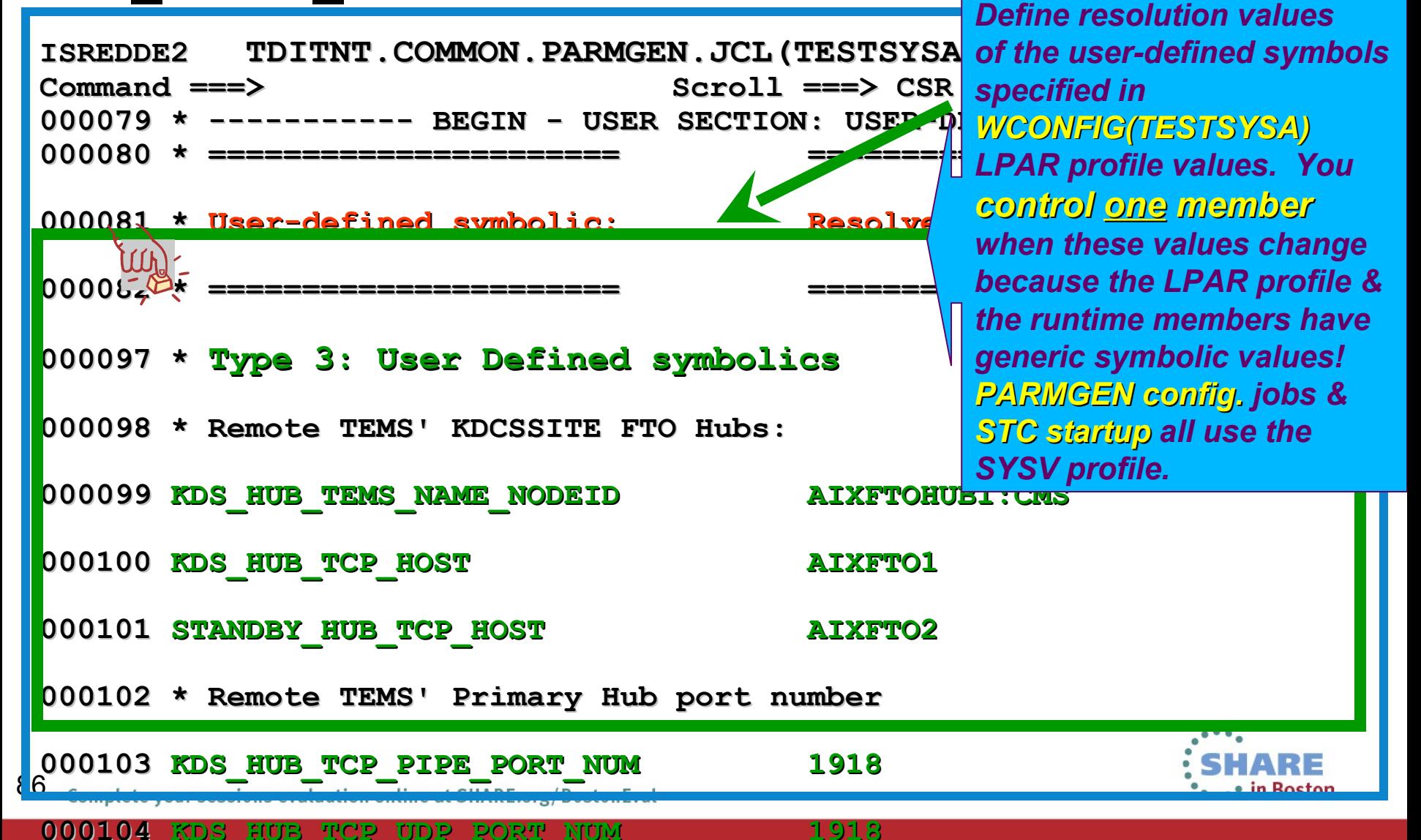

# **Step 4. Customize PARMGEN configuration profile: System Variables LPAR profile (TESTSYSA) in GBL\_USER\_JCL**

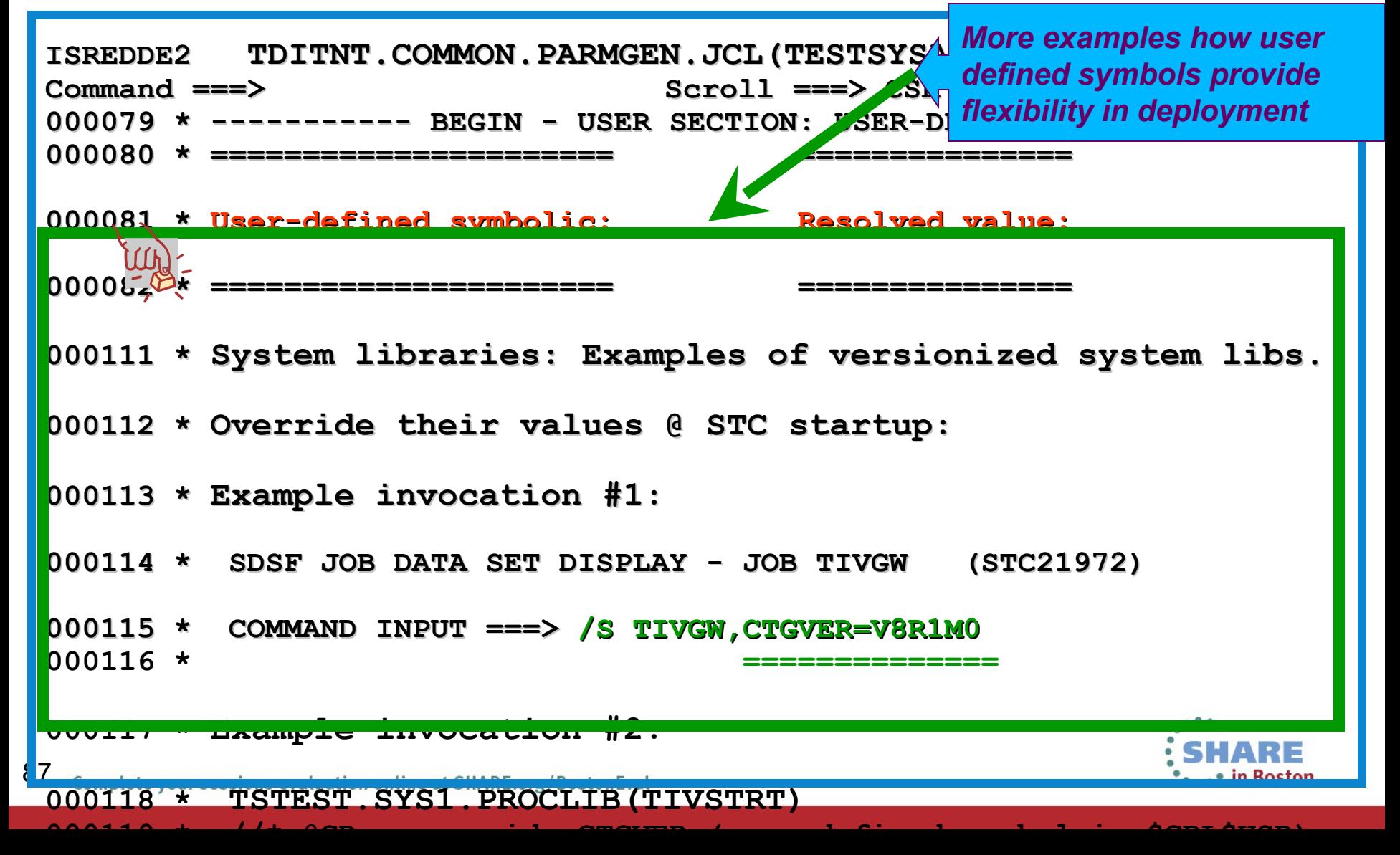

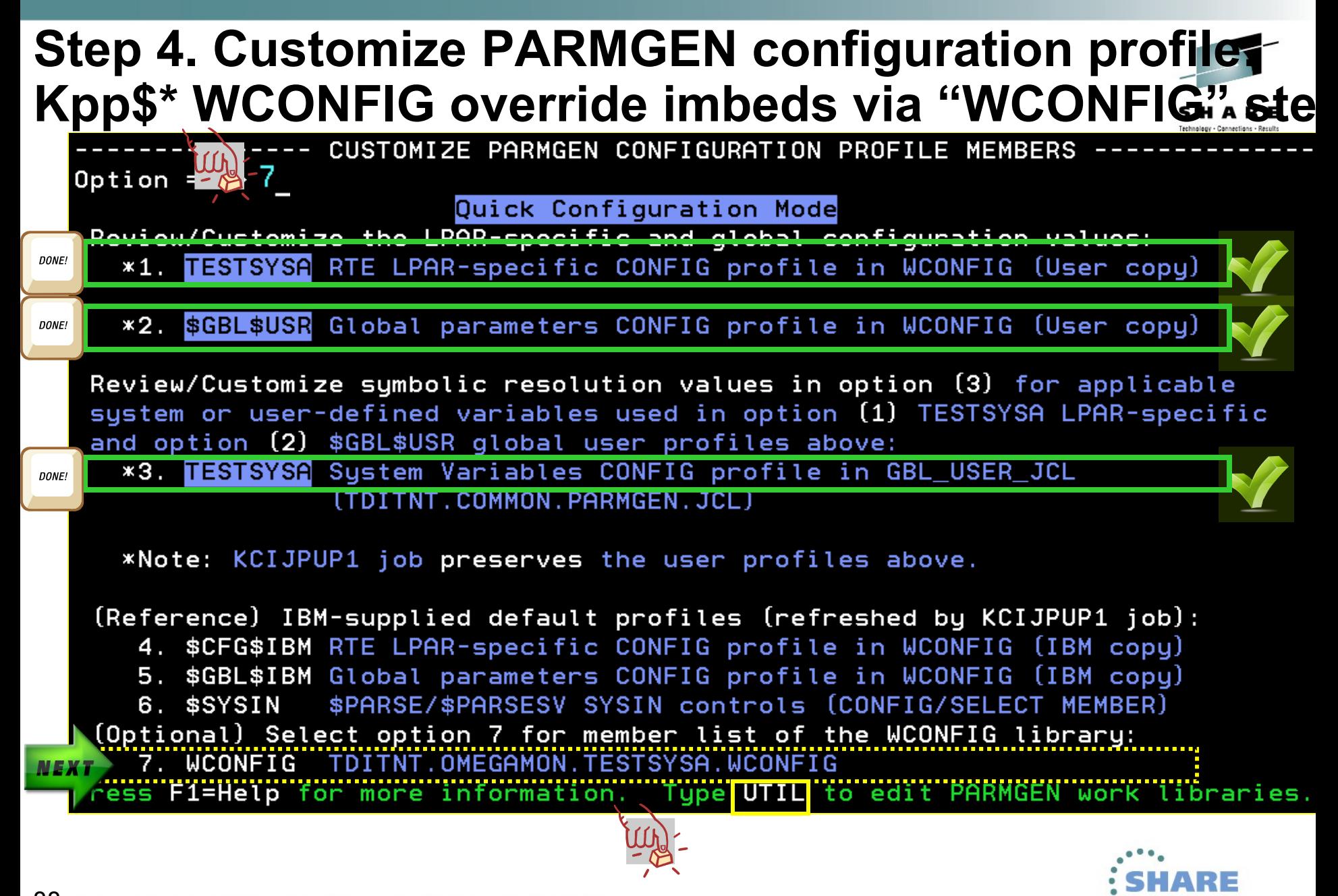

• in Boston

# **Step 4. Customize PARMGEN configuration profile + Kpp\$\* WCONFIG override imbeds via "WCONFIG"**

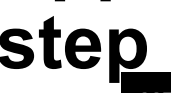

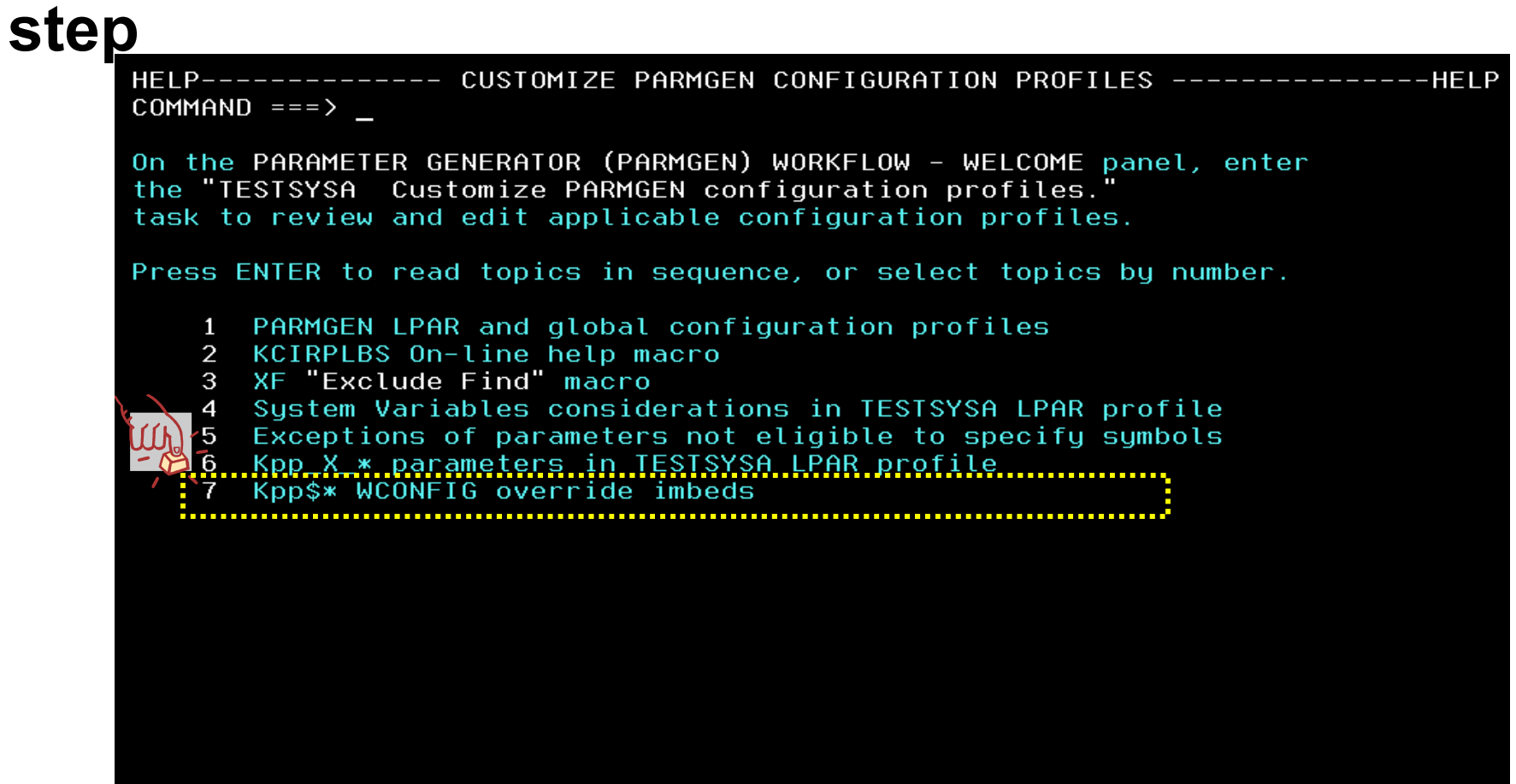

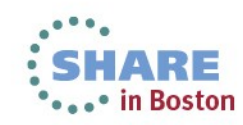

### **Step 4. Customize PARMGEN configuration profiles** Kpp\$\* WCONFIG override imbeds via "WCONFIG" **step – sample WCONFIG(KDS\$PENV)**

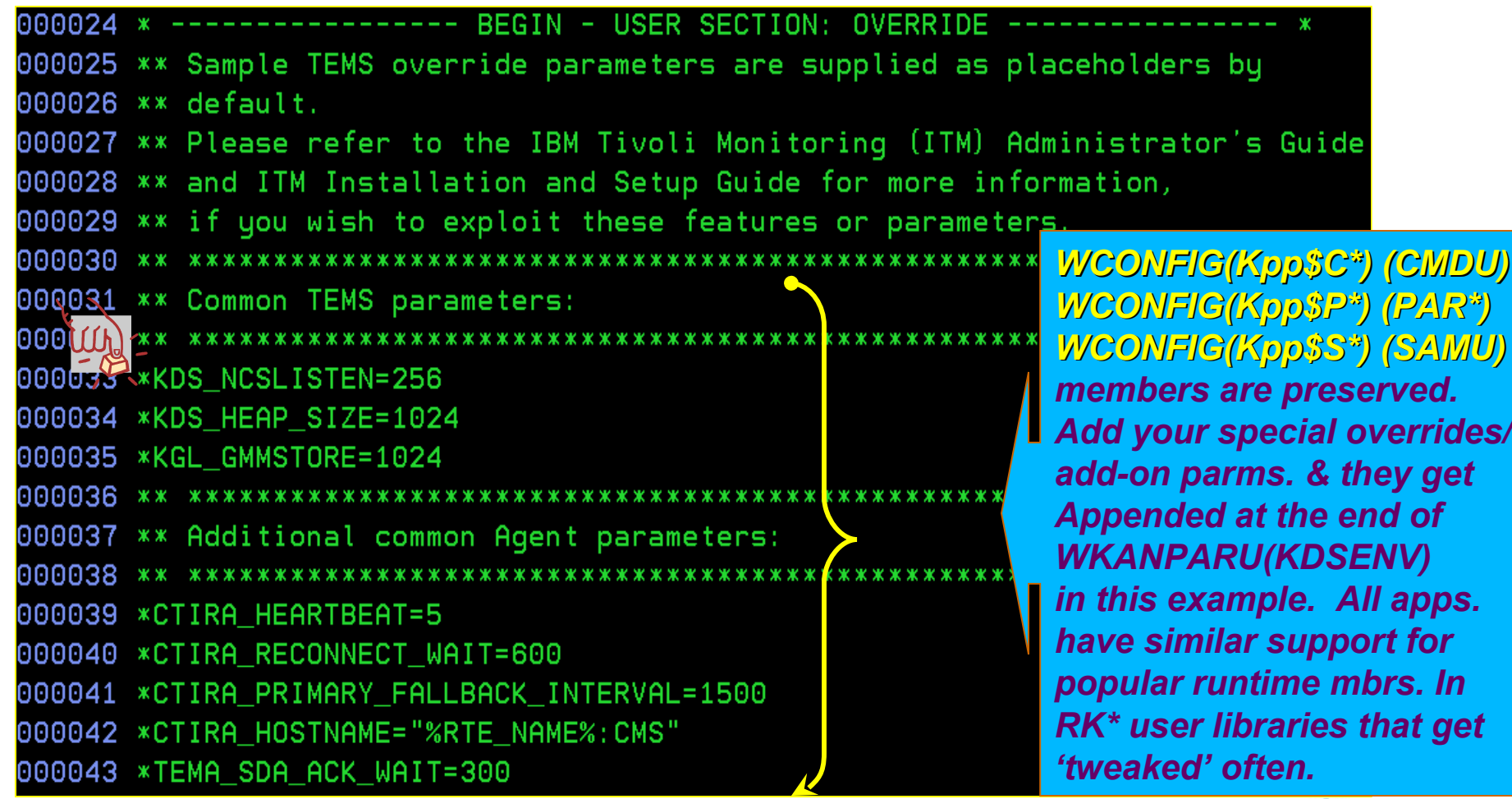

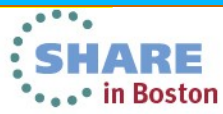

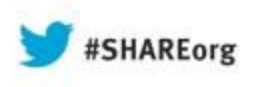

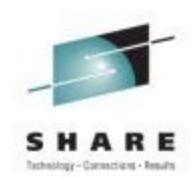

### **PARMGEN RTE Life Cycle: RTE**

### **Step 5. KCIJPVAL Job: Validate PARMGEN profile parameter values.**

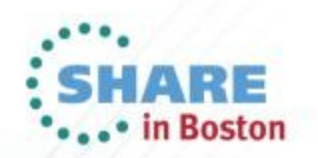

#### **Step 5. KCIJPVAL Job: Validate PARMGEN profile parameter values**SHARE Technology - Connections - Results  $\sqrt{2}$

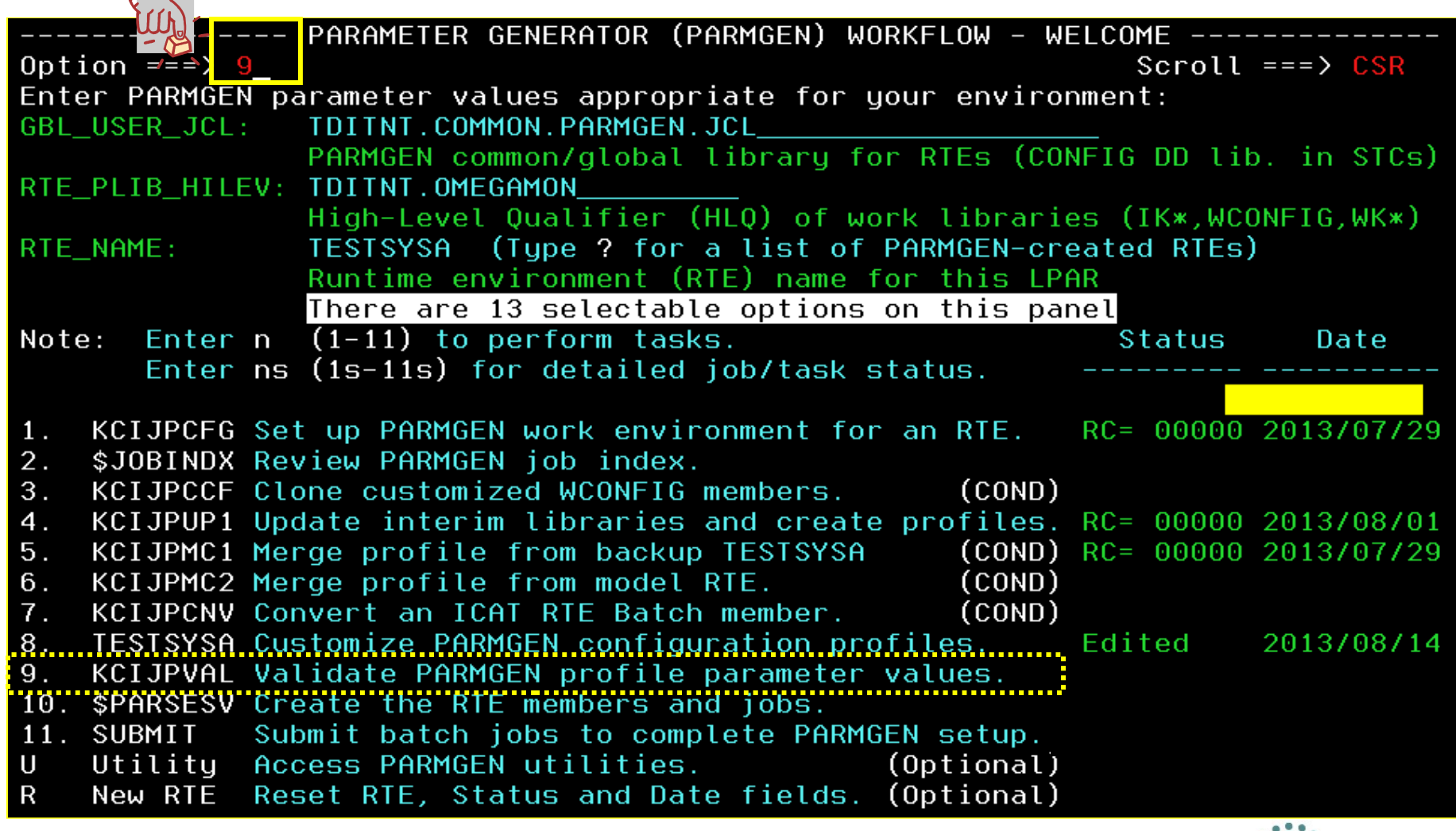

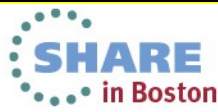

# **Step 5. KCIJPVAL Job: Validate PARMGEN profile parameter values**<br>ISREDDE27NIDITNI OMEGAMON.TESTSYSA.WCONFIG(KCIJPVAL) - 01 Columns 00001 00072

000001 //KCIJPVAL JOB (ACCT),'CECILE CAPINPIN-DAY', CLASS=A, MSGCLASS=X, MSGLEVEL=(1,1), NOTIFY=&SYSUID., REGION=0M 000002 // 000003 //\*\*  $\begin{matrix} 0 & 0 \end{matrix}$ RTE\_NAME=TESTSYSA 000004 //\*\* \ ~ / SYSJOBNAME=KCIJPUP1 000006 //\* 000007 //\* NAME: **KCIJPVAL** 000008 //\* 000009 //\* PURPOSE: Validate parameter value settings in customer override CONFIG profile members. 000010 //\* 000011 //\* 000012 //\* NOTES: 000013 //\* The VALIDATE step is invoked from 2 jobs in the WCONFIG library: 000014 //\* - Standalone KCIJPVAL job \$PARSE "Create runtime members and jobs in WK\*" job 000015 //\* 000016 //\* - \$PARSESV "Create runtime members and jobs in WK\*" job (if System Variables is enabled in the RTE) 000017 //\* 000018 //\* 000019 //\* The VALIDATE step uses the KCIRPLBV REXX program in 000020 //\* TDITNT.DEV.ITM63051.TKANCUS to validate 000021 //\* any customer override CONFIG profile members. 000022 //\* 000023 //\* Examples of customer override CONFIG profile members are: WCONFIG(TESTSYSA): Customer copy based on two categories: 000024 //\* a. PARMGEN RTE Batch member - Customer copy cloned from the 000025 //\* 000026 //\* IBM Default copy WCONFIG(\$CFG\$IBM). The member is created based on the TESTSYSA RTE name value that was 000027 //\*

### **PVAL validates the parameter values in the different PARMGEN NFIG(\$VALRPT) validation report** بت omplete vour sessions evaluati

### **Step 5. KCIJPVAL Job: Validate PARMGEN profile parameter values T**

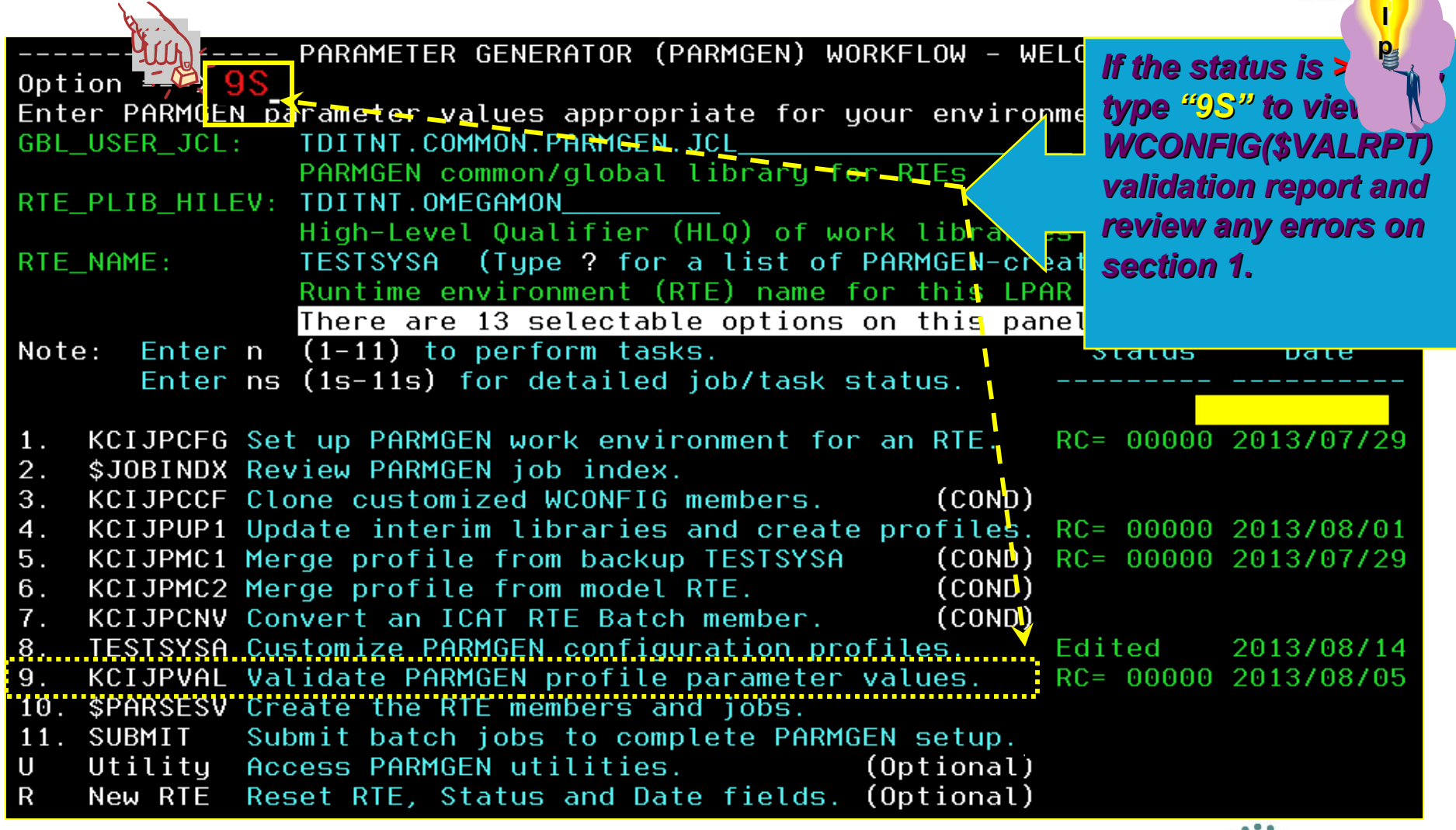

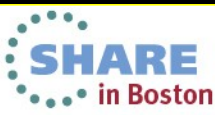

# **Step 5. KCIJPVAL Job: Validate PARMGEN profile parameter values**

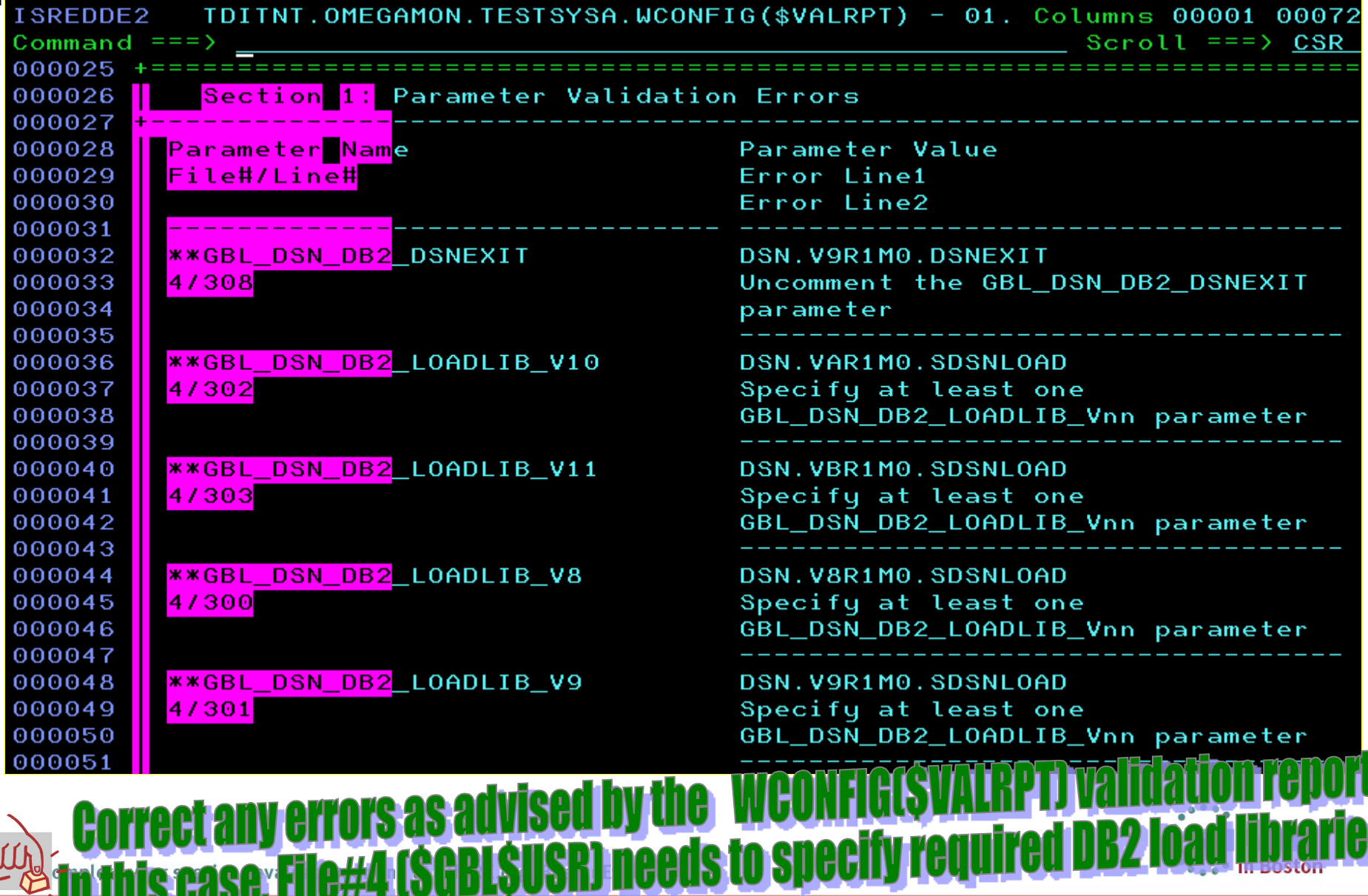

 $\mathsf{u}$ 

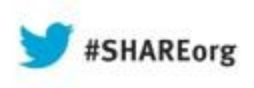

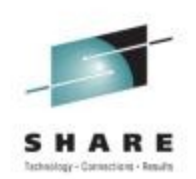

### **PARMGEN RTE Life Cycle: RTE**

### **Step 6. \$PARSE or \$PARSESV Job: Create the RTE members and jobs.**

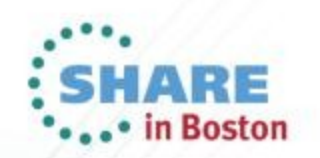

#### Step 6. \$PARSE or \$PARSESV Job: Create the RTE **members and jobs**SHARE Technology - Connections - Results

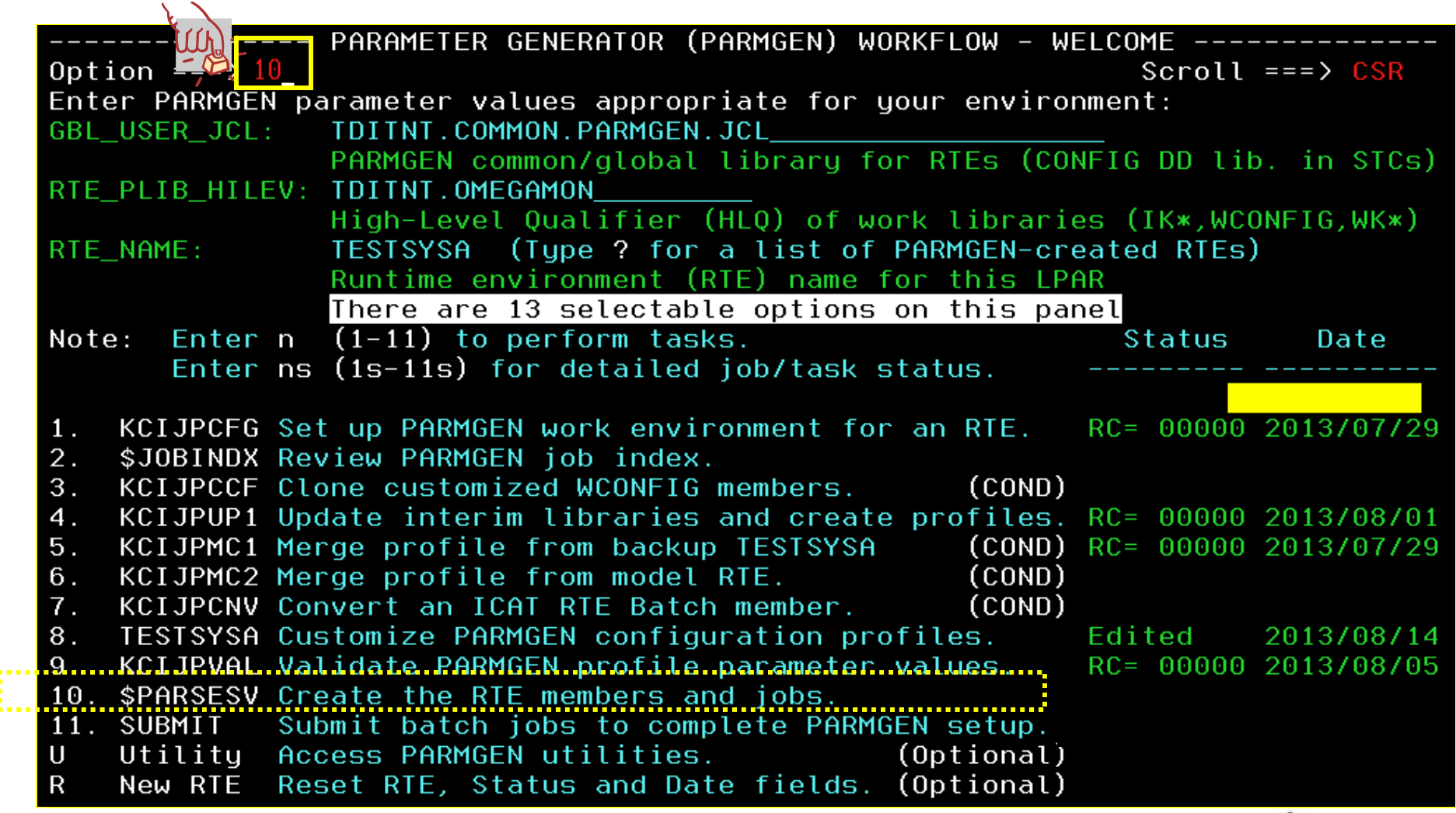

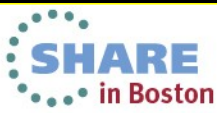

i a a t

# **Step 6. \$PARSE or \$PARSESV Job: Create the RTE members and jobs**

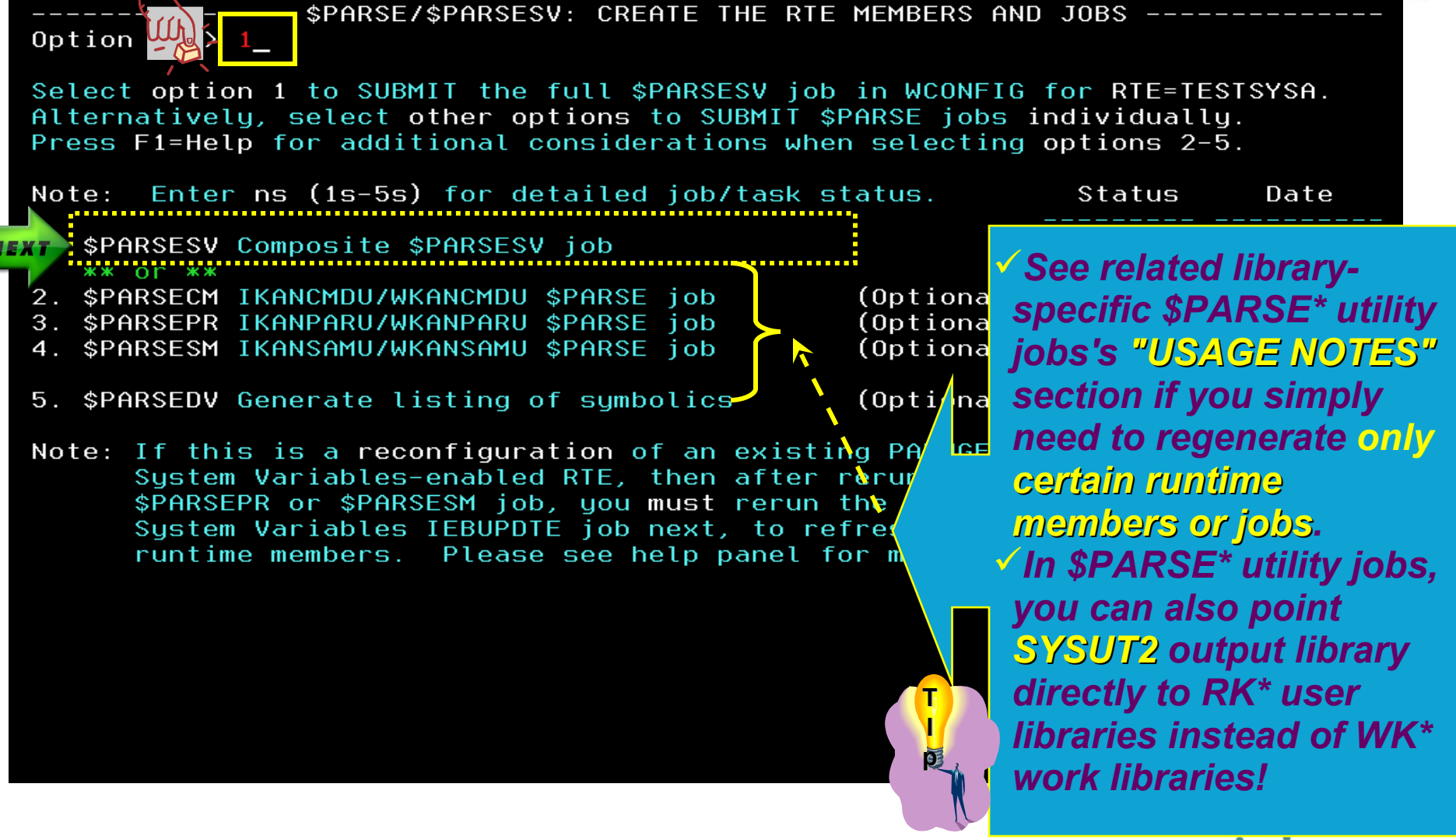

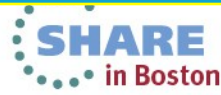

# **Step 6. \$PARSE or \$PARSESV Job: Create the RTE members and jobs**

 $0$ ption === $>$ 

Select option 1 to SUBMIT the full \$PARSESV job We WI-WCONFIG for RTE=TESTSYSA. \$PARSESV composite job creates product runtime members and jobs in all the PARMGEN WK\* work libraries. Alternatively, press F5 to SUBMIT the library-specific \$PARSE\* jobs individually.

**Status** 

Date

Enter ns (1s-2s) for detailed job/task status.

**\$PARSESV** 1. Create runtime members/jobs in all WK\* libs.

2. Generate listing of symbolics [Optional] \$PARSEDV

#### Important

If this is a reconfiguration of an existing PARMGEN-maintained System Variables-enabled RTE, then after rerunning the \$PARSESV job job, you must rerun the WKANSAMU(KCIJVUPV) System Variables IEBUPDTE job next, to refresh the variable-named runtime members. Enter UTIL to edit WKANSAMU library directly from this panel.

Press F1=Help for more information. Type UTIL to edit PARMGEN work libraries.

# **Proposed: Present a new SPARSE sub-panel for the library-<br>Specific SPARSExx jobs based on feedback. Press F5 key.** 11

#### **Step 6. \$PARSE or \$PARSESV Job: Create the RTE members and jobs**SHARE \$PARSECM/\$PARSEPR/\$PARSESM: CREATE THE RTE MEMBERS AND JOBS Option  $==$

Select option 1, 2 or 3 to SUBMIT individual \$PARSE job for RTE=TESTSYSA. Each \$PARSE job creates product runtime members and jobs in the individual PARMGEN WK\* work library.

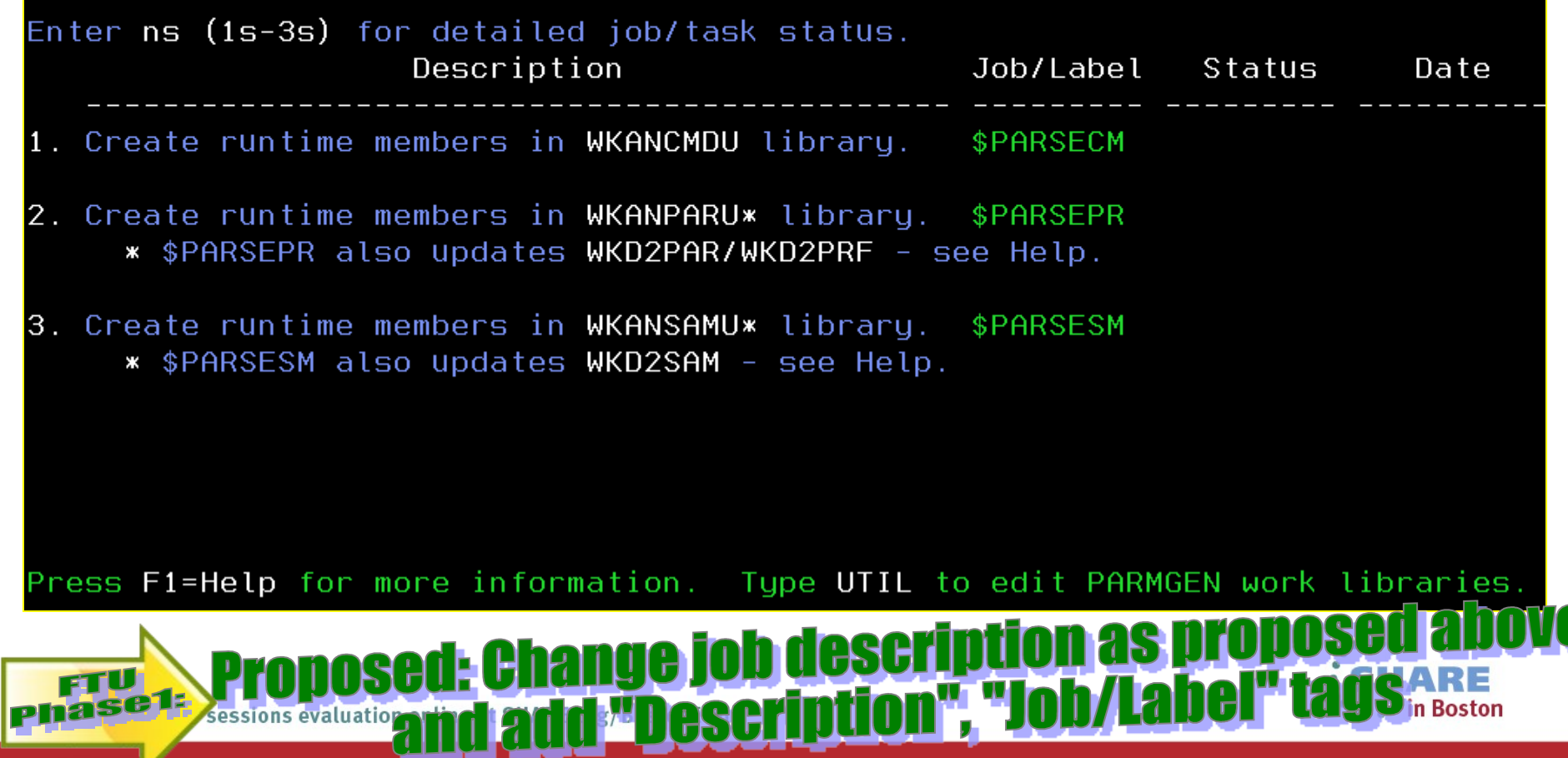

### Step 6. \$PARSE or \$PARSESV Job: Create the RTE **members and jobs** SHARE

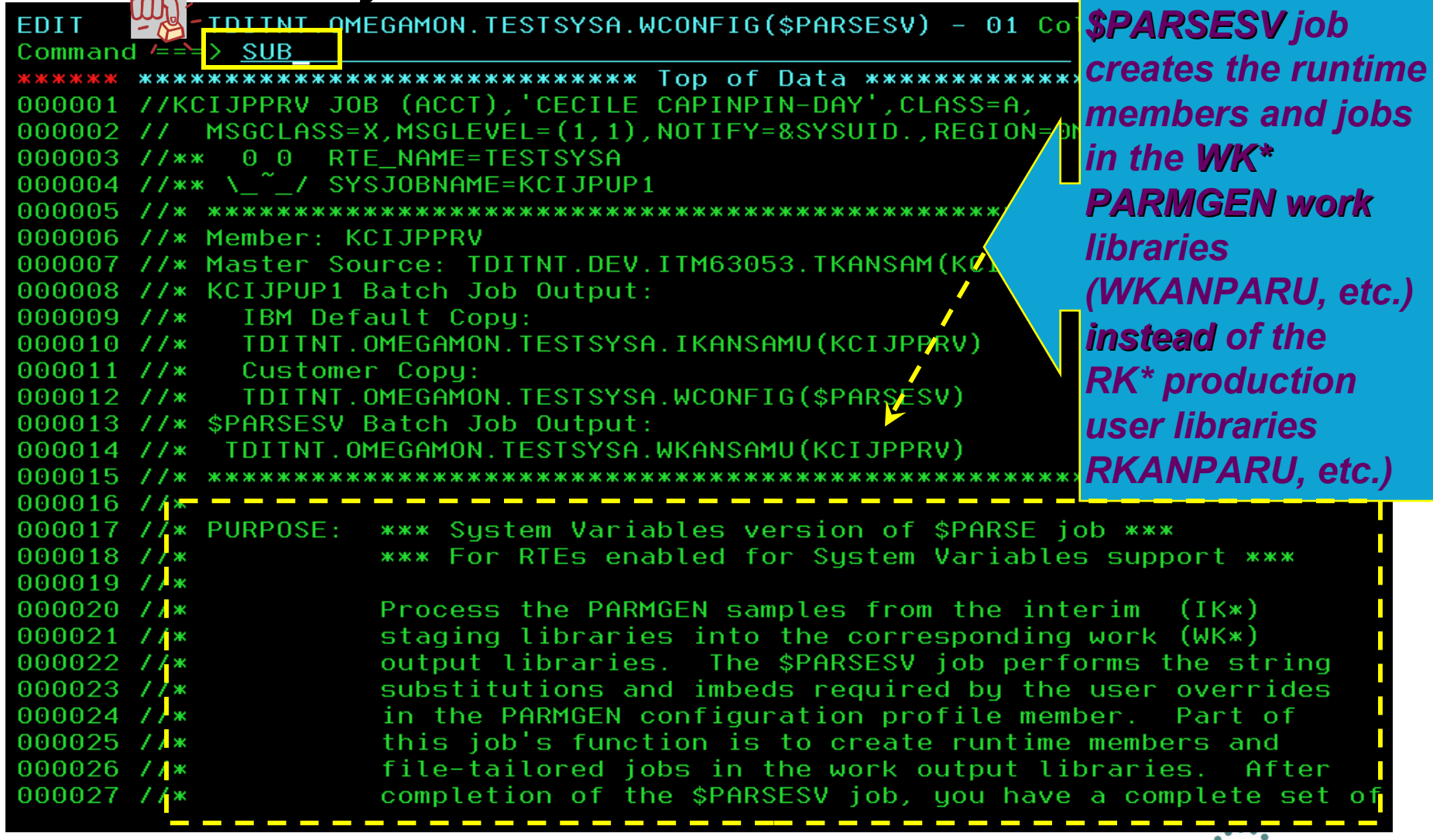

in Boston

### Step 6. \$PARSE or \$PARSESV Job: Create the RTE **members and jobs** SHARE

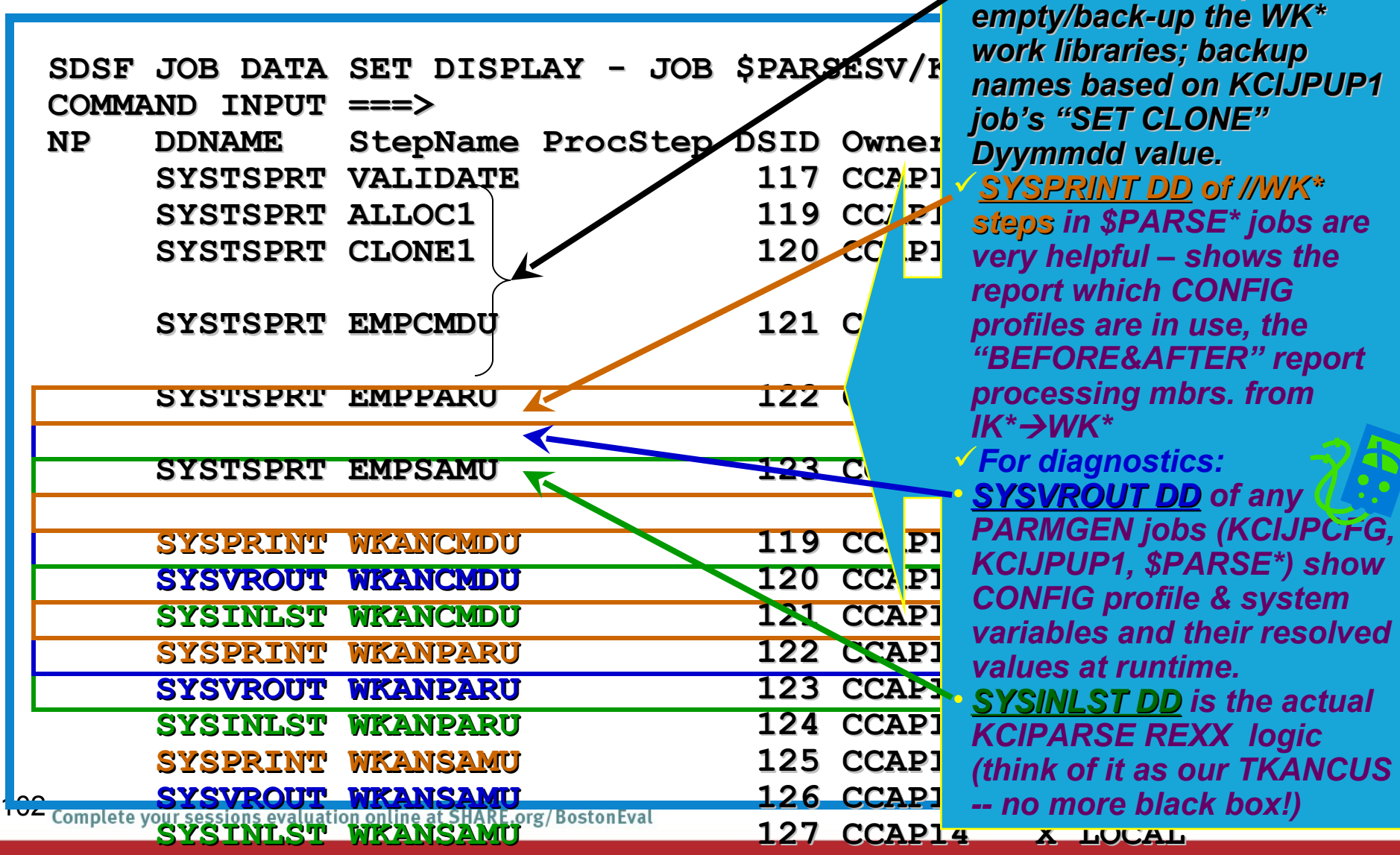

*SYSPERINT COMPRESS* 128 CCAPING 128 CCAPING 128 CCAPING

*ALLC\*/CLON\* steps empty/back-up the WK\* work libraries; backup names based on KCIJPUP1 job's "SET CLONE" Dyymmdd value. SYSPRINT DD of //WK\* steps in \$PARSE\* jobs are very helpful – shows the report which CONFIG profiles are in use, the "BEFORE&AFTER" report processing mbrs. from IK\*→WK\* For diagnostics:* • *SYSVROUT DD of any PARMGEN jobs (KCIJPCFG, KCIJPUP1, \$PARSE\*) show CONFIG profile & system variables and their resolved values at runtime.*

*-- no more black box!)*

### **Step 6. \$PARSE or \$PARSESV Job: Create the RTE members and jobs** SHARE

**SDSF OUTPUT DISPLAY JOB \$PARSESV/KCIJPPRV (JOB23168) COMMAND INPUT ===>** 

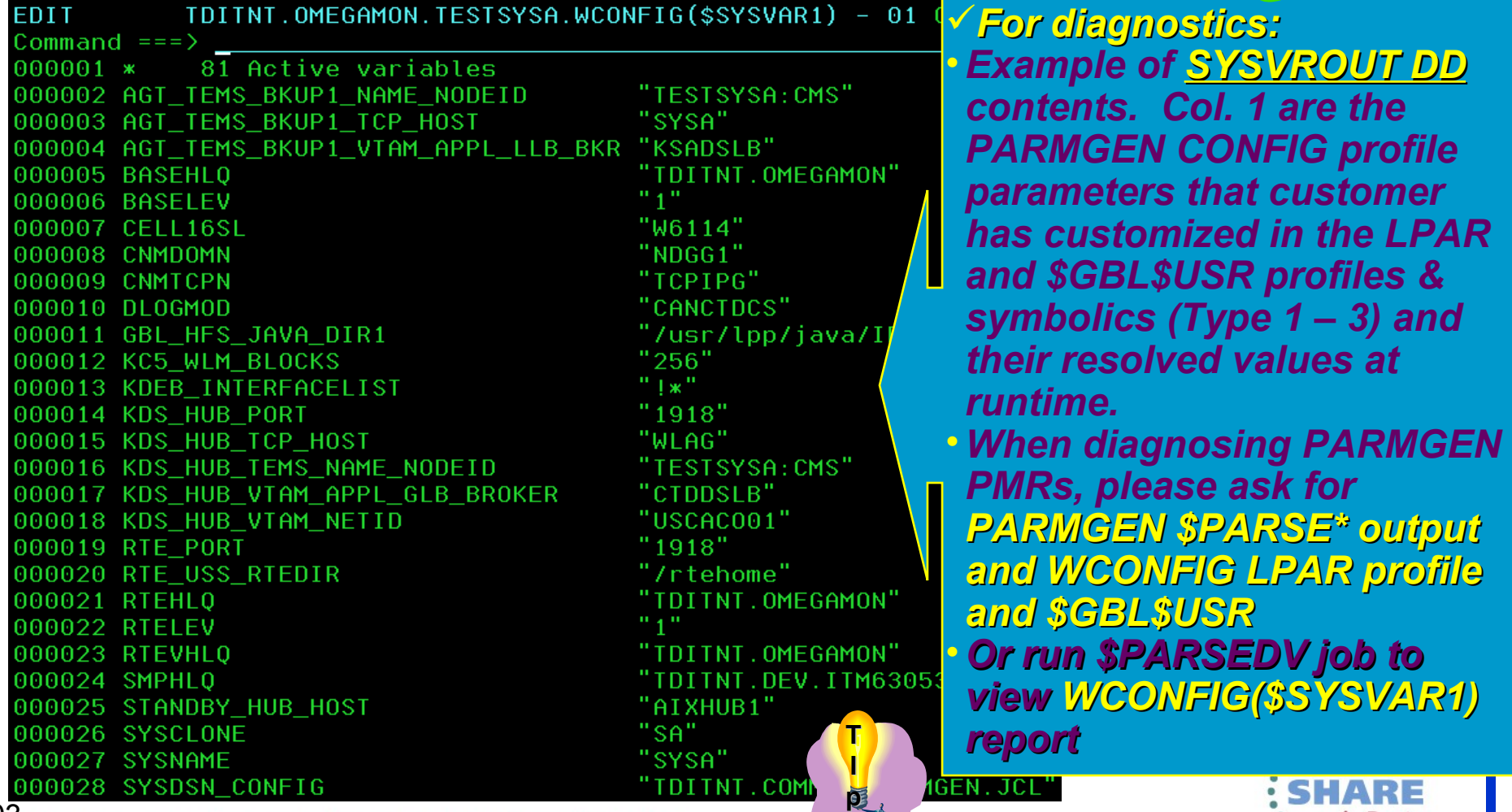

U3 <sub>Complete vour sessions evaluation on<u>line at SHARE.org/BostonEval</u></sub>

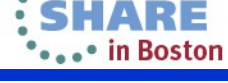

#### **ISREDDE2 TDITNT.OMEGAMON.TESTSYSA.WKANPARU(KDSENV)** Command ===> Scroll ===> CSR **000042 KDEB\_INTERFACELIST=\ 000043 &KDEB\_INTERFACELIST. 000065 KDS\_XCFPLEXGROUP=&XCFPLEXGROUP. 000070 \*\* Global SAF class name: 000071 RTE\_SECURITY\_CLASS=&OMEGSAF. 000077 CT\_CMSLIST=\ 000078 IP.PIPE:&SYSIPHOSTNAME.;\ 000079 IP.UDP:&SYSIPHOSTNAME.;\ 000080 SNA:\ 000081 &SYSVTAMNETID..\ 000082 K&SYSCLONE.DSLB.\ 000083 CANCTDCS.SNASOCKETS;**  000086 CMS\_NODEID=TEST&SYSNAME.:C **000108 KMS\_SDA=Y 000109 TEMA\_SDA=Y 000110 TEMS\_MANIFEST\_PATH=\ Step 6. \$PARSE or \$PARSESV Job: Create the RTE members and jobs – sample WKANPARU runtime mbr.** *Example of static system symbol Example of KCIPARSE-extracted symbol Example of KCIPARSE-extracted symbol Example of user-defined symbol Portable runtime members! Example of user-defined symbol Example of static system symbol Portable runtime members! Example of user-defined symbol*

**000111 &RTE\_USS\_RTEDIR./TEST&SYSNAME./kds/support/TEMS** 

 $104$ 

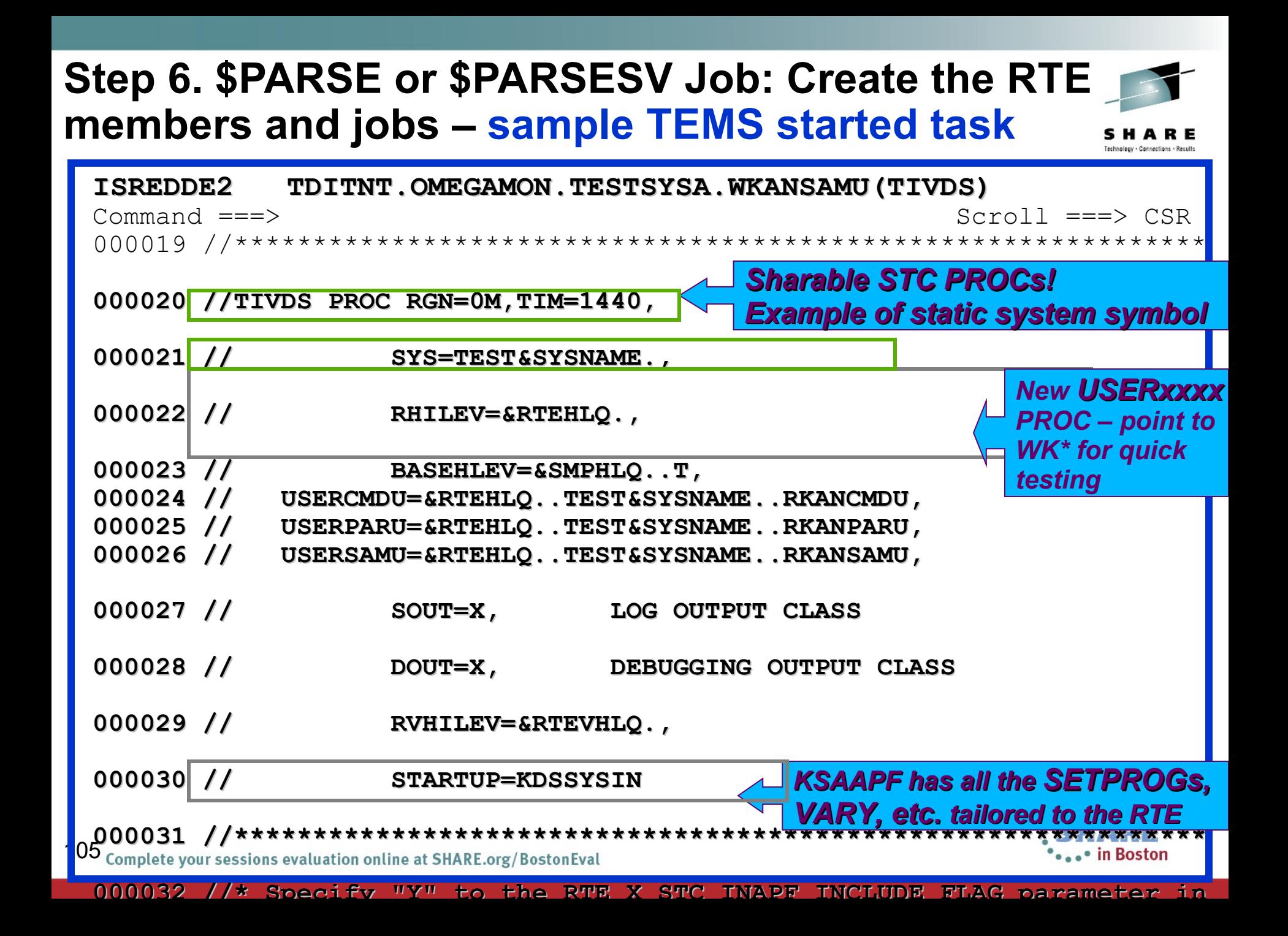

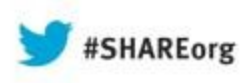

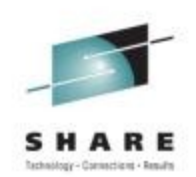

### **PARMGEN RTE Life Cycle: RTE**

# **Step 7. Submit batch jobs to complete the PARMGEN setup.**

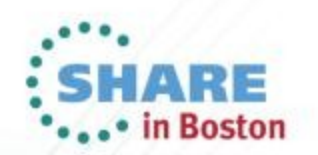

#### **Step 7. Submit batch jobs to complete the PARMGEN set-up**SHARE Technology - Connections - Results

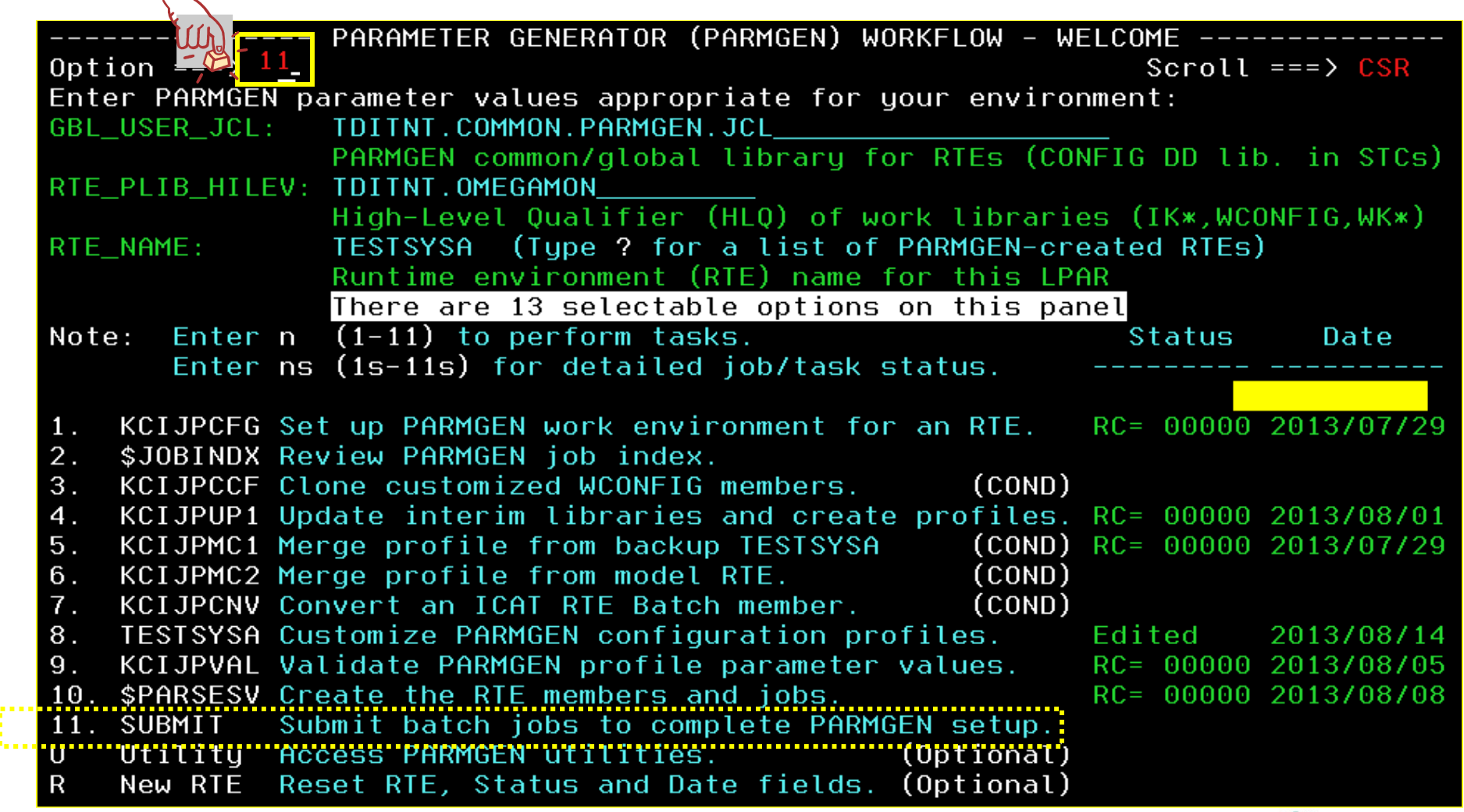

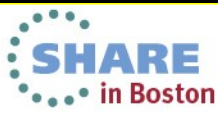

L.

#### **Step 7. Submit batch jobs to complete the PARMGEN set-up** SHARE Technology - Connections - Results

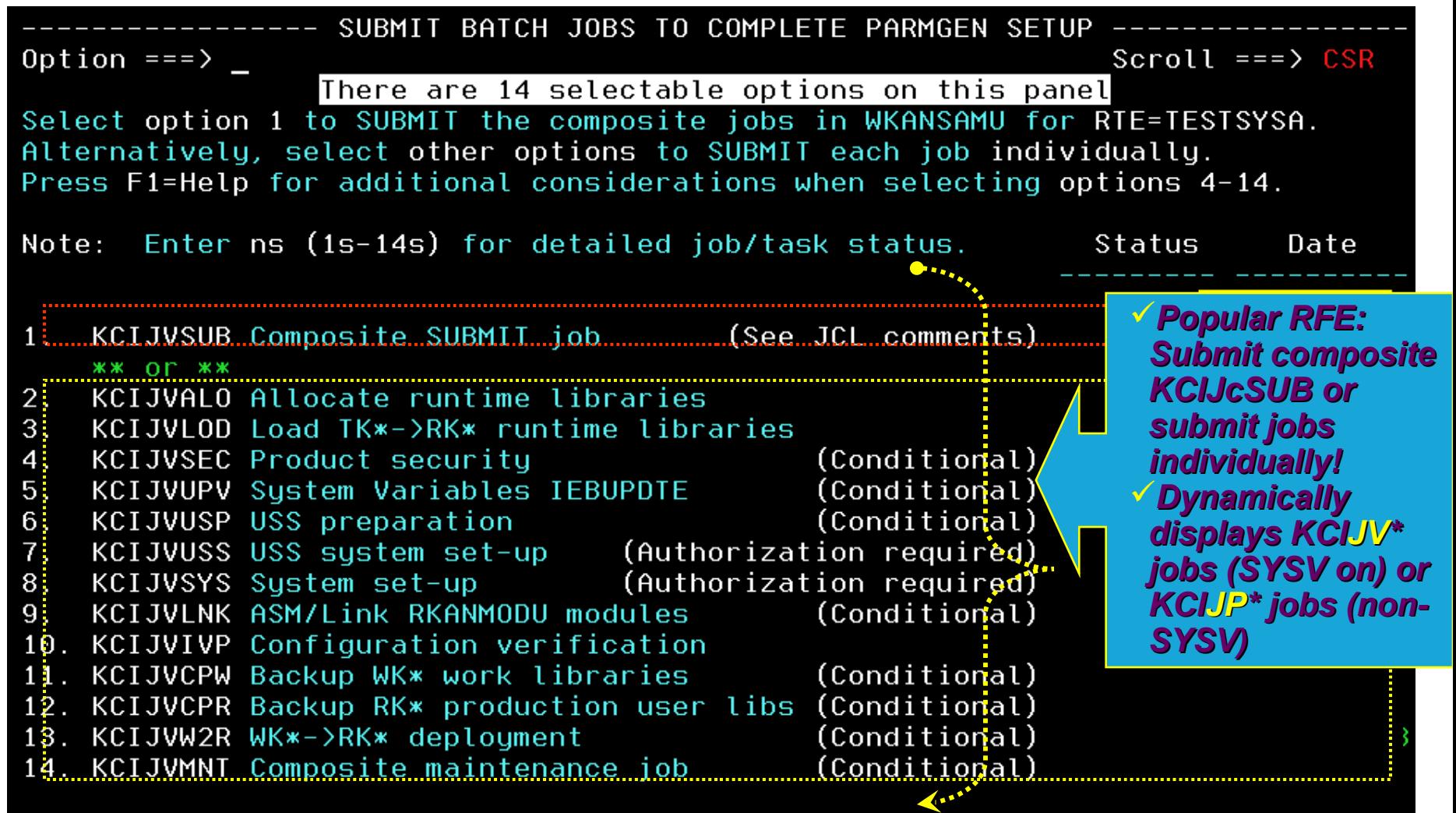

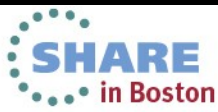
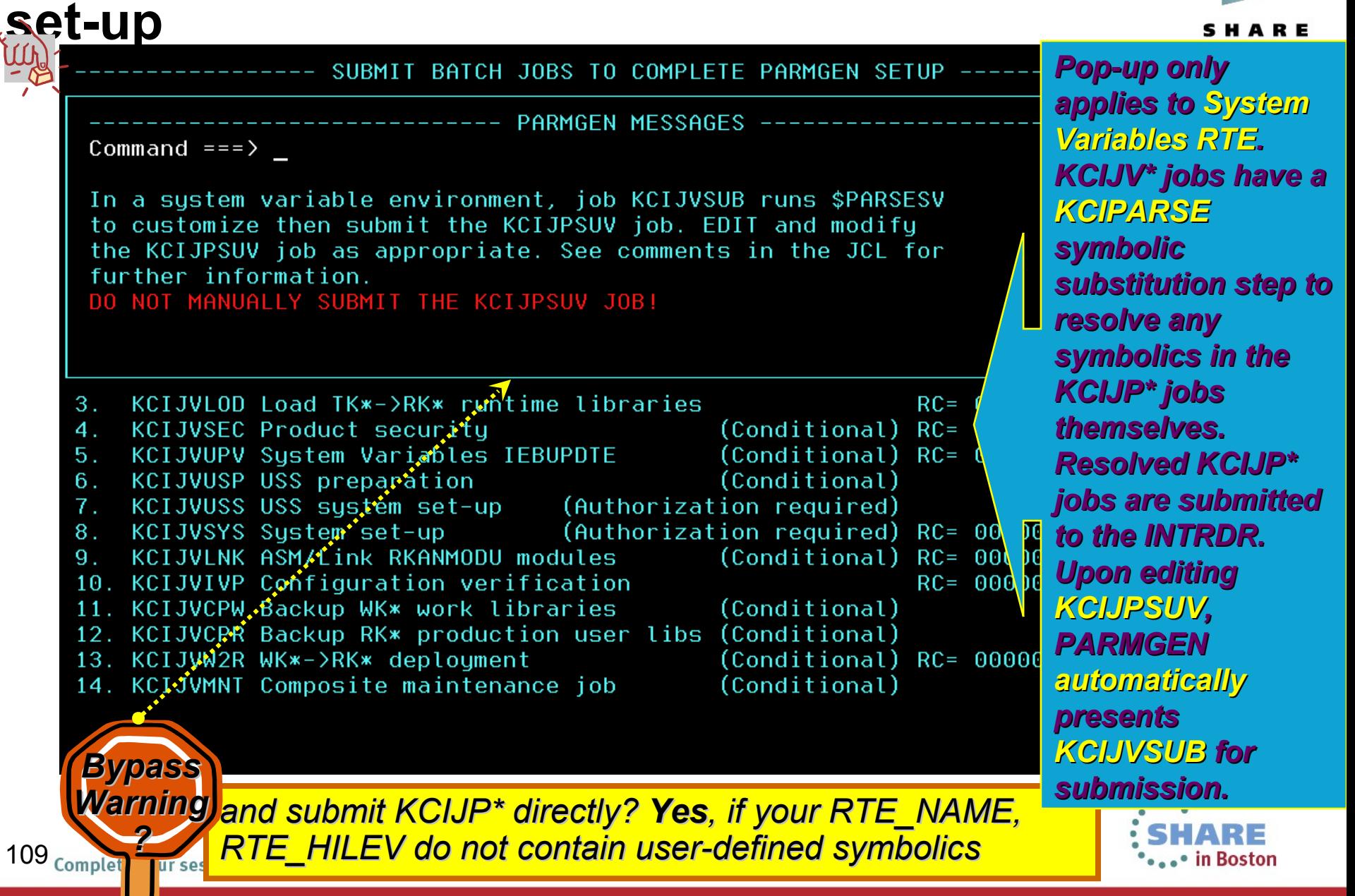

#### **Step 7. Submit batch jobs to complete the PARMGEN set-up** SHARE **KCIJPALO job: (Required)**

**This required job allocates the RK\* runtime libraries for all the products and components in the runtime environment.** 

**If you converted from ICAT to PARMGEN mode, the allocated datasets in KCIJPALO equate to the datasets allocated by the following product-centric ICAT jobs below. In PARMGEN, the allocations are done in one RTE-centric (or function-centric, taskoriented) composite job:** 

*pp***#1xxxx RTE Build job** 

*pp***#4xxxx "Register with local TEMS" job's alloc. steps** 

*pp***#Ixxxx "Install Agent into local TEMS" job's alloc. steps**  *pp***#5xxxx "Allocate additional libraries" job** 

*pp***#Hxxxx "Allocate task history datasets" job** 

*pp***#Qxxxx "Allocate/initialize Persistent Datastore files" job** 

**(where pp = product code;** *1 pp#nxxxx job per product X no. of products* **being configured in the ICAT RTE; xxxx = ICAT RTE JCL suffix)** 

IARF

110 **Some of these jobs have standalone PARMGEN equivalent of these function jobs in WKANSAMU (for example, the KPDJPALQ step in WKANSAMU(KCIJPALO)** 

### **Step 7. Submit batch jobs to complete the PARMGEN set-up KCIJPSEC job: (Conditional)**

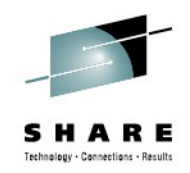

**This job is required if the product-specific IBM-supplied security exit or input must be customized** *other than the supplied default***. The job creates security-related members (load modules, encryption key, and other elements) based on the product security requirements.** 

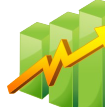

**If you converted from ICAT to PARMGEN mode, the security-related steps in KCIJPSEC equate to the following product-centric ICAT jobs below. In PARMGEN, the security steps are done in one RTE-centric (or function-centric) composite job:** 

**==================================================================** 

**DS#3xxxx TEMS "Create runtime members" job's KAES256 step** 

*pp***#3xxxx job's KLV@ASM step** 

*pp***#Oxxxx "Modify Classic command table" security job (applicable to OMEGAMON XE for CICS, DB2, IMS and z/OS only) ==================================================================** 

111 coexample<sub>s</sub> the "*Modify Classic command table*" security steps for each OMEGAMON have **In some cases, there are standalone version of these security steps per product. For equivalent standalone jobs per product. Look for** 

#### **Step 7. Submit batch jobs to complete the PARMGEN set-up** Technology - Connections - Result

### **KCIJPSEC job: (continued)**

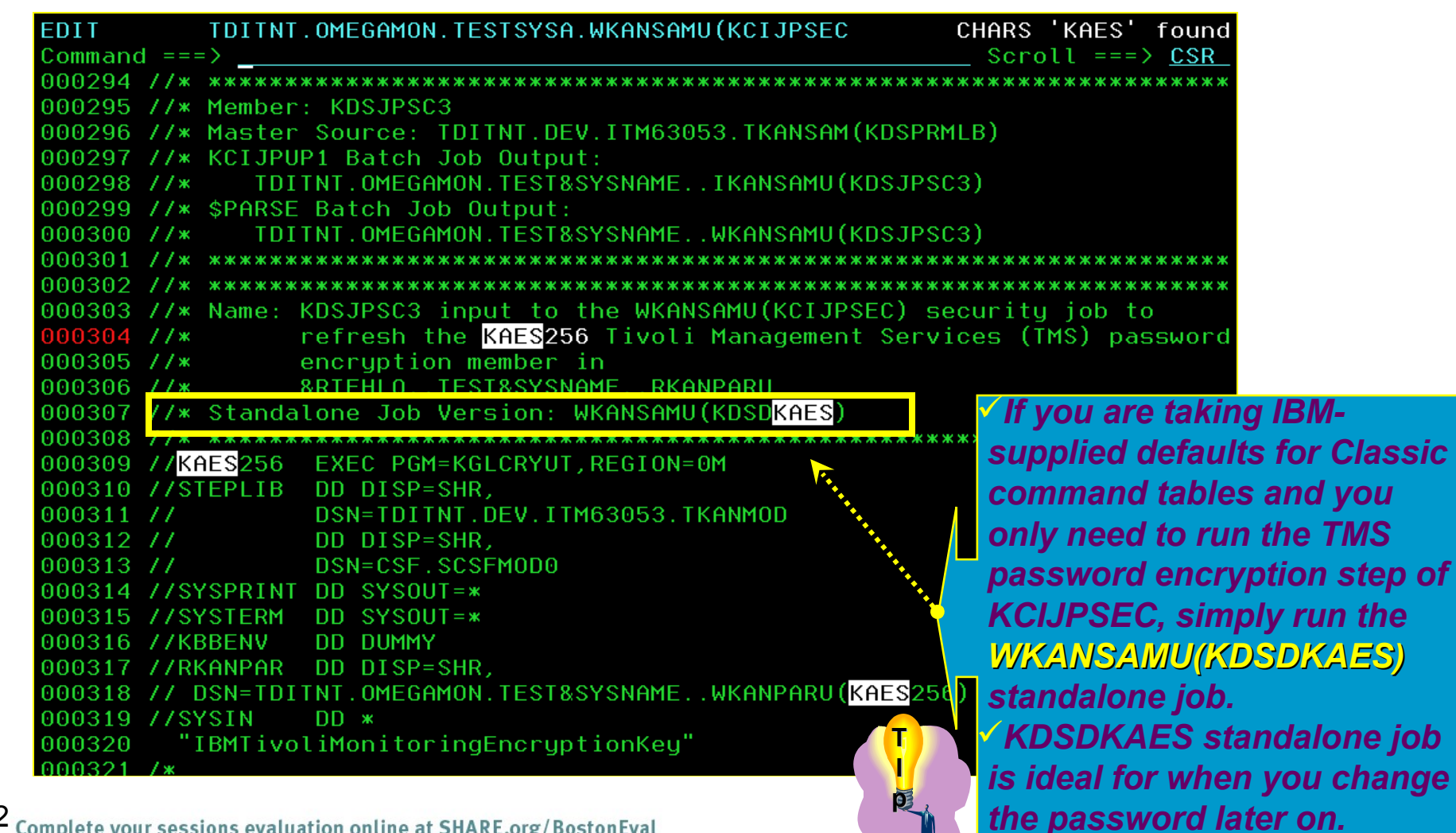

#### Step 7. Submit batch jobs to complete the PARMGEN set-up -PARMGEN Global Security Exit Library Enhancements  $_{5H}$

KCIP@SUB -------- SUBMIT BATCH JOBS TO COMPLETE PARMGEN SETUP Option  $==$ Scroll  $==$ > CSR

Select option 1 to SUBMIT the composite jobs in WKANSAMU for RTE=ESYSMVS. Alternatively, select other options to SUBMIT each job individually. Press F1=Help for additional considerations when selecting

Note: Enter ns (1s-14s) for detailed job/task status.

KCIJVSUB Composite SUBMIT job (See JCL comments)  $\mathbf{1}$ .  $***$  Or  $***$ 

KCIJVALO Allocate runtime libraries  $2.$ 

KCIJVLOD Load TK\*->RK\* runtime libraries  $3<sub>1</sub>$ KCIJVSEC Product security **Co**ndition  $4<sub>1</sub>$ "KCIJVUPV"System"Variables" IEBUPDTE  $5$ .  $($ Condittion

- KCIJVUSP USS preparation 6. KCIJVUSS USS system set-up (Authorization require  $7.$
- KCIJVSYS System set-up (Authorization require 8.
- KCIJVLNK ASM/Link RKANMODU modules  $9.$
- 10. KCIJVIVP Configuration verification 11. KCIJVCPW Backup WK\* work libraries
- 12. KCIJVCPR Backup RK\* production user libs (Conditional)
- 13. KCIJVW2R WK\*->RK\* deployment

 $113$ 

14. KCIJVMNT Composite maintenance job

our sessions evaluation online at SHADE org18 **PStantning Feducests =1** 

 $(Conditional)$ (Conditional) (Conditional)

(Conditiona)

(Condition

**ESave time! New in 4012 All security exits** are now initially stored in the global security exit library New in 10 **Eand automatically** presented for customizing, prior to submitting the **KCIJCSEC** composite security job.

\*\*\*\*\* in Boston

# **Step 7. Submit batch jobs to complete the PARMGEN set-up -PARMGEN Global Security Exit Library Enhancements**

**KCIP@SEC** Command  $==$ > Scroll  $==$ > CSR

Select (/) security exit members to be customized (EDITed). Page up and down and select as many as required. Hit F3 to EDIT selected members in sequence.

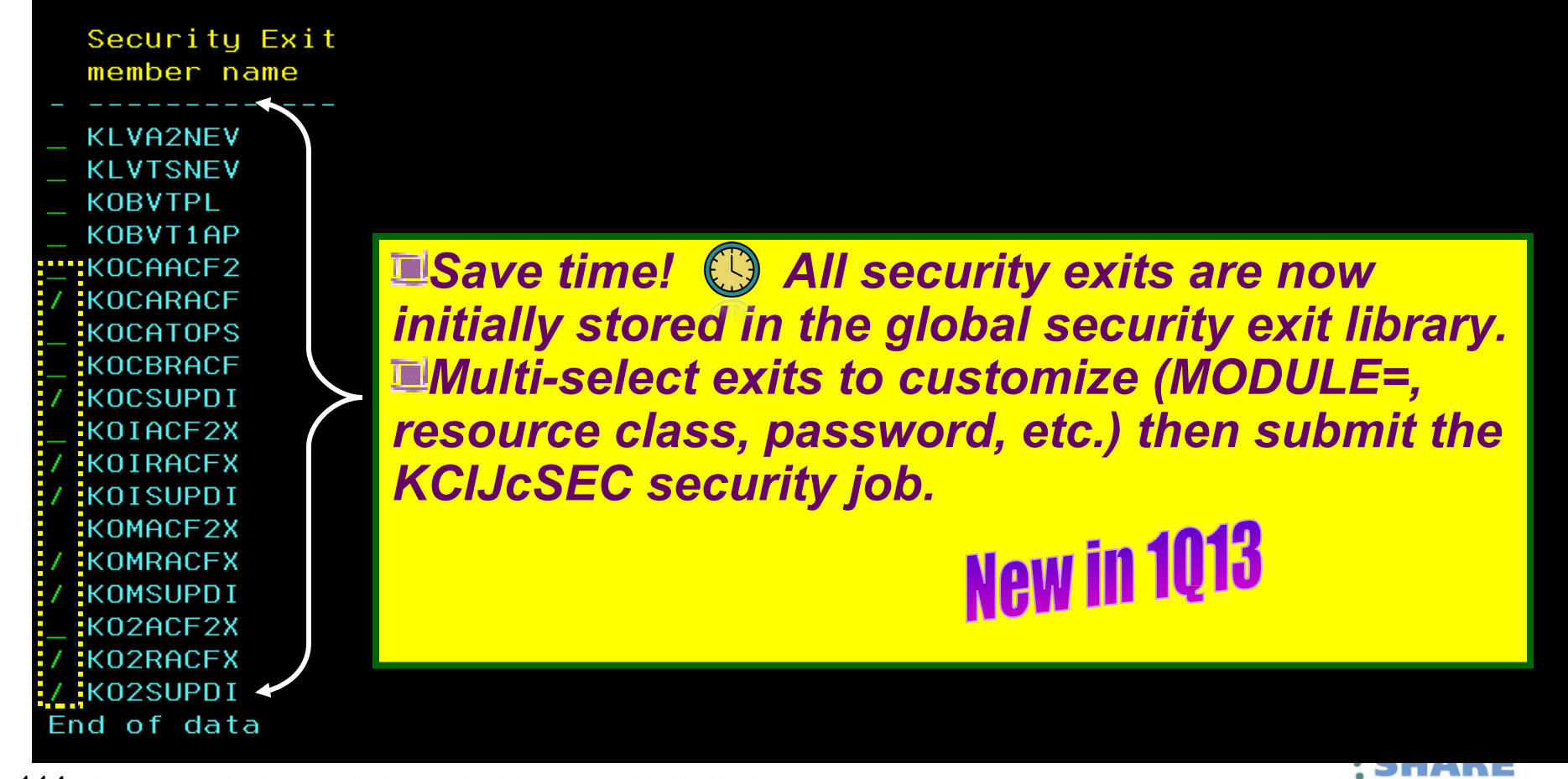

• • • • in Boston

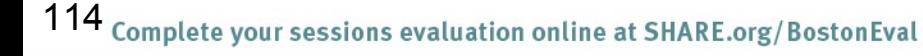

# **Step 7. Submit batch jobs to complete the**

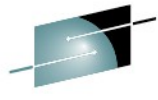

**PARMGEN set-up**<br>**E----------------** SUBMIT BATCH JOBS TO COMPLETE PARMGEN SETUP Option  $==$ Scroll  $==$ > CSR Quick Configuration Mode Select option 1 to SUBMIT the composite jobs in WKANSAMU for RTE=TESTSYSA. Alternatively, select other options to SUBMIT each job individually. Press F1=Help for additional considerations when selecting options 4-14. Enter ns (1s-14s) for detailed job/task status. Note: Status Date KCIJPSUB Composite SUBMIT job (See JCL comments)  $\mathbf{1}$ . \*\* or \*\* KCIJPALO Allocate runtime RO and RW (user) libs.  $2.$  $(REO)$ 3. KCIJPLOD Copy SMP/E mbrs. from TK\*->RK\* RO libs.  $(REO)$ KCIJPSEC Run product security steps  $(RED)$  $4.$ 5. KCIJPUPV Update variable-named runtime mbrs.  $(REO)$ KCIJPUSP Create USS runtime mbrs. in RKANDATV  $6.$  $7.$ KCIJPUSS Execute USS commands (HUIH.KEY) KCIJPSYS Copy runtime mbrs. to system libs. (AUTH.REQ) 8. KCIJPLNK Run post-SMP/E RKANMODU ASM/LINK steps  $9.$  $(REO)$ 10. KCIJPIVP Verify the configuration jobs l(BP) 11. KCIJPCPW Back-up WK\* work user libs.  $(BP)$ 12. KCIJPCPR Back-up RK\* product execution user libs. (BP) 13. KCIJPW2R Copy runtime mbrs. from WK\*->RK\* RW lib (REO) 14. KCIJPMNT Composite maintenance iob Press F1=Help for more information. Type UTIL to edit PARMGEN work libraries. **Proposed job labels: EMS did not enable SDA** Do not flag "KCUPUS" as required if 1 nd OMXE Messaging QI Broker are not co ا<br>داء د **Case in Boston** 

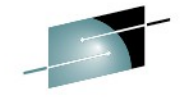

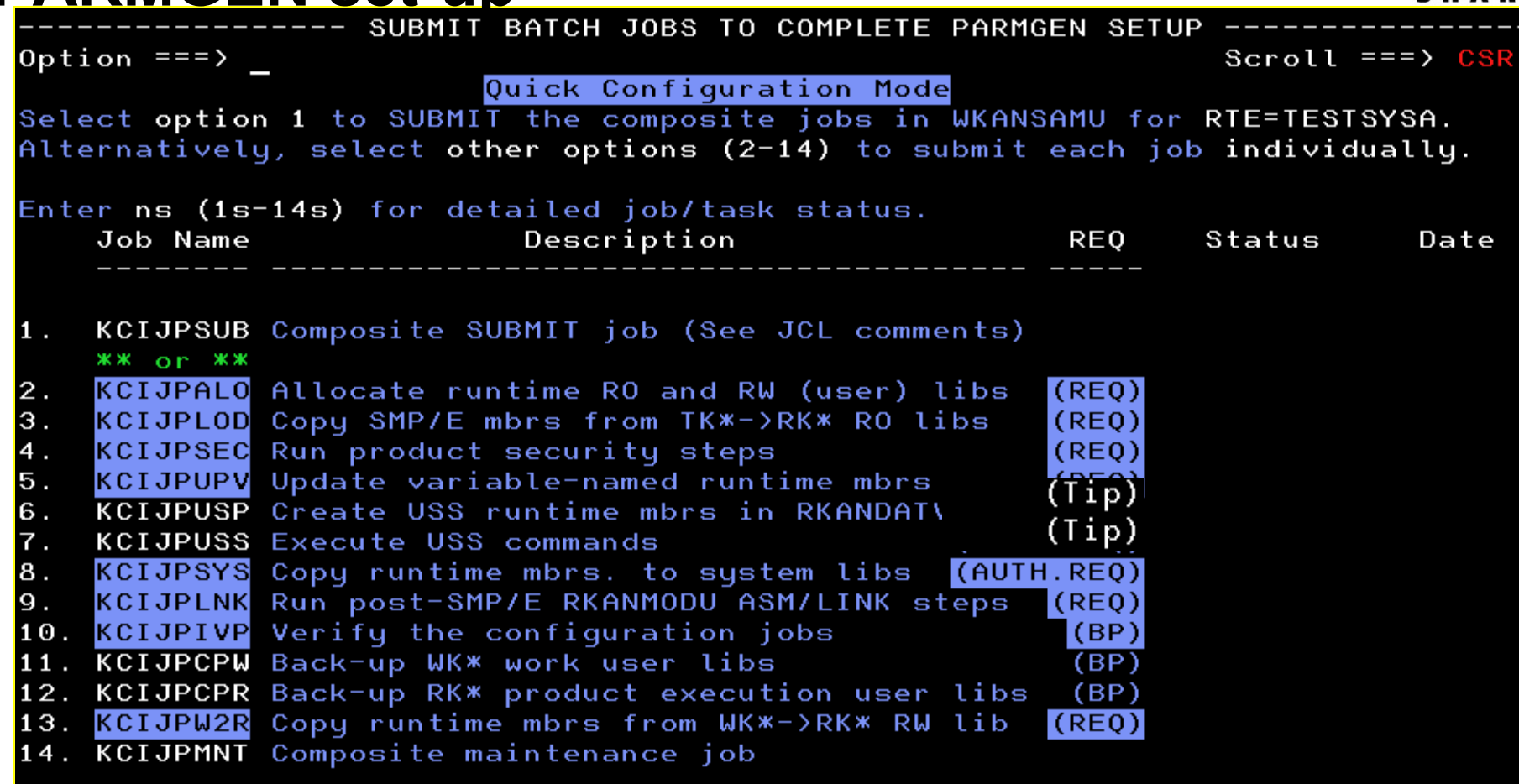

Press F1=Help for more information. Type UTIL to edit PARMGEN work libraries.

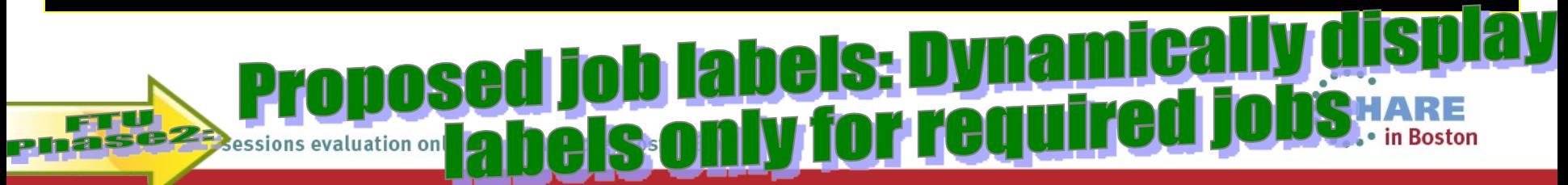

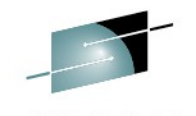

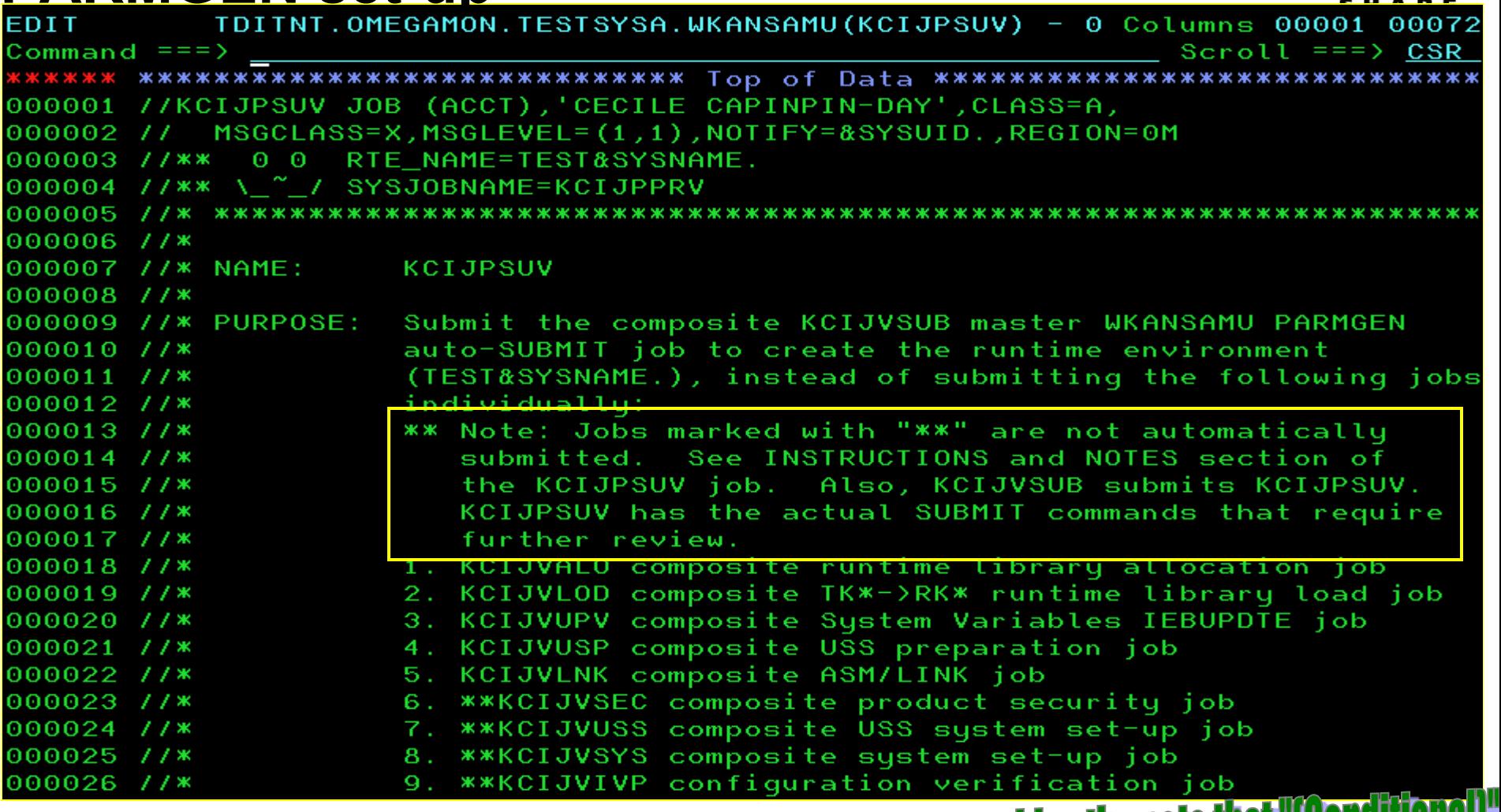

If customer selects the composite KCIJPSUB job, current code provides the note that "Conditi<br>Jobs or "CAuth. Required]" jobs (we used to) are not submitted automatically, by default.

ا<br>داء د

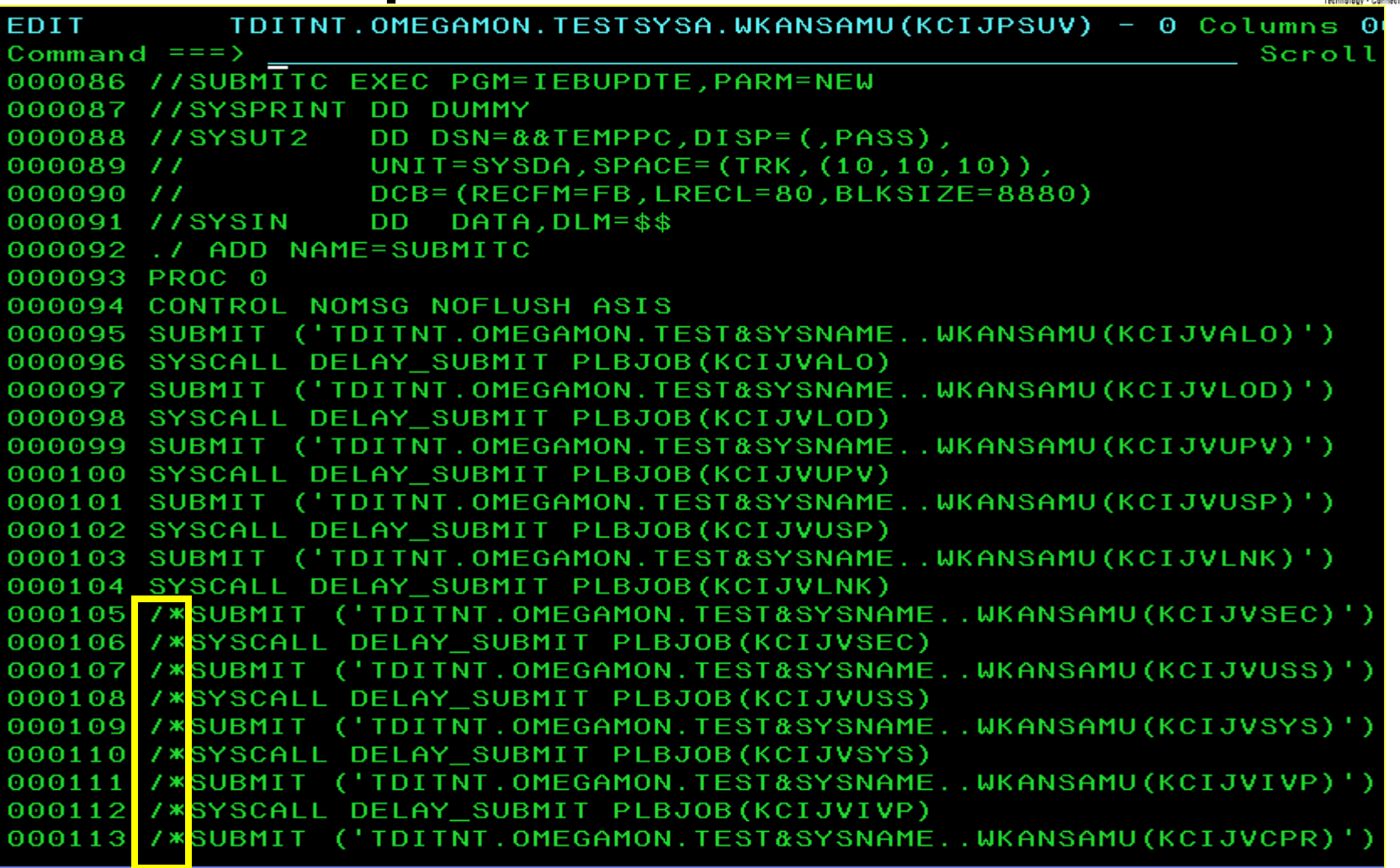

**CUPSUB composite SUBMIT job change - tailor the commented-out-i** wen the "dangerous" jobs that require

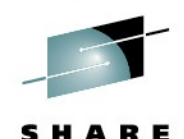

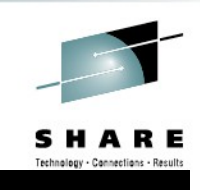

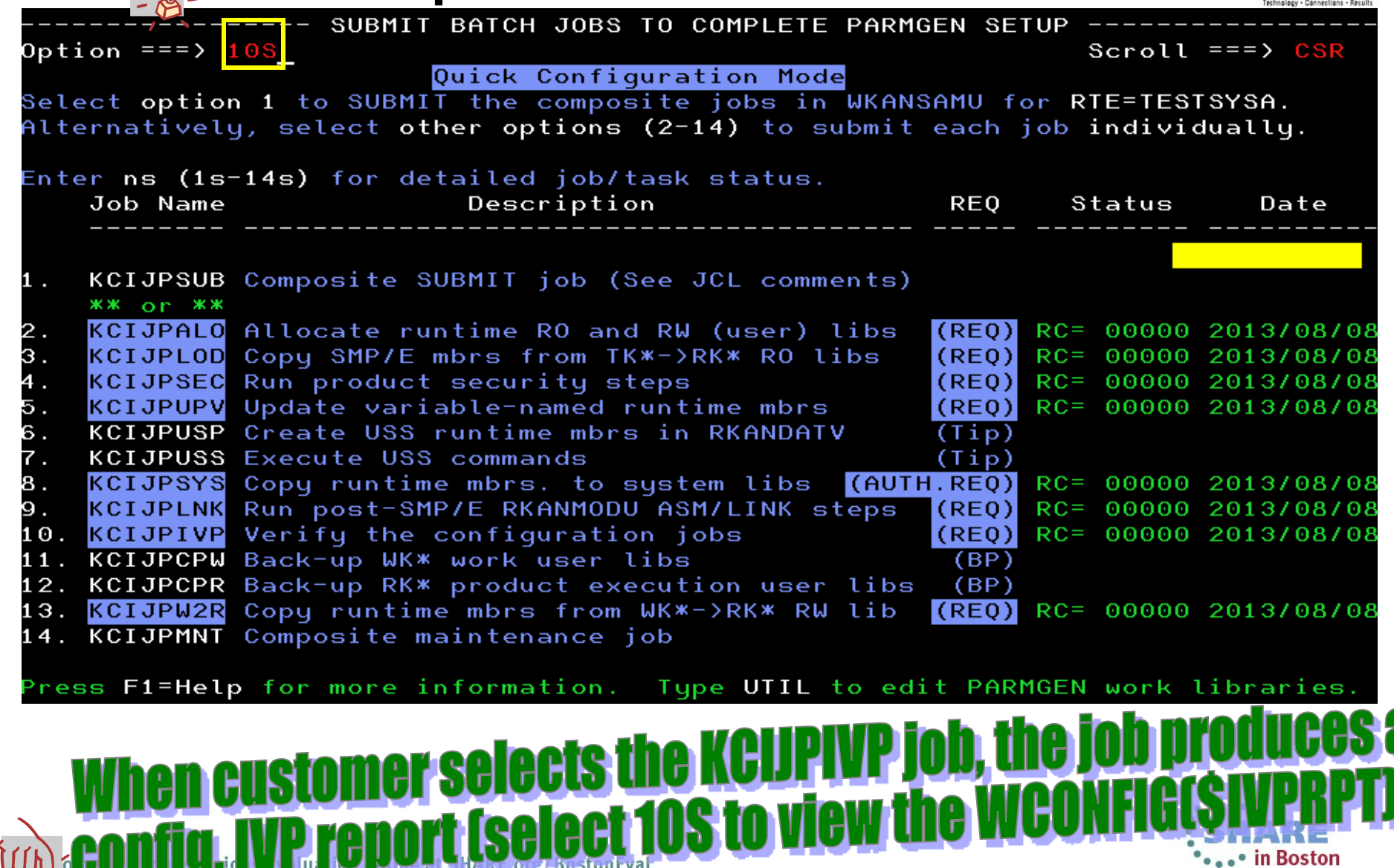

**Busturleval** 

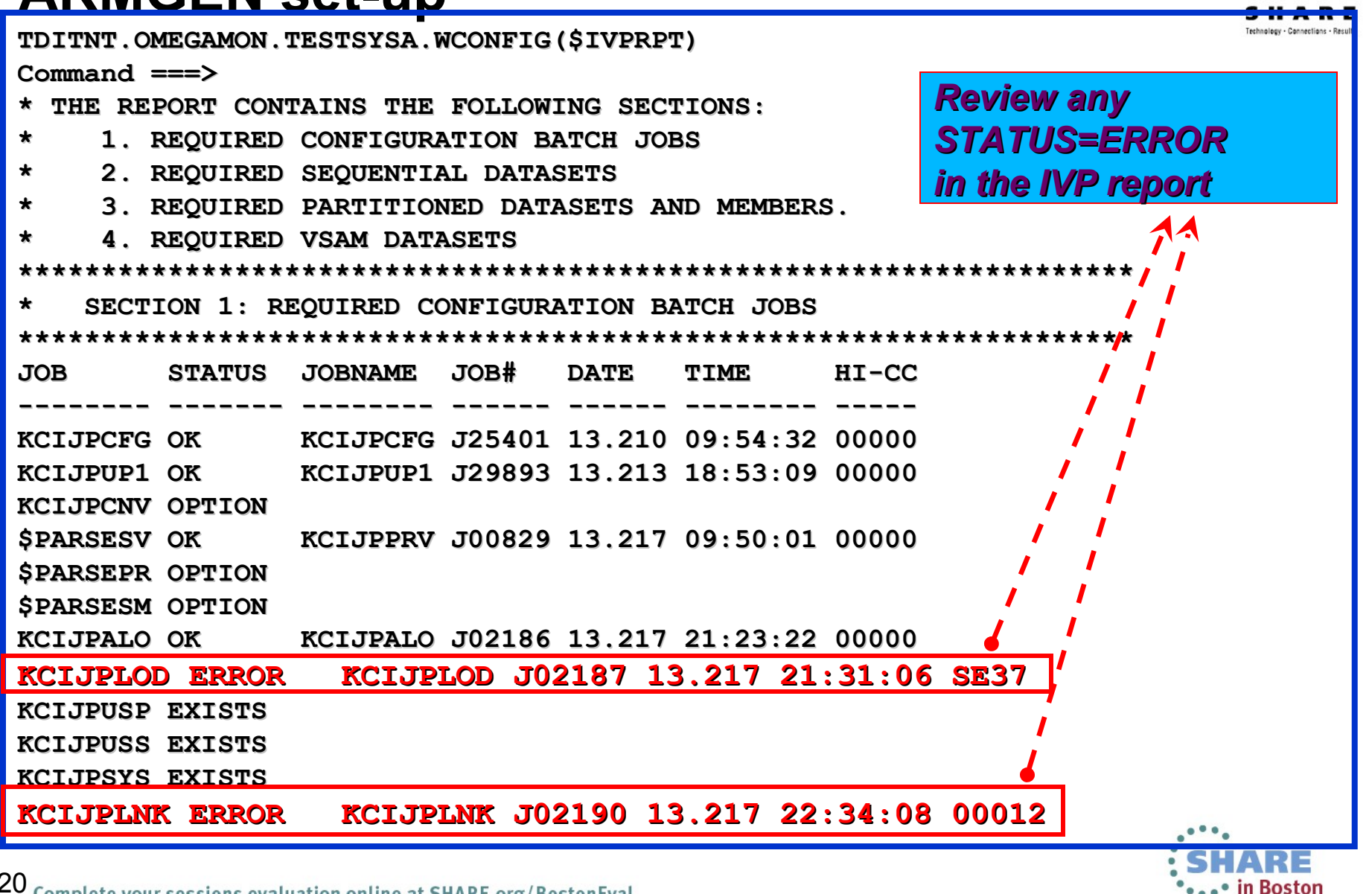

120 Complete your sessions evaluation online at SHARE.org/BostonEval

----- SUBMIT BATCH JOBS TO COMPLETE PARMGEN SETUP  $HELP-- COMMAND == =>$ 

On the PARAMETER GENERATOR (PARMGEN) WORKFLOW - WELCOME panel, the "SUBMIT Submit batch jobs to complete PARMGEN setup" task to submit batch jobs to complete PARMGEN setup for this RTE.

Press ENTER to read topics in sequence, or select topics by number.

- Overview PARMGEN iobs in WKANSAMU  $\mathbf{1}$
- KCIJPSUB/KCIJVSUB: (Conditional)  $\overline{2}$
- (Required) 3 KCIJPALO/KCIJVALO:
- *Required to create STCs, VTAM node,*  (Required)......... KCIJPLOD/KCIJVLOD: 4
- *etc. (symbolics) in their resolved names* 5. KCIJPUPV/KCIJVUPV:
- (Conditional) 6 KCIJPSEC/KCIJVSEC: *Required if SDA is enabled (creates the* (Conditional) KCIJPUSP/KCIJVUSP: 7.
- *USS dirs., copies mbrs. to USS, etc.)* 8 KCIJPUSS/KCIJVUSS:

*to system libraries*

- (Authorization required) 9 KCIJPSYS/KCIJVSYS:
- $10<sub>1</sub>$ **KCIJPLNK/KCIJVLNK:** (Conditional) *Required to copy STCs, VTAM node, etc.*
- 11 KCIJPIVP/KCIJVIVP 12
- (Conditional) KCIJcCPR/KCIJcCPW:  $\left(\text{Conditional}\right)$  $13$ KCIJPW2R/KCIJVW2R:
- (Conditional)...  $14$ KCIJPMNI/KCIJVMNI:
- *Required to deploy runtime mbrs. from*  Complete the configuration and start **II WK\* to RK\* production execution libs.** 15

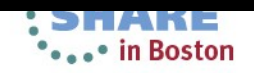

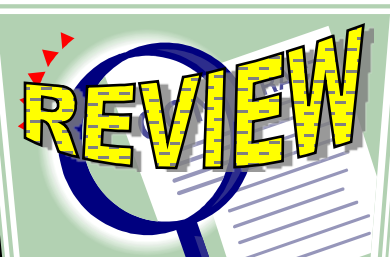

### **Step 7. Submit batch jobs to complete PARMGEN setup – System Variables Considerations when submitting the jobs**

*If RTE is enabled for System Variables you are using symbolics in dataset names (RTE\_NAME, RTE\_HILEV,etc.):*

If you are **on SYSA LPAR** (example: TESTSYSA RTE), submit the **jobs as normal.**

If you are **not on SYSA LPAR:** 

**<u>COption#1</u>: Use the RTE\_X\_SYSV\_OVERRIDE\_SYMBOLS parameter as we used in our TESTSYSA RTE example (we submitted the jobs while on SYST LPAR).** 

• **We set the RTE\_X\_SYSV\_OVERRIDE\_SYMBOLS to "Y" to override the symbol values by defining the symbols and their resolved values in the GBL\_USER\_JCL(TESTSYSA) SYSV profile (similar process when defining user-defined symbols)**

• in Boston

### **Step 7. Submit batch jobs to complete PARMGEN setup – System Variables Considerations when submitting the jobs**

- **Option#2: If you are not using the RTE\_X\_SYSV\_OVERRIDE\_SYMBOLS parameter:**
	- **If you want to submit the SYSA-specific WKANSAMU jobs while on a different LPAR (SYST for example), an alternative is to use**  *"/\*JOBPARM SYSAFF=xxxx***" card in your WKANSAMU(KCIJV\*) jobcard (where** *xxxx* **= LPAR system name where to execute the submitted jobs).**
	- **Tip: Add this in your WCONFIG(\$JOBCARD) prior to submitting the WCONFIG(\$PARSESV) job -- in such a manner, the WKANSAMU(KCIJV\*) SYSA jobs that \$PARSESV creates, will already contain the JOBPARM card.**

• **For JES3 users, use the "SCHENV***=&schenv-name***" parameter to specify the name of the Workload Manager (WLM) scheduling environment to associate with the KCIJV\* jobs.** 

**23** coinformation. • *\*\*\* JOBPARM Considerations \*\*\** **Certain sites may pose JOBPARM restrictions when directing jobs to execute on production-type LPARs. Please consult with your site system programmers for more** 

#### **Step 7. Submit batch jobs to complete the PARMGEN set-up** *but you forgot to…..* SHARE

**TDITNT.OMEGAMON.TESTSYSA.WCONFIG(\$IVPRPT) \*\* ------------------------------------------------------------------- \*\* (Required) KAES256 encryption key: \*\* This is required if you are enabling the ITM Password Encryption \*\* (KAES256) across the ITM enterprise: The \*\* "RTE\_SECURITY\_KAES256\_KEY" value is encrypted and xKANPARU(KAES256) member is created as part of the \*\* xKANSAMU(KCIJPSEC) composite security or standalone KDSDKAES job. . \*\* 2. Starting in ITM6.3.0, specification of the ICSF load library and \*\* enabling the KAES256 key is required. \*\* 3. For an existing RTE, ensure that you rerun the \*\* WKANSAMU(KCIJPSYS) job to refresh the TMS:Engine started tasks \*\* in the system procedure library (GBL\_DSN\_SYS1\_PROCLIB value). \*\* 4. Related PARMGEN CONFIG profile parameters: \*\* - GBL\_DSN\_CSF\_SCSFMOD0 (DSN value is concatenated in the \*\* TEMS and Agent STCs' RKANMODL DD) \*\* 4.1 - KDS\_TEMS\_SECURITY\_KAES256\_ENCKEY (renamed to RTE \* nam<r/>**  $\uparrow$ \*\* - KDS<sup>-</sup>KMS SECURITY COMPATMD (applicable to ITM6.3.0+ only **\*\* ------------------------------------------------------------------- \*RTE\_SECURITY\_KAES256\_KEY "IBMTivoliMonitoringEncryptionKey"**  *Uncomment*It takes minutes to rerun the SPARSE job **POC trialgerror is easy. As one early adopter quoted: OOPSI** te easy to re-l

124  $_{\text{Compl}}$ 

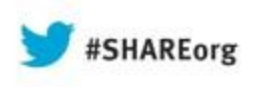

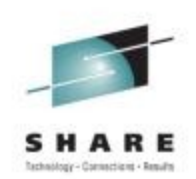

#### **PARMGEN RTE Life Cycle: RTE**

# **Step 8. Complete the post-configuration steps and start the products.**

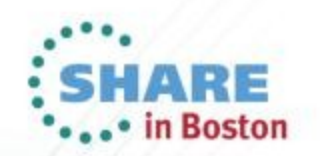

# Step 8. Complete the post-configuration steps

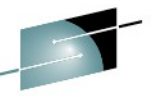

------ SUBMIT BATCH JOBS TO COMPLETE PARMGEN SETUP  $HFIP-- COMMAND == =>$ 

On the PARAMETER GENERATOR (PARMGEN) WORKFLOW - WELCOME panel, the "SUBMIT Submit batch jobs to complete PARMGEN setup" task to submit batch jobs to complete PARMGEN setup for this RTE.

Press ENTER to read topics in sequence, or select topics by number.

- Overview PARMGEN jobs in WKANSAMU  $\mathbf{1}$
- KCIJPSUB/KCIJVSUB: (Conditional)  $\overline{2}$
- 3 (Required) KCIJPALO/KCIJVALO:
- (Required) KCIJPLOD/KCIJVLOD:  $\overline{4}$
- (Required if RTE System Variables is emabled) 5 KCIJPUPV/KCIJVUPV:
- KCIJPSEC/KCIJVSEC: (Conditional) 6
- KCIJPUSP/KCIJVUSP: (Conditional) 7.
- (Authorization required) KCIJPUSS/KCIJVUSS: 8 9
	- KCIJPSYS/KCIJVSYS: (Authorization required)
	- KCIJPLNK/KCIJVLNK: (Conditional)
- KCIJPIVP/KCIJVIVP 11

 $10$ 

- 12 KCIJcCPR/KCIJcCPW: (Conditional)
- (Conditional) 13 KCIJPW2R/KCIJVW2R:
- $(Conditional)$  $14$ KCTJPMNT/KCTJVMNT:

Complete the configuration and start the products:  $\blacktriangleright$  (Required reading) <sup>15</sup>

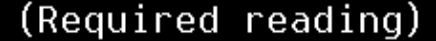

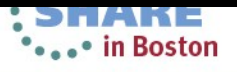

SHARE

#### **Step 8. Complete the post-configuration steps and**  $\tau$ Start the products sea and the products of the sea and the products of the sea and the sea and the sea and the sea and the sea and the sea and the sea and the sea and the sea and the sea and the sea and the sea and sea and SHARE

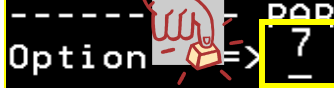

 $Scroll == > CSR$ 

Quick Configuration Mode

GBL USER JCL: TDITNT.COMMON.PARMGEN.JCL RTE\_PLIB\_HILEV: TDITNT.OMEGAMON **TESTSYSA** RTE NAME:

Note: Perform steps 1 through 7 in sequence, repeating steps as necessary, until the status of each step is RC=0. Enter  $n$   $(1-7)$  to perform tasks. **Status** Date Enter ns (1s-4s, 7s) for detailed job/task status.

KCIJPCFG RC= 00000 2013/07/29 Set up PARMGEN work environment for an RTE. l1. Update interim libraries and create profiles. KCIJPUP1 RC= 00000 2013/08/01 2. Customize PARMGEN configuration profiles. lз. **TESTSYSA Edited** 2013/08/07 Validate PARMGEN profile parameter values. KCIJPVAL RC= 00000 2013/08/05 4. 5. Create the RTE members and jobs. \$PARSESV Enter 5 for details. 6. Submit batch jobs to complete PARMGEN setup. **SUBMIT** Enter 6 for details. 7. Perform post configuration steps. **POSTCFG** Reset RTE, Status and Date fields. (Optional) New RTE R

Press F1=Help for more information. Type UTIL to edit PARMGEN work libraries.

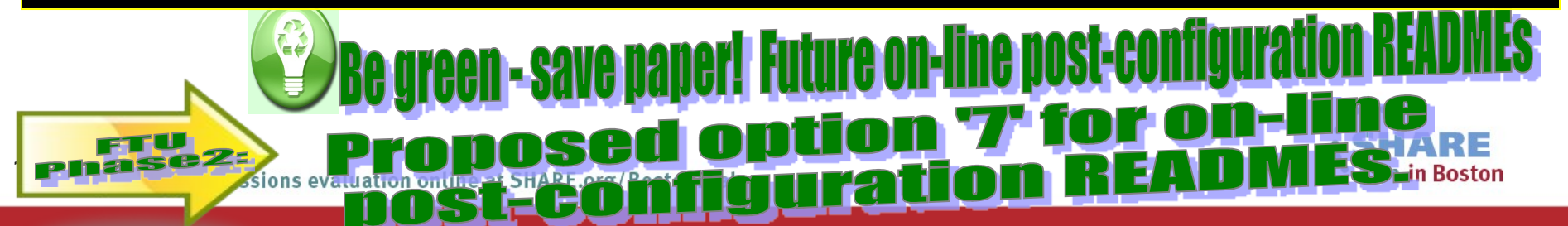

# Step 8. Complete the post-configuration steps and start the products

-----POST-CONFIGURATION INSTRUCTIONS DISPLAY----- Row 1 to 3 of 3 Command  $==$ >

Select a Post-configuration instructions file to display

Post-configuration instructions KEY

Action Required: Post-configuration steps needing review **REQ** Consolidated list of all Post-configuration instructions files **ALL** KAG Common Tivoli Enterprise Monitoring Agent (TEMA) Tivoli Enterprise Monitoring Server V630 **KDS** End of data

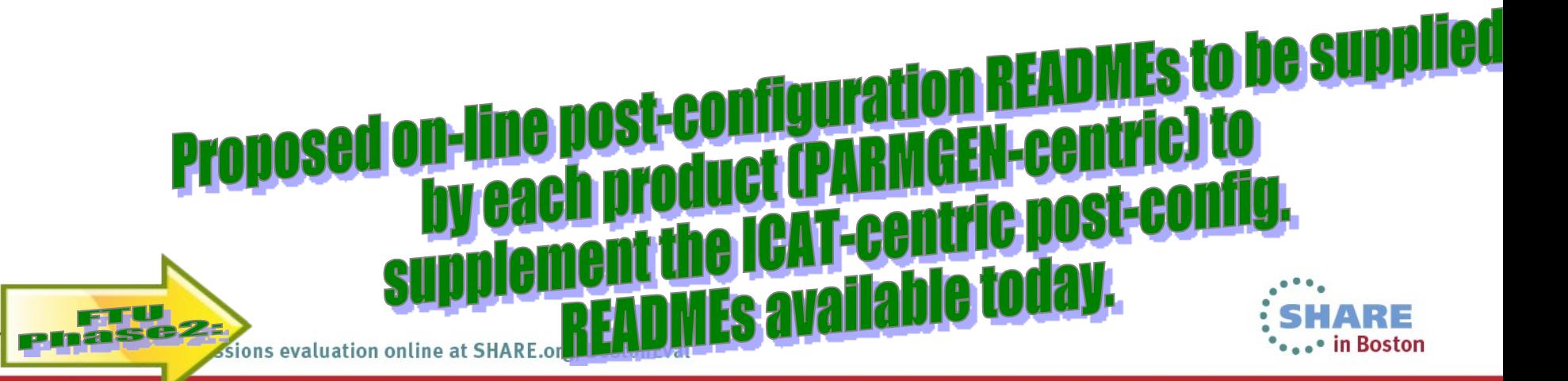

#### **Step 8. Complete the post-configuration steps and**  $\uparrow$ **start the products** SHARE

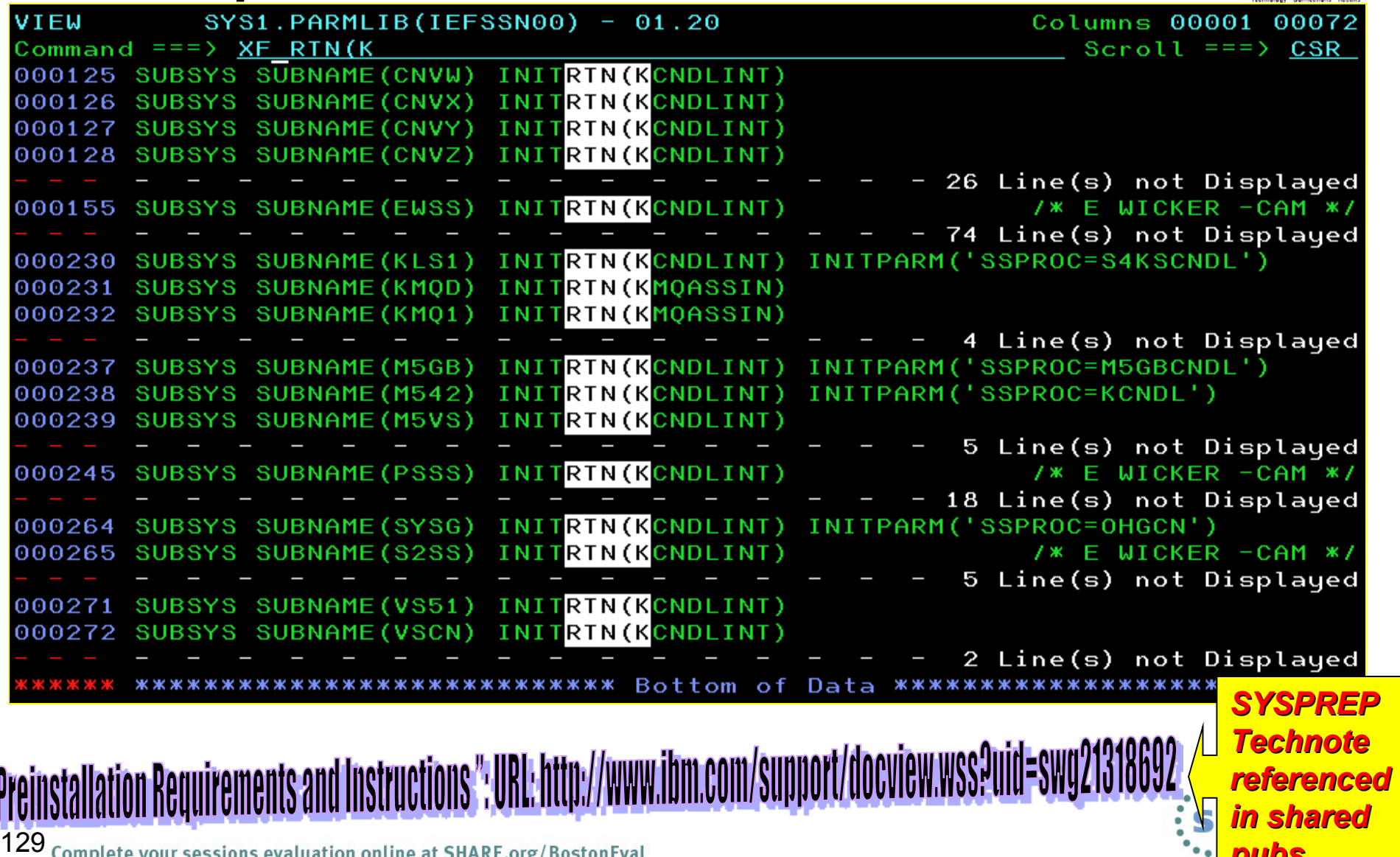

*pubs.* 

Complete your sessions evaluation online at SHARE.org/BostonEval

4

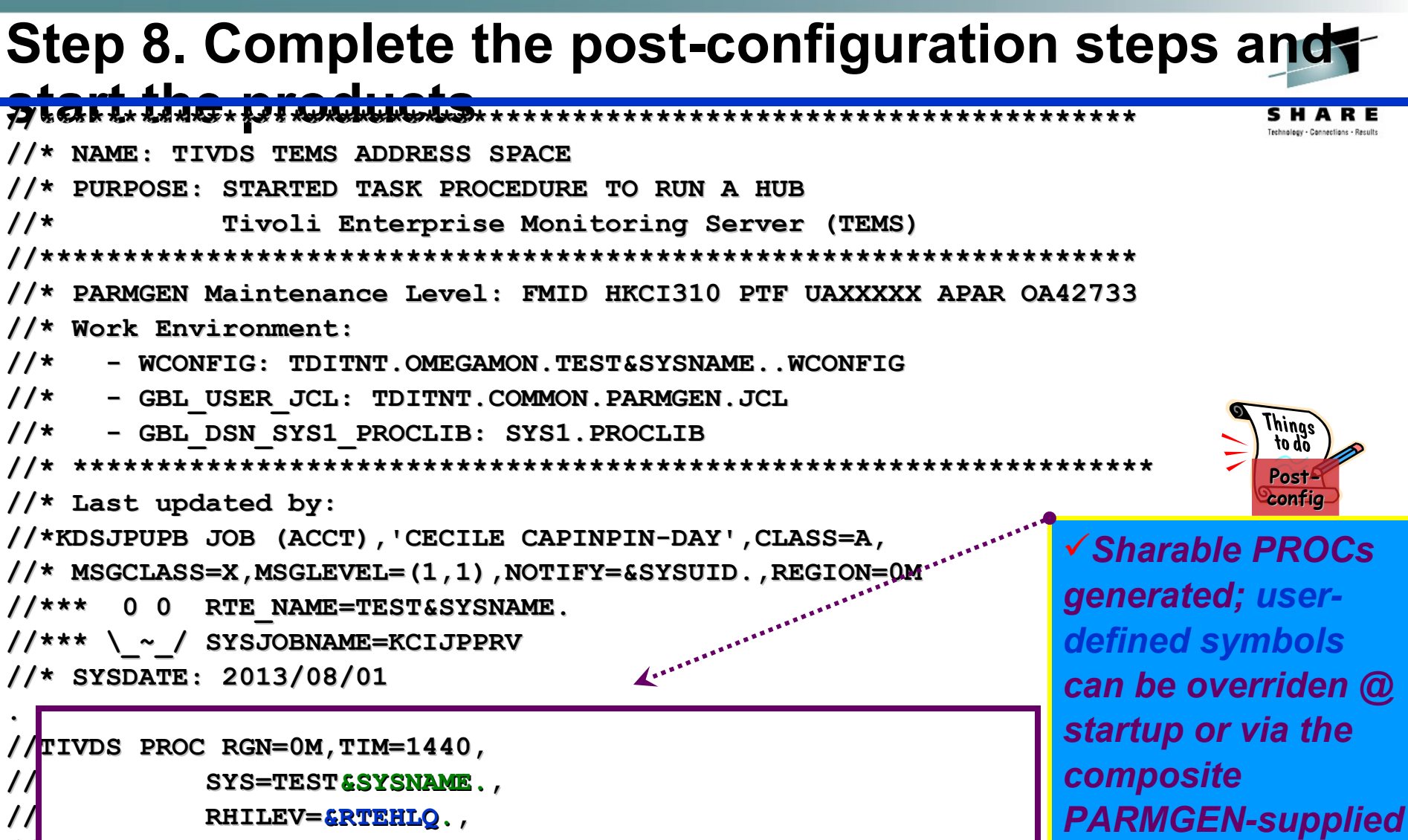

BASEHLEV=&SMPHLQ..T,

USERCMDU=&RTEHLQ..TEST&SYSNAME..RKANCMDU,

USERPARU=&RTEHLO..TEST&SYSNAME..RKANPARU,

USERSAMU=&RTEHLQ..TEST&SYSNAME..RKANSAMU,

Complete your seRVHILLEV ... ERTEVHLO ARE.org/BostonEval

*CAST III DUSLUIT* 

**XXXXSTRT (TIVSTRT)** 

) already copied in

**PROCLIB.** 

#### **Step 8. Complete the post-configuration steps and start the products**

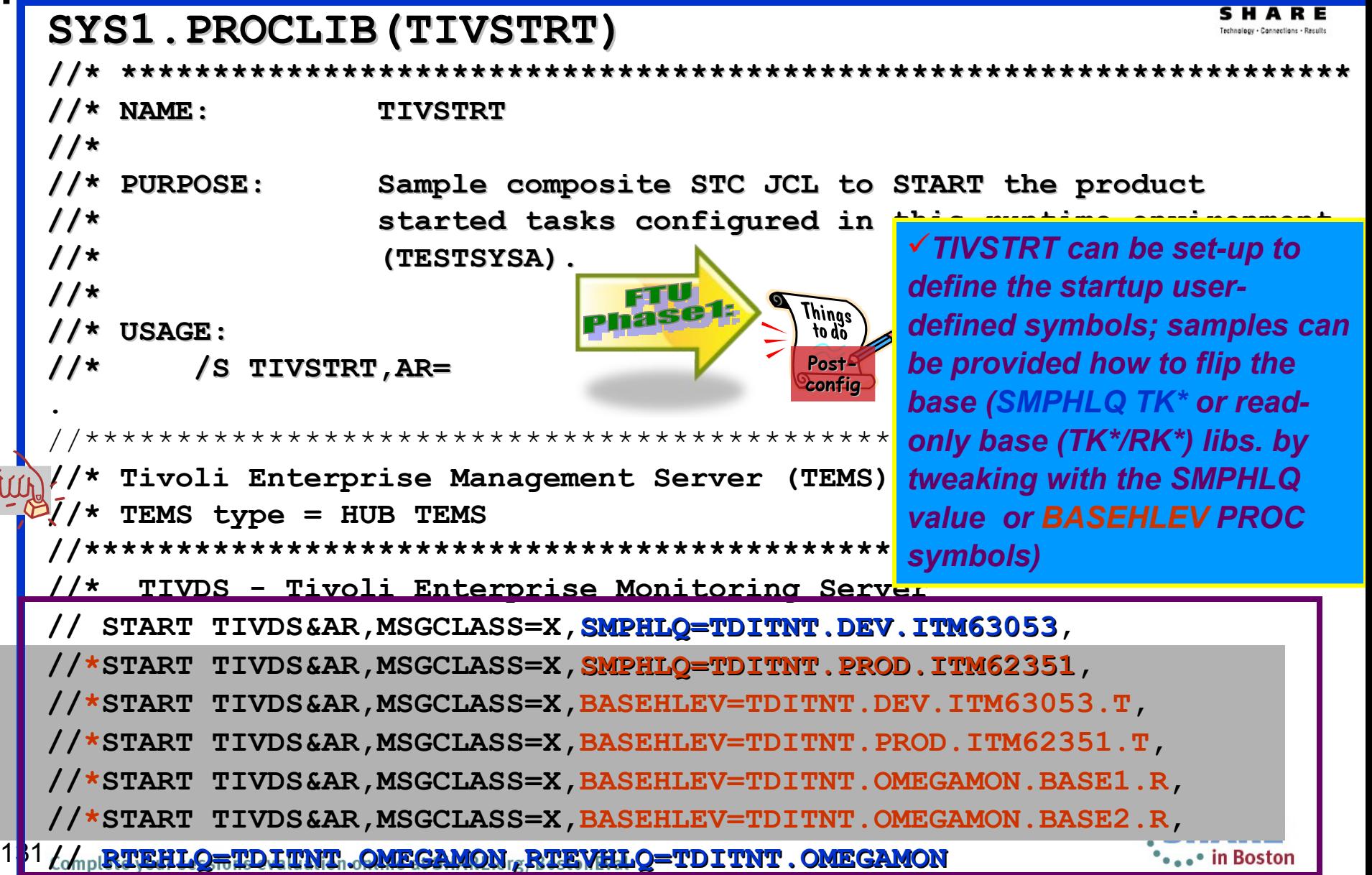

### **Step 8. Complete the post-configuration steps and start the products**

**Review the PARMGEN-supplied** *xxxx***STRT,** *xxxx***STOP and** *xxxx***APF members. These members have already been copied from the RTE's WKANSAMU library to the GBL\_DSN\_SYS1\_PROCLIB library as part of the KCIJ***c***SYS job run (if submitted).**

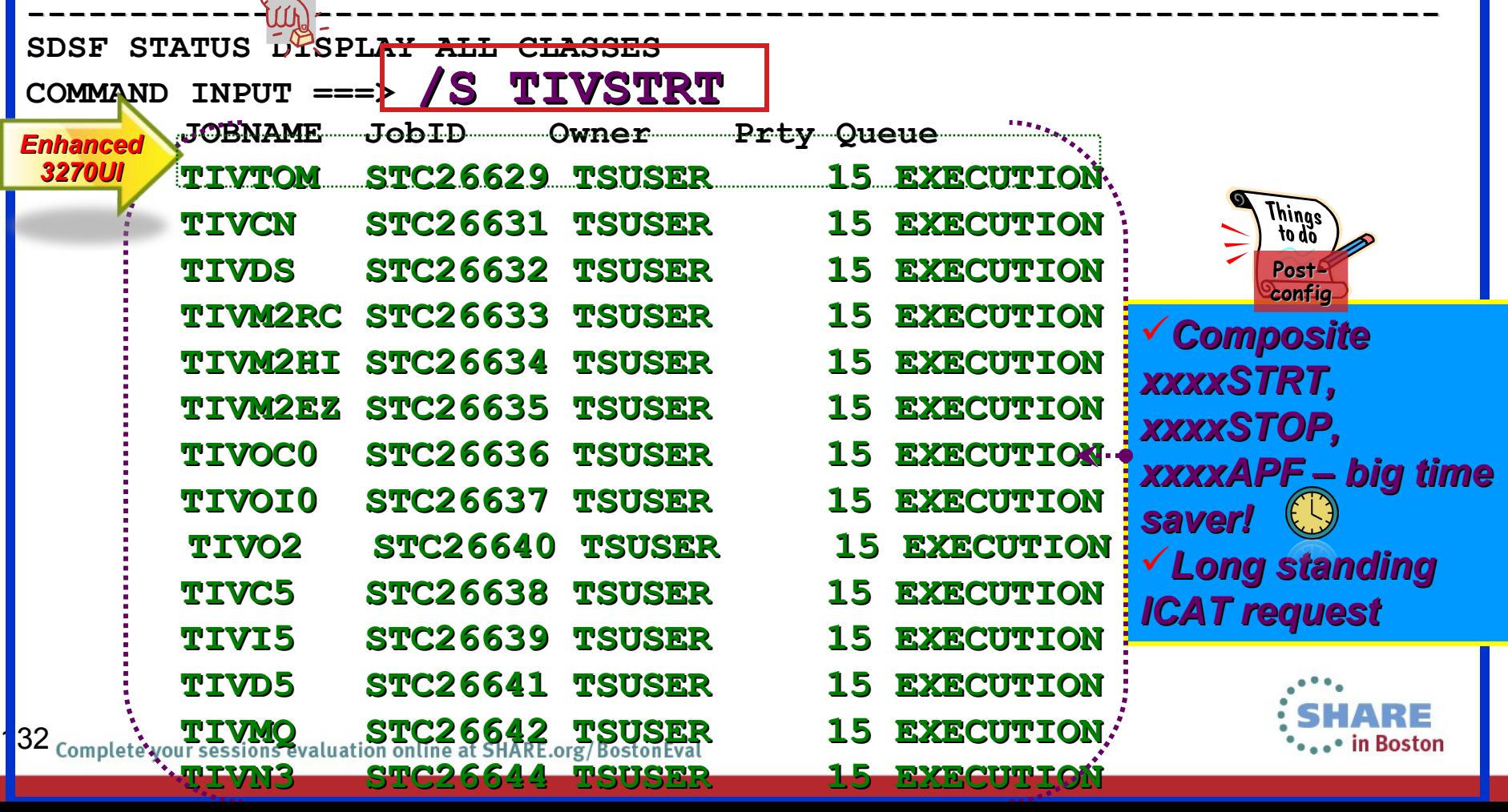

#### Log-on to TOM and as long as at least one Hub TEMS (anyplatform) is on-line...

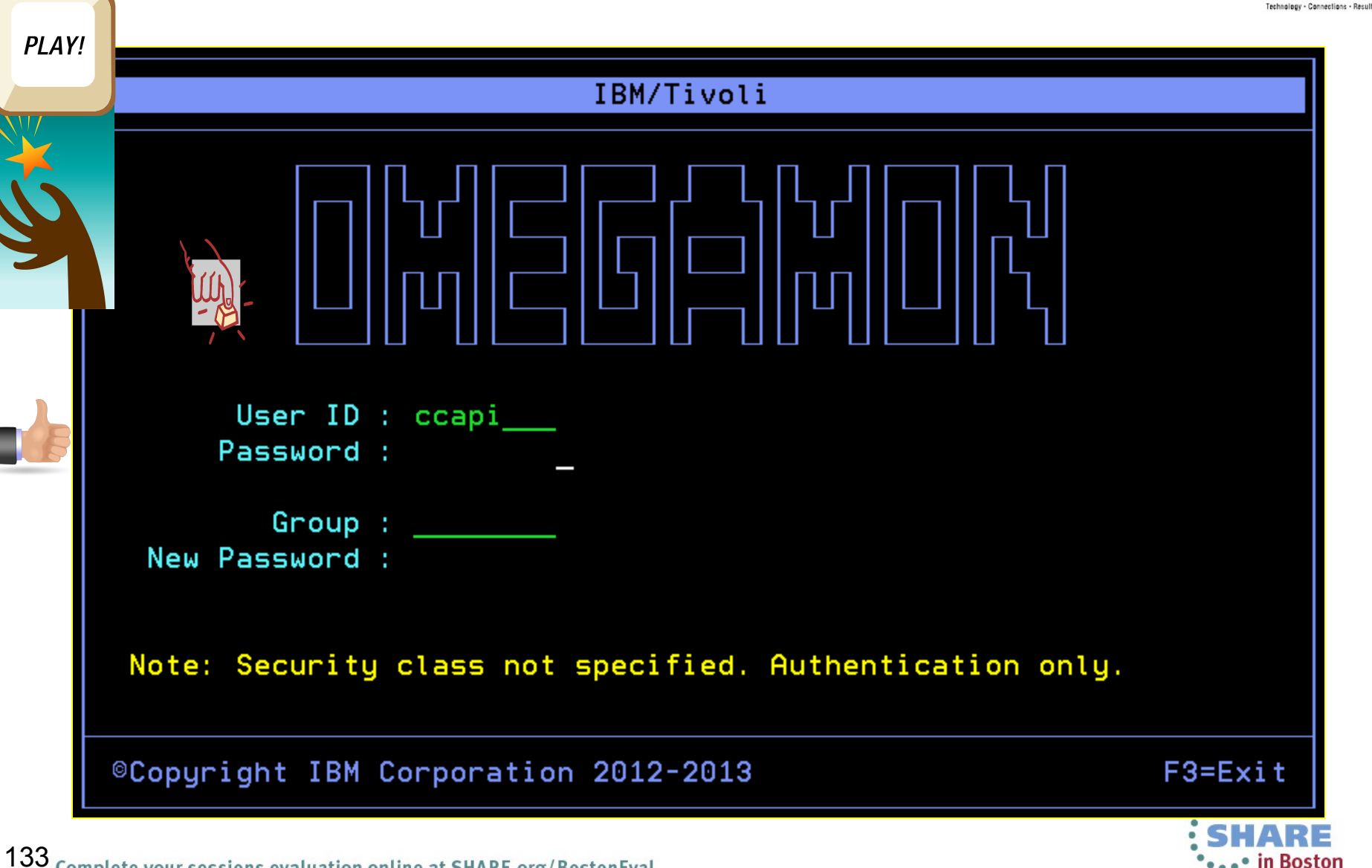

### Data!

PLAY!

**COKE** 

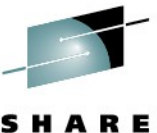

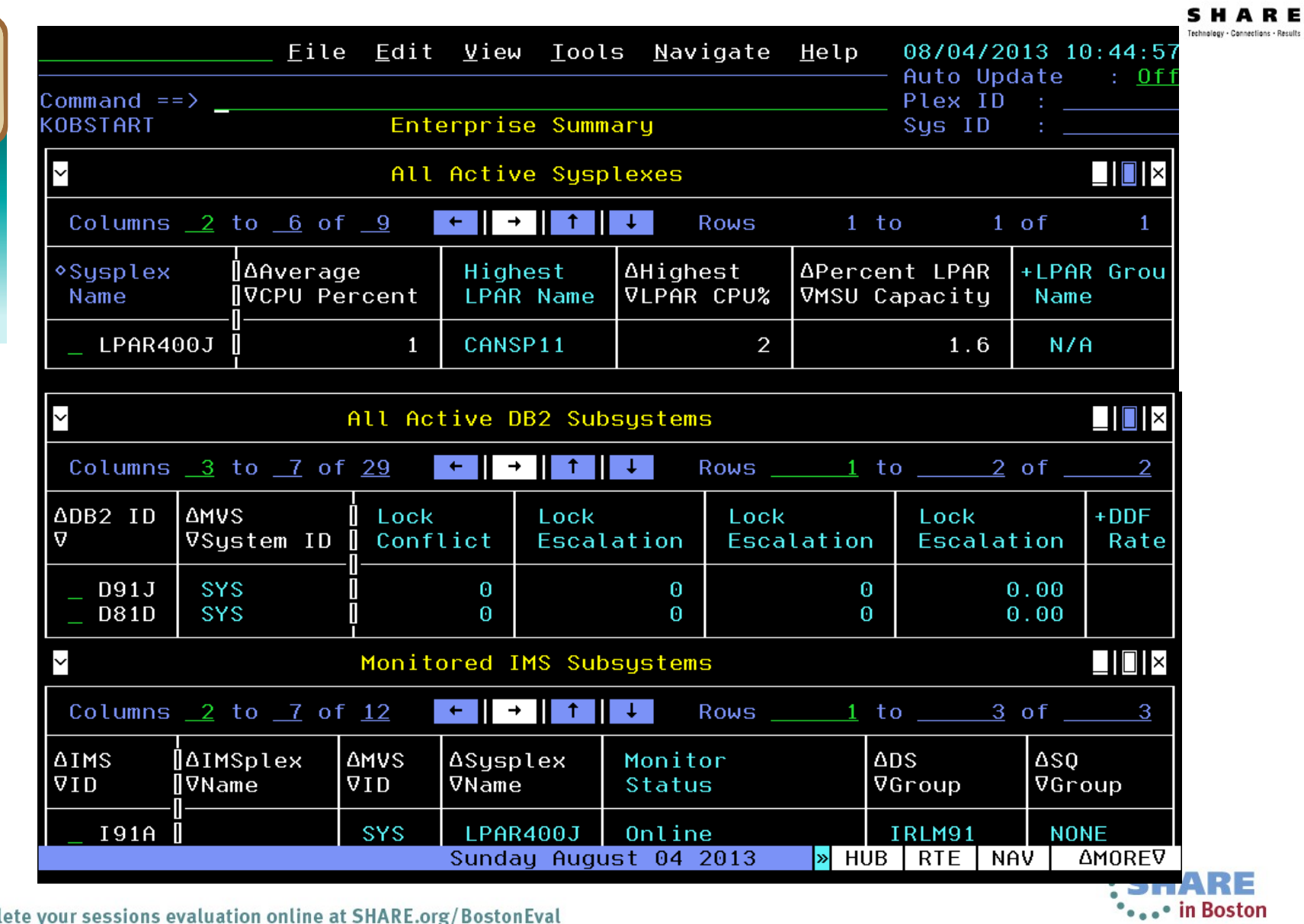

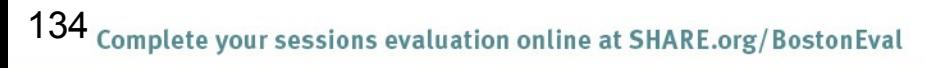

# **Open Q&A calls with R&D – please join us!**

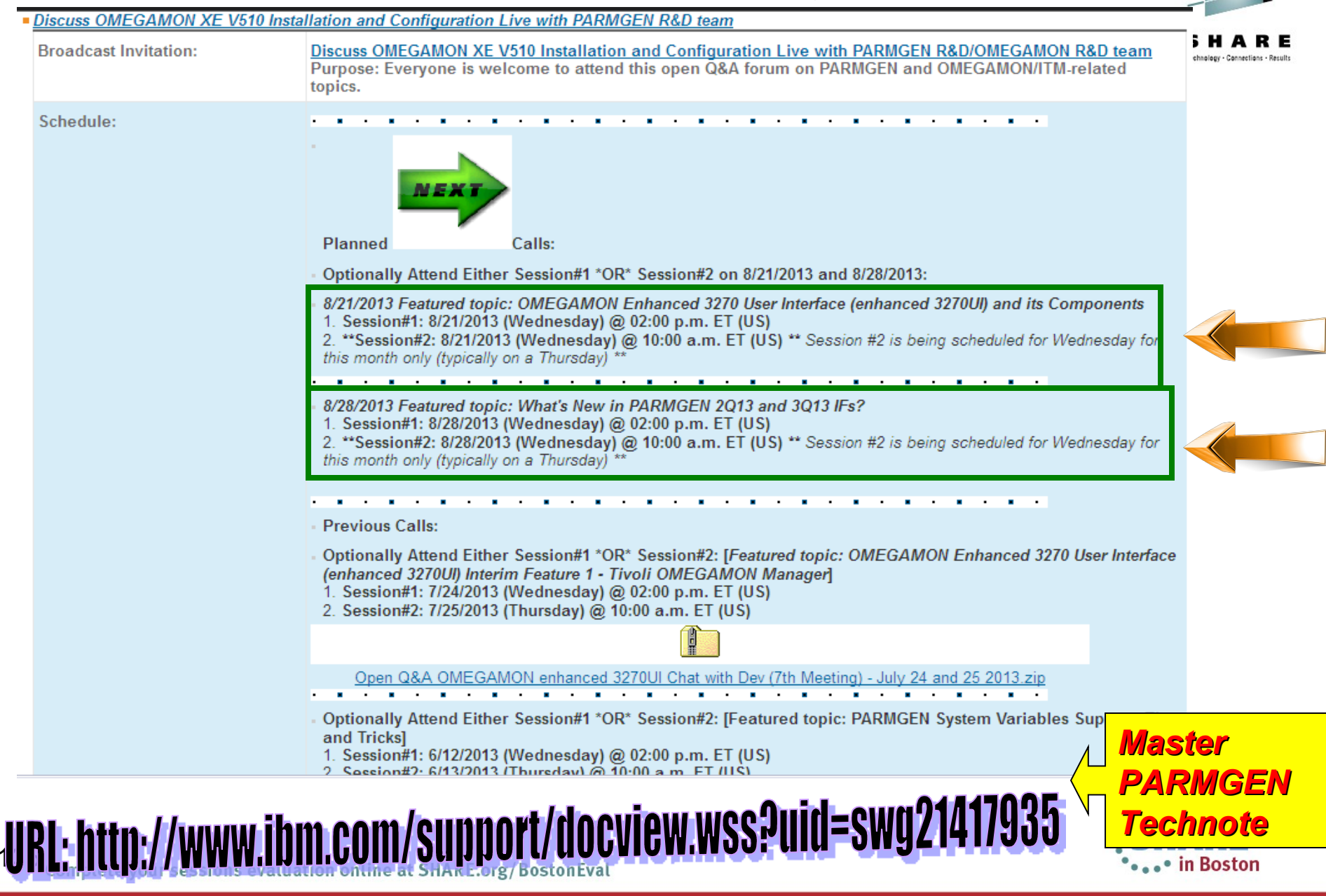

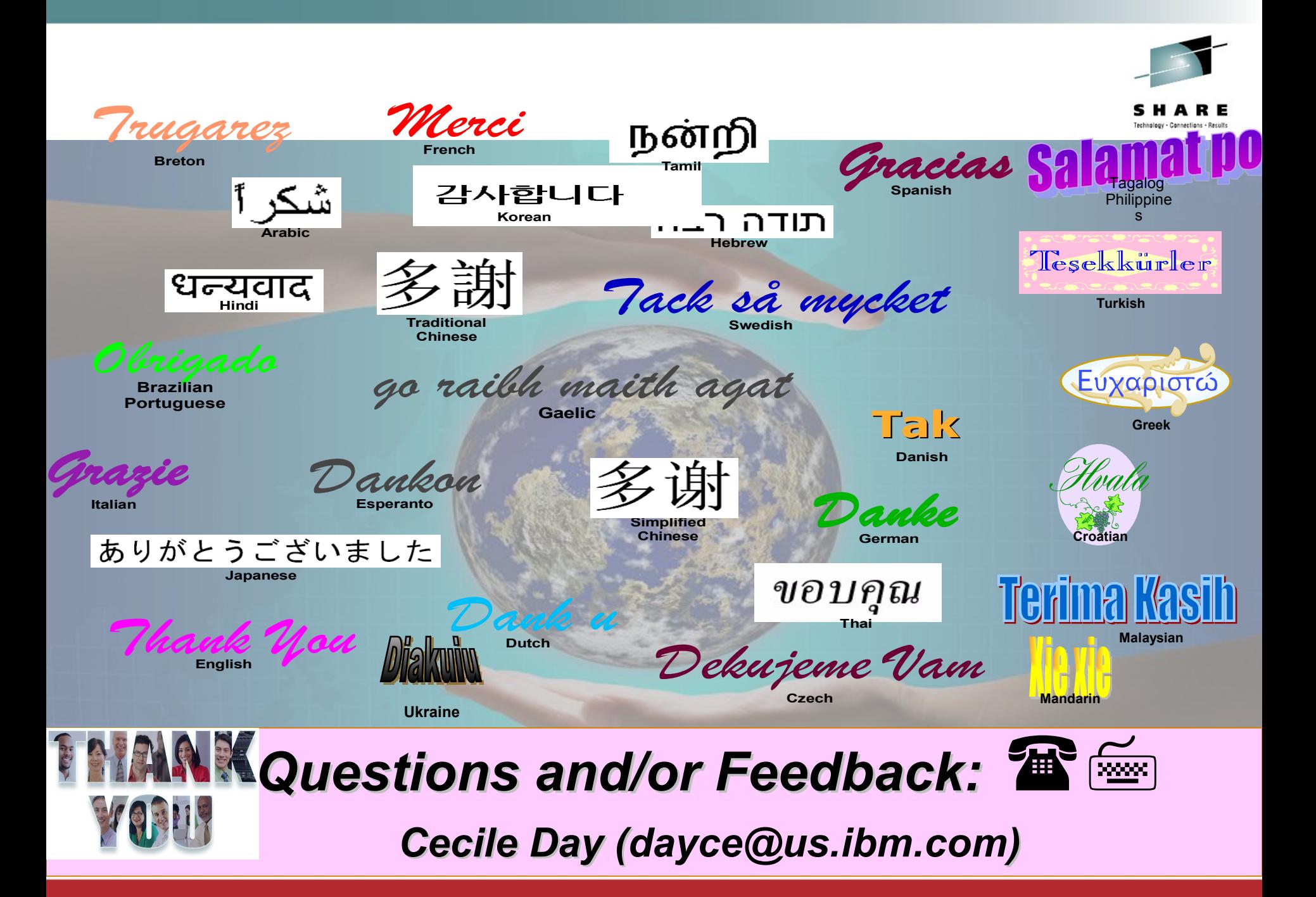

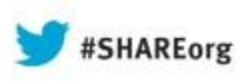

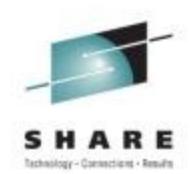

# **Reference / Backup Materials**

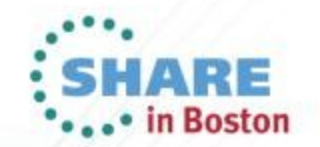

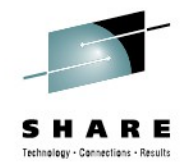

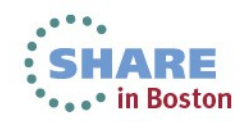

#### *Recent quotes in 3Q13 (to-date):*

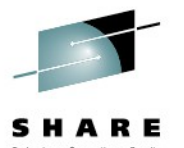

- *"I walked him thru the PARMGEN process he was wowed by the dynamics… 1-RTE generation can be achieved under 15-minutes. "*
- "*can't say enough good things on only have to run thru the PARMGEN sequence of jobs ONCE! The fact that I can include a product upgrade AND maintenance, I marvel at this."*
- **"***Parmgen benefits:*
- *I It is MUCH easier than ICAT to standardize your Omegamon installation procedures across RTE (either by your own standards or procedures provided by parmgen). A new colleague who gave up on ICAT is now doing the last parmgen migrations without any problems!*
- *In our case, we went from 3 post-ICAT modifications and 12 post-ICAT jobs to 2 post-parmgen modifications and 2 post-parmgen jobs!*
- *I'm actually looking FORWARD to the next upgrade cycle with parmgen, it will be much easier & faster than before!*
- **The PARMGEN** is a gem: if you still need to migrate to V510, do it with PARMGEN *instead if ICAT now* **"**

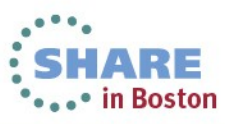

#### *Recent quotes in 2Q13:*

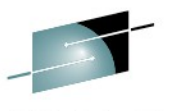

*"this is my first time using the merge from backup, KCIJPMC1, for an existing RTE. This is awesome - great time saving!!!"*

- *"We are very pleased with the new (PARMGEN) installation method which helped them to save a lot of time. Great job!"*
- *"That's really cool. That makes going between maintenance very quick without having to do a load on game day. I can instead do a load ahead of time."*
- 140 *understand how the process works" "1. What was the most helpful feature of Parmgen as you executed these scenarios? All the parameters are in one place although voluminous Like the ability to configure everything in one place. The biggest improvement is seeing all the parms. In one PARMGEN profile member and the composite PARMGEN jobs as I do all the install and configuration of the products. PARMGEN is a quantum leap over ICAT...Found the PARMGEN documentation useful to*

#### *Recent quotes in 2Q13: (continued)*

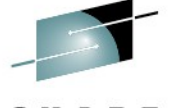

- *"1. What was the most helpful feature of Parmgen as you executed these scenarios? "The way it was laid out .. logical order; Composite jobs; User defined variable a great help; Love the product (parmgen) compared to ICAT / Likes "Master PARMGEN profile – all parms. In one WCONFIG RTE member, Likes use of user-defined symbols", Likes composite PARMGEN jobs on few panels; in ICAT, it was scary as I never know what my jobs will do to my runtime members, Likes the WK\* libraries to stage the changes ).. Parmgen Reference Guide carried him through it; PGN05 scenario Redbook was excellent"*
- *"With the changes you described and those I suggested above plus the fact the next time we upgrade we should be able to let PARMGEN migrate all our parameter settings in V5 to the next version, the next upgrade should be much easier"*
- 141 **"***We all fully migrated now to OMEGAMON V5.1 Thought you'd like to know start to end – 20 minutes. Also, my z/OS SysProg is*  extremely pleased to see the SYSPLEX views in the TOM ; he has not *had this info before now.*<br> *had this info before now*.

*Recent quotes in 1Q13: (continued)* 

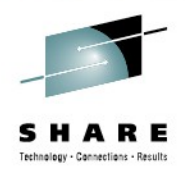

**Contract in Boston** 

**Pulse 2013 Customer Presentations on PARMGEN and OMEGAMON Enhanced 3270 User Interface: #1: Session AOZ-1065:**

"*Time To Value was realized by reducing upgrade/product(s) validation time per LPAR by +60% (wall clock time)!*"

Session 1065

Why the migration to PARMGEN

- Reduce install time vs. ICAT to improve TTV
	- $\geq$  Improve frequency of upgrades/maintenance
	- $\triangleright$  Simplified install process
- Ease of use to allow cross-training to Systems Programming staff  $\bullet$ of the OMEGAMON product suite.
- Remove dependency on bringing in outside resource to assist in product upgrades
	- $\ge$  Cultivate staff to have expertise in-house
	- $\triangleright$  Reduce budgetary burden
- PARMGEN will take on feature enhancements vs. ICAT in upcoming releases.

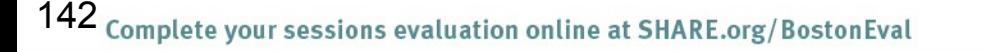

*Recent quotes in 1Q13: (continued)* 

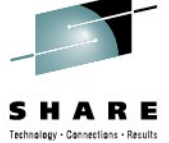

**Pulse 2013 Customer Presentations on PARMGEN and OMEGAMON Enhanced 3270 User Interface: #2: Session AOZ-1984:**

OMEGAMON XE on z/OS v5.1 - The new e3270UI

#### **OMEGAMON XE history**

- We are running OMEGAMON for 10 years **Section** 
	- Starting with v3.1.0 and v4.1.0
		- CUA user only
	- We did another EAP for y4.2.0 but we decided not to implement TEP in the future
		- Too many different teams (z/OS, Unix, Windows, Security, ...)
		- ICAT was not preferred (not user friendly)
			- CUA user only

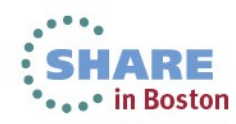

*Recent quotes in 1Q13: (continued)* 

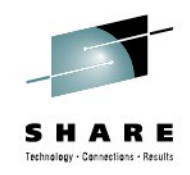

**Pulse 2013 Customer Presentations on PARMGEN and OMEGAMON Enhanced 3270 User Interface: #2: Session AOZ-1984:**

OMEGAMON XE on z/OS v5.1 - The new e3270UI

#### **Benefits**

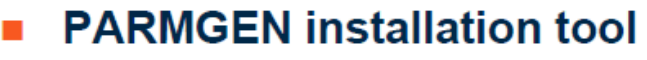

- Much faster installation fewer steps than ICAT
- Very smooth, more intuitive more user-friendly

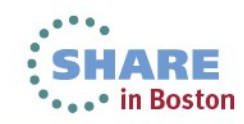
### **Most Important Validation – Our Customer Experience**

*Recent quotes in 1Q13: (continued)* 

- 
- **"***This is good news and might save me an extra change notice for the weekend* **"**
- "*I use PARMGEN, and my experience with PARMGEN is of complete satisfaction, I can create a brand new RTE in one day, this is a huge improvement compared with the ICAT, you did a great job with this tool*"
- "*Parmgen makes it all go faster than originally planned so I had some extra time (I know you love to hear this, but it's just true…)***"**
- *"...3 golden stars for RTE\_X\_SECURITY\_EXIT\_LIB enhancement..the usefulness of RTE\_X\_SECURITY\_EXIT\_LIB is enormous to us, thanks for that enhancement. One of the bigger timesavers for us***. "**

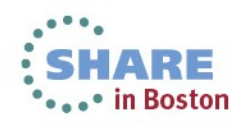

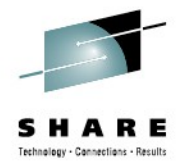

# **PARMGEN TTV Enhancements in 4Q12 (Highlights)**

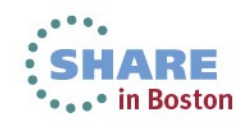

# **PARMGEN 4Q12 Base Contents (Highlights)**

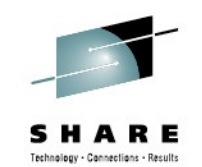

- **Rearchitect the KCIJPW2R WK\*->RK\* Deployment job by providing support for non-PARMGEN controlled members to be preserved in the RK\* user libraries as well as provide a user-controlled list of EXCLUDE members.**
- **Implement KOBSUPDT OMEGAMON security standardization of where the KppSUPDI (KOCSUPDI, KO2SUPDI, KOISUPDI, and KOMSUPDI) Classic command table exits can be maintained for user customizations so the composite KCIJPSEC security job can take advantage of using the common RTE\_X\_SECURITY\_EXIT\_LIB. Provide several APPCONFIG enhancements for the TEMS, e3270UI, and a number of OMEGAMON products. Provide several APPCONFIG** 
	- **enhancements for the 2013 versions (March 2013 EAP schedule).**

**Common Infrastructure**: **4Q12A** APAR#: OA40035 for **HKCI310 PTF UA67172** (**GA 12/27/2012**)

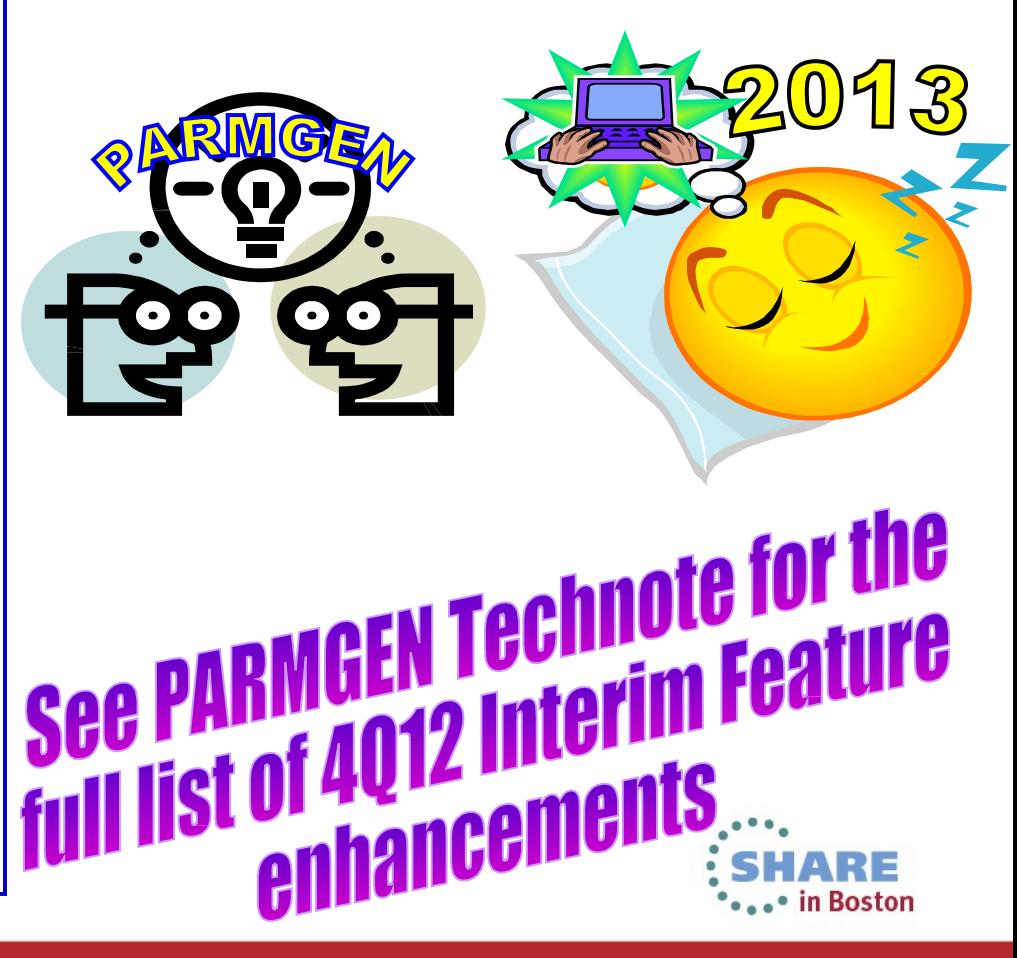

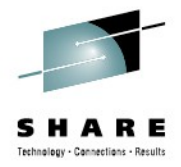

# **PARMGEN TTV Enhancements in 1Q13 (Highlights)**

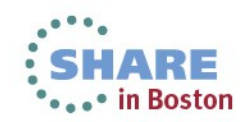

# **PARMGEN 1Q13 Base Contents (Highlights)**

### *\*\** **Base Contents:**

- **Provide additional global RTE options on the KCIJPCFG panels to create a more-tailored, out-of-the box PARMGEN RTE CONFIG profile.**
- **Support a more automated PARMGEN RTE CONFIG profile refresh mechanism when common and/or global RTE configuration values are modified. Provide the option to refresh the PARMGEN user profiles (RTE and \$GBL\$USR) automatically when any global RTE values, configured product mix, etc. on the KCIJPCFG panels, are changed.**
- **Provide several APPCONFIG enhancements for the 2013 versions of 38 components (March 2013 EAP schedule).**

### **Enablement Support:**

**Common Infrastructure**: **1Q13A** APAR#: OA40649 for **HKCI310 PTF UA67787** (**GA 02/28/2013**)

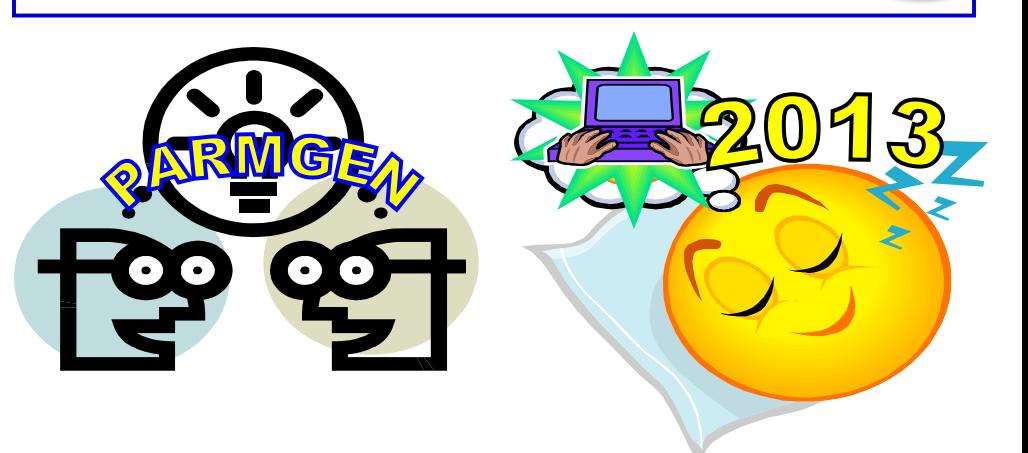

See PARMGEN Technote for the<br>See PARMGEN Technote for the **See PARMGEN Technule Infeature**<br>full list of 1013 Interim Feature **hancements** 

### **PARMGEN 1Q13 Base Contents (Highlights) Highlights of GA'd changes in PARMGEN since OMEGAMON XE V510 was released:**

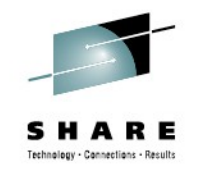

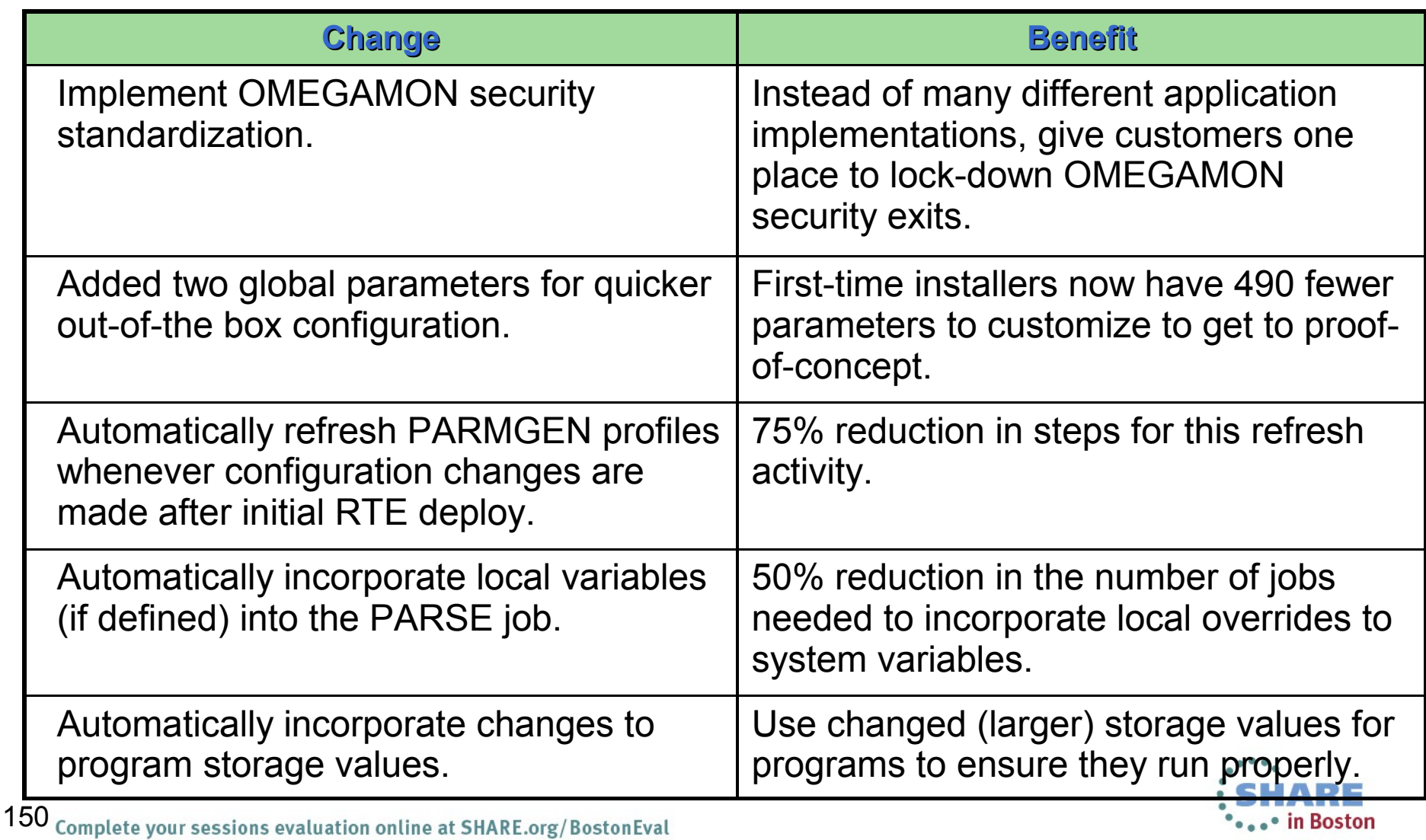

### **PARMGEN 1Q13 Base Contents (Highlights) Highlights of GA'd changes in PARMGEN since OMEGAMON XE V510 was released:**

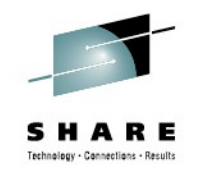

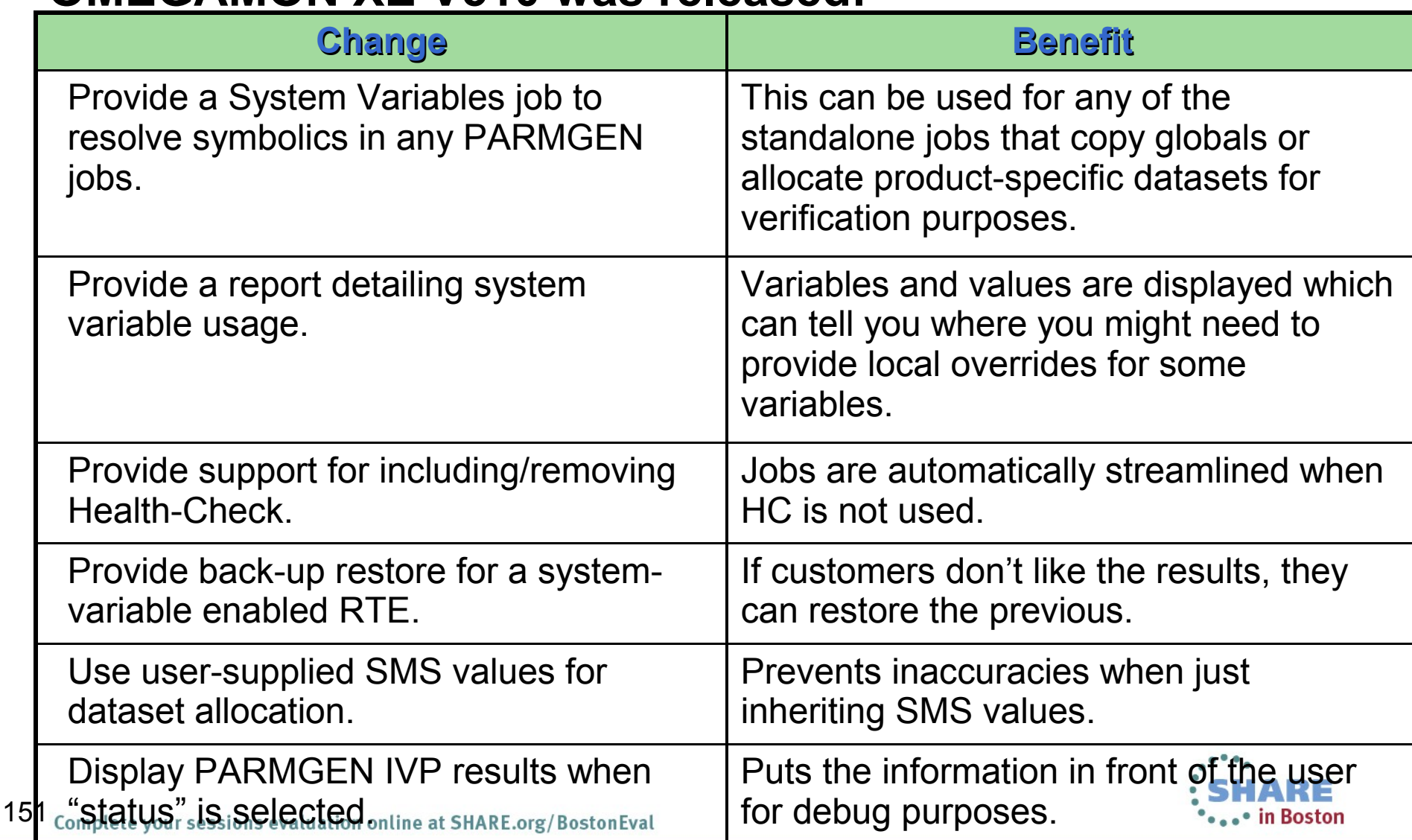

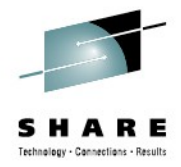

# **PARMGEN TTV Enhancements in 2Q13 (Highlights)**

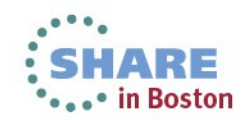

# **PARMGEN 2Q13 Base Contents (Highlights)**

### *\*\** **Base Contents***:*

**Provide configuration exploitation support for:**

- **ITM6.3.0 FP1 (Identity Manager / OMEGAMON Agent command request / ICSF support, etc.)**
- **<sup>◆</sup>OMEGAMON XE on z/OS V5.1.1 IF1 (zAware ICSF support, etc.)**
- **<sup>◆</sup>OMEGAMON XE for Mainframe Networks V5.1.1 FP1 (SDA storage requirements)**
- **OMEGAMON enhanced 3270UI V7.0.0 IF1**
- **<u><b>s**3</u> Complete your sessions evaluation **Provide various ease-of-use PARMGEN Workflow UI configuration framework**

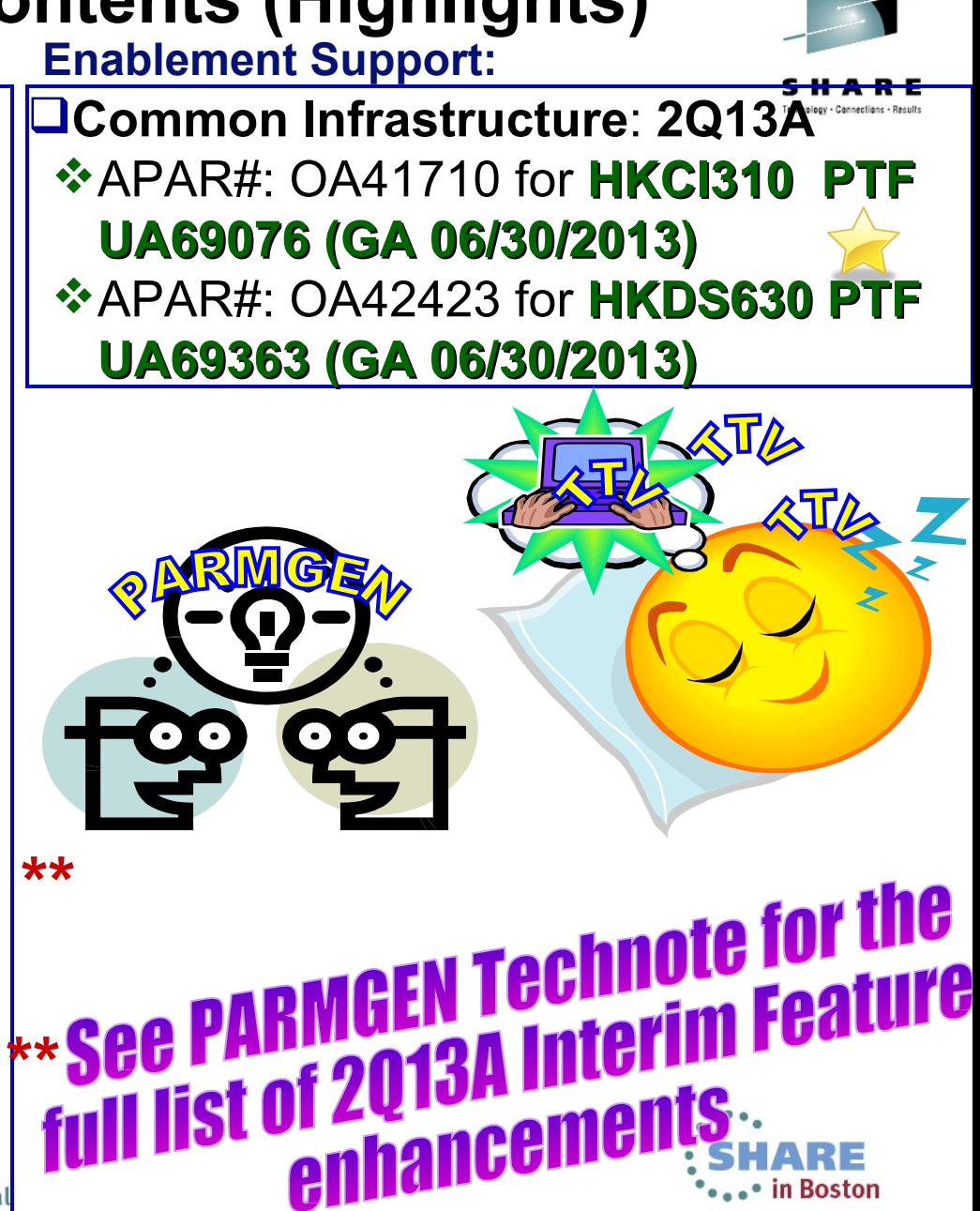

# **PARMGEN 2Q13 Base Contents (Highlights)**

### **Highlights of PARMGEN changes in PTF UA69076:**

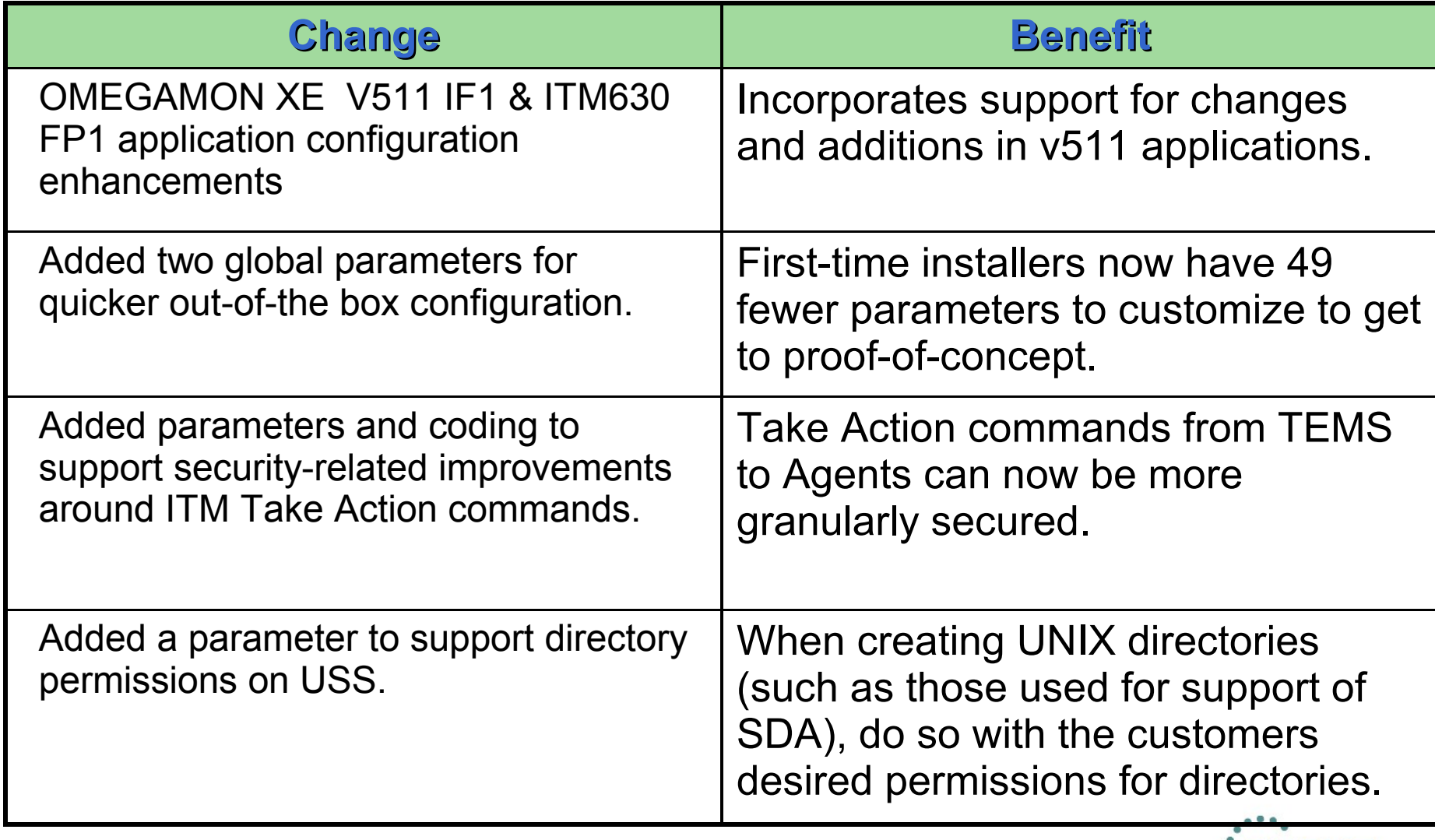

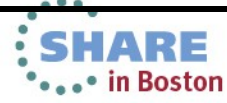

# **PARMGEN 2Q13 Base Contents (Highlights)**

### **Highlights of PARMGEN changes in PTF UA69076:**

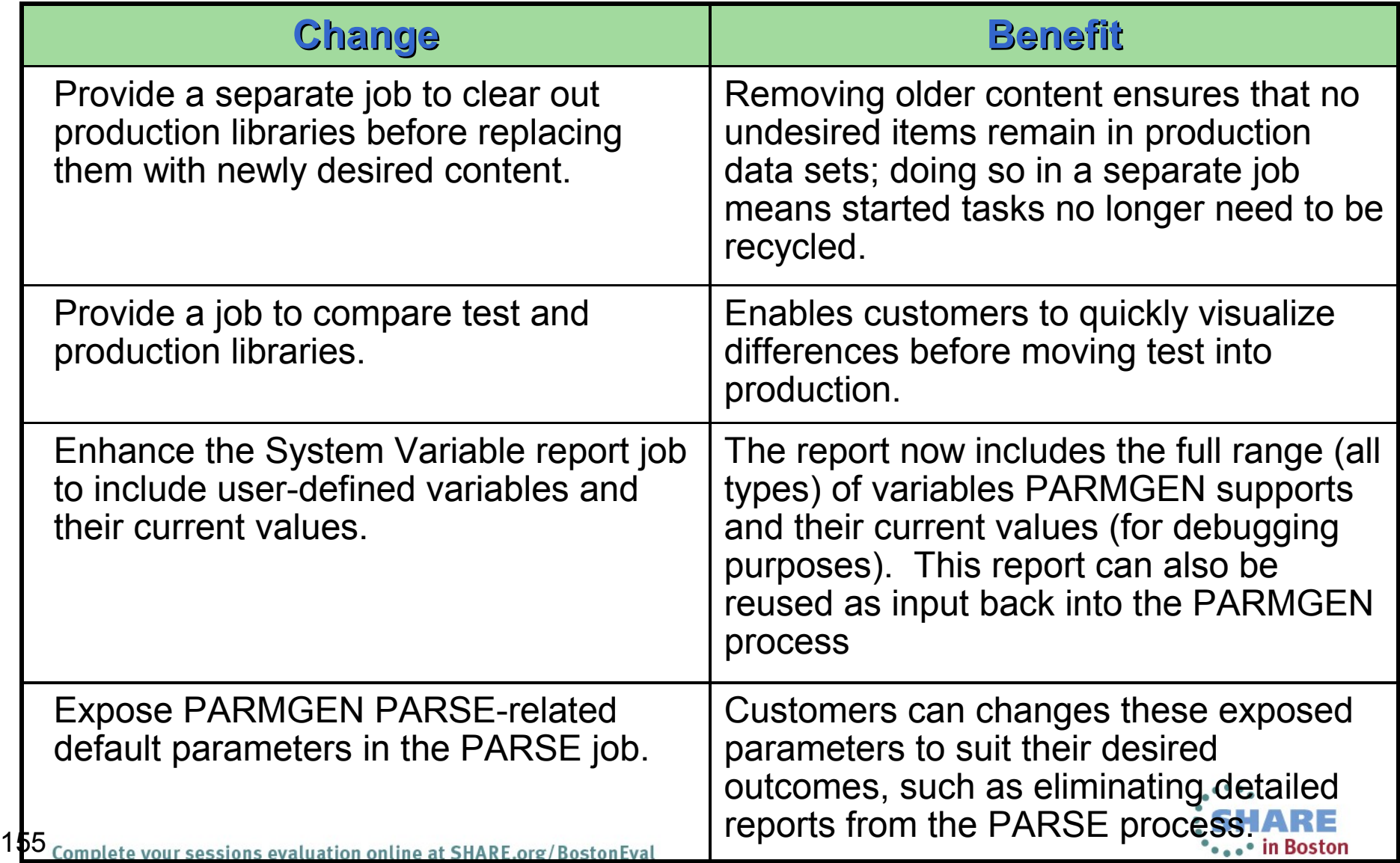

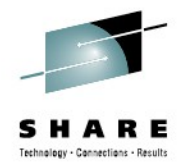

# **Planned PARMGEN TTV Enhancements in 3Q13 (Highlights)**

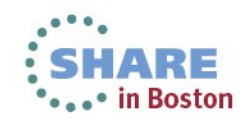

# **PARMGEN 3Q13 Base Contents (Highlights)**

### *\*\****Planned Base Contents***:*

- **Q** Provide various ease-of-use PARMGEN Workflow UI configuration framework enhancements catered to first-time and advanced users.
- $\Box$  Provide additional JES3 support in a number of PARMGEN jobs to accommodate special JES3 set-up.
- $\Box$  Standardize remaining product started task names (for Persistent Datastore, TEMS & OMXE Storage) and global VTAM major node name to use the standard RTE VTAM pfx.
- **O** Provide various Persistent Datastore TEMS and common Agent configuration enhancements.
- $\Box$  Provide configuration support:
	- **VOMEGAMON enhanced 3270UI** High Availability (HA) Hub KOBAGENT startup
	- **❖ OMEGAMON XE for CICS** KOCBRACF security exit/ module

157 coprocessing

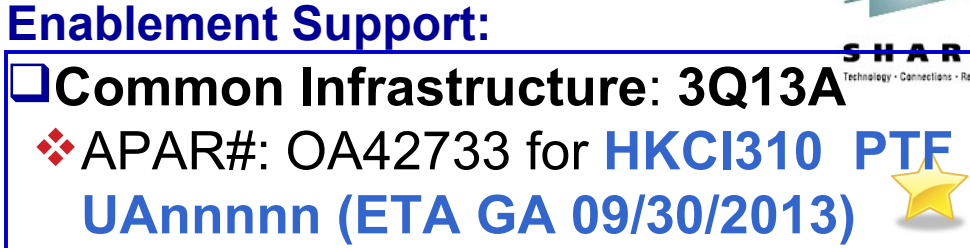

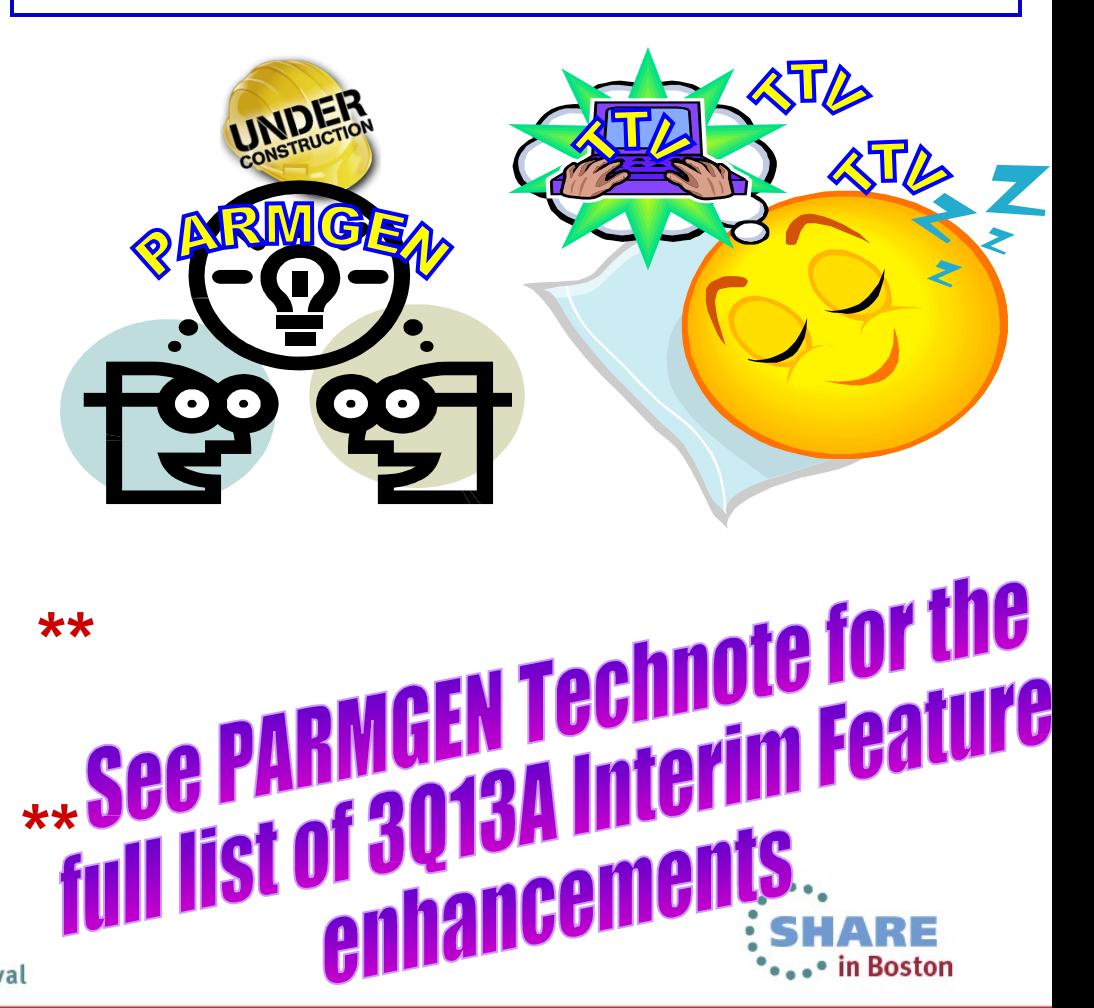

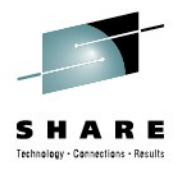

# **PARMGEN Documentation and**

# **Shared Publication**

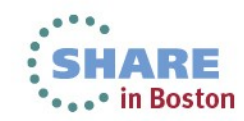

## **Shared Publications -** *PARMGEN Reference (Scenarios-based) / enhanced 3270UI Users Guide:*

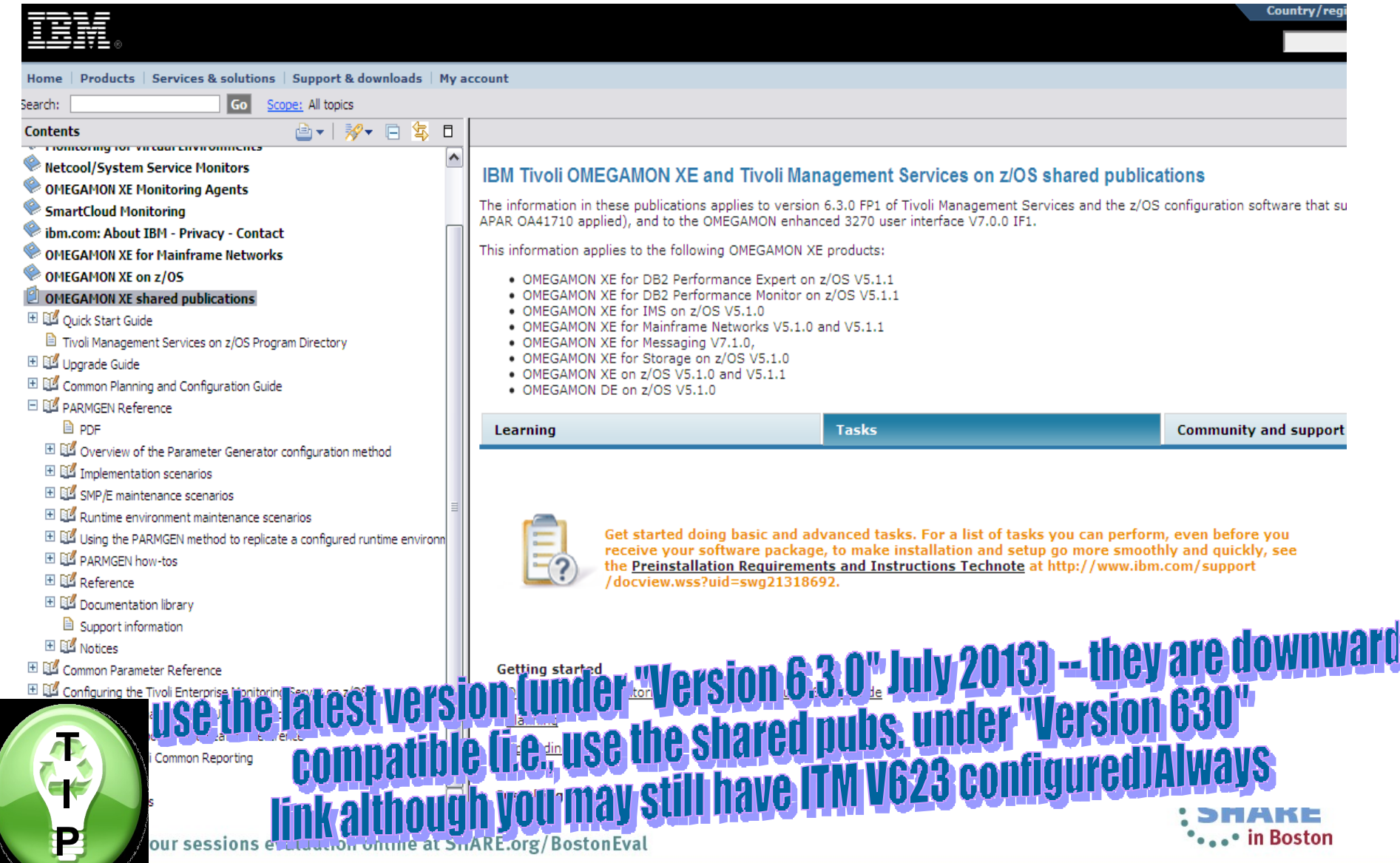

# **PARMGEN Documentation (Shared Publications)**

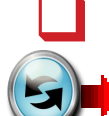

*Publications updated to introduce PARMGEN:* 

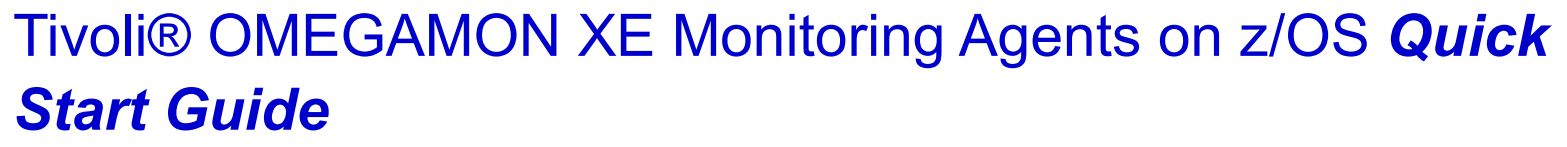

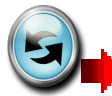

Tivoli® OMEGAMON XE and Tivoli Management Services on

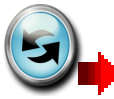

160

z/OS *Preinstallation Requirements and Instructions* Tivoli® OMEGAMON XE and Tivoli Management Seri Permit Services z/OS *PARMGEN Reference* Tivoli® OMEGAMON XE and Tivolindunes ant Management S270UIK0B parms s on z/OS *Common Parameter Reference* Tivoli® OMEGAMON XE and Tivoli Management Services on z/OS *Upgrade Guide* Tivoli® Management Services on z/OS *Configuring the Tivoli Enterprise Monitoring Server on z/OS* **■ Tivoli® OMEGAMON XE and Tivoli Management Services on** z/OS *Common Planning and Configuration Guide* Product-specific *Parameter Reference Auty 3013* and planning Complete yo**andorConfiguration gy Product-specific Parameter Reference Culties and Planned Refresh in February** 

# **PARMGEN Documentation (Shared Publications)**

- **□ Additional handy OMEGAMON Enhanced 3270 User Interface Technotes and Links:**
- Ø *"Troubleshooting no data conditions on the OMEGAMON Enhanced 3270 User Interface"*: **URL**: http://www.ibm.com/support/docview.wss?uid=swg21610269
- Ø *"Configuring OMEGAMON Enhanced 3270 User interface security"* : **URL**: http://www.ibm.com/support/docview.wss?uid=swg21606218
- Ø *"Customizing the initial workspace and related log-on profile for the OMEGAMON enhanced 3270 user interface"*: **URL**: http://www.ibm.com/support/docview.wss? uid=swg21607391
- Ø "*OMEGAMON Enhanced 3270 User Interface and support for OMEGAMON Agent versions prior to 5.1.0 "*: **URL**: http://www.ibm.com/support/docview.wss? uid=swg21610594
- **Q OMEGAMON Enhanced 3270UI Security configuration: URL:**

http://pic.dhe.ibm.com/infocenter/tivihelp/v15r1/topic/com.ibm.omegamon\_share.doc\_6.3/z commonconfig/complete\_e3270\_cpcg.htm

**OMEGAMON Enhanced 3270 User Interface Guide: URL:** 

http://pic.dhe.ibm.com/infocenter/tivihelp/v61r1/index.jsp?topic= %2Fcom.ibm.itm.doc\_6.3%2Fwelcome.htm

q **OMEGAMON Enhanced 3270UI Messages**: **URL**:

http://pic.dhe.ibm.com/infocenter/tivihelp/v61r1/topic/com.ibm.itm.doc\_6.3/messages/kob messages.htm

**Complete your sessions evaluation online at SHARE.org/BostonEval and State State of an July 2013<sup>.</sup>** 

161

# **PARMGEN Documentation (Shared Publications)**

- 
- **<u></u>Additional handy planning, ordering, installation/maintenance and configuration-related technotes:**
- Ø**Planning and Ordering: "***Locating ITM Workspace Application Support Files for z/OS Agents "*: **URL: http://www.ibm.com/support/docview.wss? uid=swg21255545**
- Ø**Planning and Ordering: "***Preinstallation Requirements and Instructions "*: **URL: http://www.ibm.com/support/docview.wss?uid=swg21318692**
- Ø**Installation: "***Recommended Maintenance Service Levels for OMEGAMON XE products on ITM V6.x "*: **URL:** 
	- **http://www.ibm.com/support/docview.wss?uid=swg21290883**
- Ø**Installation: "***ITM Platform Maintenance Tables "*: **URL: http://www.ibm.com/support/docview.wss?rs=203&uid=swg27008514**

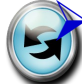

Ø**Configuration:** *Master PARMGEN technote "PARMGEN Configuration for OMEGAMON/ITM Products on z/OS "* : **URL:** 

**http://www.ibm.com/support/docview.wss?uid=swg21417935**

Ø**Upgrading:** *Feature documents: OMEGAMON V510 ITM V623 on z/OS"*: **URL: http://www.ibm.com/support/docview.wss?uid=swg21626495**

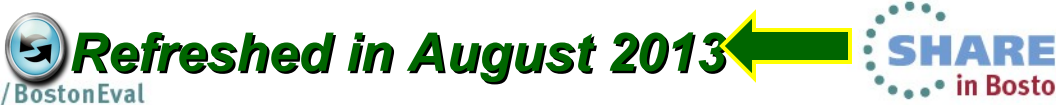

162

# **PARMGEN Documentation (Master Technote)**

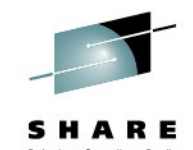

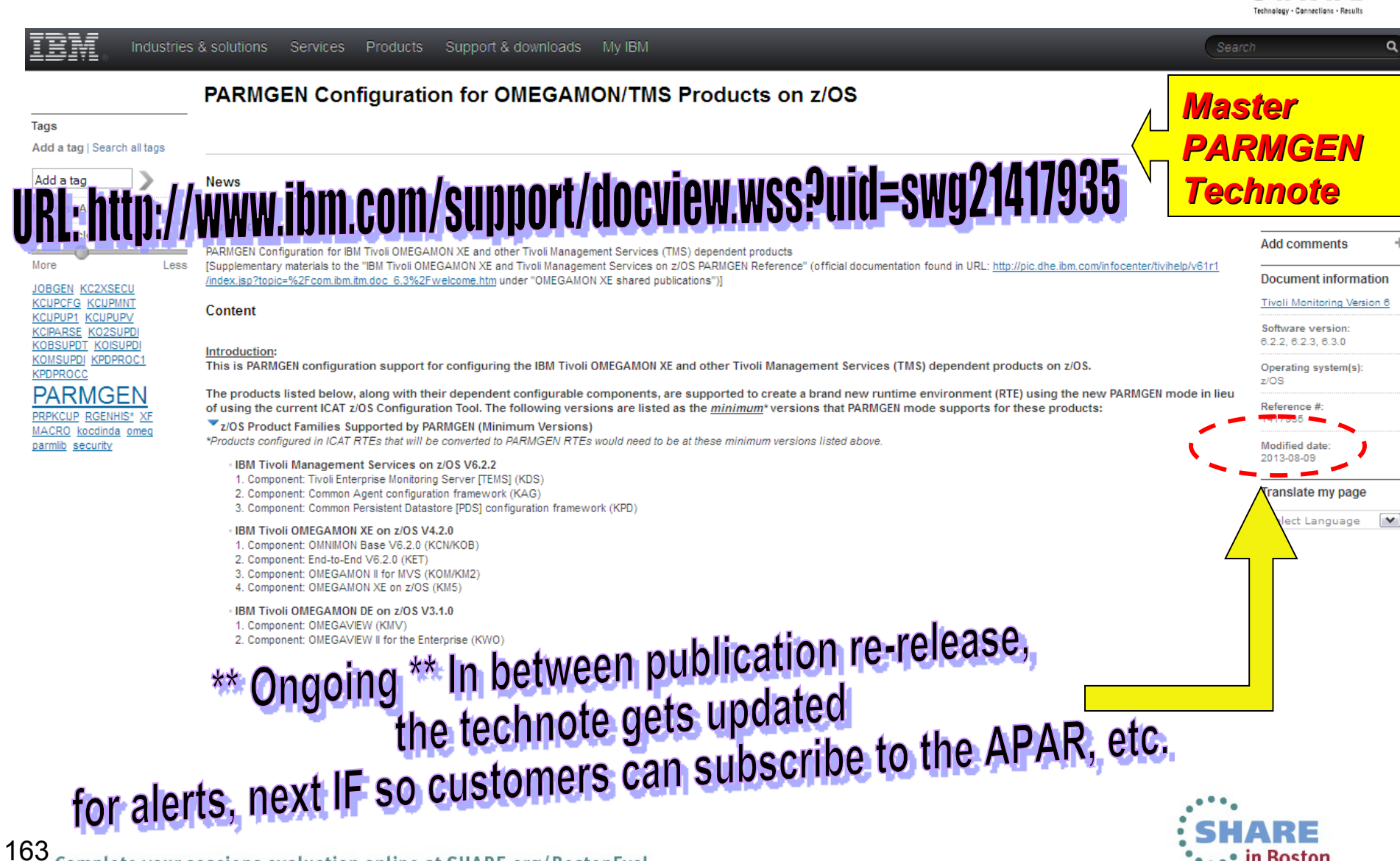

## **PARMGEN Documentation (Master Technote) (cont'd)**

**Enablement Support:** 

updated Date Last Updated: 20130704)

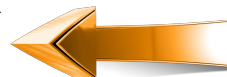

#### I R E

Download the latest GA 24 PARMGEN PTFs and let's get started!

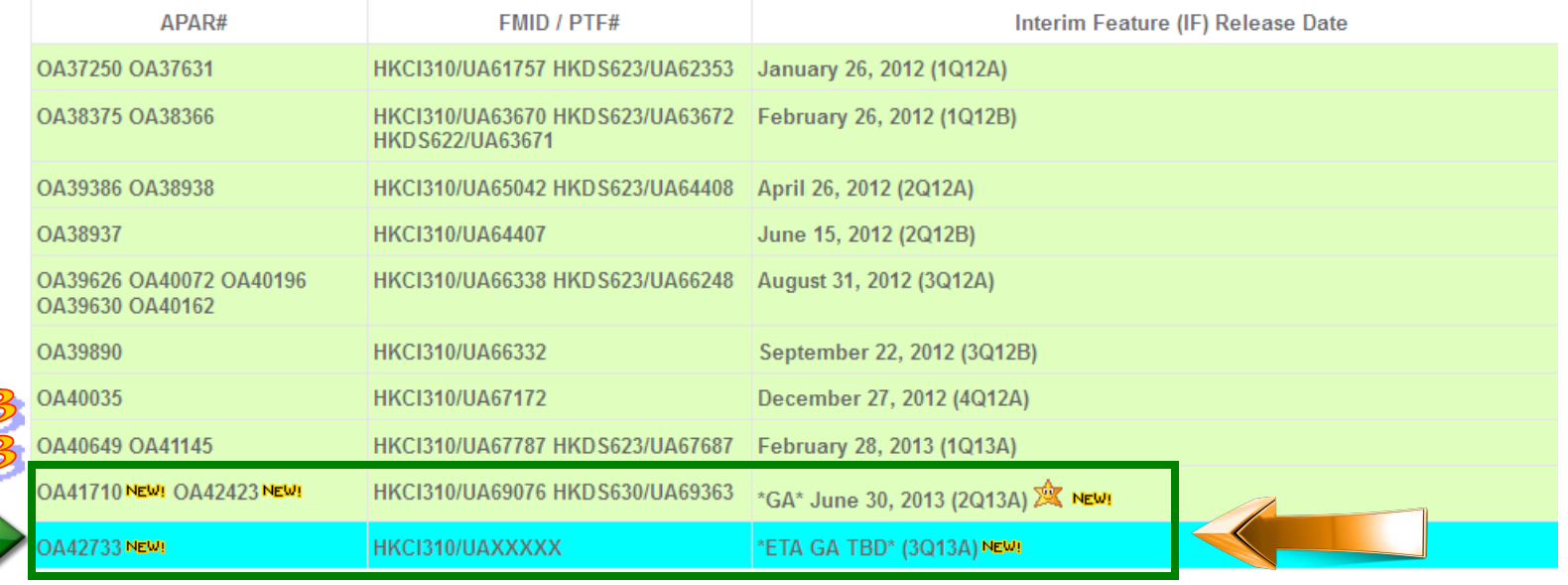

Subscribe: http://www.ibm.com/support/electronicsupport/ Sign-up for IBM MyNotifications: https://www.ibm.com/support/mynotifications

#### Details:

164

In the "Attachments:" section of this technote is a detailed discussion of the following PARMGEN topics: TIP: V: As you navigate through the larger sections of this document, do a FIND on "Date Last Updated;" to quickly see if the frequently-subscribed Section(s) such as "Section: What's New in nQyyA/nQyyB IF?", "Section: What will be in nQyyA/nQyyB IF?" or "Section: FAQs" have been updated recently. Each applicable Sections have a " (<sup>modsted</sup> Date Last Updated: vyvymmdd)" label for readability and ease-of-use. Section: What's new? (GA) Sub-section: What's New in 2Q13A?: (GA\*<--- \*\*\* Required reading \* **CONSING Date Last Updated: 20130628)** dates to th t's New", "FA Section: What will be in 3013A **Tramework of Section: FAQ** Date Last Updated: 20130803 **APPCONFIG updates** @මහිම Date Last Updated: 20130803) across 38 componer Section: (Reference Only) Previous nQyyA/nQyyB Interim Features (IFs

### **Open Q&A calls with R&D – please join us!**

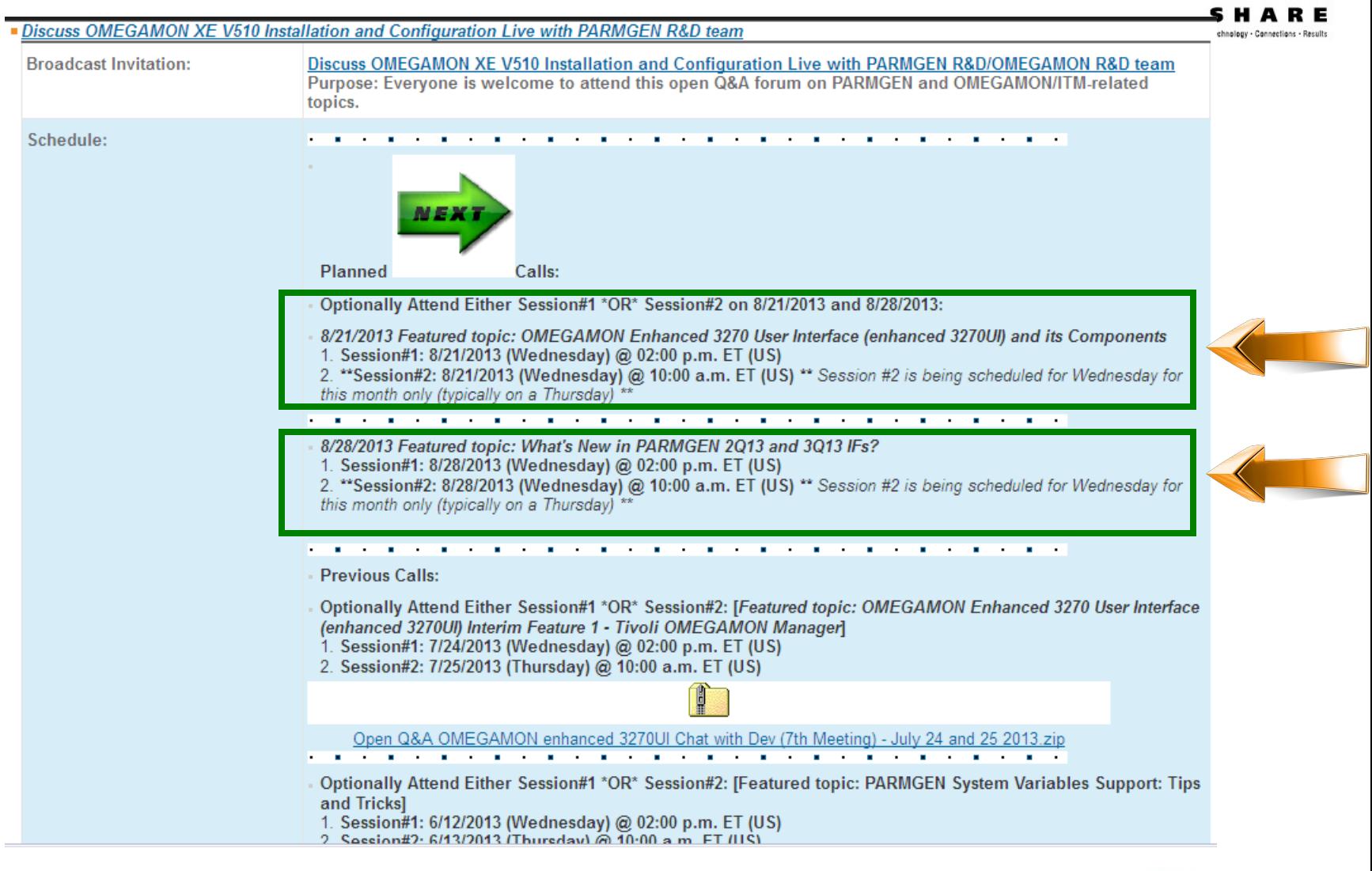

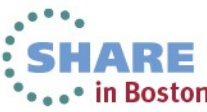

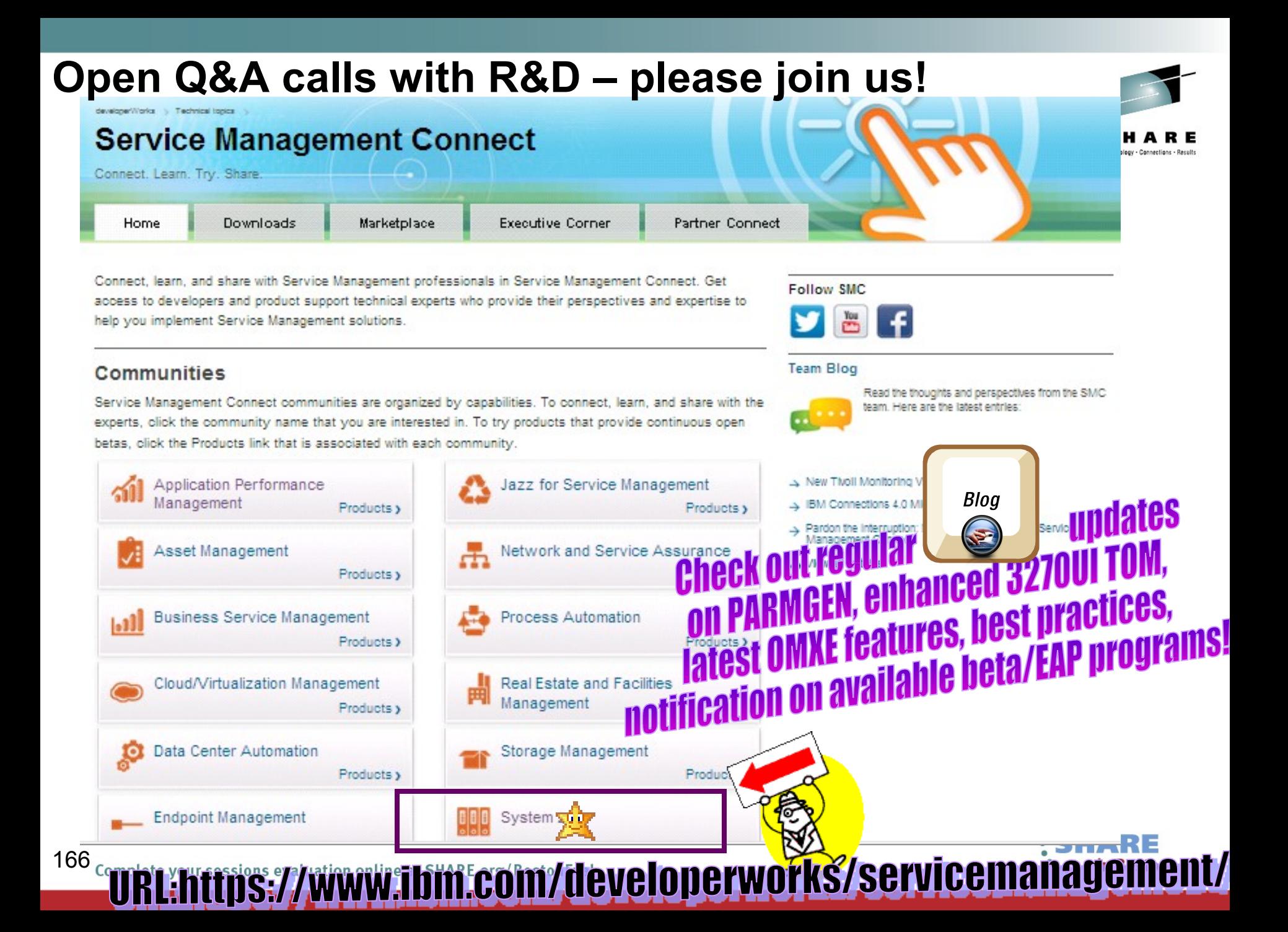

### **Open Q&A calls with R&D – please join us!**

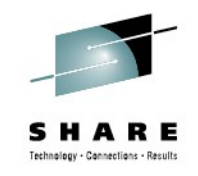

# Connect, learn, and share with the experts **Save the date! Broadcast notifications will be sent out**

Discuss OMEGAMON V510 Installation and Configuration Live with

Visits (1190)

PARMGEN R&D team on Wednesday, March 27th and April 17th [10 a.m.

Eastern (US)]

Cecile Day | Mar 26 | Comments (2)

**System z Management** 

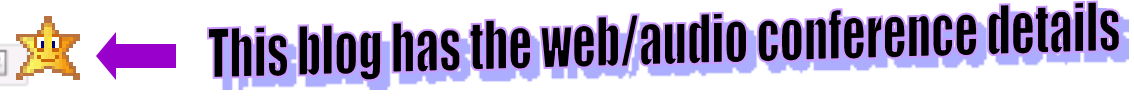

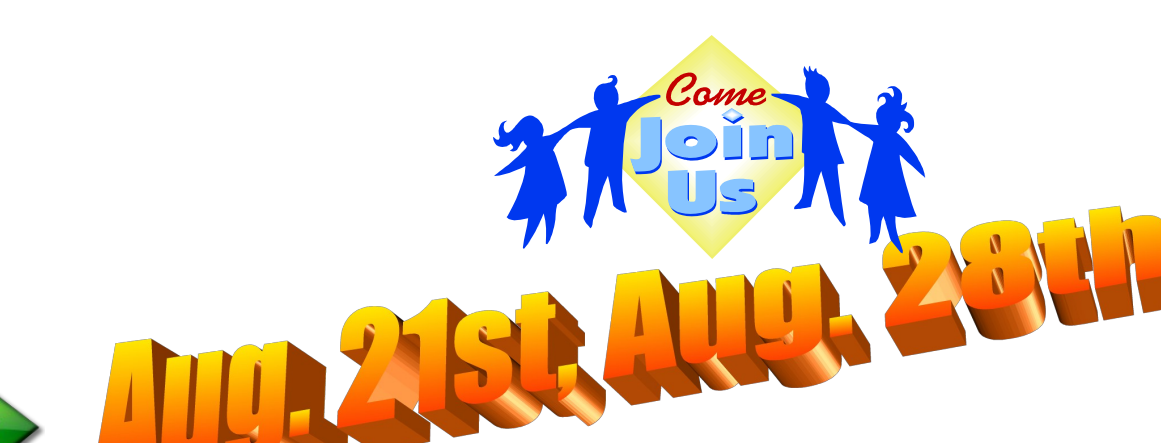

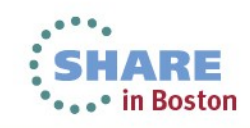

## **Open Q&A calls with R&D – log-on details**

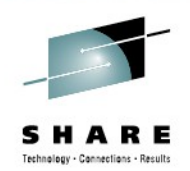

- *Thank you for your attendance and participation so far!*
- 1. Client/Site names derived from the e-mail logon or company name provided when you logged on to the Lotus Live web conference.
- 2. For better tracking purposes, kindly supply your e-mail address and company name. Thank you!

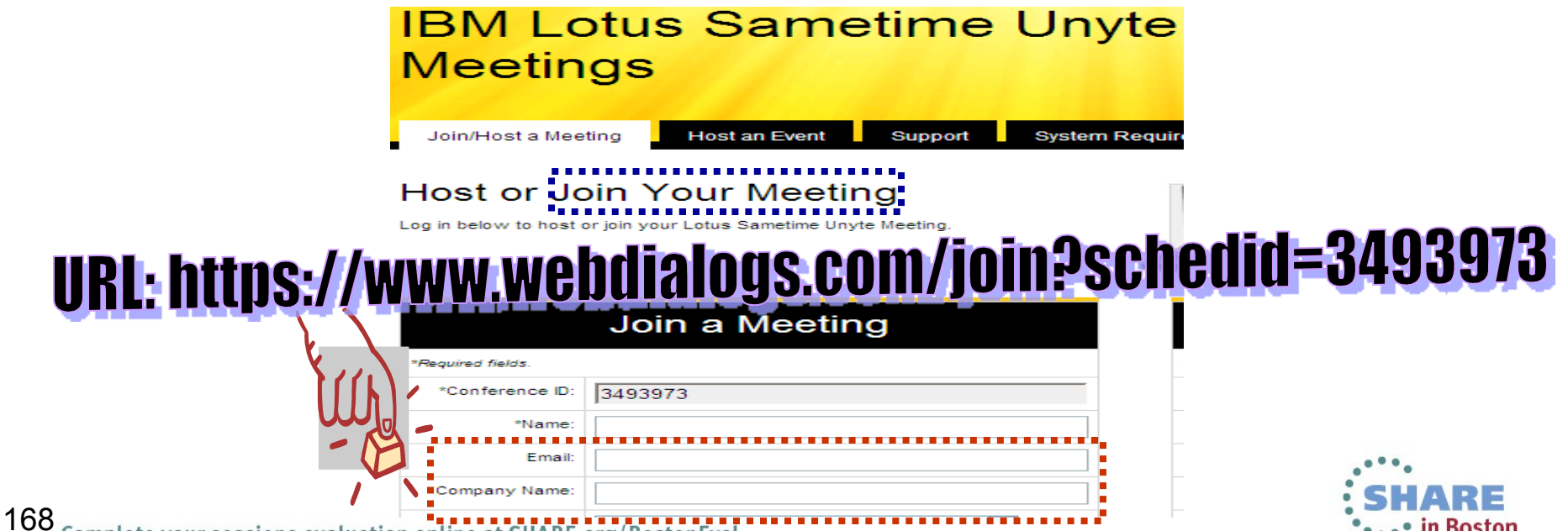

# **PARMGEN Toolkit**

- *Reference: Pulse 2013 PARMGEN Hands-on Lab Guide*
- *Reference: Recorded Training:*
- *1. IBM Software for System z Events: February 21, 2013 teleconference: "Enhanced OMEGAMON V5.1 Installation and configuration saves time and money – The JOBGEN/PARMGEN Approach"*
- *2. Support Technical Exchange (STE): \*Part 2\*\* Good news for maintenance windows - install, configure and upgrade OMEGAMON/ITM suite faster using JOBGEN/PARMGEN*
- *Reference: FAQs and Best Practices*  $\left(\frac{1}{2}\right)^2$
- *Reference: PARMGEN Sample Scenarios*  EX.
- *Reference: PARMGEN Documentation (Master PARMGEN Technote and OMEGAMON Enhanced 3270 User Interface Technotes/Links)*
- *Reference: Recommended Maintenance, Wikis and Links*

### **Full version of this presentations are** attached in the PARMGEN technote:

IRL: http://www-01.ibm.com/support/docview.wss?uid=swg2141 • in Boston

169 Complete your sessions evaluation online at SHARE.org/BostonEval

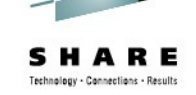

# **Pulse 2013 PARMGEN Lab Guide Posted**

*Source: Master PARMGEN technote* 

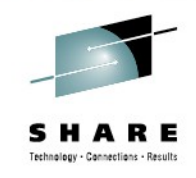

- *Presentations and Upcoming Training Sessions:*
- *Pulse 2013 PARMGEN Session E02 Hands-on Lab Guide Pulse 2013 Session E02 PARMGEN Hands on Lab Guide (D20130326).zip (Date Last Updated: 20130326)*
- *At the IBM Pulse 2013 Conference in Las Vegas, Nevada held in March 2013, PARMGEN hosted a hands-on lab training. For your reference, Session E02 PARMGEN Hands-on Lab. Guide is also now available for downloading.*
- **Two scenarios are supplied to get you acquainted with the PARMGEN method** *of configuration.*
- *.Scenario PGN01: Create an SMP-sharing runtime environment (RTE) with a z/OS Hub TEMS and OMEGAMON Agents. This first scenario simulates a*  **brand new deployment such as a new install or a deployment for a Proof of** *Concept (PoC) to cater to our first time users.*
- *.Scenario PGN02: Convert an existing Configuration Tool (ICAT) RTE to PARMGEN and upgrade the products to the current release. This second scenario simulates a real-world upgrade for an existing customer who has a mix of products. In the real world, perhaps not all of your products would be upgraded, but all in the RTE are converted to use PARMGEN where existing configuration values established in ICAT may be harvested and re-used in*  170 *PARMGEN.***Boston**

# **Support Technical Exchange Playback Links**

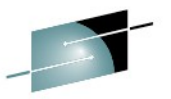

*These Support Technical Exchange (STE) sessions covered the following topics:* 

- *\*\* Part 2 focused on the live demonstration of creating 2 PARMGEN RTE Scenarios \*\**
- *\*\* Part 1 covered up to slide #50 of the PDF*
- *These sessions are recorded. See the following information for the Centra Playback Links:* **Playback Centra URL:**
	- **Centra Password: tiv0li (0 is a zero)**
	- **Part 2 URL:**

https://de202.sabameeting.com:443/GP/main/ **b250000013b0d4e155b8283**

• **Part 1 URL:** 

**https://de202.sabameeting.com:443/GP/main/0000016bb 63e0000013a98f7643f8da0**<br>Complete vour sessions evaluation online at SHARE.org/BostonEval

171

## **Reference / Backup Materials**

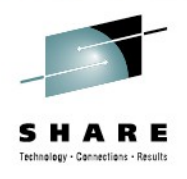

- *Reference: FAQs and Best Practices*
- *Reference: PARMGEN Sample Scenarios*
- *Reference: PARMGEN Documentation (Master PARMGEN Technote and OMEGAMON Enhanced 3270UI Technotes/Links)*

**France: Recommended Maintenance, Wikis and Links<br>
Full version of this presentation is Full version of this prosontance:**<br>attached in the PARMGEN technote:

URL: http://www.ibm.com/support/docview.wss?uid=swg21417935

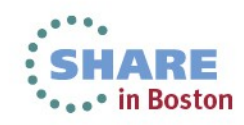

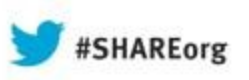

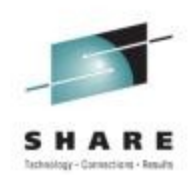

in Boston

# **PARMGEN Scenarios**

### **\*\*\* Scenarios Covered from Live Demonstration \*\*\***

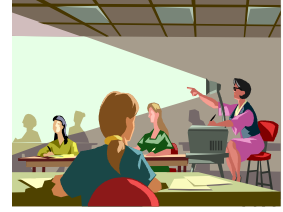

Centra Playback Links: (Password: tivOli [0 is a zero]] Part 2<br>URL: https://de202.sabameeting.com:443/GP/main/00000183cb250000013b0d4

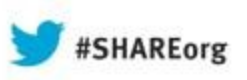

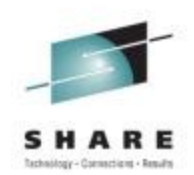

in Boston

# **PARMGEN Workflow User Interface – Sample Scenarios**

Centra Playback Links: (Password: tivOli [0 is a zero]] Part 2<br>URL: https://de202.sabameeting.com:443/GP/main/00000183cb250000013b0d4 ARE

# **PARMGEN Scenarios Previously Covered**

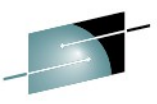

**PARMGEN Scenario #1: Pristine Install (RTE=TESTSYSA):** Create a new PARMGEN RTE in test LPAR SYSA. RTE shares with a Base RTE BASEA with System Variables enabled with a z/OS Remote TEMS @ ITM623, OMEGAMON XE on z/OS and OMEGAMON XE for CICS on z/OS.

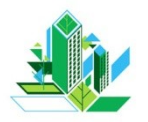

**PARMGEN Scenario #2: Clone (RTE=TESTSYSB): Clone** PARMGEN TESTSYSA RTE (runs on SYSA LPAR) to run on another LPAR (new PARMGEN TESTSYSB RTE to run on SYSB LPAR).

• **PARMGEN Scenario #3: Convert/Upgrade (RTE=TESTSYSC**

**):** Convert an ICAT RTE to PARMGEN. Upgrade the z/OS Remote TEMS (from pre-V623 to V623) and OMEGAMON XE on z/OS and OMEGAMON XE for CICS on z/OS monitoring agents (from V420 to V510) via an ICAT-to-PARMGEN RTE conversion upgrade path. TESTSYSC RTE shares with SMP/E tion attached in PARMGEN techno **T**<sup>target libraries.</sup> **Anetailed presel** 

**I p**

# **PARMGEN Scenarios Previously Covered (continued**

echnology - Cannections - Res

#### **Presentations and Upcoming Training Sessions:**

**)**

**T I p**

1. Support Technical Exchange (STE): **Title** Good news for maintenance windows - install, configure and upgrade OMEGAMON/ITM suite faster using JOBGEN/PARMGEN Course number 20121001102132516 **Instructor** Cecile Day 11/16/2012 @ 10:00 a.m. - 1:00 p.m. ET (US) \*\*\* Reserve the date \*\*\* **Date** This Support Technical Exchange (STE) session plans to cover the following topics: **Description** 1. What is new with PARMGEN and OMEGAMON XE V510s in 2012 2. What will be in PARMGEN 4012 Interim Feature (IF)? 3. What will be in PARMGEN 1Q13 Interim Feature (IF)? 4. Demonstrate key RTE implementation scenarios covered in the 4012 refresh of the PARMGEN Reference Guide Note: This 3-hour recorded STE will be a live mainframe demonstration for the majority of the time to allow for a more interactive session with the audience. **Enrollment URL: Course link** http://www.ibm.com/support/docview.wss?uid=swg27036544&myns=swgtiv&mynp=OCSSZJDU&mync=E 2. IBM Software for System z Events: February 23, 2012 PARMGEN Phase 2 teleconference: "Good news for maintenance

- windows Install and configure OMEGAMON faster"
	- >> Broadcast Date: February 23, 2012 at 11:00 a.m. 12:00 p.m. ET (US)
	- >> To obtain playback recording and materials ==> http://www-01.ibm.com/software/os/systemz/webcast/sysmgmt/series/
	- >> Full version of the presentation materials ( $2/23/2012$  webcast presentation covered a portion of the full version) ==>

IBM<sup>®</sup> System z® Software Teleconference - February 23 2012 PARMGEN Phase 2.ppt <-- based on 1Q12 PARMGEN design

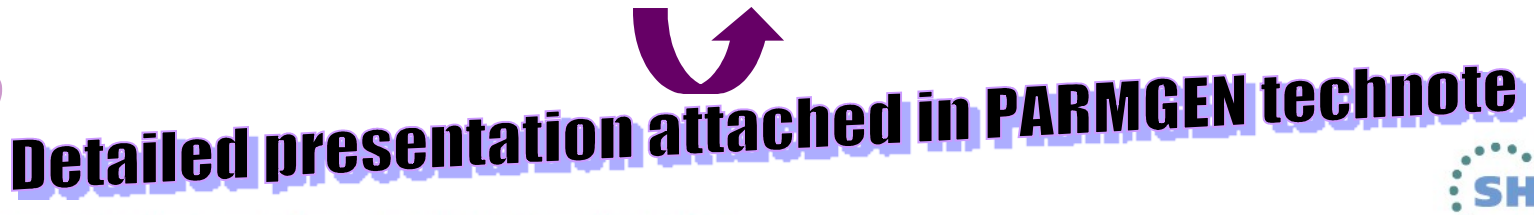

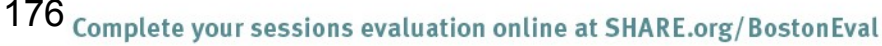

# **PARMGEN Scenarios For Previous Support Tech. Exchange**

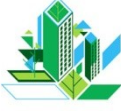

### **PARMGEN Scenario #1:** Basic conversion/upgrade in place

**(RTE=DEMOMVS):** Convert an ICAT RTE to PARMGEN. Upgrade a number of the OMEGAMON XE monitoring agents to the 2012 versions that GA'd in 3Q12/4Q12 (I5510, MC710, MQ710, QI710, S3510, and N3510).

- The z/OS Hub TEMS is already @ ITM623.
- OMXE for CICS (C5510), CICS TG (GW510), z/OS (M5510), and DB2 (DB511) are already upgraded @ 1Q12.
- OMEGAMON Enhanced 3270 User Interface (e3270UI) is already configured as part of the 1Q12 upgrade.
- Other products such as System Automation (KAH), NetView EMA (KNA), TDS (KDO), ITCAM for SOA (KD4)/Application Diagnostics (KYN), Rocket (KR\*) TEP-enabled Agents are also configured in the DEMOMVS RTE @ their current versions.
- DEMOMVS RTE is a Full RTE; same RTE runtime libraries will be upgraded in place (no change in HLQ of <u>7 Centra Playback:Links: (Password: tivoli (O is a zerol)</u> Part<br>143/GP/main/00000183cb25000 s://de202.sabameeting.com:443/GP/main/00000183cb25000

• in Boston

1<u>01</u> online at SHARE.org/BostonEva

# **PARMGEN Scenarios For Previous Support Tech. Exchange**

### **PARMGEN Scenario #2: More advanced conversion/upgrade**

**(RTE=ESYSMVS):** Convert an ICAT RTE to PARMGEN. Upgrade the OMEGAMON Agents from the GA-1 versions (V420) to the 2012 GA versions.

- The z/OS Hub TEMS is already @ ITM623 but Self Describing Agent is not yet enabled. \*\*Tip\*\*: See **RTE\_USS\_RTEDIR** and other \_SDA parms.
- New component OMEGAMON Enhanced 3270 User Interface (e3270UI) is not yet configured. \*\*Tip\*\*: Do not exclude **\_KOB** component on KCIP@PG5 panel.
- Use a jobcard with a jobname tailored to the KCIJP\* PARMGEN job being submitted \*\*Tip\*\*: See **%SYSMEMBER%** in \$JOBCARD
- Other non-OMEGAMON family of products are also configured in the ESYSMVS RTE @ their current versions.
- ESYSMVS RTE is a Full RTE; new set of RTE Non-VSAM and VSAM runtime libraries will be used (not upgrade in place). GA-1 HLQ of "*CCAPI.CANDLET.XEGA.ESYSMVS*" will be changed to "*TDITNT.CANDLET.XEGA.ESYSMVS*").

10 G

- System Variables will be enabled. \*\*Tip\*\*: See **RTE\_NAMESV, RTE\_NAME RTE\_SYSV\_SYSVAR\_FLAG** and **RTE\_X\_SYSV\_OVERRIDE\_SYMBOLS**
- Use global SECURITY EXIT library \*\*Tip\*\*: See RTE\_X\_SECURITY\_EXIT\_LIB<br>**Centra Playback Links: (Password: tiv0li (0 is a zero))\_Part 2** <u>uentra Playbaun Linns. Grassword: Wood, 20000183cb2500000</u> ... in Boston on online at SHARE.org/BostonEval

# **PARMGEN Scenarios For Previous Support Tech. Exchange**

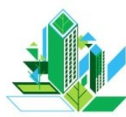

### **PARMGEN Scenario #2: More advanced conversion/upgrade**

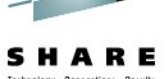

- **(RTE=ESYSMVS):** Convert an ICAT RTE to PARMGEN. Upgrade the OMEGAMON Agents from the GA-1 versions (V420) to the 2012 GA versions. (*continued*)
	- Several manual parameters and members added outside ICAT needs to be preserved.
	- SYSTPCD DD needs to be enabled in all TEMS and Agent STCs. \*\*Tip\*\*:See **WCONFIG(\$GBL\$USR) GBL\_DSN\_TCP\_SYSTCPD\_TCPDATA**  parameter and **WCONFIG(ESYSMVS) KAG\_X\_STC\_SYSTCPD\_INCLUDE\_FLAG, KDS\_X\_STC\_SYSTCPD\_INCLUDE\_FLAG** parameters.
	- All LIMIT() and RESERVE() manual customizations for Classic/Agents must be preserved in RKANPARU. \*\*Tip\*\*: See **WCONFIG(ESYSMVS) Kpp\_X\_\* LIMIT/RESERVE** parameters.
	- Exploit KDE\_TRANSPORT POOL and EPHEMERAL options in TEMS and all Agents. \*\*Tip\*\*: See **WCONFIG(ESYSMVS) KAG\_X\_KDE\_TRANSPORT\_\* and KDS\_X\_KDE\_TRANSPORT\_\***

### parameters.<br>Centra Playback Links: (Password: tivOli (O is a zero)) Part 2 s://de202.sabameeting.com:443/GP/main/00000183cb250000 179 • in Boston

on online at SHARE.org/BostonEval

# **PARMGEN Scenarios For Previous Support Tech.**

# **Exchange**

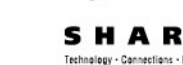

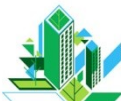

180

### **PARMGEN Scenario #2: More advanced conversion/upgrade**

**(RTE=ESYSMVS):** Convert an ICAT RTE to PARMGEN. Upgrade the OMEGAMON Agents from the GA-1 versions (V420) to the 2012 GA versions. (*continued*)

- Several manual parameters and members added outside ICAT needs to be preserved.
- KGL\_COMMAND\_AUTHOR\_SECURITY\_REQUIRED=Y, CTIRA\_\* manual customizations must be preserved in all TEMS and Agent RKANPARU(KppENV). \*\*Tip\*\*: See **WCONFIG(KAG\$PENV)** override imbed.
- KDS NCSLISTEN=256 and KGL GMMSTORE=100 "Specify Nonstandard Parameters" ICAT customizations must be preserved in the TEMS RKANPARU(KDSENV). \*\*Tip\*\*: See **WCONFIG(KDS\$PENV)** override imbed.
- Exploit the KOB \* security parameters for OMEGAMON e3270UI Tivoli OMEGAMON Manager. \*\*Tip\*\*: See **WCONFIG(KOB\$PENV)** override imbed.
- Preserve special non-config. members (KLEINPRO and CUASITE). \*\*Tip\*\*: See WAPI<del>avdack Links: (Password: tivu</del>l • in Boston online at SHARE.org/BostonEval
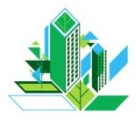

10 L

# **PARMGEN Scenario #2: More advanced conversion/upgrade**

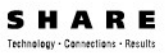

**(RTE=ESYSMVS):** Convert an ICAT RTE to PARMGEN. Upgrade the OMEGAMON Agents from the GA-1 versions (V420) to the 2012 GA versions. (*continued*)

- Several manual parameters and members added outside ICAT needs to be preserved.
- OMXE for CICS Classic USER, LROWS, TIPS manual customizations must be preserved in RKANPARU(KOCVTM\*) and KC2IPA\* members. \*\*Tip\*\*: See **WCONFIG(ESYSMV) KC2\_X\_\* USER/LROWS/TIPS** parameters.
- OMXE for Mainframe Networks CTIRA\_\* overrides over WCONFIG(KAG\$PENV) common Agent settings for RKANPARU(KN3ENV). \*\*Tip\*\*: See **WCONFIG(KN3\$ENV)** override imbed.
- OMXE for Mainframe Networks OSNMPD, port and community name manual customizations must be preserved in RKANSAMU(KONSNMP/KN3SNMP). \*\*Tip\*\*: See **WCONFIG(KN3\$SNMP)** override imbed.
- OMXE for Mainframe Networks KN3UAUTH RDEFINE/PERMIT manual customizations must be preserved in RKANSAMU(KN3UAUTH). \*\*Tip\*\*: See **WEGONER IN ACT IN ACT IN ACT TO A STATE IN A SERIES IN A STATE IN A STATE IN A STATE IN A STATE IN A STATE IN** • in Boston ine at SHARE.org/BostonEval

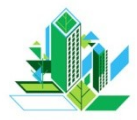

182

### **PARMGEN Scenario #2: More advanced conversion/upgrade**

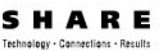

• in Boston

**(RTE=ESYSMVS):** Convert an ICAT RTE to PARMGEN. Upgrade the OMEGAMON Agents from the GA-1 versions (V420) to the 2012 GA versions. (*continued*)

- OMXE on z/OS STCINT(ON), INTERVAL(60) manual customizations must be preserved in RKANPARU(KEPOPTN) Epilog and RKANPARU(KOSDEVIN). \*\*Tip\*\*: See **WCONFIG(KEP\$POPT)** and **WCONFIG(ESYSMVS) KM5\_X\_KOSDEVIN\_\*** parameters.
- OMXE for IMS Journal Logging Facility MAXCSODS:16, VSAMPRIA:100 and VSAMSHRO:(2,3) manual customizations must be preserved in RKANPARU(KOIJLF00). \*\*Tip\*\*: See **WCONFIG(KOI\$PJLF)** override imbed.
- OMXE for Messaging manual customizations for SET SUBSYSTEM NAME(KMQD) and BUFFERSIZE(250) must be preserved in RKANCMDU(KMQUSER). \*\*Tip\*\*: See **WCONFIG(KMQ\$CUSR)** override imbed.

**Centra Playback Links: (Password: tivOli (O is a zero)) Part 2** 

online at SHARE.org/BostonEval

enu a Piayback Links. & Media /GP/main/00000183cb25000

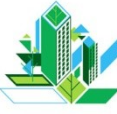

#### • **PARMGEN Scenario #2: More advanced conversion/upgrade (RTE=ESYSMVS):** Convert an ICAT RTE to PARMGEN. Upgrade the OMEGAMON Agents from the GA-1 versions (V420) to the 2012 GA versions. (*continued*)

- OMXE for DB2 XCFMODE=INACTIVE, DB2RTCPU=NO, DB2REMIO=NO, ASCBCHAP=INACTIVE, MGSUBSYS=INACTIVE, and CICSCORR=NO manual customizations must be preserved in RKD2PAR(OMPEOPTS). \*\*Tip\*\*: See **WCONFIG(KD2\$POP1)** override imbed.
- OMXE for DB2 and OMXE for Storage special jobcard customizations must be preserved in RKD2SAM(ALLOCDS), RKD2SAM(CANSPWH), RKD2SAM(KD2JBCRD), RKD2SAM(KO2PARM), and RKANPARU(KS3JCARD). \*\*Tip\*\*: See **WCONFIG(\$GBL\$USR) GBL\_JOBCARD\_LINE***n***\_\*** parameters.

**Centra Playback Links: (Password: tivOli (O is a zero)) Part 2** a Frayback Enno. & Media 27<br>12.sabameeting.com:443/GP/main/00000183cb2500 104 • in Boston on online at SHARE.org/BostonEval

#### **PARMGEN Scenario #2: More advanced conversion/upgrade**

- **(RTE=ESYSMVS):** Convert an ICAT RTE to PARMGEN. Upgrade the OMEGAMON Agents from the GA-1 versions (V420) to the 2012 GA versions. (*continued*)
	- OMXE for DB2 XCFMODE=INACTIVE, DB2RTCPU=NO, DB2REMIO=NO, ASCBCHAP=INACTIVE, MGSUBSYS=INACTIVE, and CICSCORR=NO manual customizations must be preserved in RKD2PAR(OMPEOPTS). \*\*Tip\*\*: See **WCONFIG(KD2\$POP1)** override imbed.
- OMXE for DB2 and OMXE for Storage special jobcard customizations must be preserved in RKD2SAM(ALLOCDS), RKD2SAM(CANSPWH), RKD2SAM(KD2JBCRD), RKD2SAM(KO2PARM), and RKANPARU(KS3JCARD). \*\*Tip\*\*: See **WCONFIG(\$GBL\$USR) GBL\_JOBCARD\_LINE***n***\_\*** parameters.

**Centra Playback Links: (Password: tivOli (O is a zero)) Part 2 bameeting.com:443/GP/main/00000183cb2500** 184 • in Boston on online at SHARE.org/BostonEval

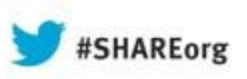

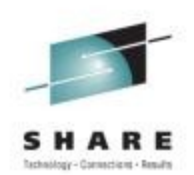

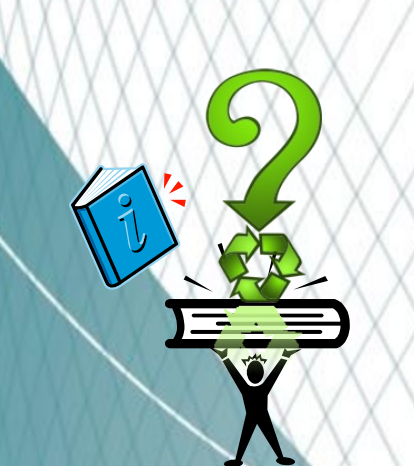

# **FAQs and Best Practices**

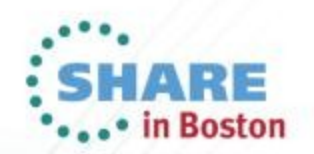

## **FAQs and Best Practices**

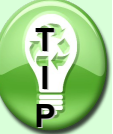

#### **Some of the best-practice candidates for making a user-defined symbolation of the Symbol Symbol Example 20 Symbol Example 20 Symbol Example 20 Symbol Example 20 Symbol Example 20 Symbol Example 20 Symbol Example 20 Symbol**

#### **the LPAR profile parameter values when an RTE is enabled for System**

#### **Variables:**

**%RTE\_PLIB\_HILEV%.%RTE\_NAME%.WCONFIG(%RTE\_NAME%) LPAR profile:**

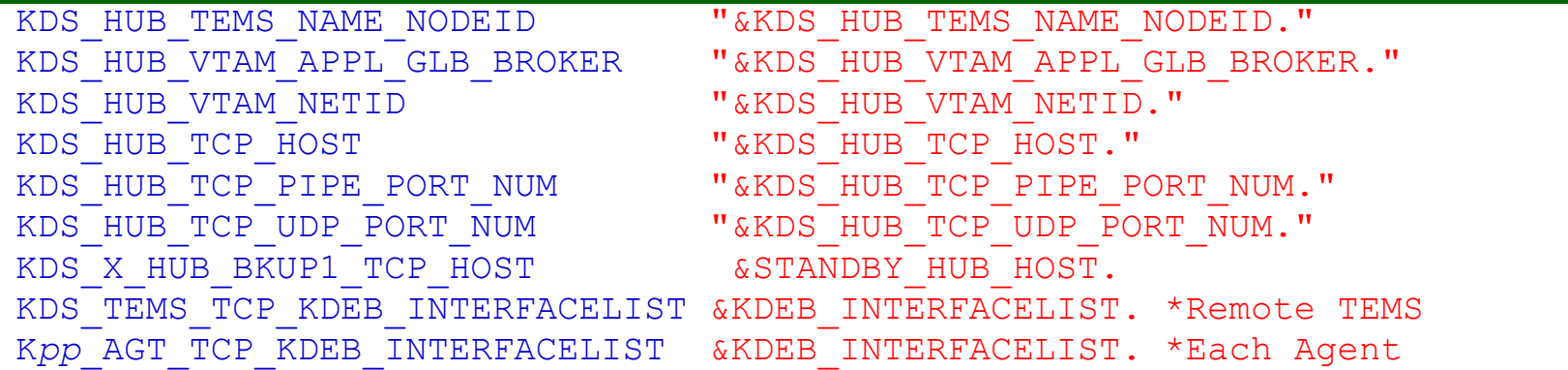

**%GBL\_USER%JCL%(%RTE\_NAME%) SYSV profile:** *Define the user-defined*  **symbols so you change one place when the Hub switches for this Remote** *TEMS/Agent RTE:*

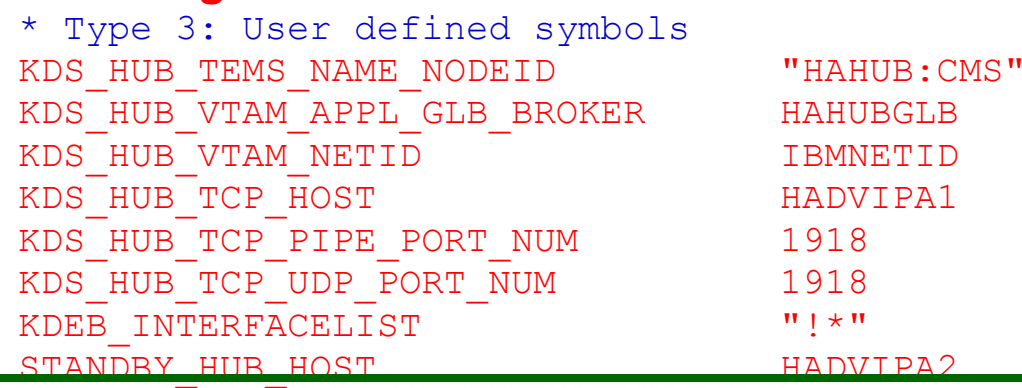

**Save time!** *<u>PARMGEN</u> No need to reconfigure the Remote TEMS RTE if the Hub connection switches!* 

186 Complete your sessions evaluation online at SHARE.org/BostonEval

**T I P**

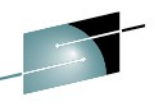

**@ "Silo" CONFIG support - When you have function-centric product teams:** *consider exploiting WCONFIG(\$SYSIN) capabilities to specify useroverrides for the CONFIG MEMBER= profiles per product if necessary (***Note: Best practice is a composite LPAR profile***).*

KCIP@PG6 ------ CUSTOMIZE PARMGEN CONFIGURATION PROFILE MEMBERS -Option  $==$ (Required) \* Select option 1 to customize the ESYSMVS RTE LPAR profile: 1. ESYSMVS RTE LPAR CONFIG profile in WCONFIG (Conditional) \* Select option 2 and/or 3 if applicable to this RTE: 2. \$GBL\$USR Global parameters CONFIG profile in WCONFIG (Required if this is not an ICAT-to-PARMGEN conversion or if this is a product upgrade - see  $F1 = He1p$ System Variables CONFIG profile in GBL\_USER\_JCL 3. ESYSMVS (TDITNT.CANDLET.SYSPLEX1.PARMGEN) (Required if using user-defined symbols or overriding system symbols' resolved values - see F1=Help) \*Note: The PARMGEN configuration profiles above are preserved (initially created by KCIJPUP1 or KCIJPUP2 job). (Reference) IBM-supplied default profiles (refreshed by KCIJPUP1 job): 4. \$CFG\$IBM IBM default RTE LPAR CONFIG profile in WCONFIG 5. \$GBL\$IBM IBM default Global parameters CONFIG profile in WCONFIG \$PARSE/\$PARSESV SYSIN controls 6. \$SYSIN

(Optional) Select option 7 for member list of the WCONFIG library: 7. WCONFIG TDITNT.CANDLET.XEGA.ESYSMVS.WCONFIG

<del>•∡•∸ m pos</del>ton

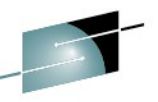

...• in Boston

#### **@"Silo" CONFIG support - When you have function-centric product <b>ARE**

#### **teams:**

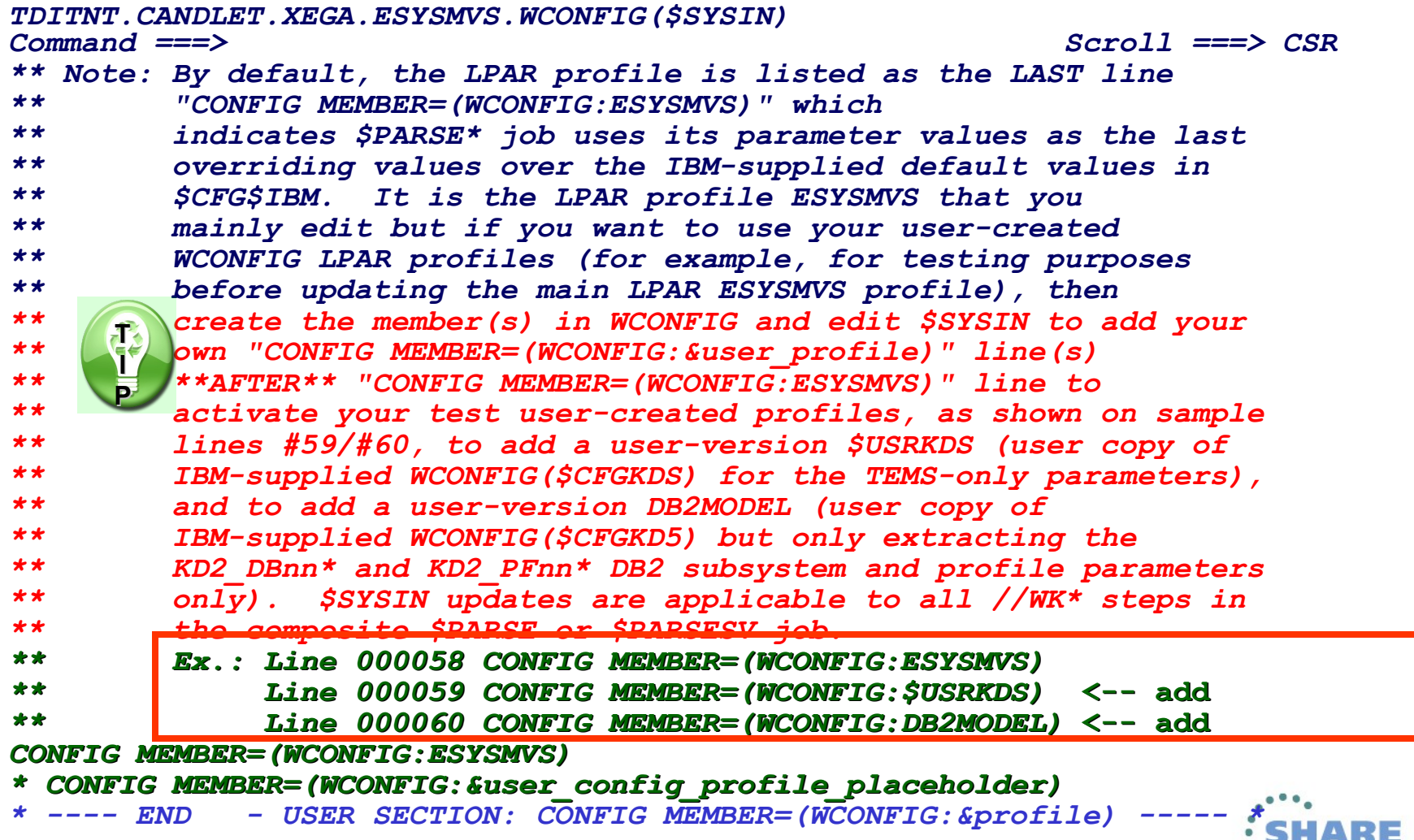

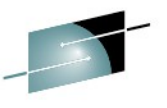

#### **"***Silo***" CONFIG support - When you have function-centric product teams:**

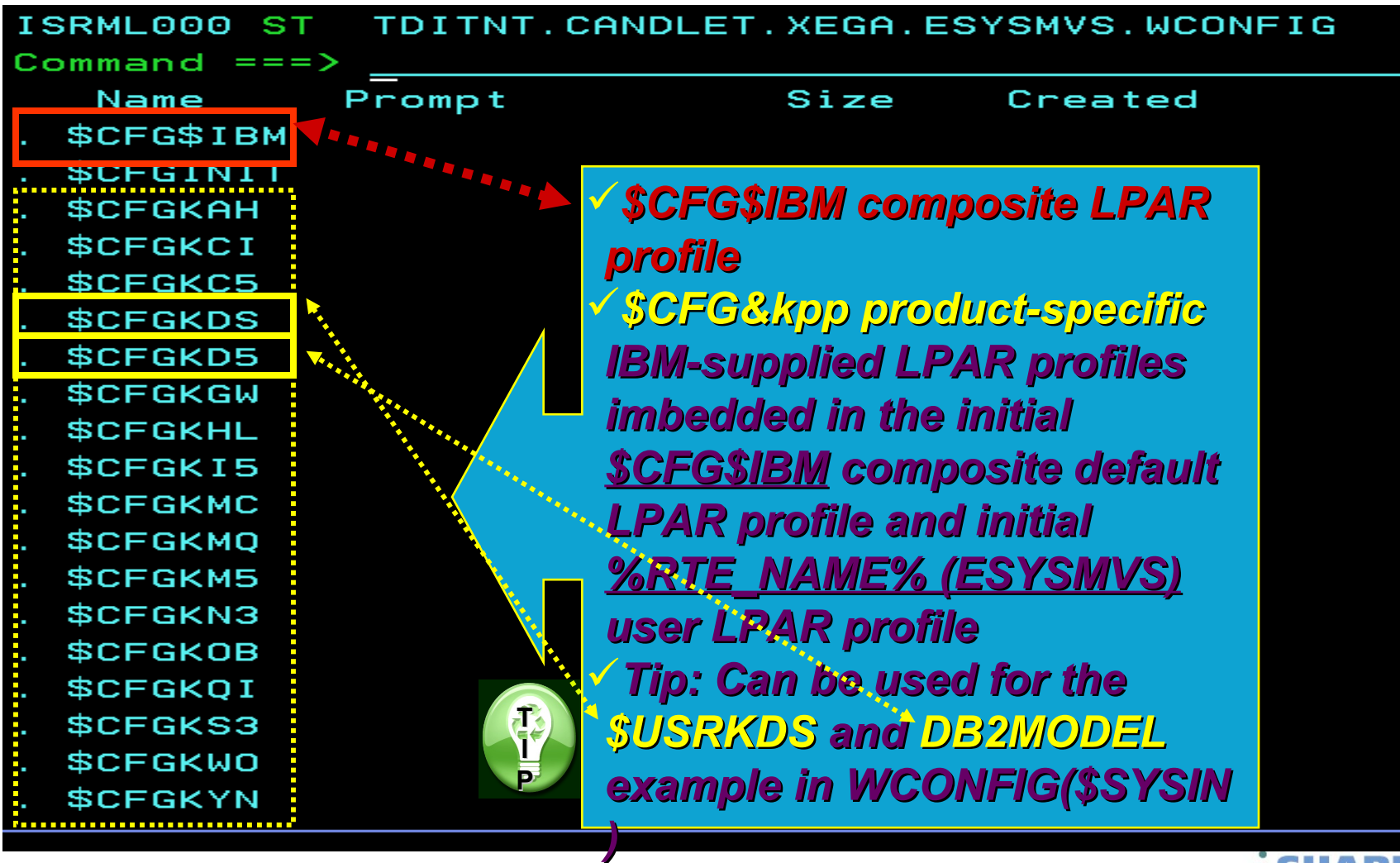

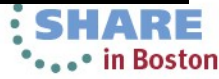

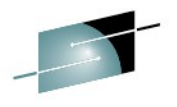

**When RTE\_TYPE=SHARING, designate an RTE that will load the read-only base libraries if you have multiple RTEs sharing the readonly datasets (RKANMOD, RKANMODL, etc.). This flag is ideal for setting to "N" if you have multiple RTEs sharing the same base libraries (IBM.ITM62351.BASEA.RK\* for example) and you have already designated one RTE to be the master RTE that will set this flag to** *'RTE\_LOAD\_SHARED\_LIBS = Y***' so it owns the loading of its own set of unique LPAR libraries (for example, IBM.ITM62351.LPAR1.RKANDATV, etc.) during the WKANSAMU(KCIJPLOD) RTE Load job, as well as the loading the common shared base libraries IBM.ITM62351.BASEA.RK\*, both sets as part of the LPAR1 RTE's KCIJPLOD function. Otherwise, if this flag set to "Y" (default) for all the different RTEs' WCONFIG(LPARn) profiles that share the common IBM.ITM62351.BASEA.RK\* base libraries, then the KCIJPLOD job for each RTE will load the base libraries multiple times each time you run the KCIJPLOD job - although it does not hurt the configuration to do so, it will do multi-IEBCOPYs to the IBM.ITM62351.BASEA.RK.**

190 Complete your sessions evaluation online at SHARE.org/BostonEval

**T I P**

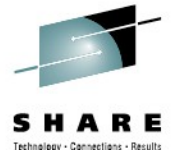

- **Set ISPF CUAATTR "Scroll Information" for 24X80 MOD screens so scrollable help indicator is more visible. See PARMGEN on-line help for more information. Also, turn PFSHOW OFF when you are in PARMGEN mode.**
- **When editing CONFIG profiles, issue the HILITE ASM command for readability.**
- **When performing a more complex conversion/upgrade (RTE=ESYSMVS) from an ICAT RTE to PARMGEN, modify the RTE HLQs in the ICAT Batch INSTJOBS(&rte) prior to starting the PARMGEN conversion.**
- **Use a common GBL\_USER\_JCL for the multiple RTEs in a given Sysplex so you have an inventory of all your RTEs.**

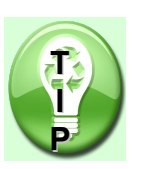

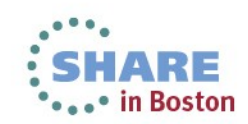

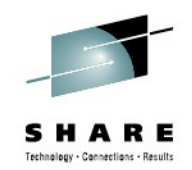

- **In an ICAT->PARMGEN conversion, PARMGEN carries forward comments from the original ICAT Batch INSTJOBS(&rte) member. To get the more up-to-date "***Related CONFIG parameters***" for any applicable WCONFIG RTE and/or \$GBL\* global profiles, always reference the \$CFG\$IBM and \$GBL\$IBM IBM-supplied profiles. <sup>◎</sup> In an ICAT \* PARMGEN upgrade and conversion, although you have installed the new versions of the products into a brand new CSI and SMP/E target libraries, PARMGEN can still be used to extract the original ICAT RTE values so you would not need to re-specify the same configuration values for the brand new PARMGEN RTE. PARMGEN KCIJPCNV conversion job provides this capability. Use the library-specific \$PARSE\* jobs when regenerating only a** 
	- **subset of the runtime members.**
- **Remember to rerun the KCIJVUPV job after a \$PARSESV, or \$PARSEPR, or \$PARSESM rerun when reconfiguring a subset of the runtime members. In 1Q13, this was automated.**

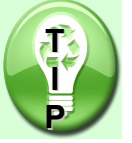

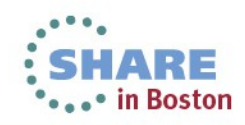

### **For OMEGAMON XE on z/OS:**

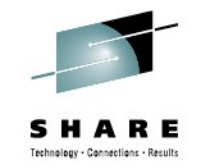

*When cloning an RTE that has OMXE on z/OS configured and the first RTE cloned from is already the KM5\_SYSPLEX\_PROXY\_POSITION=PRIMARY (Primary Sysplex Proxy TEMS), ensure that the cloned RTE's KM5\_SYSPLEX\_PROXY\_POSITION is set to "BACKUP" so the PARMGEN KCIJPALO allocation job does not try to allocate the Sysplex-related Persistent Datastore files for the Backup Proxy TEMS (or all the RKM5\* PDS history datasets are left allocated but not initialized). %RTE\_PLIB\_HILEV%.%RTE\_NAME%.WCONFIG(%RTE\_NAME%) LPAR: \*\* Important:* 

*\*\* Specify "BACKUP" if the Sysplex Persistent Datastore* 

*\*\* %KM5\_PDS\_RKM5PLX\_PLEXDATA\_HILEV%.RKM5PLXn* 

*\*\* datasets are already allocated and in use by the first RTE's* 

*\*\* Primary Sysplex Proxy TEMS so if the TEMS in this %RTE\_NAME% \*\* RTE is* 

*\*\* a Backup Sysplex Proxy TEMS, then you only need to allocate the \*\* LPAR-specific RKM5LPRn datasets. Therefore, specify "BACKUP" \*\* so the xKANSAMU(KCIJPALO) job's KM5JPALQ step generates the \*\* KM5ALPLX Sysplex PDS dataset allocation mbr. as commented out. \*\* Note: Related PARMGEN CONFIG profile parameter:* 

**T I P**

- *\*\* KM5\_PDS\_RKM5PLX\_PLEXDATA\_HILEV*
- *\*\* KM5\_PDS\_RKM5PLX\_PLEX\_UNIT*
- *\*\* KM5\_PDS\_RKM5PLX\_PLEX\_VOLUME*

*KM5\_SYSPLEX\_PROXY\_POSITION PRIMARY \*PRIMARY,BACKUP,EXCLUDE*

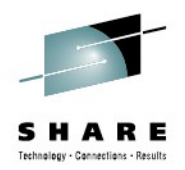

### **For OMEGAMON XE on z/OS (continued):**

**<sup>©</sup>In the case where multiple instances of ITM configurations are running** *in a common Sysplex, the ITM configurations must be configured with unique names; i.e. at least one of the configurations must provide an override Sysplex name (pseudo name) so that both configurations are able to start a Sysplex proxy (and agent). In PARMGEN, this translates to setting these parameters in the RTE LPAR profile:*

- *%RTE\_PLIB\_HILEV%.%RTE\_NAME%.WCONFIG(%RTE\_NAME%) LPAR profile:*
- *\*\* Sysplex grouping value for the following parameters in the \*\* RTE's xKANPARU(KDSENV) TEMS runtime member:*
- *\*\* KDS\_XCFPLEXGROUP=SYSPLEX*
- *\*\* KDS\_KOS\_PLEXNAME=SYSPLEX*
- *\*\* Note: If KM5\_SYSPLEX\_KDS\_KOSPLEXNAME\_FLAG = "Y", then*
- *\*\* KDS\_KOS\_PLEXNAME=SYSPLEX value is*
- *\*\* generated as uncommented out when \$PARSE\* job writes \*\* out xKANPARU(KDSENV).*

*GBL\_SYSPLEX\_NAME\_XCFPLEXGROUP SYSPLEX* 

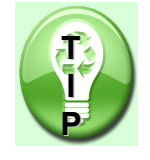

*\*\* Use SYSPLEX name in Managed Systems list: KM5\_SYSPLEX\_KDS\_KOSPLEXNAME\_FLAG N*

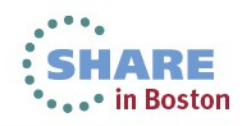

**For OMEGAMON XE on z/OS (continued):**

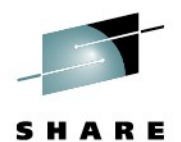

*If you want to perform a staged upgrade, Primary Sysplex proxy TEMS, and any TEMS (hub or remote) eligible to serve as backups to the acting Sysplex proxy must be at V5.1.0. In the case where the configuration is running multiple versions of the OMEGAMON XE on z/OS agent; e.g.V420 and V510, only TEMS address spaces that have been upgraded to the latest version may be configured as Sysplex-proxy-eligible (KM5\_SYSPLEX\_PROXY\_POSITION=PRIMARY or BACKUP). To exclude a TEMS from becoming a Sysplex Proxy, ensure that the RTE's KM5\_SYSPLEX\_PROXY\_POSITION is set to "EXCLUDE" so the PARMGEN KCIJPALO allocation job does not try to allocate the Sysplex-related Persistent Datastore files for the TEMS (or all the RKM5\* PDS history datasets are left allocated but not initialized). \$PARSE job will also generate the TEMS xKANPARU(KDSENV) member with a commented out KFAXCF command, which excludes the TEMS from becoming a Sysplex Proxy:*

*RTE\_HILEV%.%RTE\_NAME%.RKANPARU(KDSENV) TEMS env. file:*

*000182 KDS\_RUN=\* 

**T I P**

- *000183 KRANDREG;\*
- *000184 KSHCMS.WEBSQL;\*
- *000185 KFAXCF.FAXCMON;\*
- *000186 \* KFAXCF.FAXCSRV EXCLUDE,PLEX;\*
- *000187 KOSSTART;\*
- *000188 KDFCINIT;\*
- *000189 KSMOMS;\*
- *000190 KT1CTL00.TRANSFER*

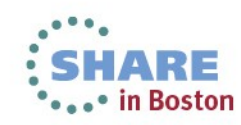

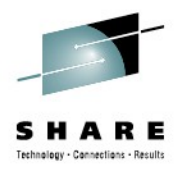

#### **For OMEGAMON XE on z/OS (continued):** *Helpful internal commands:*

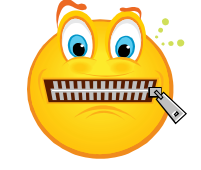

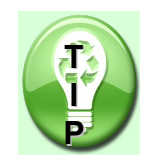

**\*\* One has the option to dynamically start and stop the \*\* TMS:Engine KFAXCF program that determines the TEMS Sysplex \*\* Proxy position.** 

**\*\* You can issue the following z/OS Modify command to the TEMS** 

**\*\* started task to control proxy eligibility:** 

**\*\* Sample START and STOP commands (respectively) are as follows:** 

**\*\* => /F %KDS\_TEMS\_STC%,CTDS START KFAXCF.FAXCSRV &***proxy\_position***,PLEX**

**\*\* (where** *&proxy\_position* **= PRIMARY, BACKUP)** 

196 **\*\*\* \*\*\* AT & KONSTART WEAKER STOP STOP** 

**For OMEGAMON XE for DB2:**

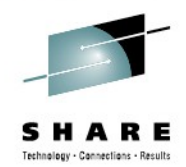

*consider using a user CONFIG profile WCONFIG(DB2MODEL) for imbedding into the WCONFIG(\$SYSIN) and share across multiple RTEs. WCONFIG(DB2MODEL) will contain your KD2\_DB\* DB2 subsystem and KD2\_PF\* DB2 profile definitions. consider using the PARMGEN LPAR profile parameters KD2\_OMPE\_USE\_MODEL and KD2\_OMPE\_SHARED\_PROFILE\_LIB for cloned RTEs pointing back to the RTE that maintains the DB2MODEL profile or the RTE LPAR profile that has the KD2\_DB\* DB2 subsystem and KD2\_PF\* DB2 profile definitions. Tip to set "KD2\_OMPE\_RUNALLOC" to "N" for the RTE that used the model DB2 RTE definitions.*

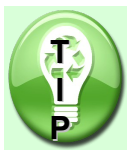

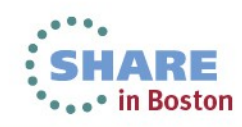

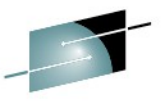

**Usage of PARMGEN LPAR (Kpp\_\*) or global (GBL\_\*) parameters – when to "comment out" a parameter versus "null out" (or "clear out") a parameter:** *Comment out ('\*' or '\*\*' starting on col. 1) – means you are taking the IBM-supplied defaults (if any). If you want to override, uncomment and supply your values accordingly:*

*%RTE\_PLIB\_HILEV%.%RTE\_NAME%.WCONFIG(\$GBL\$USR) \*\*\*\* Health Check configuration values for HZSPRMCI and \*\*\*\* HCK1%RTE\_JCL\_SUFFIX% xKANPARU members: \*\*\*\* Notes: \*\*\*\* 1. GBL\_DSN\_HZSPROC\_LOADLIB is used as the RTEHLOAD DD in the \*\*\*\* COPYHCKM step of the WKANSAMU(KCIJ%SYS) system set-up job. \*\*\*\* COPYHCKM step copies Health Check message table modules into \*\*\*\* this library. \*\*\*\* 2. Uncomment out the GBL\_DSN\_HZSPROC\_LOADLIB parameter and null out \*\*\*\* (clear out) its value, if you do not wish to include the COPYH\* \*\*\*\* Health Check steps in the WKANSAMU(KCIJPSYS) job. \*\*GBL\_DSN\_HZSPROC\_LOADLIB "USER.LOADLIB"*

*Otherwise, PARMGEN \$PARSE\* job will use the IBM-supplied value: %RTE\_PLIB\_HILEV%.%RTE\_NAME%.WCONFIG(\$GBL\$IBM) GBL\_DSN\_HZSPROC\_LOADLIB "USER.LOADLIB" \*default\**

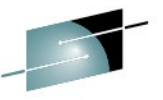

- ◎ Usage of PARMGEN LPAR (Kpp\_\*) or global (GBL\_\*) parameters. **when to "comment out" a parameter versus "null out" (or "clear out") a parameter:**
	- *Null out (uncommented out parameter without a value "") means you are overriding the IBM-supplied defaults (if any), as nulls*

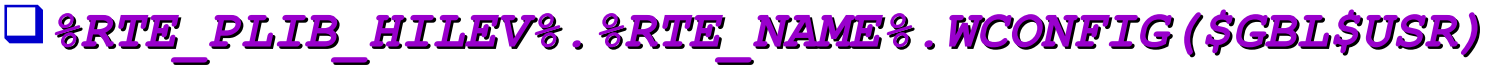

*\*\* GBL\_DSN\_TCP\_\* TCP system libraries:* 

*\*\* Note: This is required if you want the TCPDATA override*

- *\*\* in the z/OS TEMS and Agent STCs' SYSTCPD DD:*
- *\*\* Related PARMGEN CONFIG profile parameters:*
- *\*\* KAG\_X\_STC\_SYSTCPD\_INCLUDE\_FLAG*
- *\*\* KDS\_X\_STC\_SYSTCPD\_INCLUDE\_FLAG*
- *\*\* KDS\_TEMS\_TCP\_STC*
- *\*\* Kpp\_AGT\_TCP\_STC*

GBL DSN TCP SYSTCPD TCPDATA

#### 199 <sub>Complete</sub> GBL<sub>ess</sub>DSN<sub>va</sub>UGE oSXSTGRR.oFGEDATA "TCPIP.SEZAINST(TCPDATA)" \*defauBdstom *%RTE\_PLIB\_HILEV%.%RTE\_NAME%.WCONFIG(\$GBL\$IBM)*

- 
- *We* Usage of PARMGEN LPAR (Kpp \*) or global (GBL  $^*$ ) **parameters – when to "comment out" a parameter versus "null out" (or "clear out") a parameter:**
	- *Null out (uncommented out parameter without a value "") means you are overriding the IBM-supplied defaults (if any), as nulls*
	- *%RTE\_PLIB\_HILEV%.%RTE\_NAME%.WCONFIG(%RTE\_NAME%)*

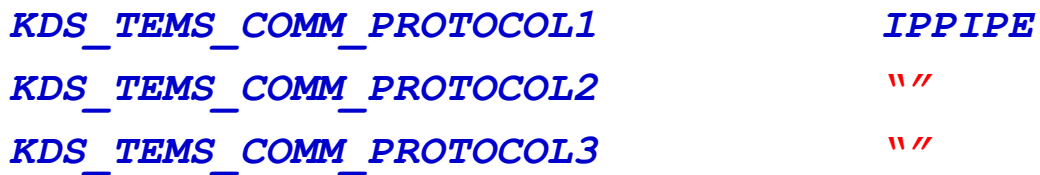

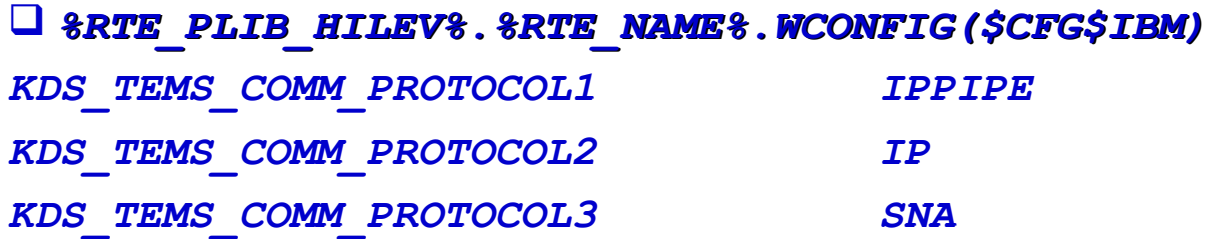

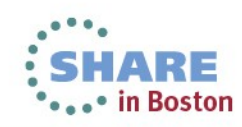

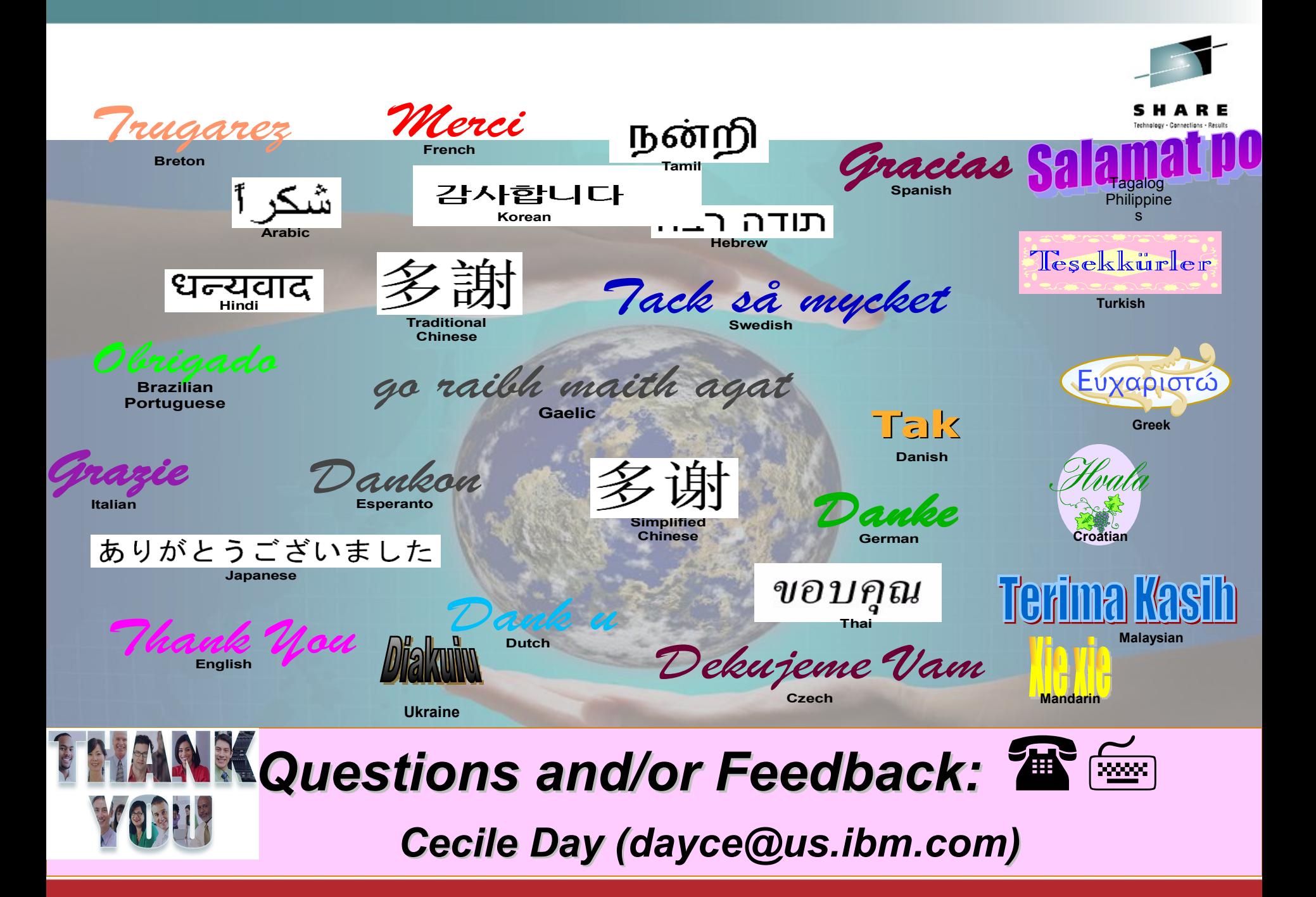

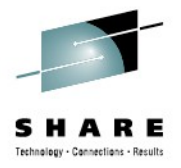

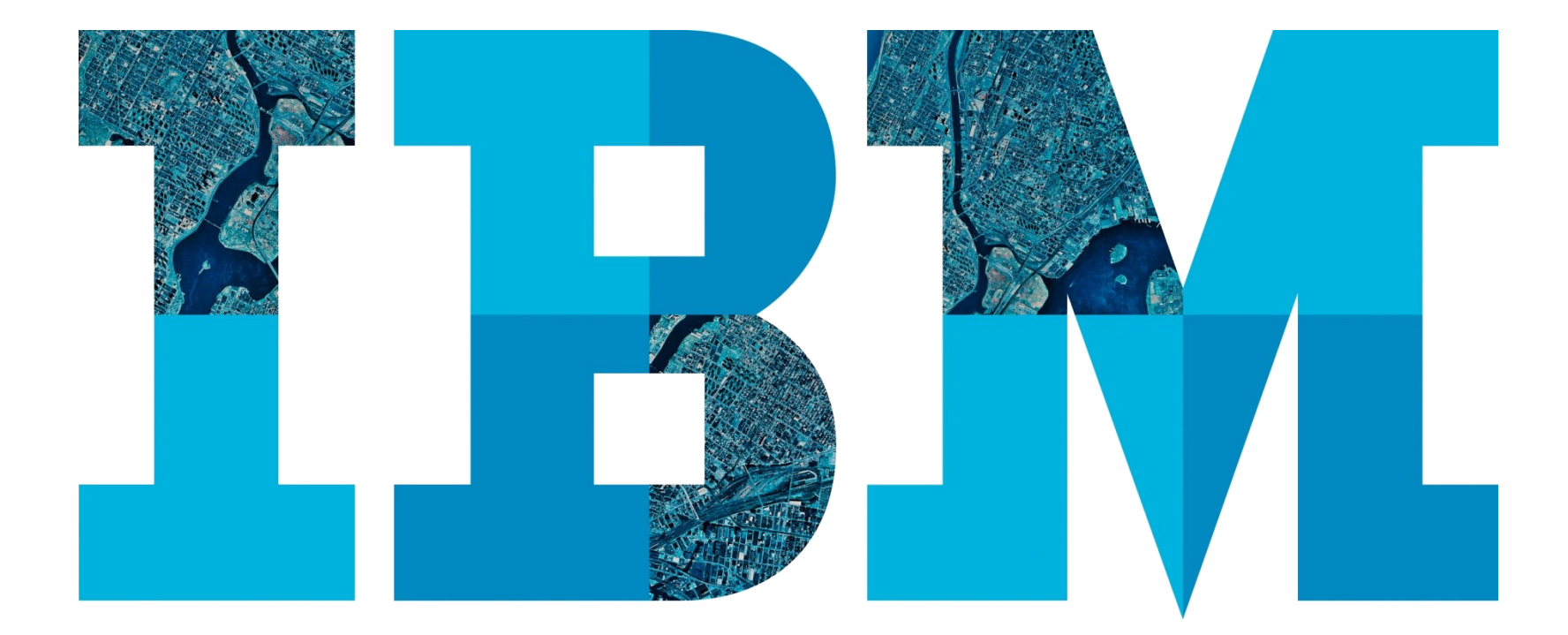

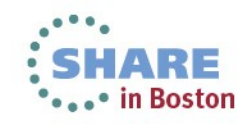